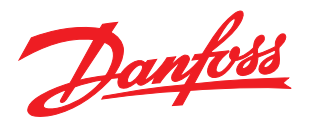

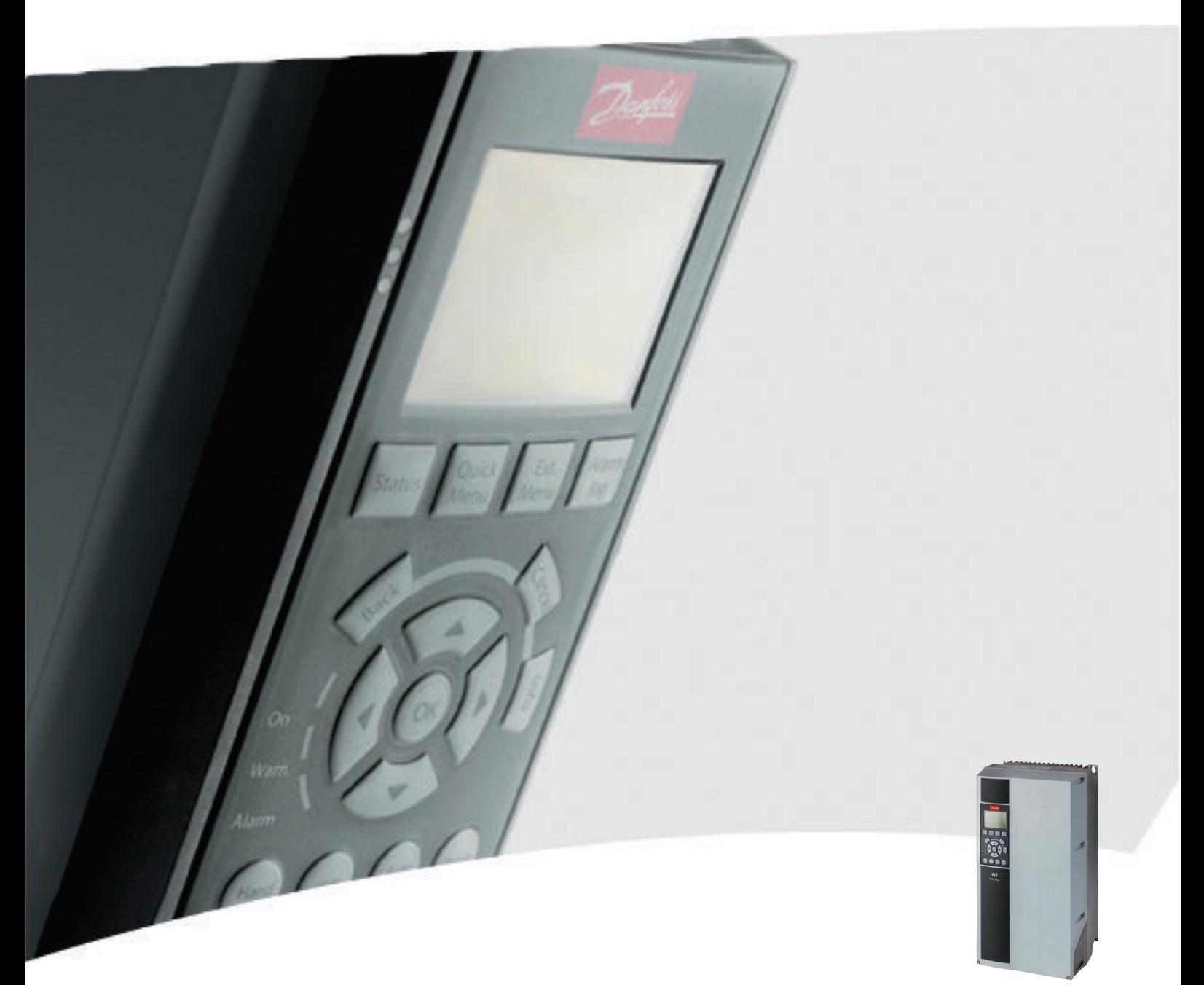

# Manuale di funzionamento 12-Pulse High Power VLT® AQUA Drive FC 200

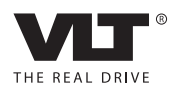

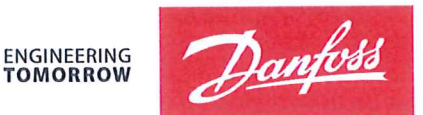

Danfoss A/S 6430 Nordborg Denmark  $CVR$  nr · 20 16 57 15

Telephone: +45 7488 2222 Fax: +45 7449 0949

# **EU DECLARATION OF CONFORMITY**

Danfoss A/S

**Danfoss Drives A/S** 

declares under our sole responsibility that the

## **Product category: Frequency Converter** Type designation(s): FC-202XYYYZZ\*\*\*\*\*\*\*\*\*\*\*\*\*\*\*\*\*\*\*\*\*\*\*\*\*\*\*\*

Character X: N or P

Character YYY: K25, K37, K55, K75, 1K1, 1K5, 2K2, 3K0, 3K7, 4K0, 5K5, 7K5, 11K, 15K, 18K, 22K, 30K, 37K, 45K, 55K, 75K, 90K, 110, 132, 150, 160, 200, 250, 315, 355, 400, 450, 500, 560, 630, 710, 800, 900, 1M0, 1M2, 1M4

Character ZZ: S2, S4, T2, T4, T6, T7

\* may be any number or letter indicating drive options which do not impact this DoC. The meaning of the 39 characters in the type code string can be found in appendix 00729776.

Covered by this declaration is in conformity with the following directive(s), standard(s) or other normative document(s), provided that the product is used in accordance with our instructions.

#### Low Voltage Directive 2014/35/EU

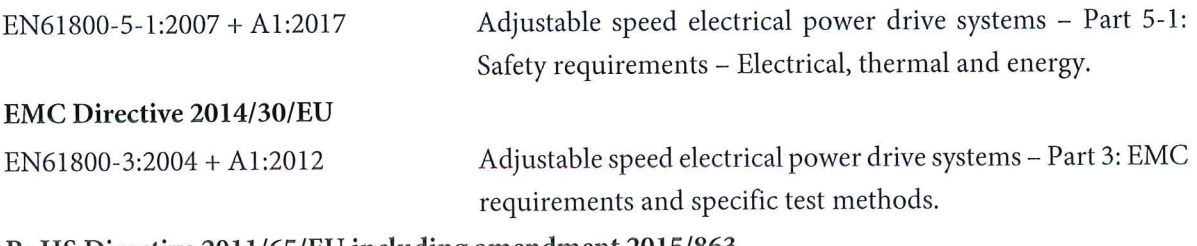

#### RoHS Directive 2011/65/EU including amendment 2015/863.

EN63000:2018

Technical documentation for the assessment of electrical and electronic products with respect to the restriction of hazardous substances

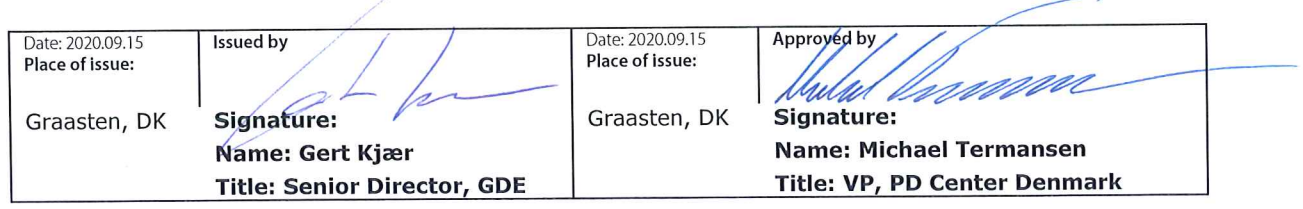

Danfoss only vouches for the correctness of the English version of this declaration. In the event of the declaration being translated into any other language, the translator concerned shall be liable for the correctness of the translation

For products including available Safe Torque Off (STO) function according to unit typecode on the nameplate: T or U at character 18 of the typecode.

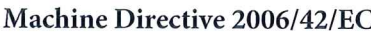

EN/IEC 61800-5-2:2007 (Safe Stop function conforms with STO - Safe Torque Off, SIL 2 Capability)

### Other standards considered:

EN ISO 13849-1:2015 (Safe Stop function, PL d  $(MTTFd=14000 \text{ years}, DC=90\%$ , Category 3) EN/IEC 61508-1:2011, EN/IEC 61508-2:2011 (Safe Stop function, SIL 2 (PFH =  $1E-10/h$ ,  $1E-8/h$ ) for specific variants,  $PFD = 1E-10$ ,  $1E-4$  for specific variants, SFF>99%, HFT=0))

EN/IEC 62061:2005 + A1:2013 (Safe Stop function, SILCL 2)

EN/IEC 60204-1:2006 + A1:2009 (Stop Category 0)

Adjustable speed electrical power drive systems -Part 5-2: Safety requirements - Functional

Safety of machinery - Safety-related parts of control systems - Part 1: General principles for design

Functional safety of electrical/electronic/ programmable electronic safety-related systems Part 1: General requirements Part 2: Requirements for electrical/electronic/ programmable electronic safety-related systems Safety of machinery - Functional safety of safetyrelated electrical, electronic and programmable electronic control systems Safety of machinery - Electrical equipment of machines - Part 1: General requirements

For products including ATEX option, it requires STO function in the products. The products can have the VLT PTC Thermistor Card MCB112 installed from factory (2 at character 32 in the typecode), or it can be separately installed as an additional part.

### 2014/34/EU - Equipment for explosive atmospheres (ATEX)

Based on EU harmonized standard: EN 50495: 2010

Safety devices required for safe functioning of equipment with respect to explosion risks.

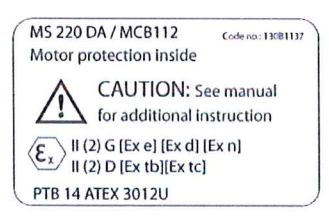

Notified Body:

PTB Physikalisch-Technische Bundesanstalt, Bundesallee 100, 38116 Braunschweig, has assessed the conformity of the "ATEX certified motor thermal protection systems" of Danfoss FC VLT Drives with Safe Torque Off function and has issued the certificate PTB 14 ATEX 3009.

## Sommario

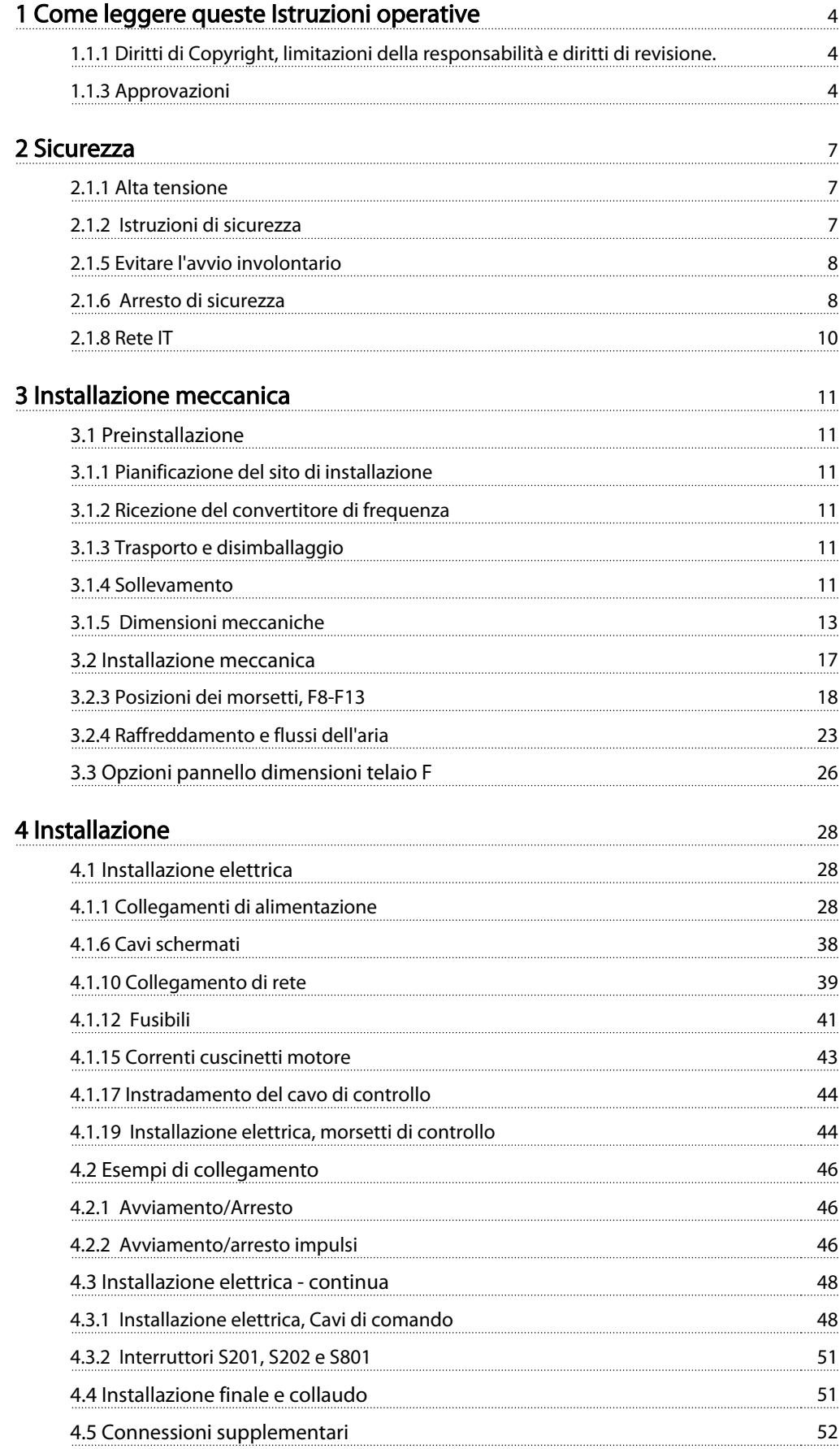

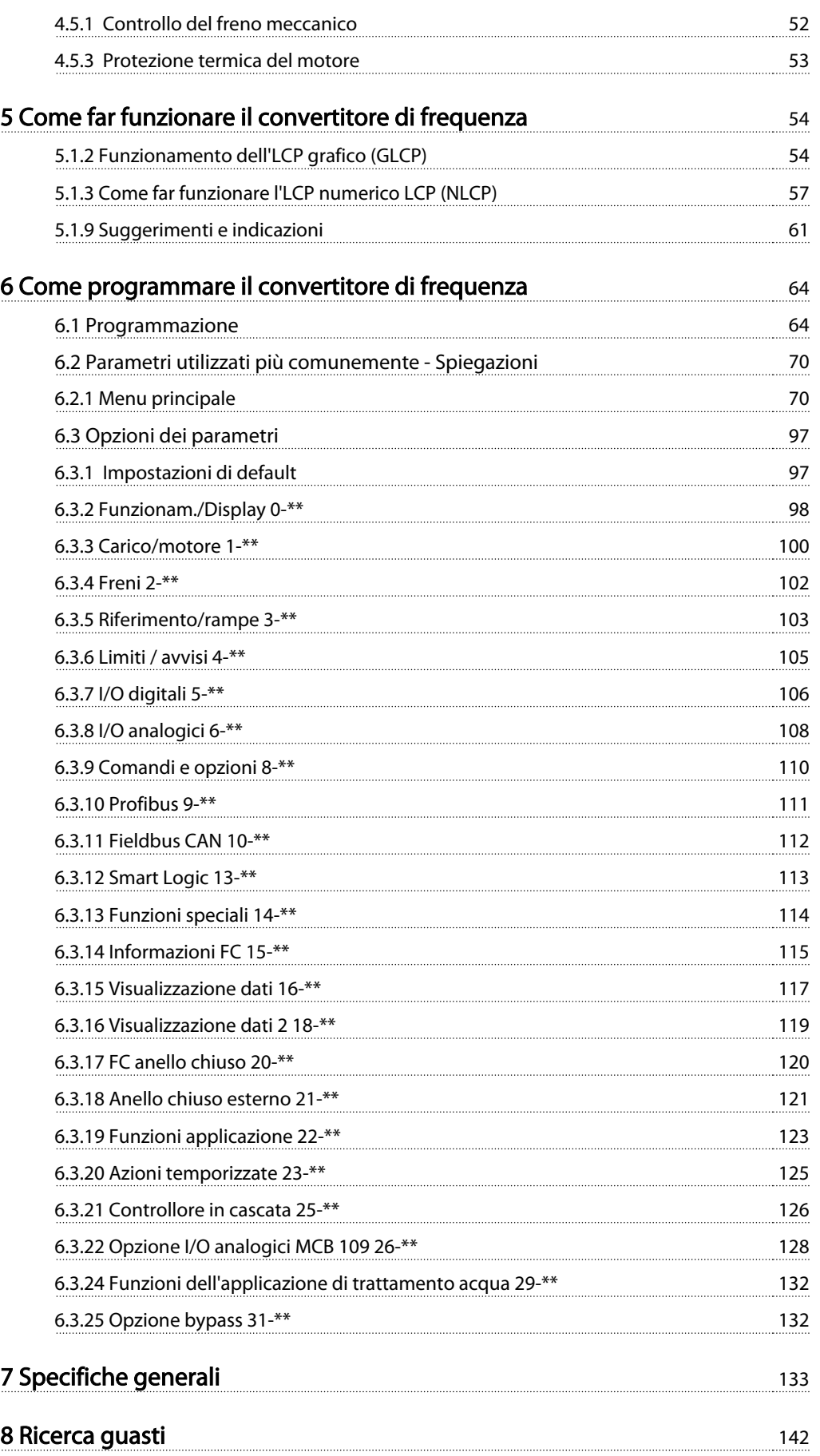

<u>[Indice](#page-155-0)</u> 152

# <span id="page-7-0"></span>1 Come leggere queste Istruzioni operative

#### 1.1.1 Diritti di Copyright, limitazioni della responsabilità e diritti di revisione.

La presente pubblicazione contiene informazioni di proprietà di Danfoss. Accettando e utilizzando questo manuale, l'utente acconsente all'uso delle informazioni in esso contenute esclusivamente per la messa in funzione delle apparecchiature Danfoss, o di altri fornitori purché tali apparecchiature siano destinate alla comunicazione con le apparecchiature Danfoss su un collegamento per le comunicazioni seriali. La presente pubblicazione è protetta dalle leggi sui diritti d'autore danesi e di numerosi altri paesi.

Danfoss non garantisce che un programma software, sviluppato in conformità con le linee guida dettate nel presente manuale, funzioni correttamente in qualsiasi ambiente fisico, hardware o software.

Sebbene Danfoss abbia testato e rivisto la documentazione inclusa nel presente manuale, non viene fornita alcuna garanzia o dichiarazione Danfoss, espressa o implicita, rispetto a tale documentazione, inclusa la sua qualità, adempimento o adeguatezza per un particolare scopo.

In nessun caso Danfoss sarà responsabile per danni diretti, indiretti, speciali, incidentali o conseguenti derivanti dall'uso o dall'uso improprio delle informazioni contenute nel presente manuale, anche previo avviso della possibilità di tali danni. In particolare, Danfoss non è responsabile dei costi, inclusi ma non a titolo esaustivo, i costi derivanti da perdita di guadagni o profitto, perdita o danneggiamento delle apparecchiature, smarrimento di programmi computerizzati, perdita di dati, costi per la sostituzione degli stessi o per qualsiasi altra rivendicazione da terzi.

Danfoss si riserva il diritto di rivedere la presente pubblicazione in qualsiasi momento e di apportare modifiche al suo contenuto senza preavviso od obbligo di notifica, verso utenti attuali o precedenti, in merito a tali revisioni o modifiche.

#### 1.1.2 Simboli

Simboli utilizzati nel presente manuale

### NOTA!

Indica qualcosa cui il lettore dovrà prestare particolare attenzione

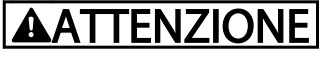

Indica un avviso generale.

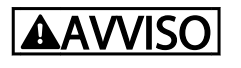

Indica un avviso alta tensione.

### ✮ Indica un'impostazione di default

#### 1.1.3 Approvazioni

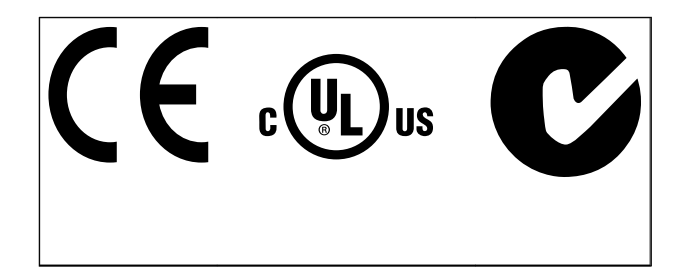

Danfoss

#### 1.1.4 Documentazione disponibile per i VLT® AQUA Drive FC 200

- Il Manuale di Funzionamento VLT® AQUA Drive MG.20.Mx.yy fornisce le informazioni necessarie per la preparazione e la messa in funzione del convertitore di frequenza.
- Il Manuale di Funzionamento VLT<sup>®</sup> AOUA Drive High Power MG.20.Px.yy fornisce le informazioni necessarie per la preparazione la messa in funzione del convertitore di frequenza.
- La Guida alla Progettazione VLT® AQUA Drive MG. 20.Nx.yy fornisce tutte le informazioni tecniche sul convertitore di frequenza nonché sulla progettazione e sulle applicazioni del cliente.
- La Guida alla Programmazione VLT® AQUA Drive MN.20.Ox.yy fornisce informazioni sulla programmazione e include le descrizioni complete dei parametri.
- VLT<sup>®</sup> AQUA Drive FC 200 Profibus MG.33.Cx.yy
- VLT<sup>®</sup> AQUA Drive FC 200 DeviceNet MG.33.Dx.yy
- Guida alla progettazione dei filtri di uscita MG. 90.Nx.yy
- Controllore in cascata VLT® AQUA Drive FC 200 MI.38.Cx.yy
- Note sull'applicazione MN20A102: Applicazione a pompa sommersa

#### Come leggere queste Istruzi... Manuale di funzionamento VLT AQUA 12-Pulse High Power

- Note sull'applicazione MN20B102: Applicazione con funzionamento Master/Follower
- Note sull'applicazione MN20F102: Regolazione ad anello chiuso e Modo pausa
- Istruzioni MI.38.Bx.yy: Istruzioni di installazione per staffe di montaggio custodie tipo A5, B1, B2, C1 e C2 IP21, IP55 o IP66
- Istruzioni MI.90.Lx.yy: Opzione I/O analogici MCB109

#### 1.1.5 Abbreviazioni e standard

- Istruzioni MI.33.Hx.yy: Kit montaggio a pannello

 $x =$  numero di revisione yy = codice della lingua

La documentazione tecnica Danfoss è disponibile anche online all'indirizzo www.danfoss.com/BusinessAreas/DrivesSolutions/Documentations/Technical+Documentation.htm.

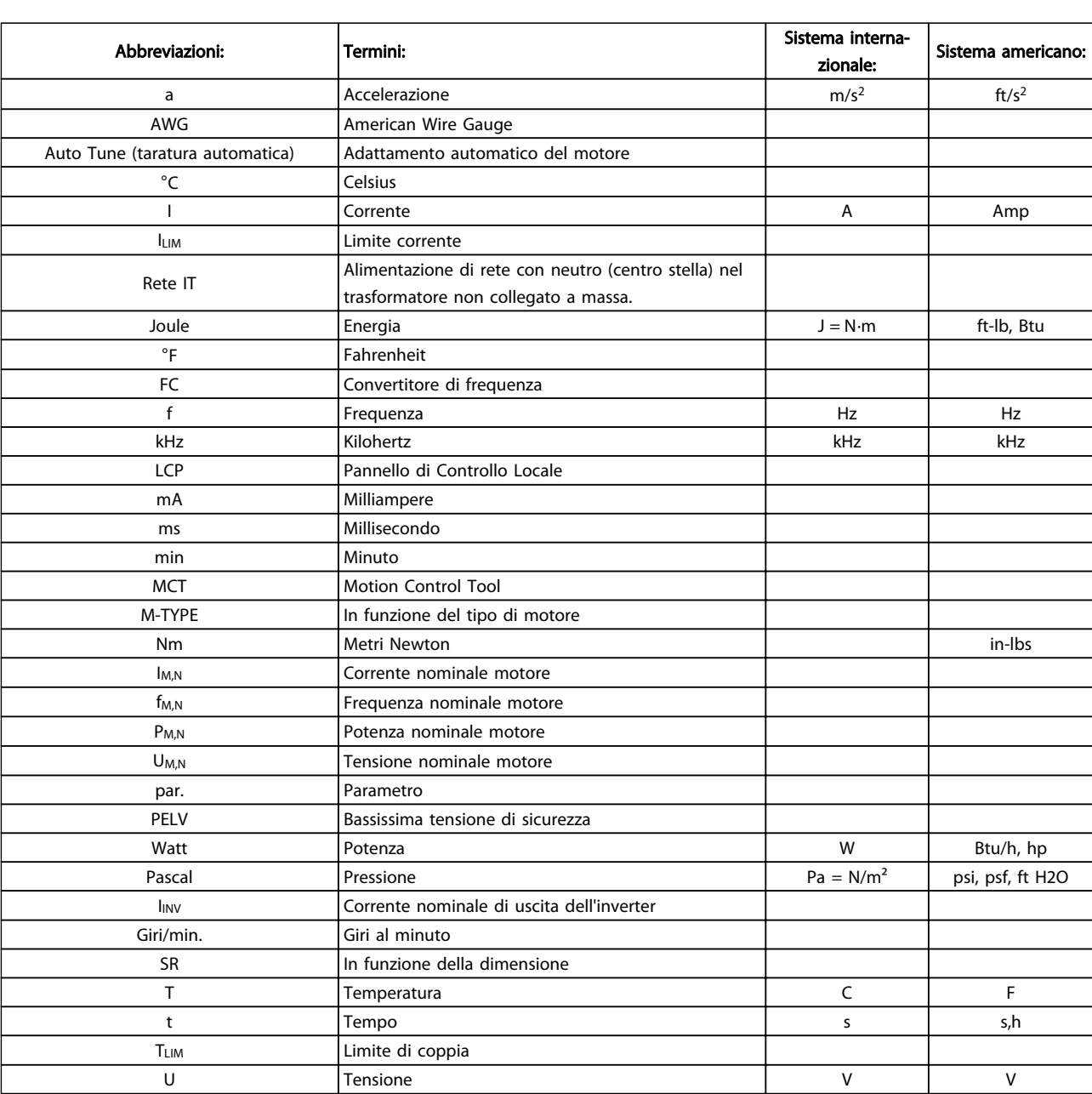

Tabella 1.1 Tavola di abbreviazioni e standard

Danfoss

1 1

## 1.1.6 Istruzioni per lo smaltimento

Le attrezzature costituite da componenti elettrici  $\overline{\phantom{0}}$ non devono essere smaltite con i rifiuti domestici. Devono essere raccolte a parte insieme ai rifiuti elettrici ed elettronici in conformità alle leggi locali vigenti.

#### <span id="page-10-0"></span>Sicurezza Manuale di funzionamento VLT AQUA 12-Pulse High Power

# Danfoss

# 2 Sicurezza

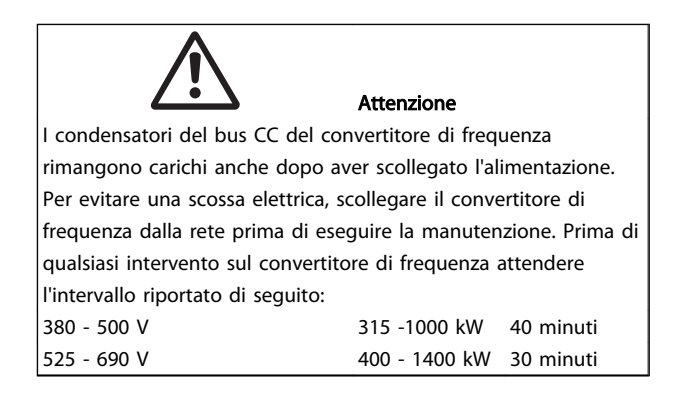

# VLT AQUA Drive Serie FC 200

# Versione software: 1.6x

La presente guida può essere utilizzata con tutti i convertitori di frequenza dotati della versione software 1.6x o successiva. Il numero attuale della versione software può essere letto da 15-43 Vers. software.

### 2.1.1 Alta tensione

# **AAVVISO**

Il convertitore di frequenza, se collegato alla rete, è soggetto a tensioni pericolose. L'errata installazione o l'errato funzionamento del motore o del convertitore di frequenza può essere causa di anomalie alle apparecchiature e di lesioni gravi o mortali alle persone. Pertanto è necessario osservare scrupolosamente le istruzioni nel presente manuale nonché le norme di sicurezza locali e nazionali.

# **AAVVISO**

Installazione ad altitudini elevate 380 - 500V: Per altitudini superiori ai 3 km, contattare Danfoss per informazioni sulle caratteristiche PELV. 525 - 690V: Per altitudini superiori ai 2 km, contattare Danfoss per informazioni sulle caratteristiche PELV.

### 2.1.2 Istruzioni di sicurezza

- Accertarsi che il convertitore di frequenza sia correttamente collegato a terra.
- Proteggere gli utenti dalla tensione di alimentazione.
- Proteggere il motore da sovraccarichi in conformità con le normative nazionali e locali.
- La protezione da sovraccarico del motore non è inclusa nelle impostazioni di fabbrica. Per aggiungere questa funzione, impostare 1-90 Protezione termica motore al valore scatto ETR o avviso ETR. Per il mercato nordamericano: Le funzioni ETR forniscono una protezione da sovraccarico ai motori classe 20, conformemente alle norme NEC.
- La corrente di dispersione a terra supera 3,5 mA.
- Il tasto [OFF] non è un interruttore di sicurezza, poichè non disconnette il convertitore di frequenza dalla rete elettrica.

### 2.1.3 Avvertenze generali

# **AAVVISO**

#### Avviso

Toccare le parti elettriche può avere conseguenze letali, anche dopo avere scollegato l'alimentazione di rete. Verificare anche che siano stati scollegati gli altri ingressi della tensione quali condivisione del carico (collegamento del circuito CC intermedio) e il collegamento del motore per il backup cinetico.

Quando si utilizza un convertitore di frequenza: attendere almeno 40 minuti.

Un tempo più breve è consentito solo se indicato sulla targhetta della specifica unità.

# <span id="page-11-0"></span>**AATTENZIONE**

#### Corrente di dispersione

La corrente di dispersione verso terra dal convertitore di frequenza supera i 3,5 mA. Per assicurare che il cavo di terra abbia un buon collegamento meccanico con la connessione di terra (morsetto 95), il cavo deve avere una sezione trasversale di almeno 10 mm<sup>2</sup> / 6 AWG oppure essere formato da 2 conduttori di terra a terminazioni separate. Per una corretta messa a terra per l'EMC, vedere la sezione Messa a terra nel capitolo Installazione. Dispositivo a corrente residua

Questo prodotto può causare una corrente CC nel conduttore di protezione. Laddove si utilizzi un dispositivo corrente residua (RCD) per una maggiore protezione, andrà utilizzato solo un RCD di Tipo B (tempo ritardato) sulla parte di alimentazione di questo prodotto. Vedere anche le Note sull'applicazione RCD MN.90.GX.02 (x=numero di versione).

La messa a terra di protezione del convertitore di frequenza e l'impiego di RCD devono seguire sempre le norme nazionali e locali.

- 2.1.4 Prima dell'esecuzione di lavori di riparazione
	- 1. Scollegare il convertitore di frequenza dalla rete
	- 2. Scollegare i morsetti bus CC 88 e 89 dalle applicazioni con condivisione del carico
	- 3. Attendere la scarica del DC-link. Attendere per il tempo indicato sull'etichetta di avviso
	- 4. Scollegare il cavo motore

### 2.1.5 Evitare l'avvio involontario

#### Mentre il convertitore di frequenza è collegato alla rete di alimentazione, il motore può essere avviato/arrestato mediante i comandi digitali, i comandi bus, i riferimenti oppure tramite il Pannello di Controllo (LCP):

- Disinserire il convertitore di frequenza dalla rete elettrica se per considerazioni di sicurezza personale risulta necessario evitare un avviamento involontario.
- Per evitare un avviamento involontario, attivare sempre il tasto [OFF] prima di procedere alla modifica dei parametri.
- Un motore arrestato può avviarsi in seguito a un errore elettronico, a un sovraccarico temporaneo, a un guasto nell'alimentazione di rete o a un collegamento difettoso del motore. Il convertitore di frequenza con arresto di sicurezza è dotato di protezione da avvio involontario, se il morsetto 37 dell'arresto di sicurezza è disattivato o scollegato.

#### 2.1.6 Arresto di sicurezza

L' può eseguire la funzione di sicurezza Safe Torque Off (come definita dalla CD IEC 61800-5-2 in preparaz.) o Categoria di arresto 0 (come definita nell'EN 60204-1).

È progettato e ritenuto adatto per i requisiti della categoria di sicurezza 3 nell'EN 954-1. Questa funzionalità è chiamata Arresto di sicurezza. Prima dell'integrazione e dell'utilizzo dell'Arresto di Sicurezza in un'installazione, è necessario effettuare un'approfondita analisi dei rischi per determinare se le funzioni dell'Arresto di Sicurezza e la categoria di sicurezza sono adeguate e sufficienti. Al fine di installare e usare la funzione di Arresto di sicurezza in conformità ai requisiti della Categoria di sicurezza 3 nell'EN 954-1, è necessario osservare le informazioni e istruzioni relative presenti nella Guida alla Progettazione! Le informazioni e le istruzioni del Manuale di funzionamento non sono sufficienti per assicurare un uso corretto e sicuro della funzione di Arresto di Sicurezza!

#### 2.1.7 Installazione dell'Arresto di Sicurezza

#### Per eseguire un'installazione di un Arresto di Categoria 0 (EN60204) in conformità alla Categoria di Sicurezza 3 (EN954-1), seguire le seguenti istruzioni:

- 1. Il ponticello (jumper) tra il morsetto 37 e i 24 V CC deve essere rimosso. Non è sufficiente tagliare o rompere il ponticello. Toglierlo completamente per evitare cortocircuiti. Vedere il ponticello Disegno 2.1.
- 2. Collegare il morsetto 37 ai 24 V CC mediante un cavo protetto dai cortocircuiti. La tensione di alimentazione a 24 V CC deve poter essere interrotta da un sezionatore conforme alla categoria 3 dell'EN954-1. Se il sezionatore e il vengono collocati nello stesso pannello di installazione, è possibile utilizzare un cavo non schermato al posto di uno schermato.

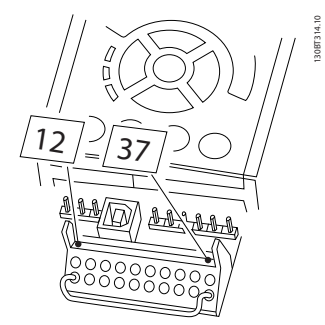

Disegno 2.1 Jumper tra il morsetto 37 e i 24 V CC

[Disegno 2.2](#page-13-0) mostra un arresto di categoria 0 (EN 60204-1) con categoria di sicurezza 3 (EN 954-1). L'interruzione del circuito viene provocata dall'apertura di un contatto della porta. Il disegno mostra anche come collegare l'ingresso digitale 'hardware coast' non di sicurezza.

#### <span id="page-13-0"></span>Sicurezza Manuale di funzionamento VLT AQUA 12-Pulse High Power

Danfoss

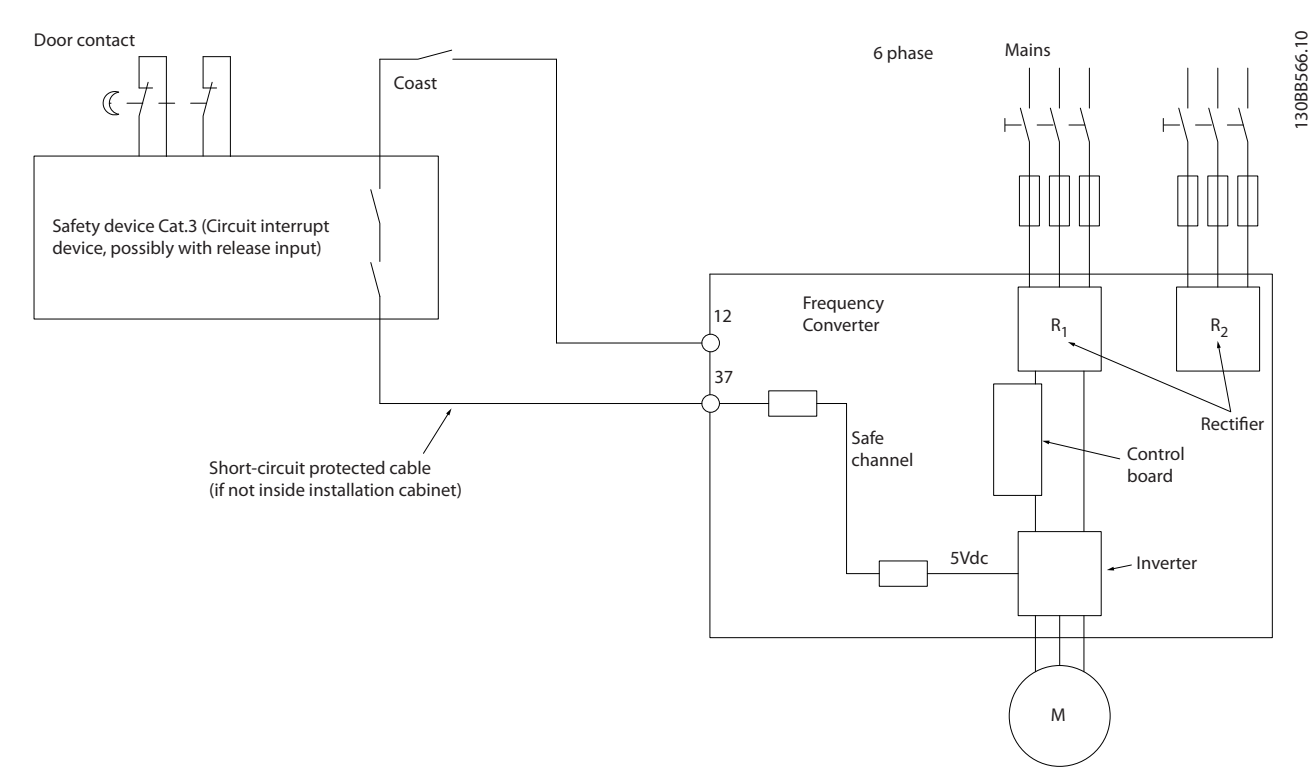

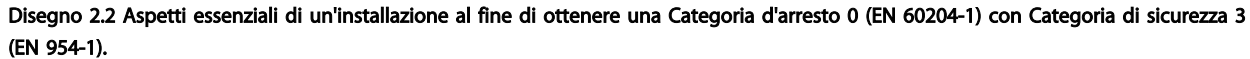

### 2.1.8 Rete IT

14-50 Filtro RFI può essere utilizzata per scollegare i condensatori RFI interni dal filtro RFI verso massa nei convertitori di frequenza 380 - 500V. In tal caso le prestazioni RFI verranno ridotte al livello A2. Nel caso dei convertitori di frequenza da 525 - 690 V, 14-50 Filtro RFI è senza funzione. Lo switch RFI non può essere aperto .

# <span id="page-14-0"></span>3 Installazione meccanica

#### 3.1 Preinstallazione

3.1.1 Pianificazione del sito di installazione

### NOTA!

Prima di effettuare l'installazione è importante pianificare l'installazione del convertitore di frequenza. Trascurare questo aspetto potrebbe richiedere ulteriori interventi durante e dopo l'installazione.

Selezionare il miglior sito operativo possibile considerando i punti riportati di seguito (consultare i dettagli nelle pagine seguenti e le rispettive Guide alla Progettazione):

- Temperatura ambiente operativa
- Metodo di installazione
- Metodi di raffreddamento dell'unità
- Posizione del convertitore di frequenza
- Instradamento dei cavi
- Assicurarsi che la sorgente di alimentazione sia in grado di fornire la tensione corretta e la corrente necessaria
- Assicurarsi che la corrente nominale del motore sia inferiore al limite massimo di corrente del convertitore di frequenza
- Se convertitore di frequenza non è dotato di fusibili incorporati, assicurarsi che i fusibili esterni siano dimensionati correttamente.

#### 3.1.2 Ricezione del convertitore di frequenza

Alla ricezione del convertitore di frequenza assicurarsi che l'imballaggio sia intatto e rilevare qualsiasi danneggiamento derivante dal trasporto dell'unità. In presenza di tali danneggiamenti, contattare immediatamente lo spedizioniere per denunciare il danno.

### 3.1.3 Trasporto e disimballaggio

Prima del disimballaggio del convertitore di frequenza si consiglia di posizionare lo stesso convertitore il più vicino possibile al sito di installazione definitivo. Rimuovere la scatola e movimentare sempre su pallet, quando possibile, il convertitore di frequenza.

### 3.1.4 Sollevamento

Sollevare sempre il convertitore di frequenza utilizzando gli occhielli di sollevamento appositi. Per tutte le D e E2 (IP00) custodie, utilizzare una sbarra per evitare di piegare i fori di sollevamento del convertitore di frequenza.

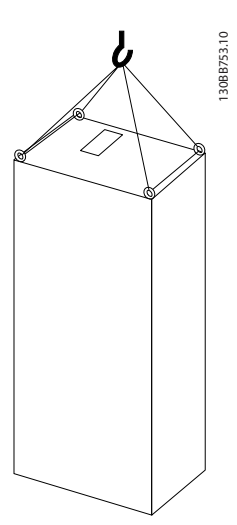

Disegno 3.1 Metodo consigliato per il sollevamento, grandezza telaio F8.

Installazione meccanica Manuale di funzionamento VLT AQUA 12-Pulse High Power

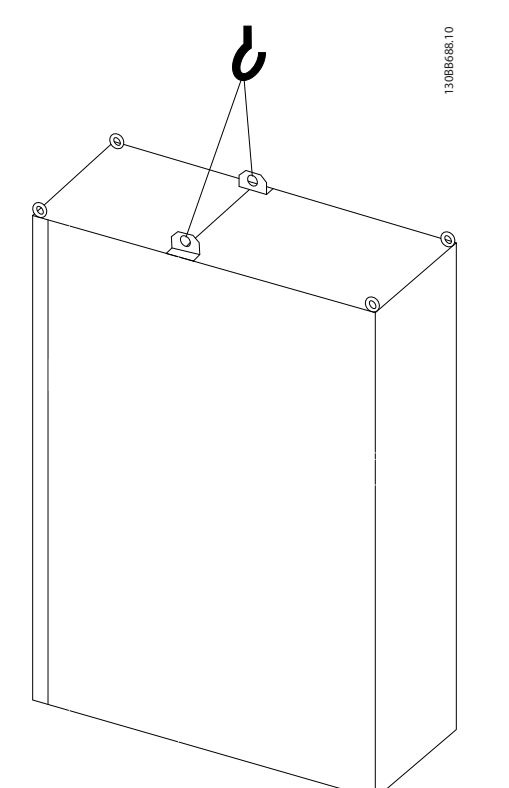

Disegno 3.2 Metodo consigliato per il sollevamento, dimensione del telaio F9/F10.

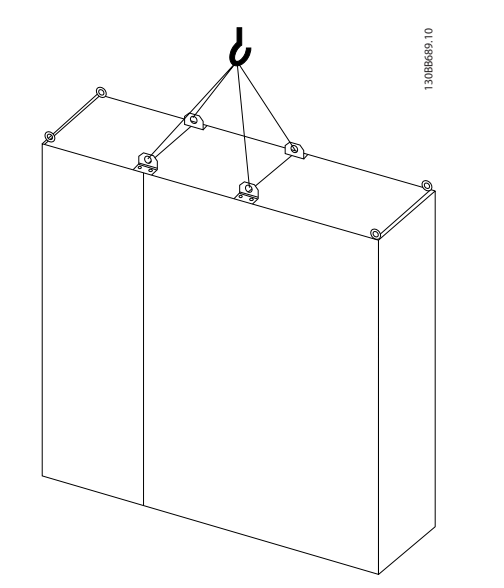

Disegno 3.3 Metodo consigliato per il sollevamento, grandezza del telaio F11/F12/F13.

### NOTA!

È necessario notare che piedistallo viene fornito all'interno della stessa confezione del convertitore di frequenza ma non è fissato durante la spedizione. Il piedistallo è necessario per permettere il flusso dell'aria per un corretto raffreddamento del convertitore. Le F telai dovrebbero essere posizionate sopra il piedistallo nella zona di installazione definitiva. L'angolo tra la parte superiore del convertitore di frequenza e il cavo di sollevamento dovrebbe essere di almeno 60° C. Oltre agli schemi precedenti per sollevare un telaio F è possibile utilizzare una barra.

<span id="page-16-0"></span>Installazione meccanica Manuale di funzionamento VLT AQUA 12-Pulse High Power

### 3.1.5 Dimensioni meccaniche

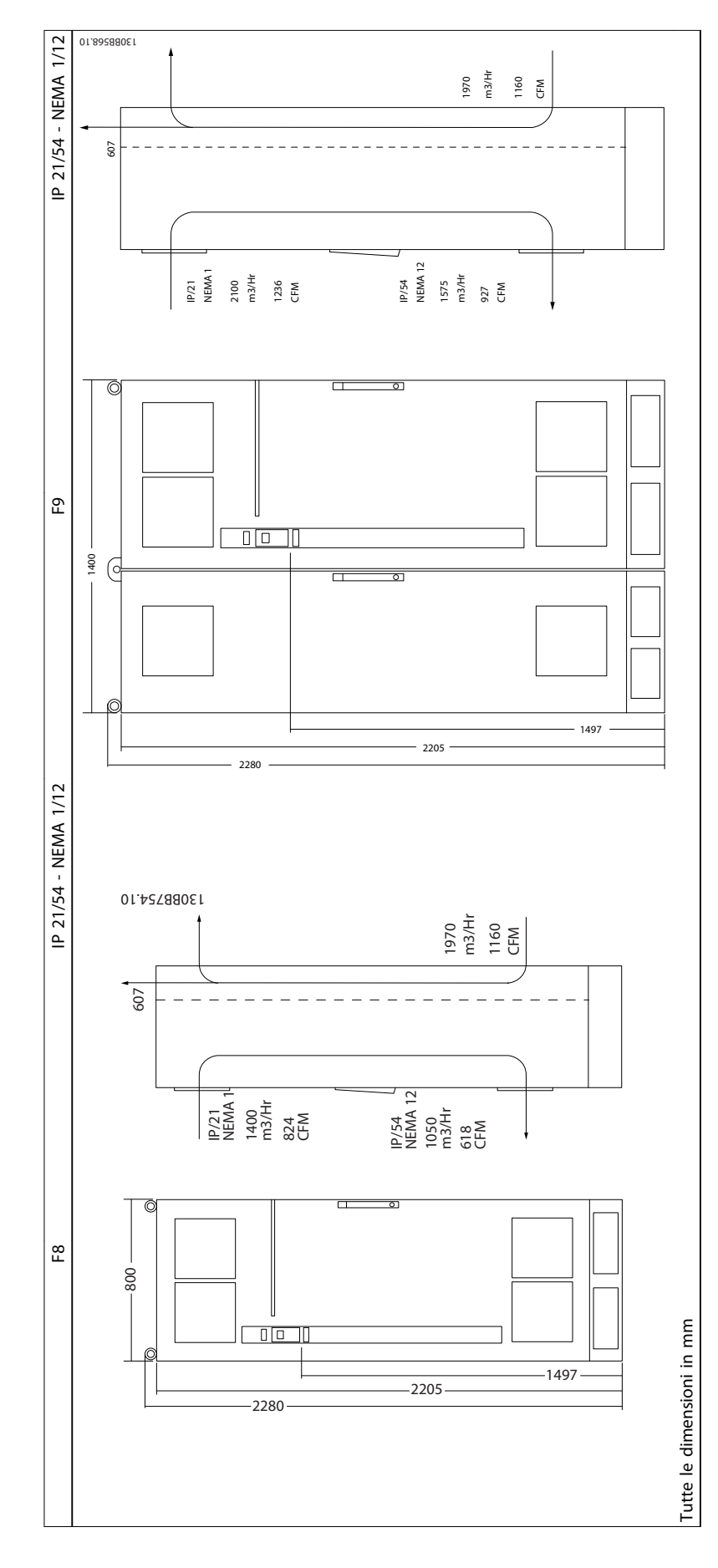

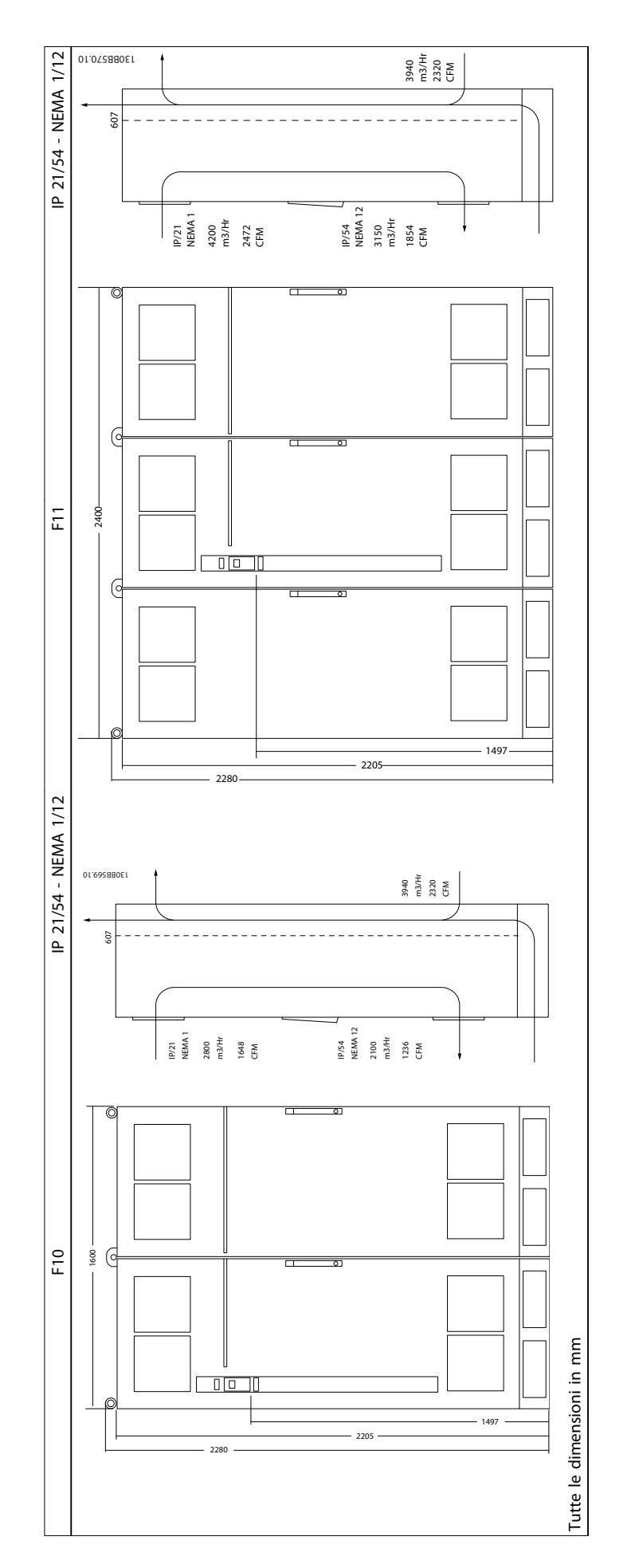

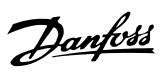

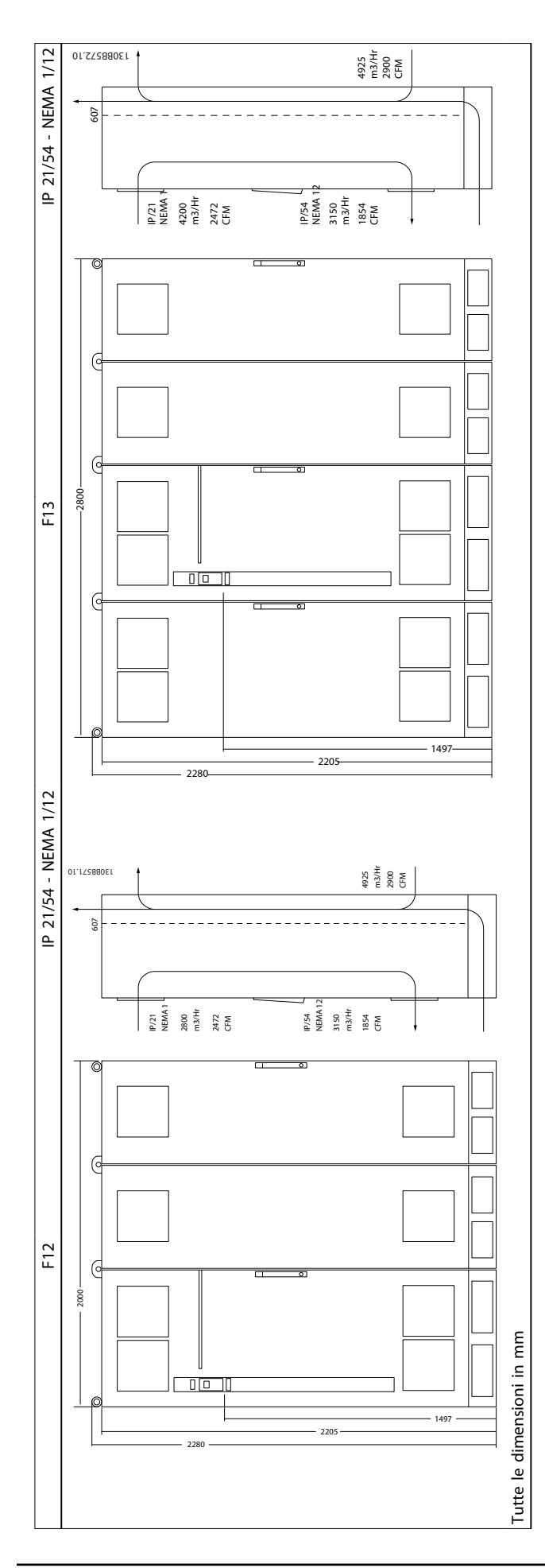

3 3

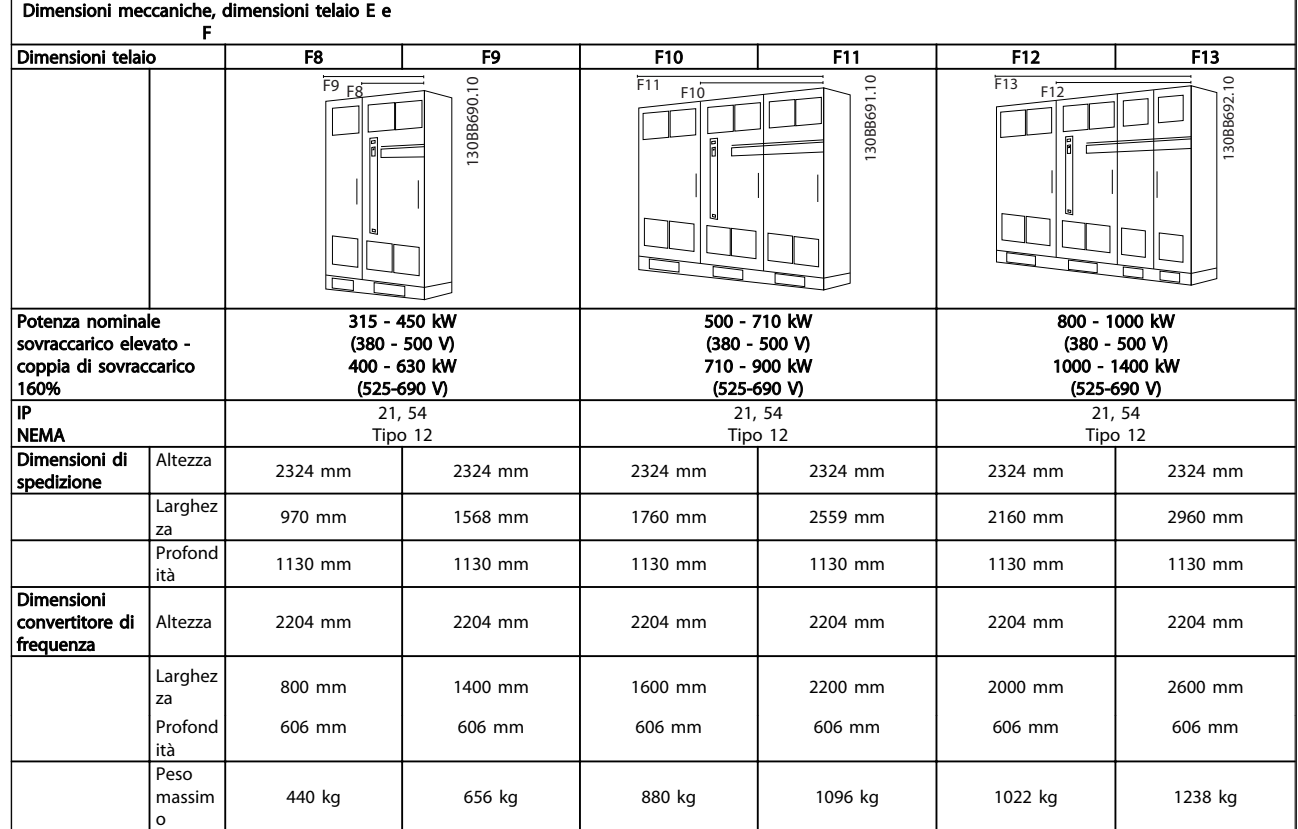

# NOTA!

I telai F hanno quattro taglie diverse, F8, F9, F10, F11, F12 e F13 I tipi F8, F10 e F12 consistono di un armadio inverter sulla destra e di un armadio raddrizzatore sulla sinistra. I tipi F9, F11 e F13 dispongono di un ulteriore armadio opzionale sulla sinistra dell'armadio raddrizzatore. L'F9 è un F8 con un armadio opzionale aggiuntivo. L'F11 è un F10 con un armadio opzionale aggiuntivo. L'F13 è un F12 con un armadio opzionale aggiuntivo.

#### <span id="page-20-0"></span>Installazione meccanica Manuale di funzionamento VLT AQUA 12-Pulse High Power

#### 3.2 Installazione meccanica

La preparazione dell'installazione meccanica del convertitore di frequenza deve essere eseguita con attenzione per garantire risultati appropriati e per evitare lavori aggiuntivi durante l'installazione. Iniziare con una consultazione attenta dei disegni meccanici riportati alla fine dell'istruzione per conoscere i requisiti dimensionali.

#### 3.2.1 Utensili necessari

#### Per eseguire l'installazione meccanica sono necessari gli utensili seguenti:

- Trapano con punte da 10 o 12 mm
- Metro
- Chiave a bussola (7-17 mm)
- Prolunghe per la chiave
- Pinza punzonatrice per passacavi o canaline con IP 21/Nema 1 e unità IP 54
- Sbarra di sollevamento per sollevare l'unità (asta o tubo da max. Ø 25 mm (1 pollice) in grado di sollevare almeno 400 kg (880 libbre)).
- Paranco o altro mezzo di sollevamento per spostare il convertitore di frequenza
- Per installare la E1in tipi di custodia IP21 e IP54 è necessaria una chiave Torx T50.

#### 3.2.2 Considerazioni generali

#### Spazio

Assicurarsi che rimanga uno spazio libero sufficiente al di sopra e al di sotto del convertitore di frequenza per consentire la ventilazione e l'accesso ai cavi. È necessario lasciare altro spazio libero nella parte anteriore dell'unità per consentire l'apertura lo sportello del pannello.

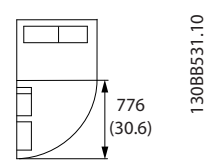

Disegno 3.4 Spazio davanti a custodie con protezione IP21/IP54, grandezza telaio F8

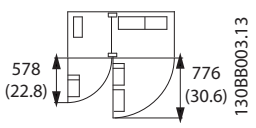

Disegno 3.5 Spazio davanti a custodie con protezione IP21/IP54 , grandezza telaio F9

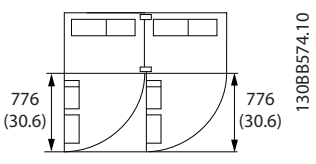

Disegno 3.6 Spazio davanti a custodie con protezione IP21/IP54 , grandezza telaio F10

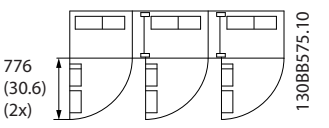

Disegno 3.7 Spazio davanti a custodie con protezione IP21/IP54 , grandezza telaio F11

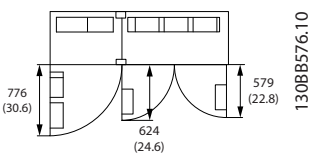

Disegno 3.8 Spazio davanti a custodie con protezione IP21/IP54 , grandezza telaio F12

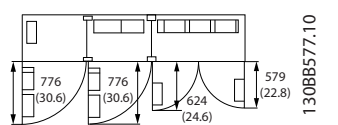

Disegno 3.9 Spazio davanti a custodie con protezione IP21/IP54 , grandezza telaio F13

#### Accesso ai fili

Assicurarsi che sia consentito l'accesso ai cavi compreso lo spazio necessario per la curvatura.

#### NOTA!

Tutti i capicorda devono poter essere montati entro la larghezza della sbarra collettrice.

#### <span id="page-21-0"></span>3.2.3 Posizioni dei morsetti, F8-F13

Le custodie F hanno sei grandezze diverse, F8, F9, F10, F11, F12 e F13 Gli F8, F10 e F12 consistono di un armadio inverter sulla destra e un armadio raddrizzatore sulla sinistra. I tipi F9, F11 e F13 dispongono di un ulteriore armadio opzionale sulla sinistra dell'armadio raddrizzatore.

L'F9 è un F8 con un armadio opzionale aggiuntivo. L'F11 è un F10 con un armadio opzionale aggiuntivo. L'F13 è un F12 con un armadio opzionale aggiuntivo.

Danfoss

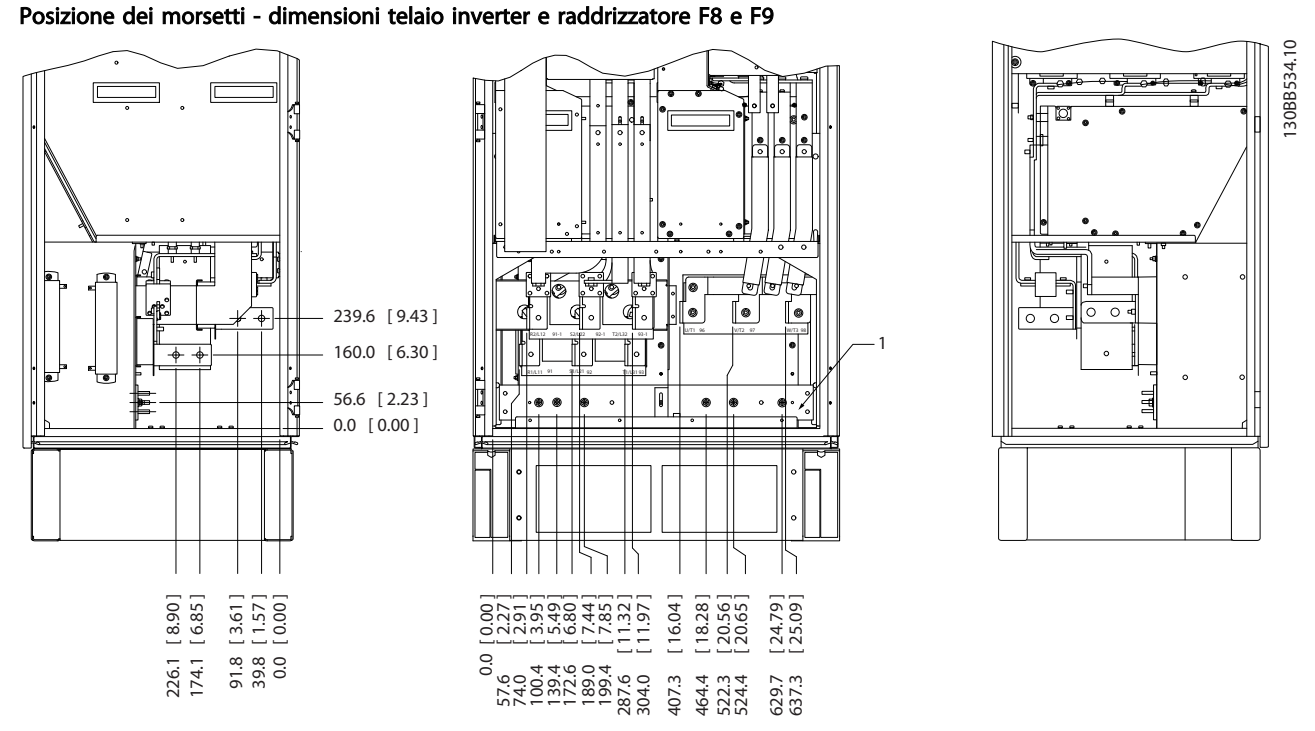

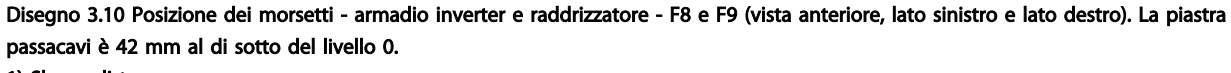

1) Sbarra di terra

 $\overline{\cdot}$  $\frac{1}{2}$ 

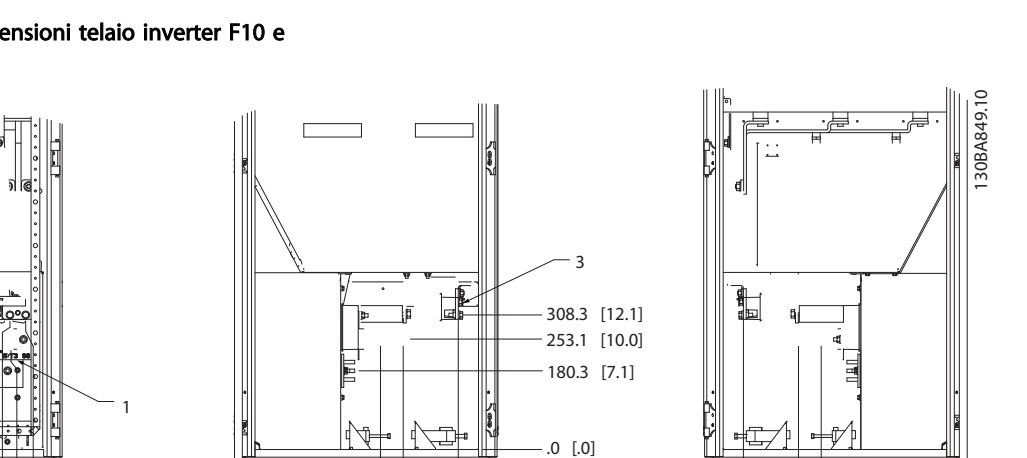

.0 [.0]

44.40 [1.75]

 $+\Box x$ 

十二

244.40 [9.62]

Posizione dei morsetti - dimensioni telaio inverter F10 e F11

.0 [.0] 54.4[2.1] 169.4 [6.7] 284.4 [11.2] 407.3 [16.0]  $[20.6]$ 637.3 [25.1] 287.4 [11.3] 339.4 [13.4] .0 [.0] 287.4 [11.3] 339.4 [13.4] 465.6 [18.3] 465.6 [18.3] 198.1[7.8] 234.1 [9.2] 282.1 [11.1] 318.1 [12.5] 551.0 [21.7] 587.0 [23.1] 635.0 [25.0] 671.0 [26.4] 204.1 [8.0] 497.1 [19.6] 572.1 [22.5] 129.1 [5.1]  $2 \longrightarrow 2$  $3 \longrightarrow \circ$   $\circ$   $\leftarrow$  3

3 3

.0 [.0]

Disegno 3.11 Posizione dei morsetti - armadio inverter (vista davanti, lato sinistro e lato destro). La piastra passacavi è 42 mm al di sotto del livello 0.

1) Sbarra di terra

2) Morsetti motore

3) Morsetti freno

#### Posizione dei morsetti - dimensioni telaio inverter F12 e F13

POSIZIONI DEI MORSETTIVISTA FRONTALE POSIZIONI DEI MORSETTIVISTA DESTRA POSIZIONI DEI MORSETTIVISTA SINISTRA

Danfoss

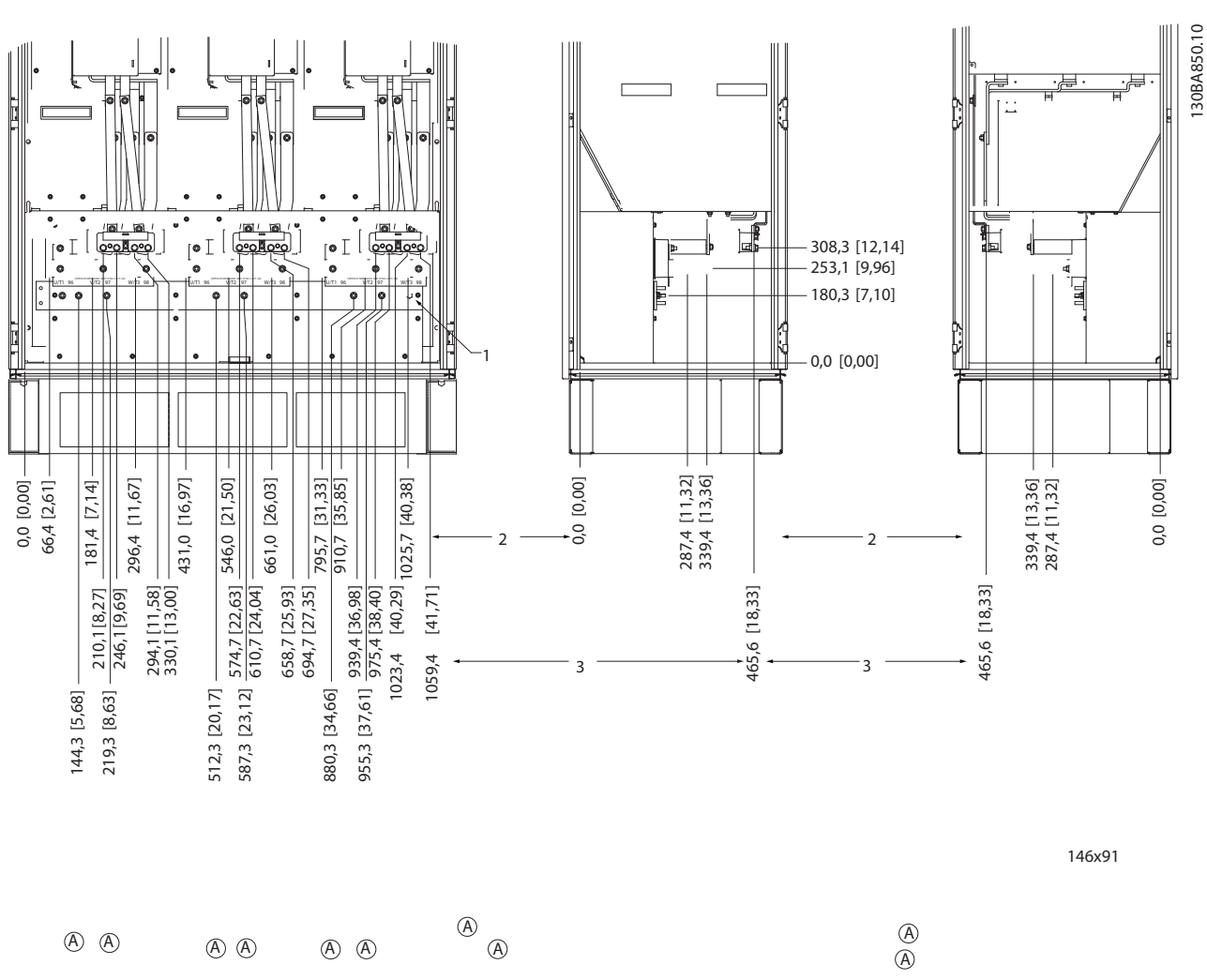

Disegno 3.12 Posizione dei morsetti - armadio inverter (vista davanti, lato sinistro e lato destro). La piastra passacavi è 42 mm al di sotto del livello 0.

1) Sbarra di terra

#### Posizione morsetti - Raddrizzatore (F10, F11, F12 e F13)

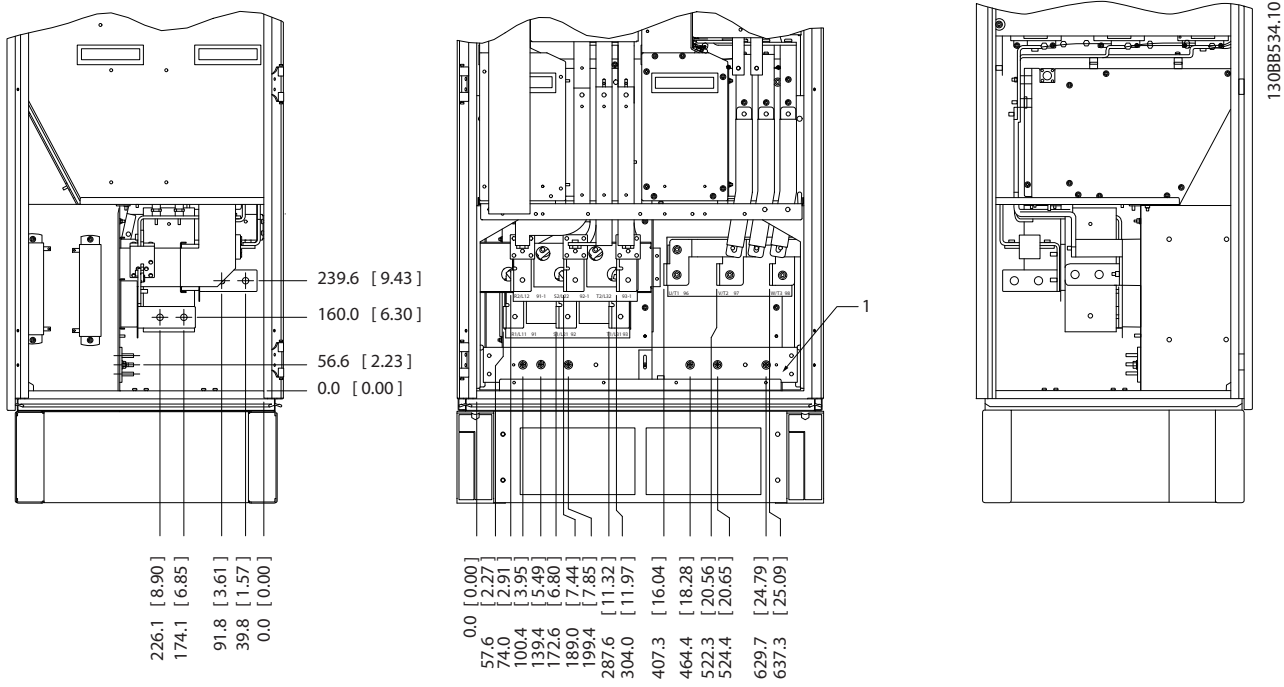

Disegno 3.13 Posizione dei morsetti - raddrizzatore (vista dal lato sinistro, frontale e dal lato destro) La piastra passacavi è 42 mm al di sotto del livello 0.

1) Morsetto di condivisione del carico (-)

2) Sbarra di terra

3) Morsetto di condivisione del carico (+)

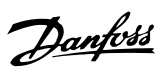

130BB756.10

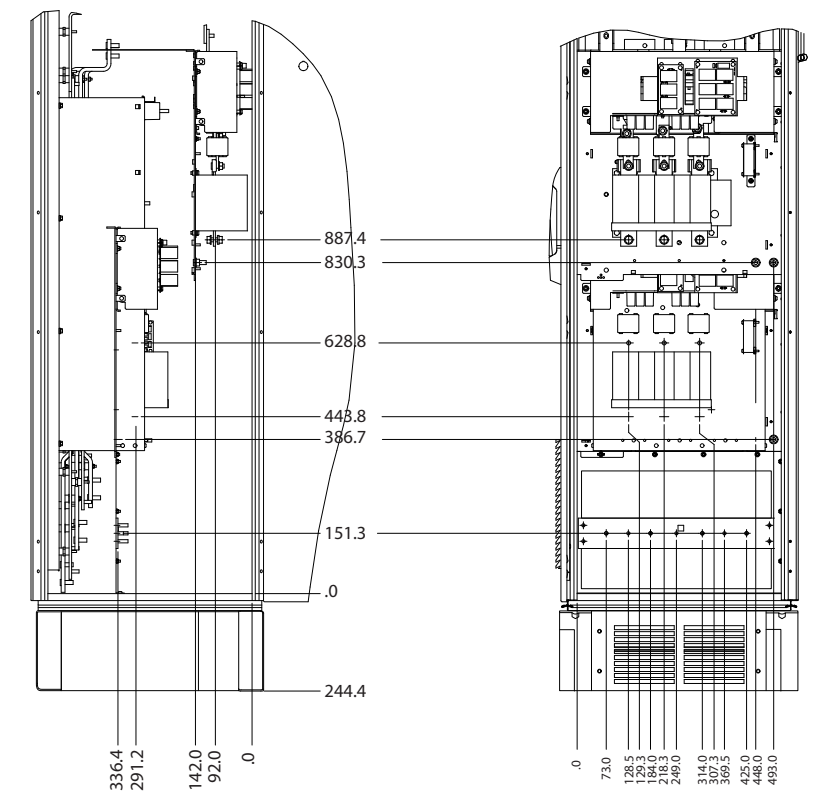

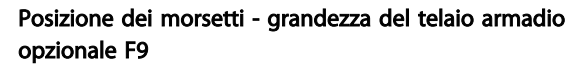

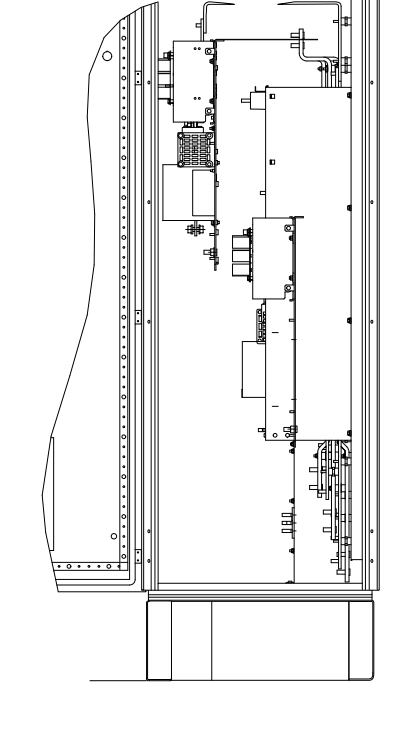

Disegno 3.14 Posizione dei morsetti - armadio opzionale (vista lato sinistro, anteriore e lato destro).

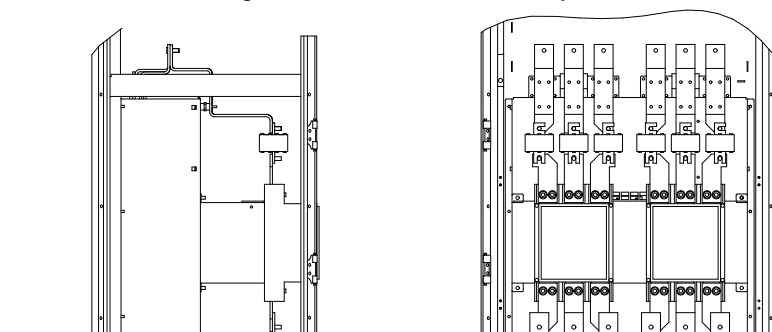

Posizione dei morsetti - grandezza del telaio armadio opzionale F11/F13

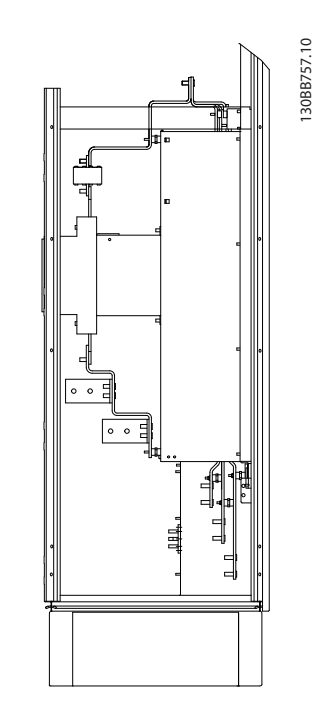

Disegno 3.15 Posizione dei morsetti - armadio opzionale (vista lato sinistro, anteriore e lato destro).

. 73.0 88.1 2322<br>1382223333<br>232232333

244.4

.0

151.3

440.4 547.8

316.4<br>2021<br>2031<br>2031<br>2031

387.8

P. Ŀ

437.0 438.6 480.4 497.0 531.2 557.0 573.0 602.3 625.8

## <span id="page-26-0"></span>3.2.4 Raffreddamento e flussi dell'aria

#### Raffreddamento

Esistono vari metodi di raffreddamento: si possono utilizzare i condotti di raffreddamento nella parte inferiore e superiore dell'unità, i condotti nella parte posteriore dell'unità o combinare i metodi di raffreddamento.

#### Raffreddamento dei condotti

È stata sviluppata un'opzione dedicata per ottimizzare l'installazione dei convertitori di frequenza in custodie Rittal TS8 che utilizzano la ventola del convertitore di frequenza per il raffreddamento ad aria forzato della scanalatura posteriore. L'aria al di sopra della custodia può essere condotta all'esterno dell'ambiente in modo tale che il calore dissipato non rimanga entro la stanza di controllo, riducendo quindi le esigenze di condizionamento ambientale.

#### Raffreddamento posteriore

La scanalatura posteriore può essere ventilata dalla parte posteriore delle custodie Rittal TS8. Questo permette di prelevare aria dall'esterno dell'ambiente e restituire all'esterno il calore dissipato riducendo al minimo le esigenze di condizionamento locale.

#### Ventilazione

È necessario garantire la ventilazione necessaria in corrispondenza del dissipatore. La portata è mostrata in basso.

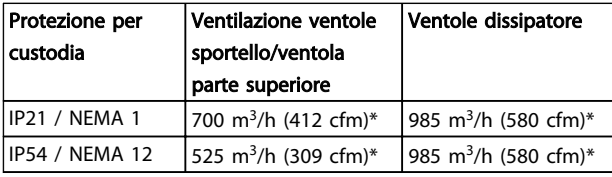

#### Tabella 3.1 Ventilazione del dissipatore

\* Flusso d'aria per ventola. Le dimensioni telaio F contengono più ventole.

# NOTA!

La ventola entra in funzione per le seguenti ragioni:

- 1. AMA
- 2. Tenuta CC
- 3. Pre-Mag
- 4. Freno CC
- 5. superato il 60% della corrente nominale
- 6. La temperatura specifica del dissipatore è stata superata (funzione della taglia).

Quando la ventola parte continua a girare per almeno 10 minuti.

#### Condotti esterni

Se viene aggiunto ulteriore condotto di lavoro esterno all'armadio Rittal, occorre calcolare la caduta di pressione nel condotto. Utilizzare i grafici in basso per declassare il convertitore di frequenza in base alla caduta di pressione.

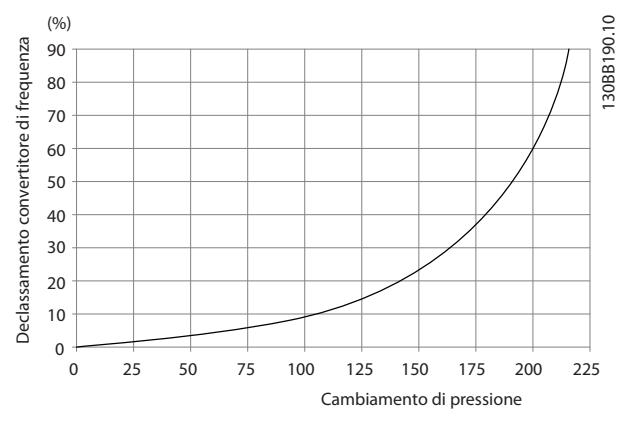

Disegno 3.16 Declassamento telaio F rispetto a cambiamento di pressione

Portata aria convertitore di frequenza: 985 m<sup>3</sup>/h (580 cfm)

### 3.2.5 Ingresso passacavo/canalina - IP21 (NEMA 1) e IP54 (NEMA12)

I cavi sono collegati mediante la piastra passacavi dalla parte inferiore. Rimuovere la piastra e decidere dove posizionare l'ingresso di passacavi o la canalina. Preparare i fori nelle aree contrassegnate a disegno.

# NOTA!

La piastra passacavi deve essere installata nel convertitore di frequenza per garantire il grado di protezione a specifica e per assicurare il corretto raffreddamento dell'unità. Se la piastra passacavi non viene montata, il convertitore di frequenza può scattare su Allarme 69, Temp. scheda pot.

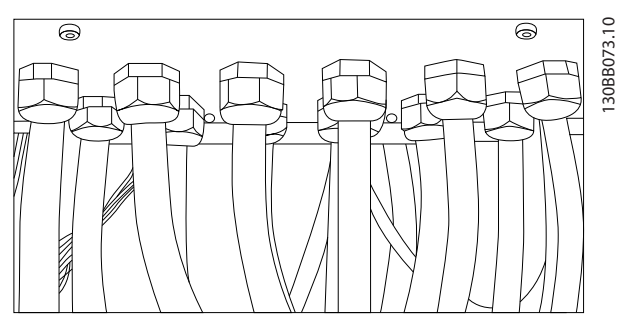

Disegno 3.17 Esempio di corretta installazione della piastra passacavi.

#### Installazione meccanica Manuale di funzionamento VLT AQUA 12-Pulse High Power

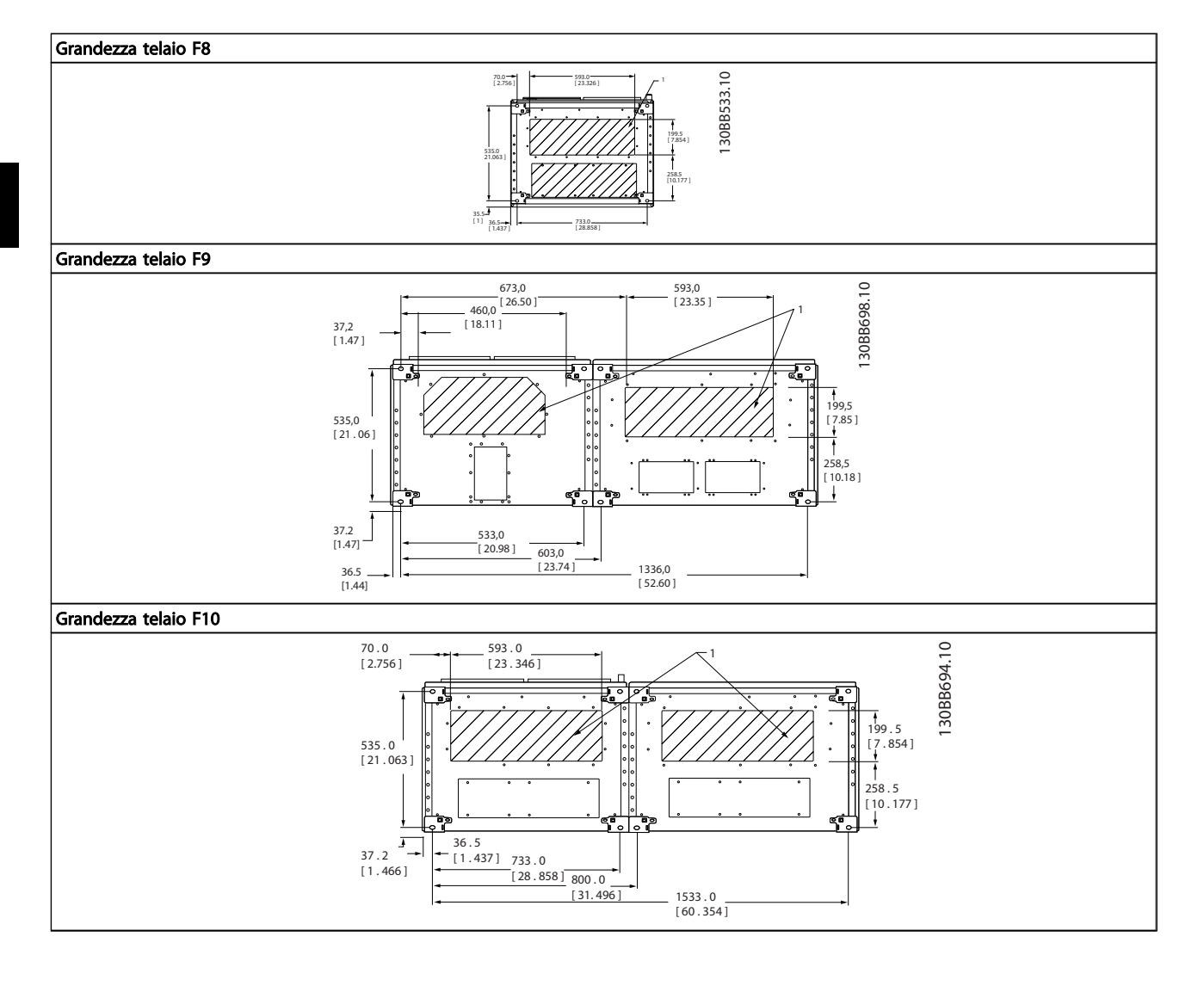

Danfoss

3 3

Installazione meccanica Manuale di funzionamento VLT AQUA 12-Pulse High Power

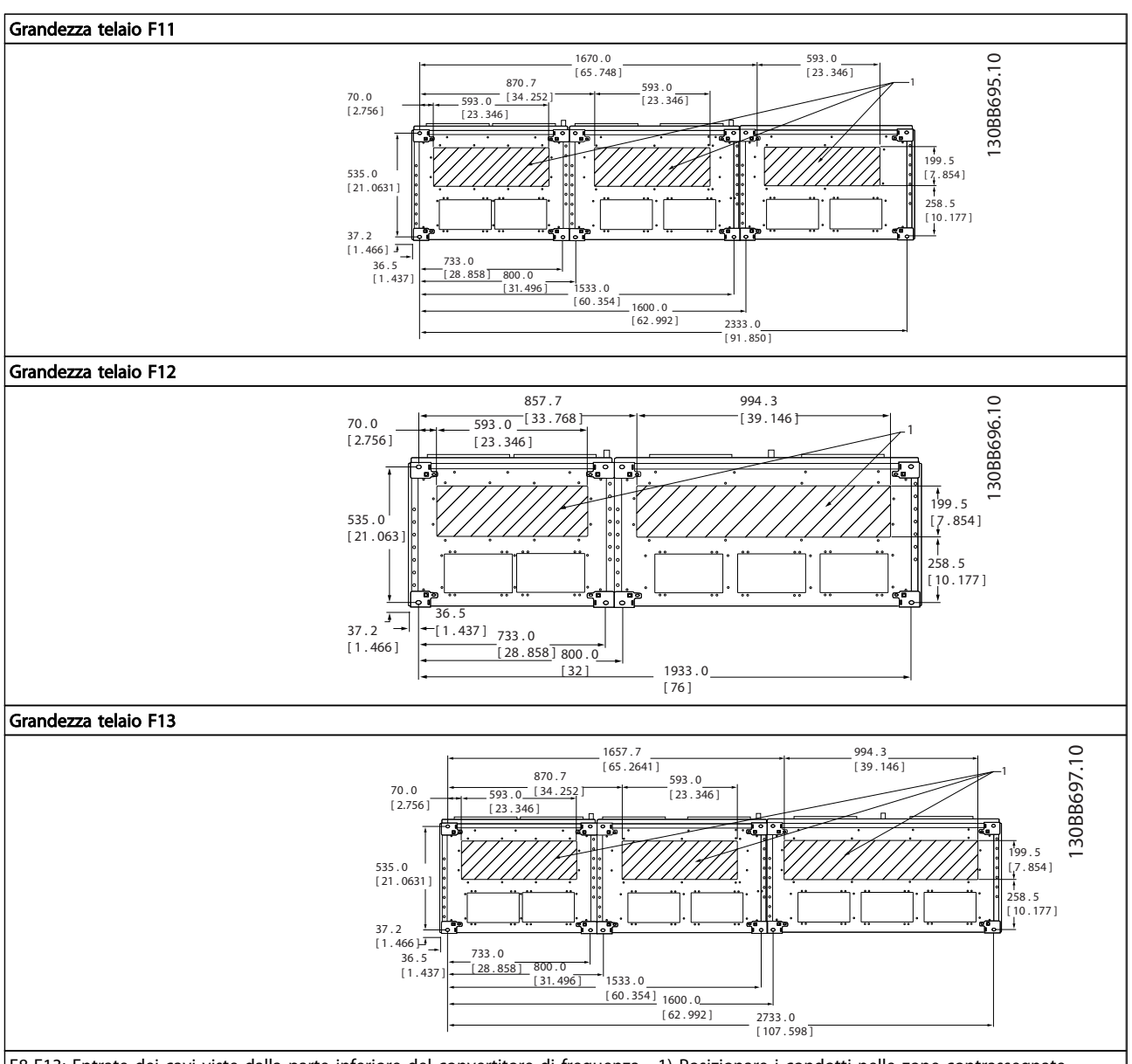

F8-F13: Entrate dei cavi viste dalla parte inferiore del convertitore di frequenza - 1) Posizionare i condotti nelle zone contrassegnate

# 3 3

#### <span id="page-29-0"></span>3.3 Opzioni pannello dimensioni telaio F

Riscaldatori e termostato

Montati all'interno dell'armadio dei convertitori di frequenza dimensioni telaio F10-F13 , i riscaldatori controllati da termostati automatici controllano il livello di umidità all'interno della custodia, prolungando la vita dei componenti negli ambienti umidi. Le impostazioni di default del termostato fanno sì che questo accenda i riscaldatori a 10°C (50°F) e li spenga a 15,6°C (60°F).

#### Luce armadio con presa di uscita

Una luce montata all'interno dell'armadio dei convertitori di frequenza con dimensioni telaio F10-F13, aumenta la visibilità in caso di interventi di manutenzione e assistenza. L'alloggiamento della fonte luminosa include una presa elettrica per collegare temporaneamente utensili o altri dispositivi, disponibile con due livelli di tensione:

- 230V, 50Hz, 2.5A, CE/ENEC
- 120V, 60Hz, 5A, UL/cUL

#### Impostazione del commutatore del trasformatore

Se nell'armadio sono installati riscaldatori e termostato e/o luce e uscite di corrente, è necessario impostare alla tensione corretta le prese del trasformatore T1. Un'unità da 380-480/ 500V verrà inizialmente impostata sulla presa da 525 V mentre un'unità da 525-690V verrà impostata sulla presa ad 690V per evitare la presenza di sovratensioni agli apparati secondari se la presa non viene cambiata prima di inserire l'alimentazione. Vedere Tabella 3.2 per impostare la presa corretta sul morsetto T1 posizionato nell'armadio del raddrizzatore. Per individuare la posizione nel convertitore di frequenza, vedere il disegno del raddrizzatore in [4.1.1 Collegamenti di alimentazione](#page-31-0).

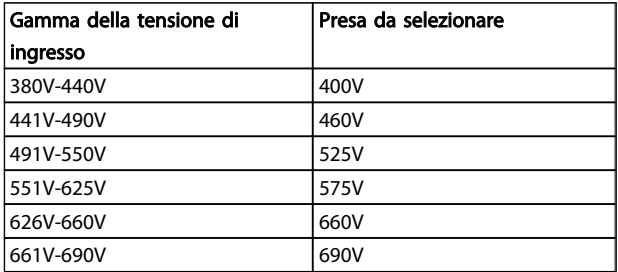

#### Morsetti NAMUR

NAMUR è un'associazione internazionale di aziende utenti di tecnologie di automazione nell'industria di processo, principalmente industrie chimiche e farmaceutiche tedesche. Selezionando questa opzione, i morsetti di ingresso del convertitore di frequenza e i morsetti di uscita vengono forniti già organizzati ed etichettati in modo conforme alle specifiche dello standard NAMUR. Questa richiede la scheda termistore PTC MCB 112 e la scheda relè MCB 113.

#### RCD (Dispositivo a corrente residua)

Utilizzare il metodo del differenziale per monitorare le correnti di guasto verso terra nei sistemi con messa a terra e messa a terra tramite alta resistenza (sistemi TN e TT

nella terminologia IEC). È presente un pre-avviso (50% del set-point allarme principale) e il set-point dell'allarme principale. A ogni set-point è associato un relè di allarme SPDT per l'utilizzo esterno. Richiede un trasformatore di corrente esterno del "tipo a finestra" (fornito e installato dal cliente).

Danfoss

- Integrato nel circuito di Arresto di sicurezza del convertitore di frequenza
- Il dispositivo IEC 60755 Tipo B monitora le correnti di guasto verso terra CC, CC a impulsi o  $CA$
- Indicatore grafico a barre a LED per il livello della corrente di guasto verso terra dal 10% al 100% del set-point
- Memoria di guasto
- Tasto TEST / RESET

#### Controllo resistenza di isolamento (IRM)

Monitora la resistenza di isolamento nei sistemi senza messa a terra (sistemi IT nella terminologia IEC) tra i conduttori di fase del sistema e terra. È disponibile un preavviso ohmico e un set-point dell'allarme principale per il livello di isolamento. A ogni set-point è associato un relè di allarme SPDT per l'utilizzo esterno. Nota: è possibile collegare solo un monitoraggio della resistenza di isolamento a ogni sistema senza messa a terra (IT).

- Integrato nel circuito di Arresto di sicurezza del convertitore di frequenza
- Display LCD del valore ohmico della resistenza di isolamento
- Memoria di guasto
- Tasti INFO, TEST, e RESET

#### Arresto di emergenza IEC con relè di sicurezza Pilz

Comprende un pulsante di arresto di emergenza ridondante a quattro fili montato sul pannello frontale della custodia e un relè Pilz che lo controlla insieme al circuito di arresto di emergenza del convertitore di frequenza e al contattore principale posizionato nell'armadio opzionale.

#### Avviatori manuali motore

Forniscono l'alimentazione trifase per i compressori elettrici che spesso sono necessari per i motori più grandi. L'alimentazione per gli avviatori viene prelevata sul lato carico di qualsiasi contattore, interruttore o sezionatore disponibile. L'alimentazione è protetta da fusibili prima di ogni avviatore e è scollegata quando l'alimentazione in ingresso al convertitore di frequenza è scollegata. Sono ammessi al massimo due avviatori (solo uno se viene ordinato un circuito protetto da fusibili da 30 A). Integrato nel circuito di Arresto di sicurezza del convertitore di frequenza

Le caratteristiche dell'unità comprendono:

#### Installazione meccanica Manuale di funzionamento VLT AQUA 12-Pulse High Power

- Interruttore di funzionamento (on/off)
- Protezione da cortocircuiti e sovraccarichi con funzione di test.
- Funzione di ripristino manuale

#### Morsetti da 30 A, protetti da fusibili

- Adattamento della tensione trifase di rete in ingresso per alimentare apparati accessori del cliente.
- Non disponibile se vengono selezionati due avviatori manuali motore
- I morsetti sono scollegati quando l'alimentazione in ingresso al convertitore di frequenza è scollegata
- L'alimentazione ai morsetti protetti da fusibili viene prelevata dal lato carico di un qualsiasi contattore, interruttore o sezionatore disponibile.

#### Alimentazione 24 V CC

- 5A, 120W, 24V CC
- Protezione contro sovracorrenti in uscita, sovraccarichi, cortocircuiti e sovratemperature.
- Per alimentare dispositivi accessori forniti dal cliente, ad esempio sensori, I/O di PLC, contattori, sonde di temperatura, luci di indicazione e/o altri apparati.
- La diagnostica include un contatto pulito DC-ok, un LED verde DC-ok e un LED rosso per sovraccarico.

#### Monitoraggio temperatura esterna

Progettato per controllare la temperatura dei componenti esterni del sistema, ad esempio gli avvolgimenti motore e o i cuscinetti. Include otto moduli di ingresso universali oltre a due moduli di ingresso specifici per il termistore. Tutti i dieci moduli sono integrati nel circuito di arresto sicuro del convertitore di frequenza e possono essere controllati tramite una rete su bus di campo (richiede l'acquisto di un modulo separato di accoppiamento bus).

#### Ingressi universali (8)

Tipi di segnale:

- Ingressi RTD (compreso Pt100) a 3 o 4 fili
- Termocoppie
- Corrente analogica o tensione analogica

Altre caratteristiche

- Un'uscita universale, configurabile per tensioni o correnti analogiche
- Due relè di uscita (NO)
- Display LC a due righe e LED di diagnostica
- Sensore di interruzione contatti, cortocircuito e rilevamento polarità non corretta
- Software di installazione interfaccia

#### Ingressi specifici per il termistore (2)

Funzioni:

- Ogni modulo è in grado di monitorare fino a sei termistori in serie
- Diagnostica per interruzione conduttori o cortocircuito sui terminali dei sensori
- Certificazione ATEX/UL/CSA
- Se necessario, un terzo ingresso termistore può essere fornito dalla scheda opzionale termistore PTC MCB 112.

Danfoss

# <span id="page-31-0"></span>4 Installazione

4.1 Installazione elettrica

4.1.1 Collegamenti di alimentazione

# Cablaggio e fusibili

NOTA! Caratteristiche dei cavi

Tutto il cablaggio deve rispettare sempre le norme nazionali e locali relative alle sezioni dei cavi e alla

temperatura ambiente. Le applicazioni UL richiedono conduttori di rame da 75°C. I conduttori di rame da 75 e 90°C sono accettabili dal punto di vista termico per il convertitore di frequenza in applicazioni non UL.

I collegamenti per il cavo di alimentazione si trovano dove mostrato di seguito. Il dimensionamento della sezione del cavo deve rispettare i valori nominali di corrente e le regolamentazioni locali. Vedere7.1 Specifiche generali per dettagli.

Per la protezione del convertitore di frequenza utilizzare i fusibili raccomandati oppure utilizzare convertitori con fusibili incorporati. I fusibili consigliati sono elencati nelle tabelle della sezione Fusibili. Assicurarsi sempre di utilizzare fusibili in conformità alle regolamentazioni locali.

La connessione di rete è collegata all'interruttore di rete, se in dotazione.

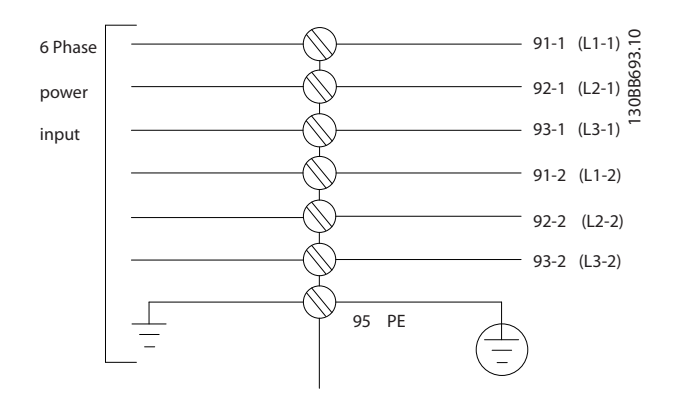

## NOTA!

Il cavo motore deve essere schermato/armato. Se si utilizzano cavi non schermati/non armati, alcuni requisiti EMC non vengono soddisfatti. Utilizzare un cavo motore schermato/armato per garantire la conformità alle specifiche EMC relative all'emissione. Per maggiori informazioni vedere le Specifiche EMC nella Guida alla progettazione.

Vedere 7.1 Specifiche generali per un corretto dimensionamento della sezione e della lunghezza del cavo motore.

 $\overline{\mathbf{A}}$ 

#### Installazione **Manuale di funzionamento VLT AQUA 12-Pulse High Power**

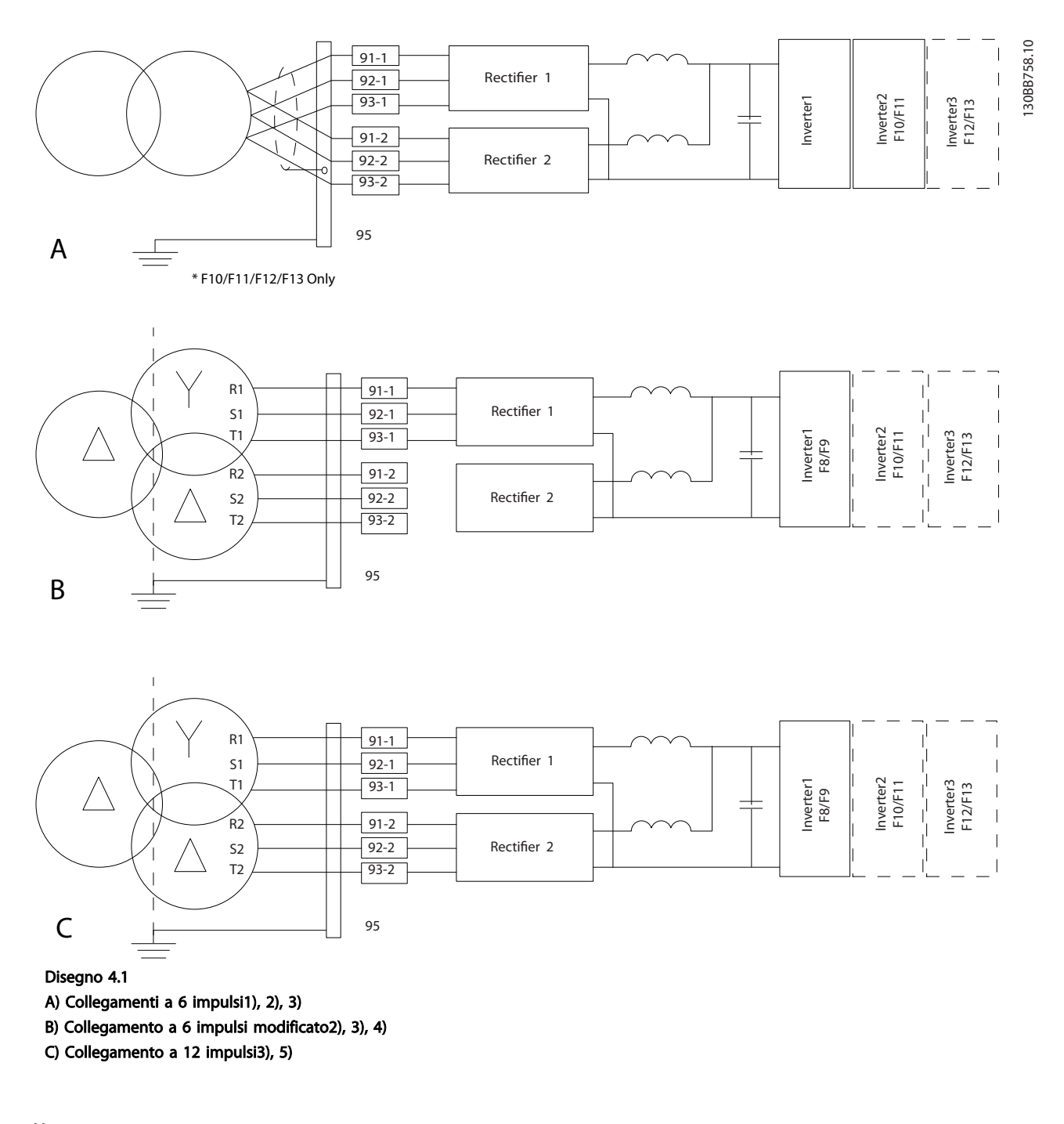

#### Note:

1) È mostrato un collegamento in parallelo. Può essere usato un singolo cavo trifase con sufficiente capacità di carico. Devono essere installate sbarre collettrici di corto circuito.

2) Il collegamento a 6 impulsi elimina i vantaggi della riduzione di armoniche del raddrizzatore a 12 impulsi.

3) Adatto per collegamenti di rete IT e TN.

4) Nel caso improbabile che uno dei raddrizzatori modulari a 6 impulsi risulti guasto, è possibile far funzionare il convertitore di frequenza a carico ridotto con un singolo raddrizzatore a 6 impulsi. Contattare la fabbrica per informazioni dettagliate sul ricollegamento.

5) Qui non è mostrata alcuna posa parallela di cavi di rete.

# Schermatura dei cavi:

Evitare un'installazione con estremità della schermatura attorcigliate (capicorda) che compromettono l'effetto di schermatura alle alte frequenze. Se è necessario interrompere la schermatura per installare una protezione del motore o relè motore, essa dovrà proseguire con un'impedenza alle alte frequenze minima.

La schermatura del cavo motore deve essere collegata alla piastra di disaccoppiamento del convertitore di frequenza e al contenitore metallico del motore.

I collegamenti di schermatura devono essere realizzati impiegando la superficie più ampia possibile (pressacavi). Questo risultato può essere ottenuto utilizzando i dispositivi di montaggio forniti con il convertitore di frequenza.

#### Lunghezza e sezione dei cavi:

Il convertitore di frequenza è stato sottoposto a verifiche CEM con una data lunghezza di cavo. Il cavo motore deve essere mantenuto il più corto possibile per ridurre al minimo il livello delle interferenze e le correnti di dispersione.

<u>Danfoss</u>

#### Freq. di commutaz.:

Quando i convertitori di frequenza vengono utilizzati con filtri sinusoidali per ridurre la rumorosità acustica di un motore, la frequenza di commutazione deve essere impostata in base alle istruzioni in 14-01 Freq. di commutaz..

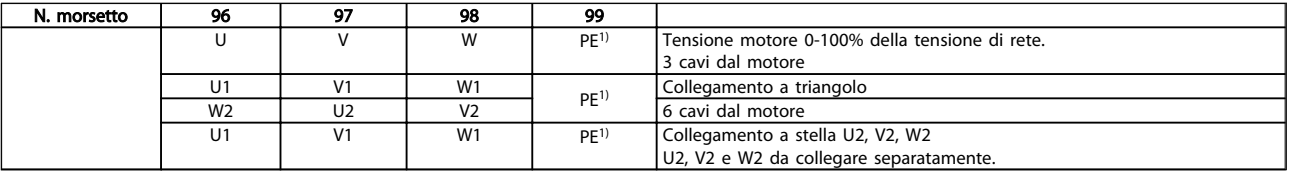

 $1)$ Collegamento della messa a terra di protezione

Nei motori senza lamina di isolamento tra le fasi o altro supporto di isolamento adatto al funzionamento con un'alimentazione di tensione (come un convertitore di frequenza), installare un filtro sinusoidale sull'uscita del convertitore di frequenza.

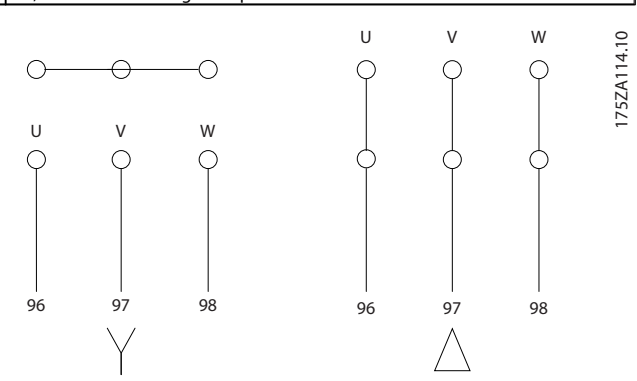

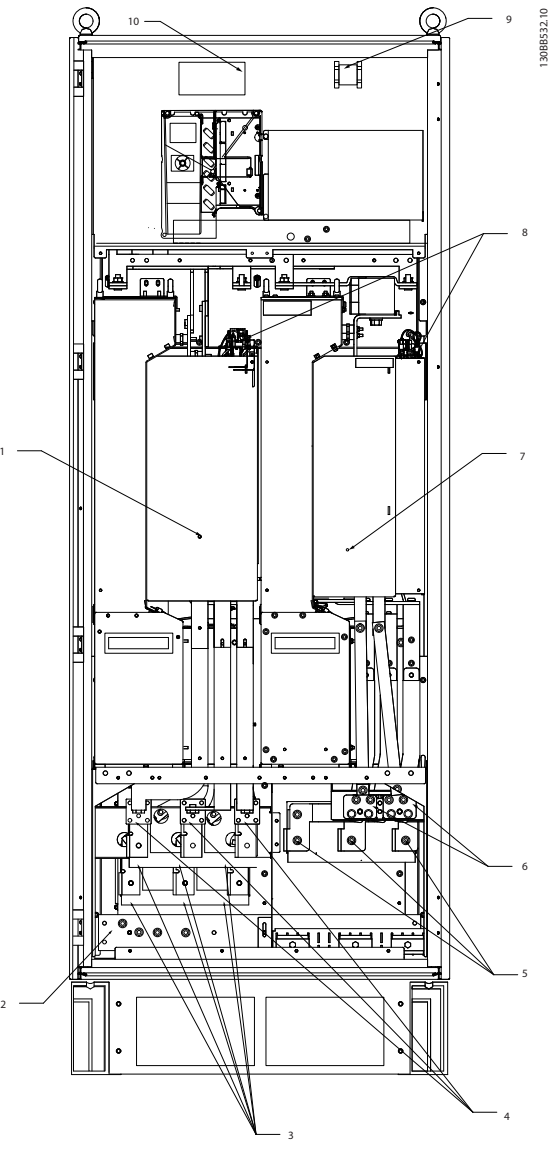

Disegno 4.2 Armadio raddrizzatore e inverter, dimensioni telaio F8 e F9

1

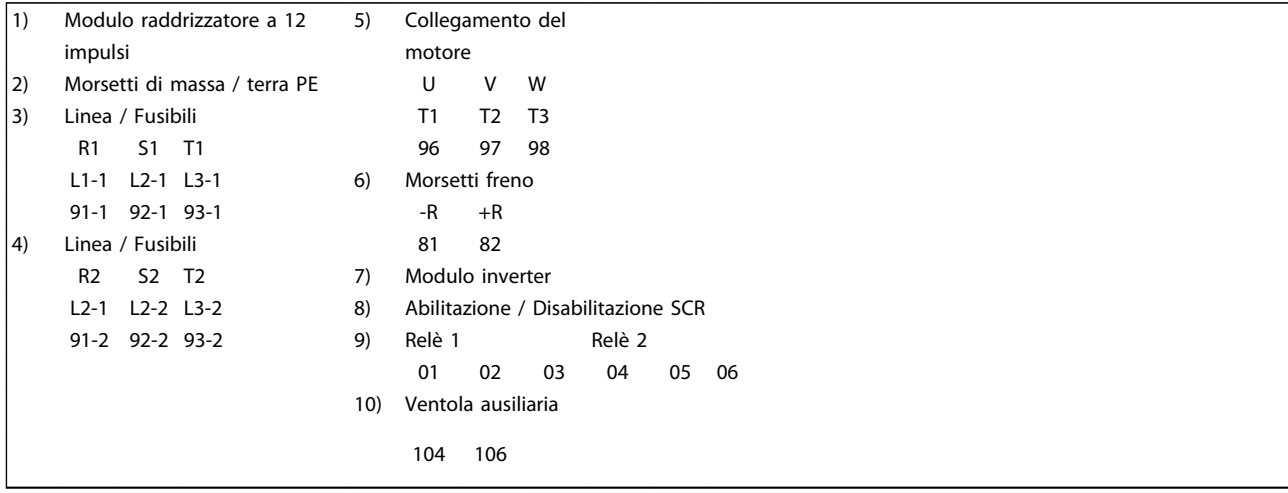

 $\begin{bmatrix} 0 \\ 0 \end{bmatrix}$ 

 $\begin{bmatrix} 0 \\ 0 \end{bmatrix}$ 

130BB755.10

130BB755.10

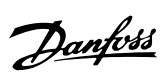

п

Disegno 4.3 Armadio raddrizzatore, dimensioni telaio F10 e F12

| 1)             | Modulo raddrizzatore a 12 impulsi   |     |     |                |                                        | Linea                                  |          |    |       |                     |                |  |
|----------------|-------------------------------------|-----|-----|----------------|----------------------------------------|----------------------------------------|----------|----|-------|---------------------|----------------|--|
| $\overline{2}$ | Ventola AUX                         |     |     |                |                                        | R1                                     | S1       | T1 | R2 S2 |                     | T <sub>2</sub> |  |
|                | 100                                 | 101 | 102 | 103            |                                        | l 1-1                                  | $12-1$   |    |       | L3-1 L1-2 L2-2 L3-2 |                |  |
|                | L1                                  |     | L1  | L <sub>2</sub> | 5)                                     | Collegamenti bus CC per bus CC comune. |          |    |       |                     |                |  |
| 3)             | Fusibili di linea F10/F12 (6 pezzi) |     |     |                |                                        | $CC+CC-$                               |          |    |       |                     |                |  |
|                |                                     |     |     | 6)             | Collegamenti bus CC per bus CC comune. |                                        |          |    |       |                     |                |  |
|                |                                     |     |     |                |                                        |                                        | $CC+CC-$ |    |       |                     |                |  |
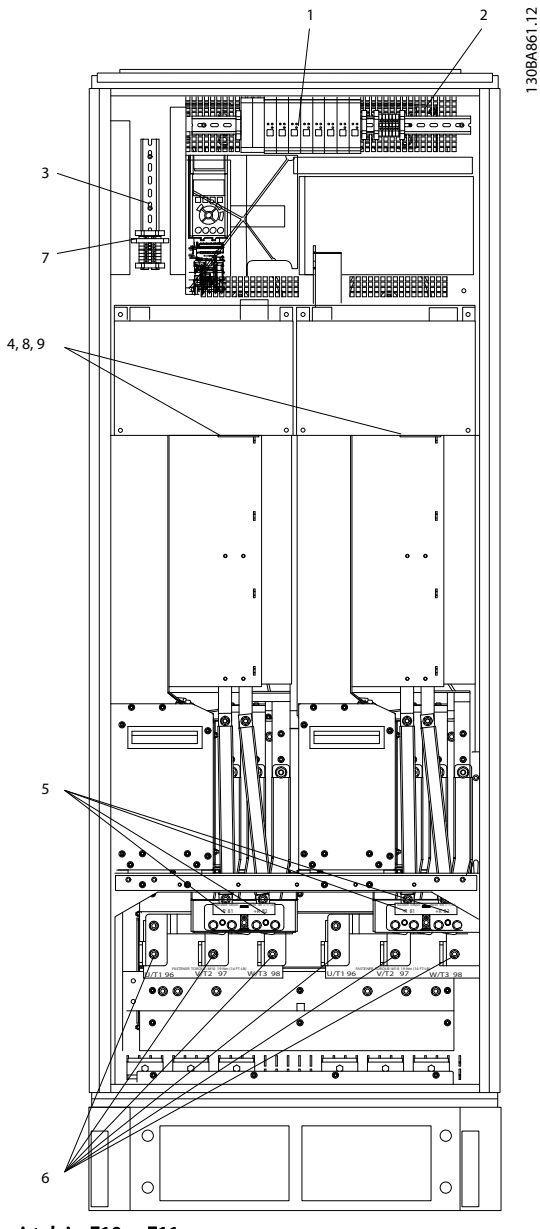

Disegno 4.4 Armadio inverter, dimensioni telaio F10 e F11

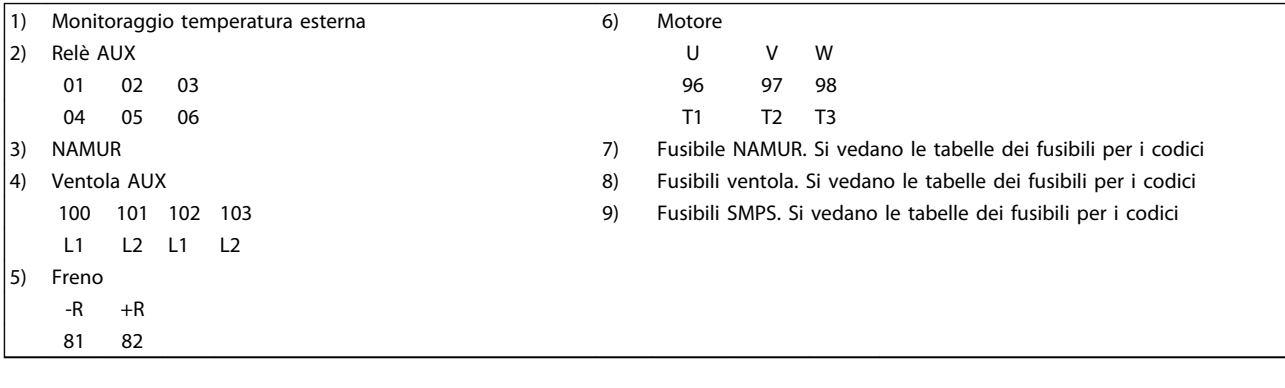

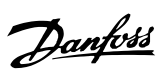

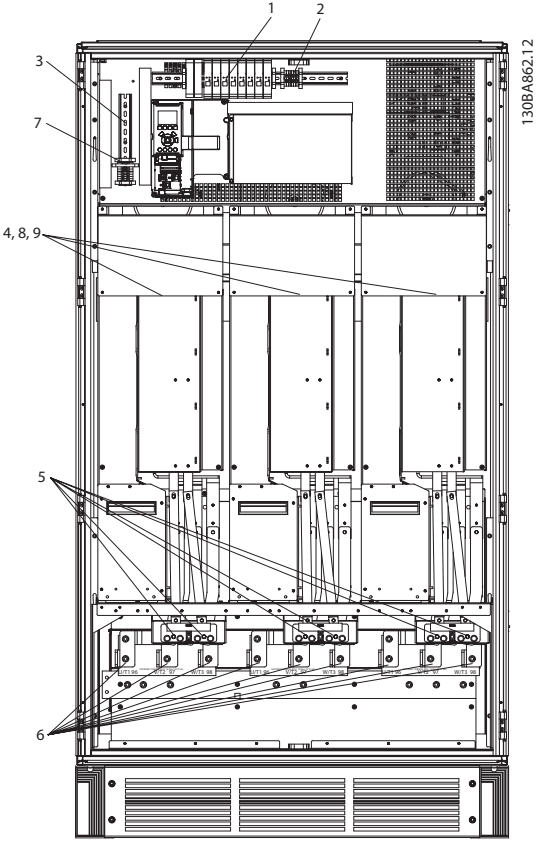

Disegno 4.5 Armadio inverter, dimensioni telaio F12 e F13

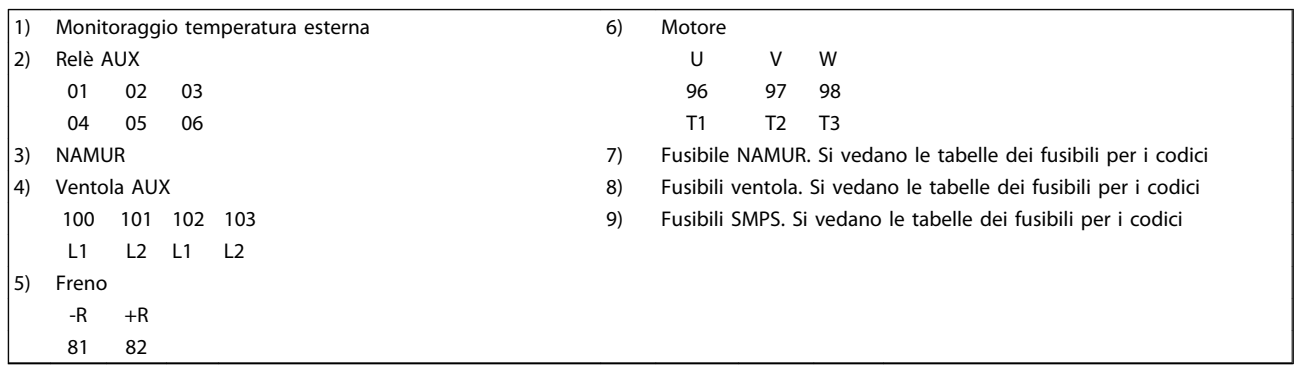

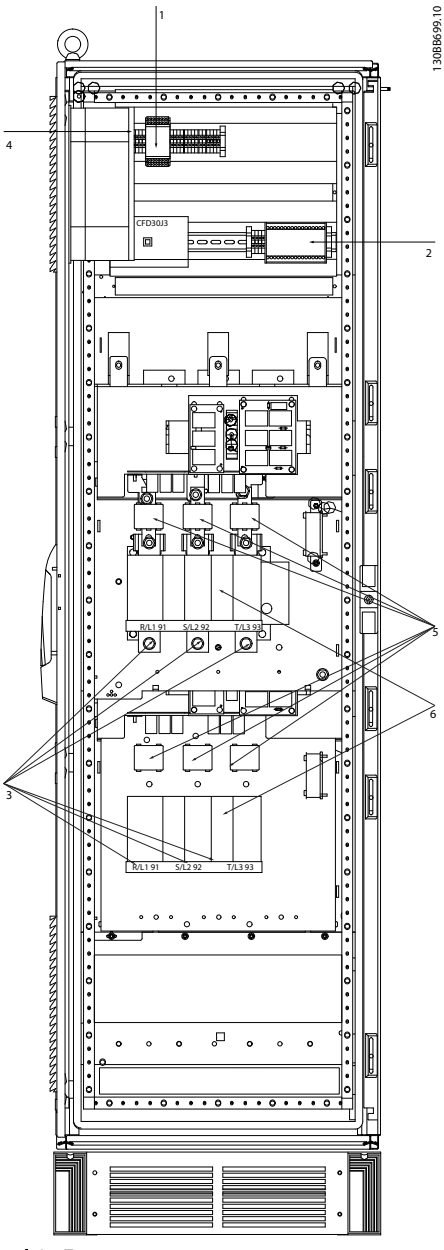

Disegno 4.6 Armadio opzionale, dimensione telaio F9

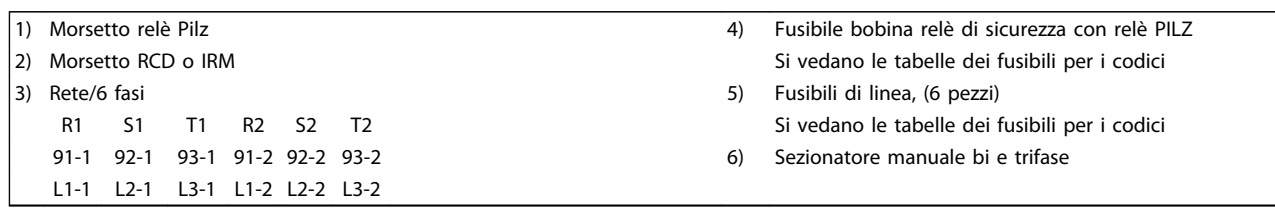

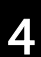

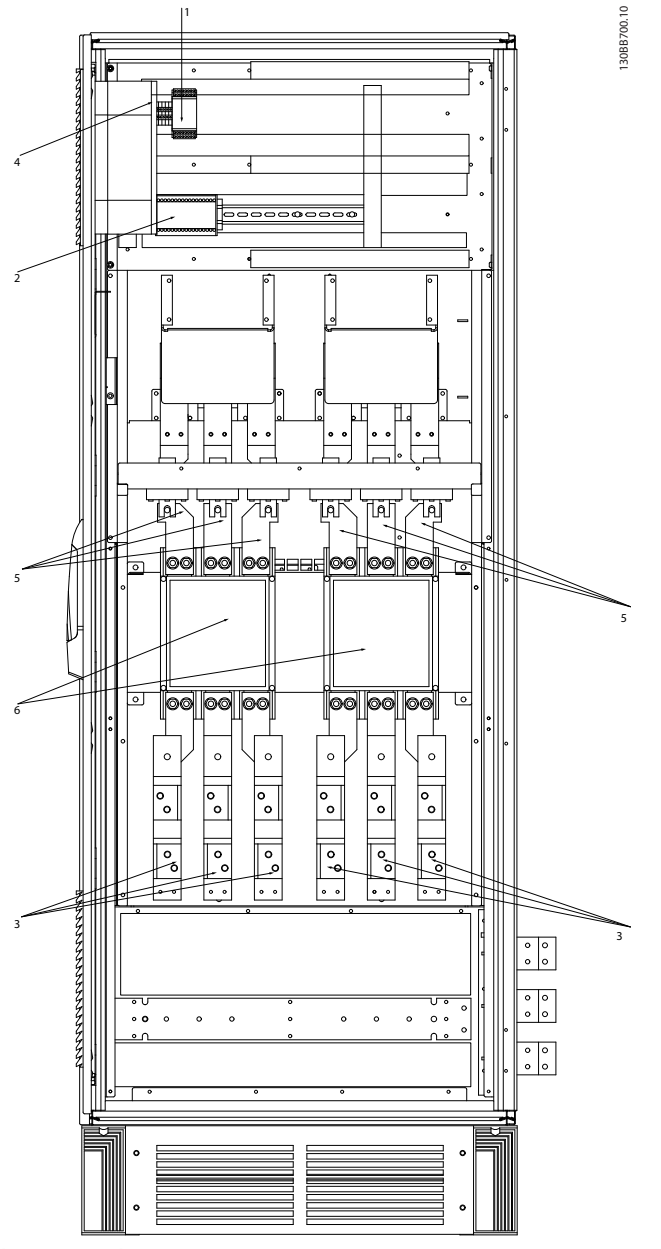

Disegno 4.7 Armadio opzionale, dimensioni telaio F11 e F13

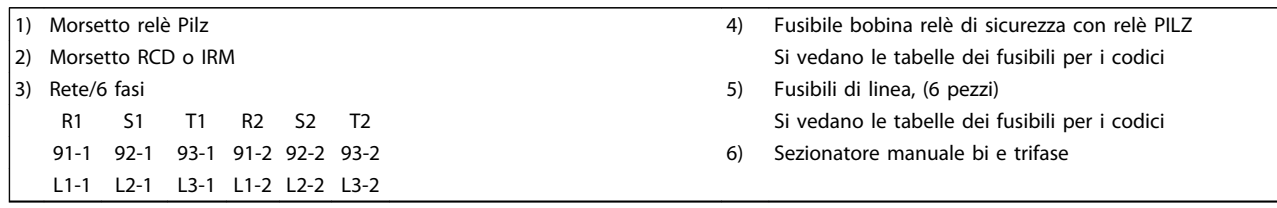

### 4.1.2 Messa a terra

Durante l'installazione di un convertitore di frequenza, necessario valutare le seguenti considerazioni generali, al fine di garantire una compatibilità elettromagnetica conforme ai requisiti EMC.

- Messa a terra di sicurezza: notare che il convertitore di frequenza determina un'elevata corrente di dispersione a terra e deve essere opportunamente collegato a terra per motivi di sicurezza. Valgono le norme di sicurezza locali.
- Messa a terra ad alta frequenza: Utilizzare cavi per la messa a terra molto corti.

Collegare i vari sistemi di messa a terra mantenendo l'impedenza sui conduttori al valore pi basso possibile. Per mantenere bassa l'impedenza sui conduttori, limitare la lunghezza del conduttore stesso e utilizzare la massima area di superficie possibile.

Mantenere i singoli armadi metallici dei vari dispositivi sulla piastra posteriore con la minore impedenza alle alte frequenze possibile. Ci consente di evitare tensioni ad alta frequenza diverse per ogni singolo dispositivo e interferenze radio sui cavi di collegamento tra i vari dispositivi. Le interferenze radio saranno ridotte al minimo. Per ottenere una bassa impedenza alle alte frequenze, utilizzare i bulloni di fissaggio dei dispositivi come collegamenti ad alta frequenza alla piastra posteriore. È necessario rimuovere la vernice isolante o materiali simili dai punti di ancoraggio.

### 4.1.3 Protezione supplementare (RCD)

Relè ELCB, la messa a terra di protezione oppure la stessa terra può costituire una protezione supplementare purché vengano rispettate le norme di sicurezza locali.

In caso di guasto nel collegamento di terra, è possibile che si sviluppi una componente continua nella corrente di guasto.

In caso di impiego di interruttori differenziali, osservare le norme locali. I relè devono essere adatti per la protezione di convertitori di frequenza con un raddrizzatore a ponte trifase e per una scarica di breve durata all'accensione.

Vedere anche la sezione Condizioni speciali nella Guida alla progettazione.

### 4.1.4 Switch RFI

#### Rete di alimentazione isolata da terra

Se il convertitore di frequenza è alimentato da una rete di alimentazione isolata (rete IT, con triangolo non messo a terra e messo a terra) o da una rete TT/TN-S con messa a terra, si consiglia di disattivare lo switch RFI (OFF)<sup>1)</sup>

mediante 14-50 Filtro RFI sul convertitore di frequenza e il 14-50 Filtro RFI sul filtro. Per altre informazioni, vedi la norma IEC 364-3. Qualora fossero necessarie prestazioni ottimali conformi ai requisiti EMC, vengano collegti motori in parallelo o la lunghezza del cavo motore fosse superiore ai 25 m, si consiglia di impostare 14-50 Filtro RFI su [ON]. 1) Non disponibile per convertitori di frequenza da 525-600/690V.

Con l'impostazione OFF, le capacità RFI interne (condensatori di filtro) fra il telaio e il circuito intermedio sono escluse per evitare danni al circuito intermedio e ridurre la correnti capacitive verso terra (conformemente alle norme IEC 61800-3).

Consultare anche la nota all'applicazione VLT su reti IT, MN. 90.CX.02. È importante utilizzare controlli di isolamento in grado di essere impiegati insieme ai componenti elettronici di potenza (IEC 61557-8).

### 4.1.5 Coppia

È importante serrare tutti i collegamenti elettrici alla coppia corretta. Una coppia troppo bassa o troppo alta causa un collegamento elettrico non ottimale. Utilizzare una chiave dinamometrica per assicurare la coppia corretta.

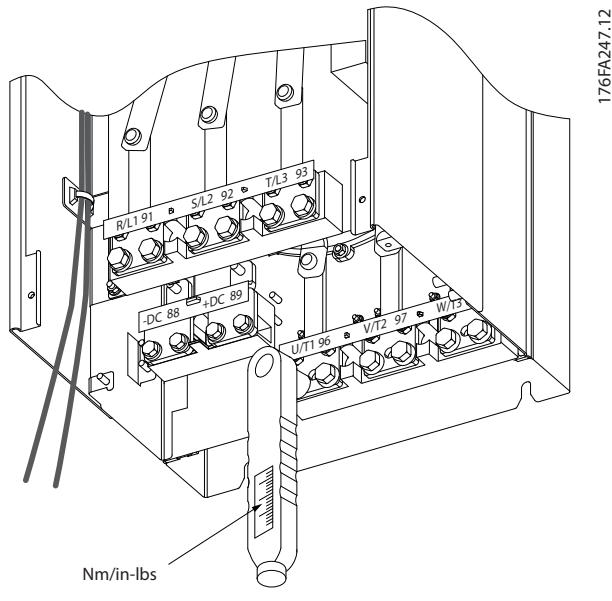

Disegno 4.8 Utilizzare sempre una chiave dinamometrica per serrare i bulloni.

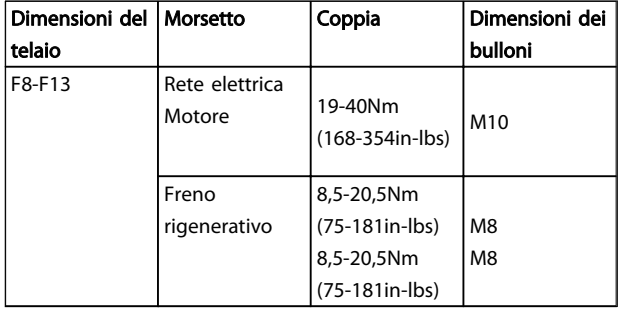

4 4

### Tabella 4.1 Coppie di serraggio

### 4.1.6 Cavi schermati

### NOTA!

Danfoss raccomanda di usare cavi schermati tra il filtro LCL e l'unità AFE. I cavi non schermati possono essere tra il trasformatore e il lato di ingresso del filtro LCL.

È importante collegare correttamente cavi schermati e armati per assicurare un'elevata immunità EMC e basse emissioni.

#### Il collegamento può essere realizzato sia con passacavi che con pressacavi:

- Passacavi EMC: Di norma è possibile utilizzare i passacavi per assicurare un collegamento EMC ottimale.
- Pressacavi EMC: I pressacavi semplificano il collegamento e sono in dotazione al convertitore di frequenza.

### 4.1.7 Cavo motore

Il motore deve essere collegato ai morsetti U/T1/96, V/ T2/97, W/T3/98. Collegare la massa al morsetto 99. Con un convertitore di frequenza possono essere utilizzati tutti i tipi di motori standard asincroni trifase. L'impostazione di fabbrica prevede una rotazione in senso orario se l'uscita del convertitore di frequenza è collegata come segue:

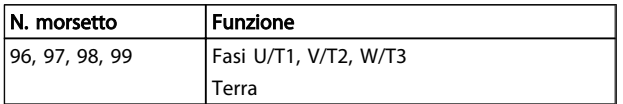

#### Telaio F Requisiti

Requisiti F8/F9: È preferibile che i cavi tra i morsetti dei moduli inverter e il primo punto comune di una fase siano di pari lunghezza. Il punto comune consigliato sono i morsetti del motore.

Requisiti F10/F11: I cavi di fase del motore devono essere multipli di 2, quindi due, quattro, sei o otto (1 solo cavo non è consentito) per avere sempre un numero uguale di cavi collegati a entrambi i morsetti del modulo inverter. È preferibile che i cavi tra i morsetti dei moduli inverter e il

• Morsetto U/T1/96 collegato alla fase U

Danfoss

- Morsetto V/T2/97 collegato alla fase V
- Morsetto W/T3/98 collegato alla fase W

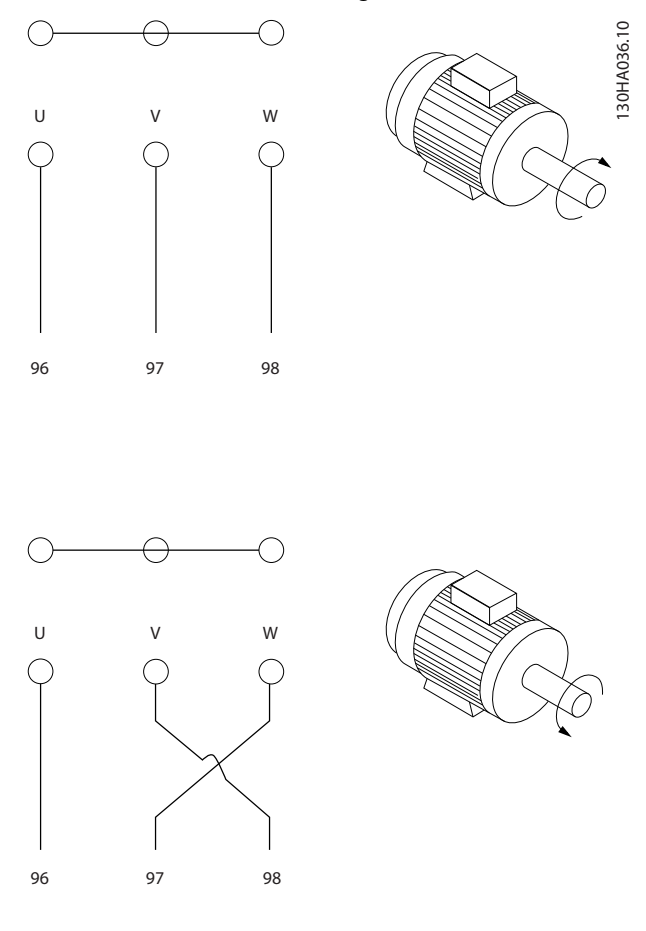

Il senso di rotazione può essere invertito scambiando due fasi nel cavo del motore oppure cambiando l'impostazione di 4-10 Direz. velocità motore.

Il controllo rotazione motore può essere eseguito usando il 1-28 Controllo rotazione motore e seguendo i passi indicati dal display.

primo punto comune di una fase siano di pari lunghezza. Il punto comune consigliato sono i morsetti del motore.

Requisiti F12/F13 : i cavi di fase del motore devono essere multipli di 3, quindi 3, 6, 9 o 12 (1 o 2 cavi non sono consentiti) per avere sempre un numero uguale di cavi collegati a ciascun morsetto del modulo inverter. È preferibile che la lunghezza dei cavi tra i morsetti dei moduli inverter e il primo punto comune di una fase sia

uguale. Il punto comune consigliato sono i morsetti del motore.

Requisiti per la scatola di derivazione di uscita: La lunghezza, almeno 2,5 m, e il numero dei cavi devono essere gli stessi da ogni modulo inverter al morsetto comune della scatola di derivazione.

## NOTA!

Se eventuali applicazioni di aggiornamento di installazioni preesistenti richiedono un numero di cavi diverso per le varie fasi, chiedere informazioni in fabbrica sui requisiti e consultare la documentazione oppure utilizzare l'opzione per armadio laterale con inserimento dall'alto/dal basso.

### 4.1.8 Cavo freno Convertitori di frequenza con opzione chopper di frenatura installata in fabbrica

(Standard solo con la lettera B nella posizione 18 del codice identificativo).

Il cavo di collegamento alla resistenza di frenatura deve essere schermato e la lunghezza massima dal convertitore di frequenza alla barra CC non deve superare 25 metri (82 piedi).

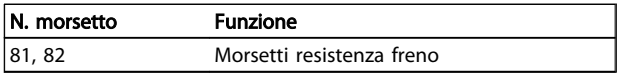

Il cavo di collegamento alla resistenza freno deve essere schermato. Collegare la schermatura per mezzo di fascette per cavi alla piastra posteriore conduttiva del convertitore di frequenza e all'armadio metallico della resistenza freno. Scegliere cavi freno di sezione adatti al carico del freno. Per ulteriori informazioni relative a un'installazione sicura, vedere anche le Istruzioni sul freno, MI.90.Fx.yy e MI.50.Sx.yy.

## **AAVVISO**

Notare che, in base alla tensione di alimentazione, sui morsetti possono essere presenti tensioni fino a 960 1099 VCC.

#### Requisiti telaio F

Le resistenze freno (una o più) devono essere collegate ai morsetti freno di ogni modulo inverter.

### 4.1.9 Filtri contro il rumore elettrico

Prima di montare il cavo di alimentazione, montare la copertura metallica EMC per assicurare le migliori prestazioni EMC.

### NOTA!

La copertura metallica EMC è presente solo nelle unità con un filtro RFI

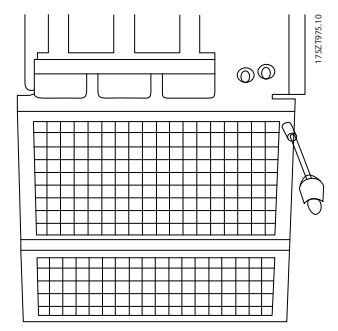

Disegno 4.9 Montaggio della schermatura EMC.

### 4.1.10 Collegamento di rete

La rete deve essere collegata ai morsetti 91-1, 92-1, 93-1, 91-2, 92-2 e 93-2 (vedi Tabella 4.2). La terra è collegata al morsetto a destra del morsetto 93.

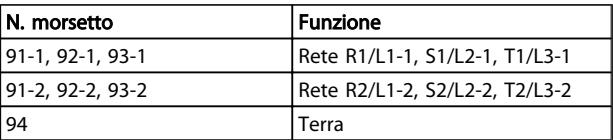

### NOTA!

Verificare la targhetta dati per assicurarsi che la tensione di alimentazione del convertitore di frequenza corrisponda all'alimentazione dell'impianto.

Assicurarsi che l'alimentazione sia in grado di fornire la corrente necessaria al convertitore di frequenza.

Se l'unità non è dotata di fusibili incorporati assicurarsi che i fusibili siano dimensionati correttamente per la corrente nominale.

# Danfoss

### 4.1.11 Alimentazione ventola esterna

In caso di alimentazione a CC del convertitore di frequenza o se la ventola deve funzionare in modo indipendente dall'alimentazione, può essere prevista un'alimentazione esterna. Il collegamento viene effettuato sulla scheda di potenza.

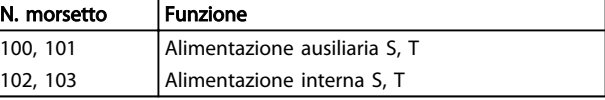

Il connettore sulla scheda di alimentazione fornisce il collegamento della tensione di linea alle ventole di raffreddamento. Le ventole vengono collegate in fabbrica per essere alimentate da una linea CA comune (ponticelli tra 100-102 e 101-103). Se serve l'alimentazione esterna, è necessario rimuovere i ponticelli e collegare l'alimentazione ai morsetti 100 e 101. Per la protezione dovrebbe essere usato un fusibile A da 5 A. Nelle applicazioni UL si raccomanda LittelFuse KLK-5 o equivalente.

# Danfoss

### 4.1.12 Fusibili

#### Protezione del circuito di derivazione:

Al fine di proteggere l'impianto contro i pericoli di scosse elettriche o di incendi, tutti i circuiti di derivazione in un impianto, un dispositivo di commutazione, nelle macchine ecc., devono essere protetti dai cortocircuiti e dalle sovracorrenti conformemente alle norme nazionali e locali.

#### Protezione contro i cortocircuiti:

Il convertitore di frequenza deve essere protetto contro i cortocircuiti per evitare il pericolo di scosse elettriche o di incendi. Danfoss raccomanda di utilizzare i fusibili menzionati in basso per proteggere il personale di servizio e gli apparecchi in caso di un guasto interno nel convertitore di frequenza. Il convertitore di frequenza garantisce una completa protezione contro i corto circuiti nel caso di un corto circuito all'uscita del motore.

#### Protezione da sovracorrente

Assicurare una protezione da sovraccarico per evitare il rischio d'incendio dovuto al surriscaldamento dei cavi nell'impianto. Il convertitore di frequenza è dotato di una

protezione interna contro la sovracorrente che può essere utilizzata per la protezione da sovraccarico a monte (escluse le applicazioni UL). Vedere 4-18 Limite di corrente. Inoltre possono essere utilizzati o interruttori automatici per garantire la protezione da sovracorrente nell'impianto. La protezione da sovracorrente deve essere eseguita sempre nel rispetto delle norme nazionali.

#### Conformità UL

I fusibili in basso sono adatti per l'uso su un circuito in grado di fornire 100,000 ampere simmetrici (rms), 240V, 480V, o 500V, o 600V in funzione della tensione nominale del convertitore di frequenza. Con la fusione appropriata, la corrente nominale di corto circuito (SCCR) è pari a 100.000 Arm.

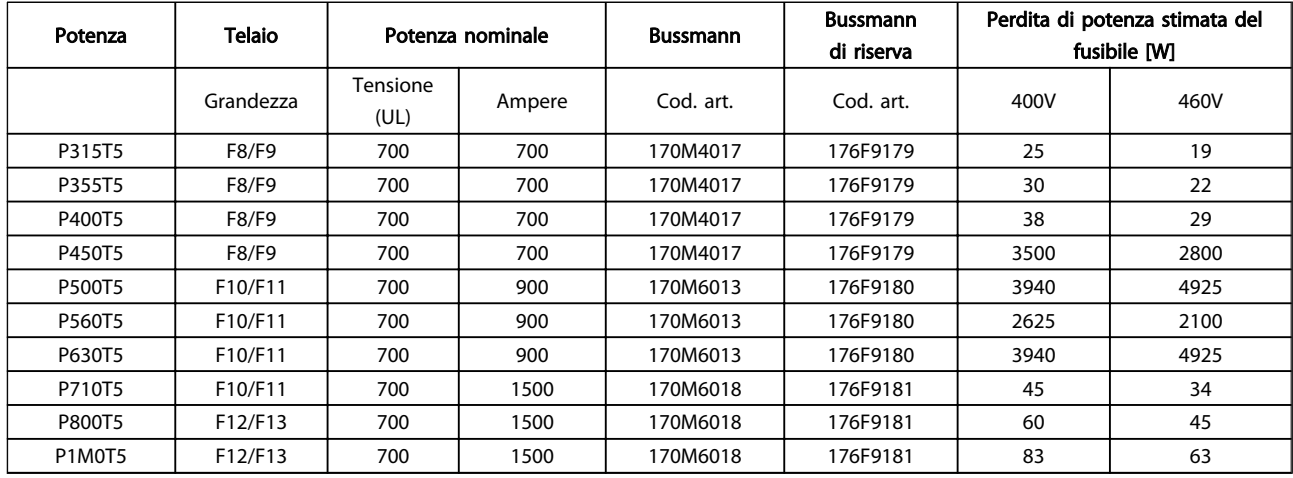

#### Tabella 4.2 Fusibili di linea, 380-500V

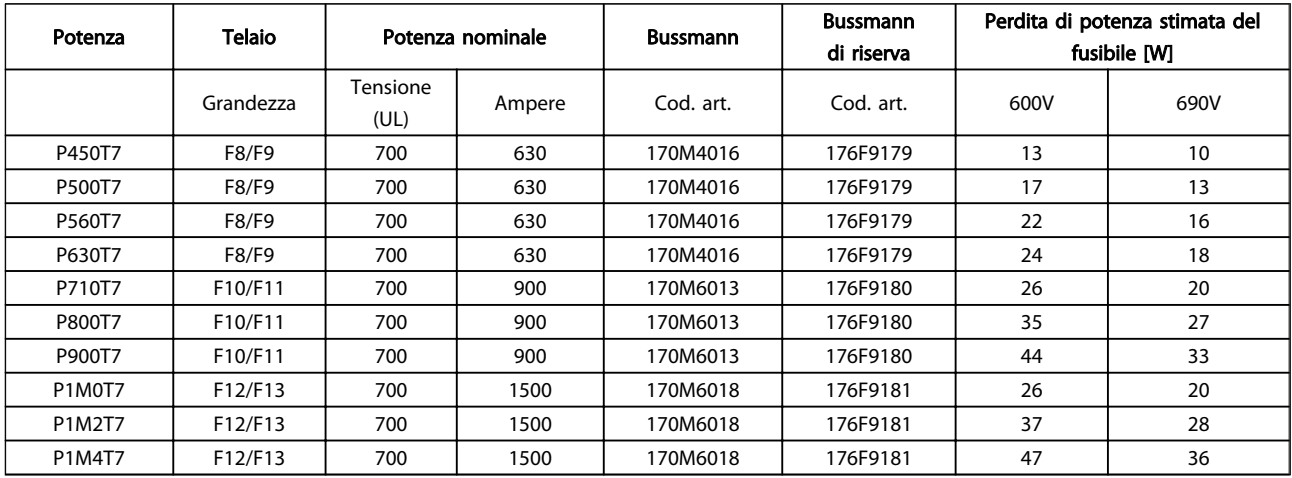

Tabella 4.3 Fusibili di linea, 525-690V

#### Installazione **Manuale di funzionamento VLT AQUA 12-Pulse High Power**

Danfoss

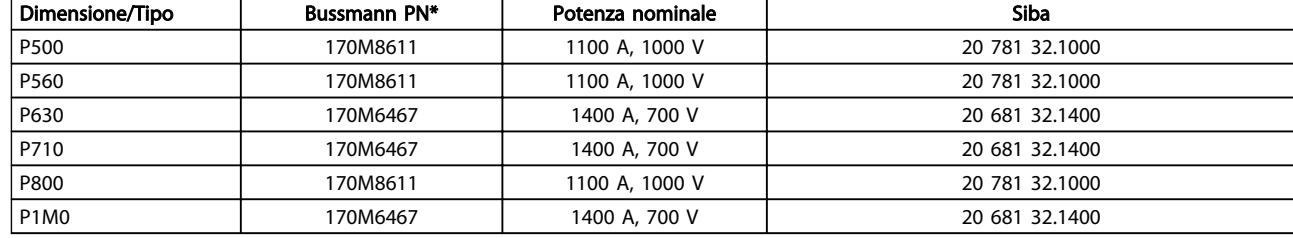

## 4 4

### Tabella 4.4 Fusibili collegamento CC modulo inverter, 380-500V

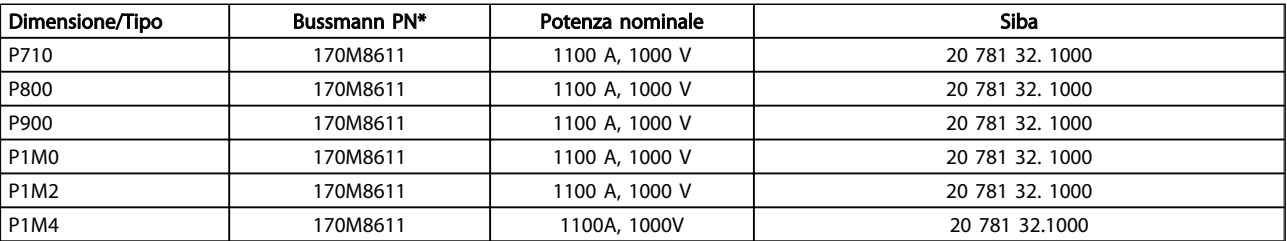

#### Tabella 4.5 Fusibili collegamento CC modulo inverter, 525-690V

\*I fusibili 170M Bussmann mostrati utilizzano l'indicatore visivo -/80. È possibile sostituirli con i fusibili con indicatore -TN/80 tipo T, -/110 o TN/110 tipo T di ugual dimensione e amperaggio per l'utilizzo esterno

### Fusibili supplementari

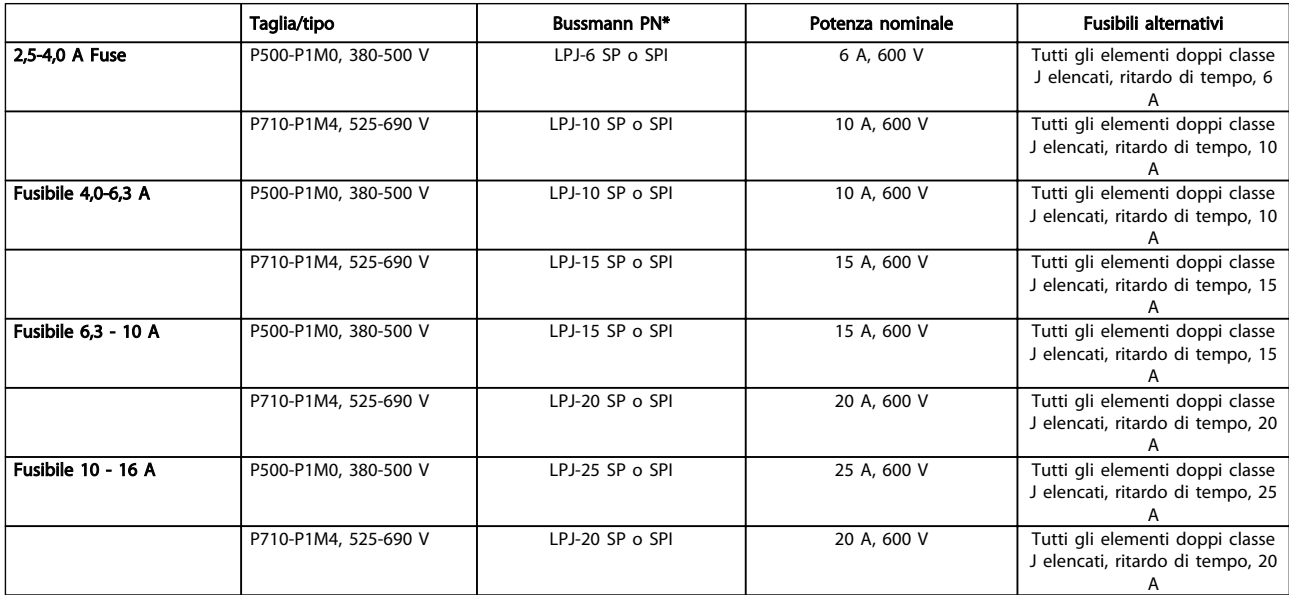

#### Tabella 4.6 Fusibili controller motore manuali

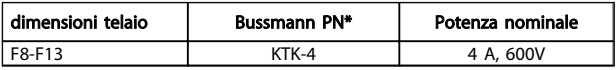

Tabella 4.7 Fusibile SMPS

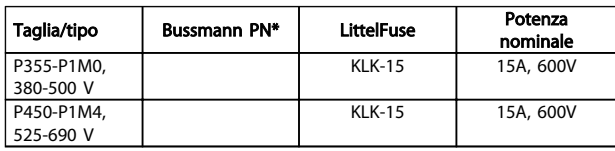

#### Tabella 4.8 Fusibili ventola

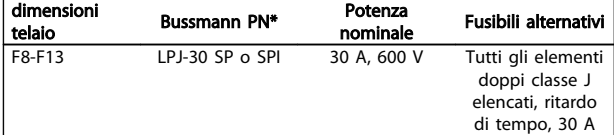

Tabella 4.9 Fusibile 30 A per morsetto protetto da fusibili

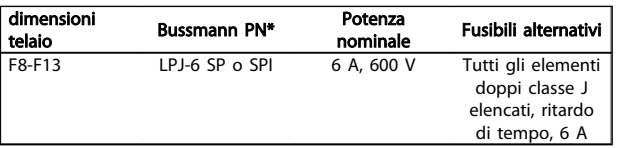

#### Tabella 4.10 Fusibile del trasformatore di controllo

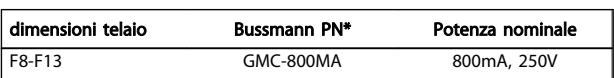

#### Tabella 4.11 Fusibile NAMUR

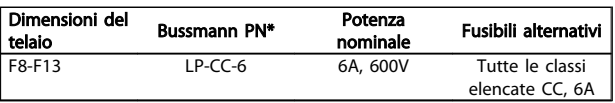

#### Tabella 4.12 Fusibile bobina relè di sicurezza con relè PILZ

### 4.1.13 Sezionatori di rete

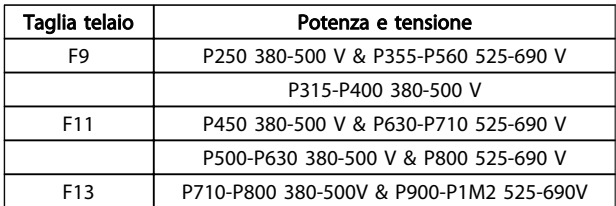

### 4.1.14 Isolamento motore

Per lunghezze del cavo motore ≤ alla lunghezza del cavo massima indicata nelle tabelle delle Specifiche generali, si raccomandano i seguenti gradi di isolamento del motore, poiché la tensione di picco può essere fino a due volte la tensione bus CC e 2,8 volte la tensione di alimentazione, a causa degli effetti della linea di trasmissione nel cavo motore. Se un motore presenta un grado di isolamento inferiore, si consiglia di utilizzare un filtro du/dt o sinusoidale.

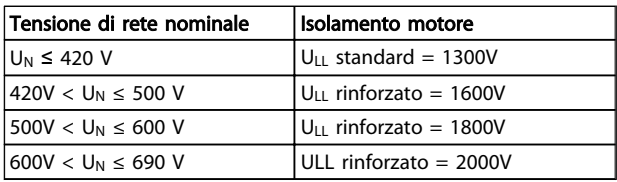

### 4.1.15 Correnti cuscinetti motore

Tutti i motori su cui sono installati con da 315 kW o con potenze più alte devono essere dotati di cuscinetti isolati NDE (lato opposto comando) per eliminare le correnti dei cuscinetti in circolo. Per ridurre le correnti del cuscinetto DE (lato comando) e dell'albero è necessario una corretta messa a terra del convertitore di frequenza, del motore, della macchina azionata e del motore della macchina azionata.

#### Strategie standard di attenuazione:

- 1. Utilizzare un cuscinetto non isolato
- 2. Applicare rigide procedure di installazione
	- Assicurarsi che motore e carico motore siano allineati
	- Attenersi scrupolosamente alla linee guida di installazione EMC
	- Rinforzare il conduttore PE in modo tale che l'impedenza ad alta frequenza sia inferiore nel PE rispetto ai cavi di alimentazione in ingresso
	- Assicurare una buona connessione ad alta frequenza tra motore e convertitore di frequenza, ad esempio, mediante cavo schermato con una connessione a 360° nel motore e nel convertitore di frequenza.
	- Assicurarsi che l'impedenza dal convertitore di frequenza alla massa dell'edificio sia inferiore rispetto all'impedenza di massa della macchina. Può essere difficile nel caso di pompe
	- Eseguire un collegamento di messa a terra diretto tra motore e carico
- 3. Ridurre la frequenza di commutazione IGBT
- 4. Modificare la forma d'onda dell'inverter, 60° AVM vs. SFAVM
- 5. Installare un sistema di messa a terra albero oppure utilizzare un giunto isolante
- 6. Applicare lubrificante conduttivo
- 7. Utilizzare le impostazioni di velocità minima se possibile
- 8. Assicurare il bilanciamento della tensione di linea verso terra. Può essere difficoltoso per i sistemi IT, TT, TN-CS o con neutro
- 9. Utilizzare un filtro sinusoidale o dU/dt

# Danfoss

### 4.1.16 Interruttore di temperatura della resistenza di frenatura

Coppia: 0,5-0,6Nm (5in-lbs) Dimensione vite: M3

È possibile utilizzare questo ingresso per monitorare la temperatura di una resistenza freno collegata esternamente. Se l'ingresso tra 104 e 106 è aperto, il convertitore di frequenza scatta emettendo un avviso / allarme 27, "IGBT freno". Se il collegamento fra 104 e 105 è chiuso, il convertitore di frequenza scatta emettendo un avviso / allarme 27, "IGBT freno".

Installare un interruttore KLIXON che sia 'normalmente chiuso'. Se tale funzione non viene utilizzata, è necessario cortocircuitare 106 e 104.

Normalmente chiuso: 104-106 (ponticello montato in fabbrica)

Normalmente aperto: 104-105

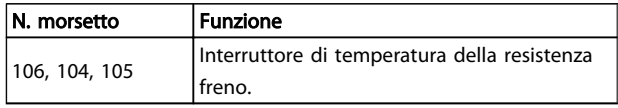

Se la temperatura della resistenza freno diventa eccessiva e l'interruttore termico si disattiva, il convertitore di frequenza smetterà di frenare e il motore comincerà a funzionare in evoluzione libera.

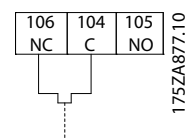

### 4.1.17 Instradamento del cavo di controllo

Fissare tutti i cavi di controllo secondo l'instradamento previsto per i cavi di controllo come mostrato nella figura. Ricordarsi di collegare opportunamente le schermature in modo da assicurare il miglior livello di immunità elettrica.

#### Collegamento bus di campo

I collegamenti vengono eseguiti per le opzioni rilevanti della scheda di controllo. Per dettagli, vedere le istruzioni del bus di campo pertinenti. Il cavo deve essere posto nel percorso disponibile all'interno del convertitore di frequenza e fissato insieme agli altri cavi di controllo.

#### Installazione di alimentazione CC esterna da 24 Volt

Coppia: 0,5 - 0,6Nm (5 in-lbs) Dimensione vite: M3

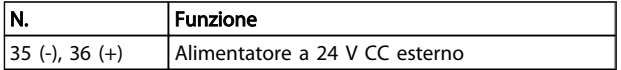

Un'alimentazione esterna a 24 V CC viene usata come alimentazione a bassa tensione per qualsiasi scheda opzionale installata. Ciò consente il normale funzionamento dell'LCP (compresa l'impostazione dei parametri) senza collegamento alla rete elettrica. Si noti che viene inviato un avviso di bassa tensione quando viene collegato l'alimentatore 24 V CC; tuttavia non vi sarà alcuno scatto.

## **AAVVISO**I

Utilizzare un alimentatore 24 V CC di tipo PELV per garantire il corretto isolamento galvanico (tipo PELV) sui morsetti di controllo del convertitore di frequenza.

### 4.1.18 Accesso ai morsetti di controllo

Tutti i morsetti dei cavi di comando sono situati sotto l'LCP. Sono accessibili aprendo la porta nella versione IP21/ 54 o togliendo le coperture nella versione IP00 .

### 4.1.19 Installazione elettrica, morsetti di controllo

#### Per collegare il cavo al morsetto:

1. Spelare 9-10 mm di rivestimento isolante

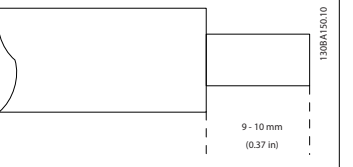

- 2. Inserire un cacciavite<sup>1)</sup> nel foro quadrato.
- 3. Inserire il cavo nel foro circolare adiacente.

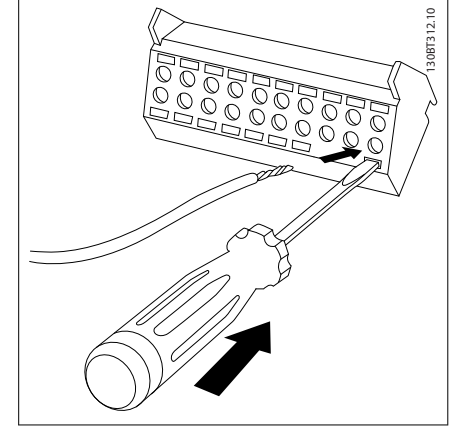

4. Rimuovere il cacciavite. Il cavo è ora installato sul morsetto.

### Per rimuovere il cavo dal morsetto:

- 1. Inserire un cacciavite<sup>1)</sup> nel foro quadrato.
- 2. Estrarre il cavo.

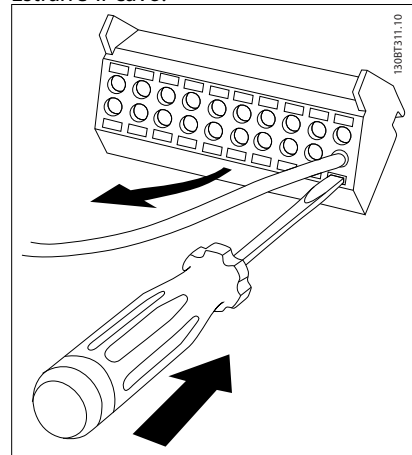

 $1)$  Max. 0,4 x 2,5mm

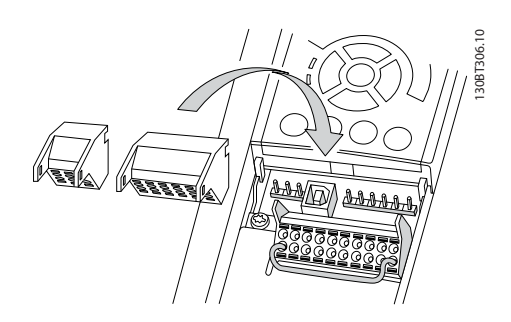

### 4.2 Esempi di collegamento

### 4.2.1 Avviamento/Arresto

Morsetto  $18 = 5-10$  lngr. digitale morsetto 18 [8] Avviamento Morsetto 27 = 5-12 Ingr. Digitale morsetto 27 [0] Nessuna funzione (default Evol. libera neg.)

Morsetto 37 = arresto di sicurezza

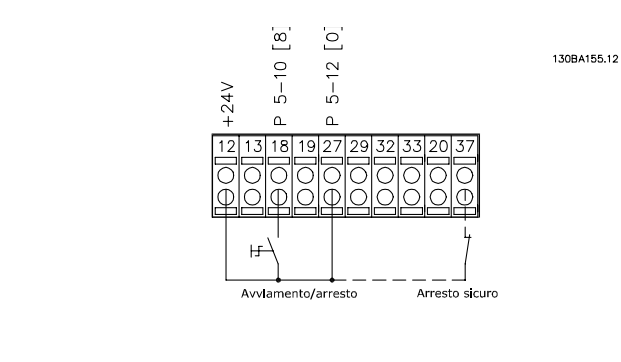

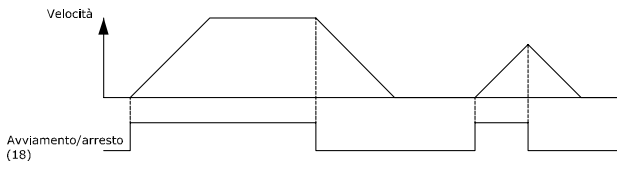

### 4.2.2 Avviamento/arresto impulsi

Morsetto 18 = 5-10 Ingr. digitale morsetto 18 [9] Avv. a impulsi Morsetto 27= 5-12 Ingr. Digitale morsetto 27 [6] Stop negato

Danfoss

Morsetto 37 = arresto di sicurezza

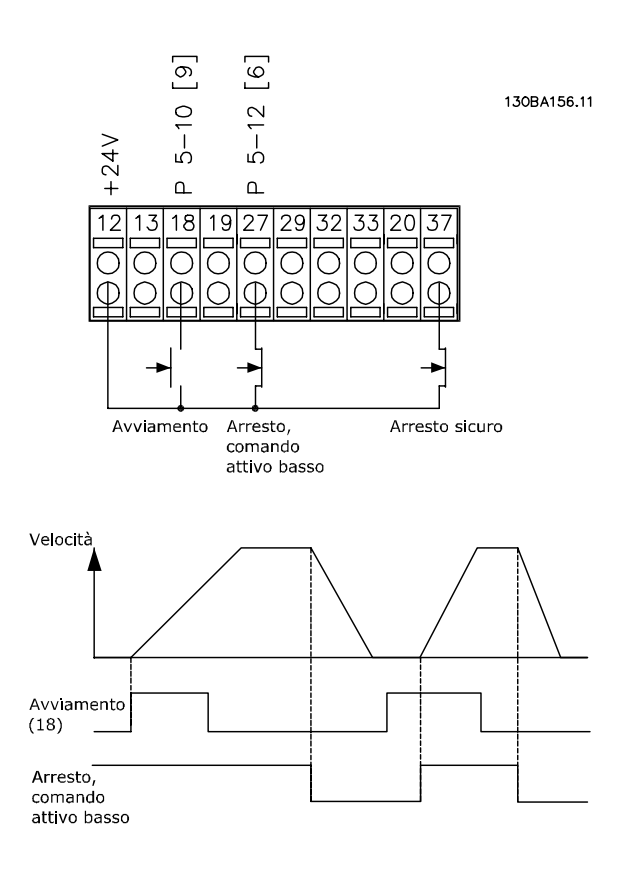

### 4.2.3 Speed Up/Down

#### Morsetti 29/32 = Speed up/down

Morsetto  $18 = 5 - 10$  lngr. digitale morsetto 18 Avviamento [9] (default)

Morsetto 27 = 5-12 Ingr. Digitale morsetto 27 Blocco riferimento [19]

Morsetto 29 = 5-13 Ingr. digitale morsetto 29 Accelerazione [21]

Morsetto 32 = 5-14 Ingr. digitale morsetto 32 Decelerazione [22]

NOTA: Morsetto 29 solo in FC x02 (x=tipo di serie).

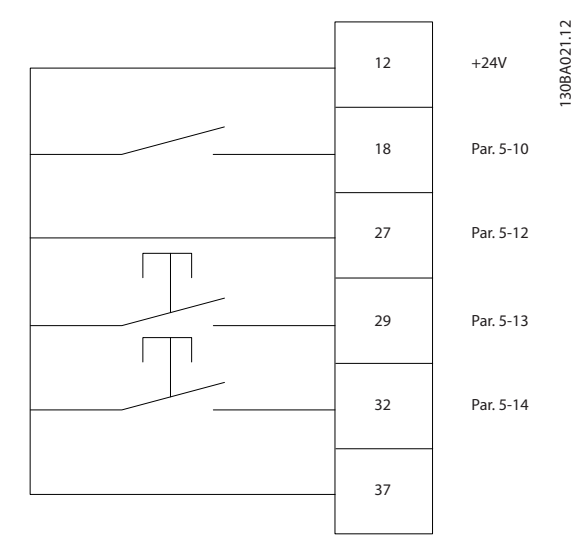

### 4.2.4 Riferimento del potenziometro

#### Riferimento tensione mediante potenziometro

Risorsa di riferimento  $1 = [1]$  Ingr. analog. 53 (default)

Morsetto 53, bassa tensione =  $0 V$ 

Morsetto 53, tensione alta =  $10 V$ 

Morsetto 53, Rif.basso/val.retroaz. = 0 giri/min.

Morsetto 53, valore rif/retroaz.alto =  $1.500$  giri/ minuto

Interruttore  $S201 = OFF (U)$ 

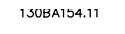

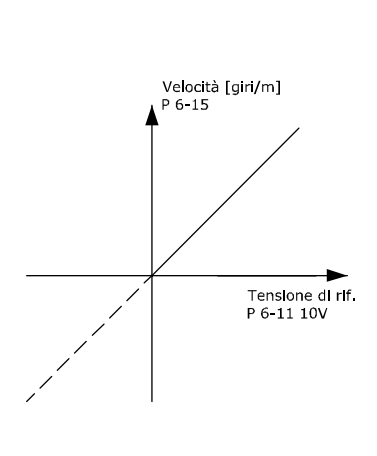

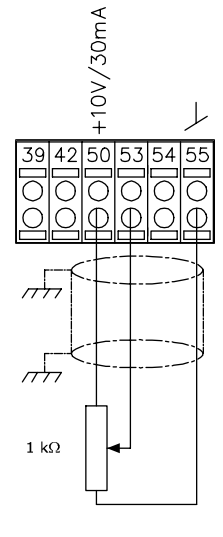

Danfoss

### 4.3 Installazione elettrica - continua

4.3.1 Installazione elettrica, Cavi di comando

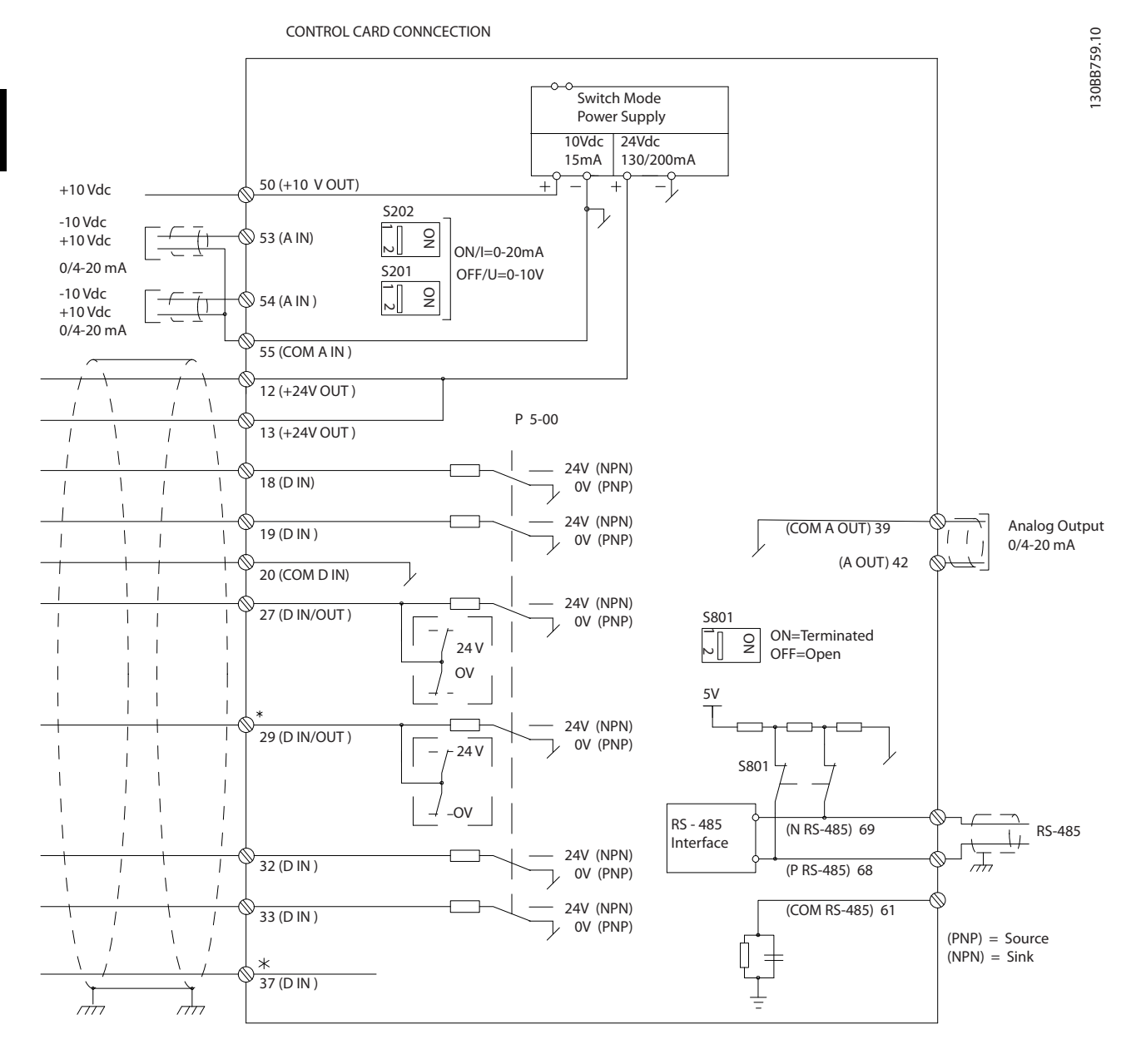

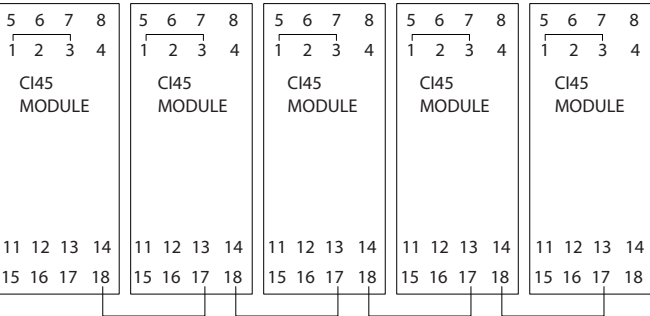

#### Installazione **Manuale di funzionamento VLT AQUA 12-Pulse High Power** Manuale di funzionamento VLT AQUA 12-Pulse High Power

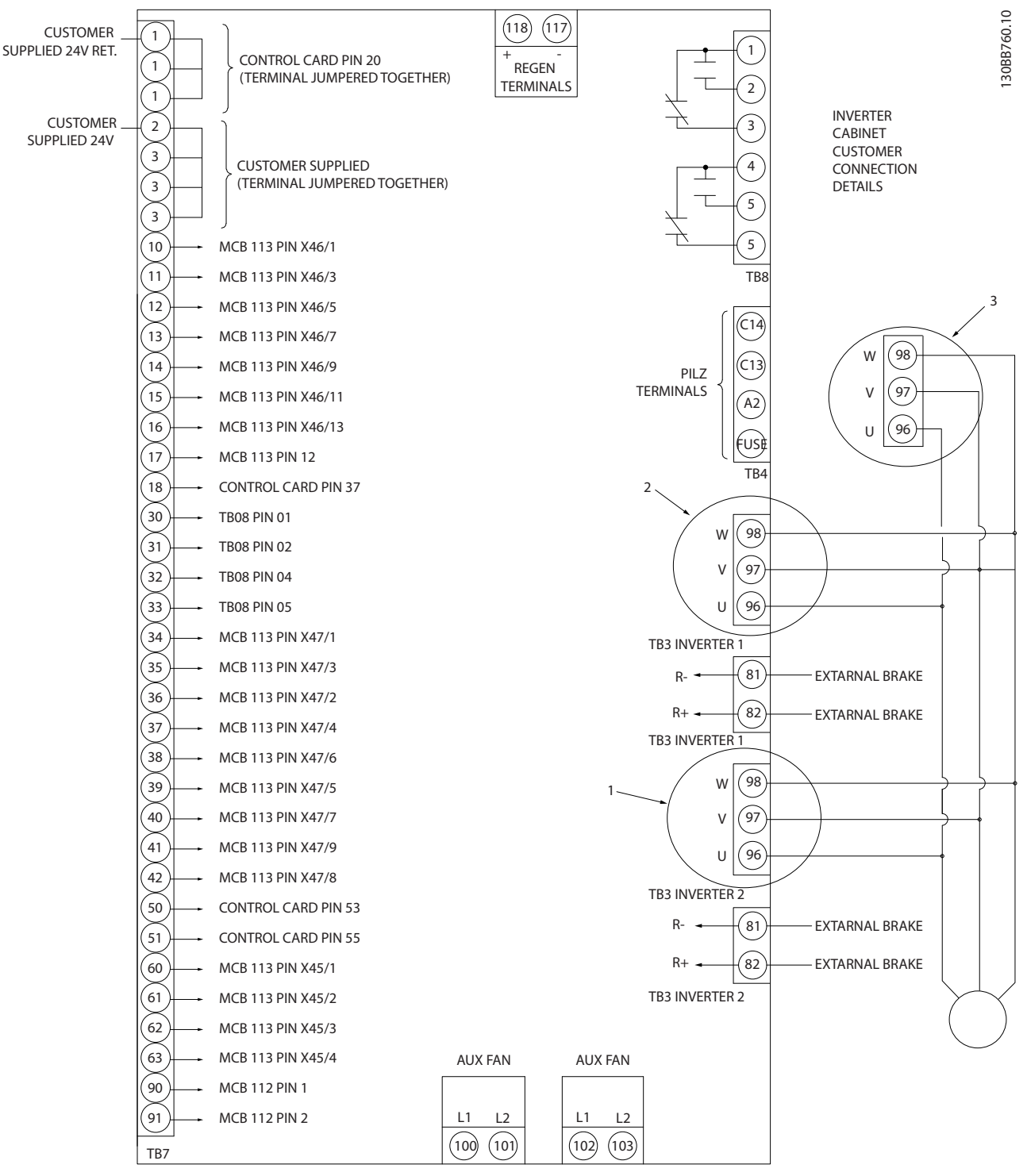

Disegno 4.10 Nel grafico sono mostrati tutti i morsetti elettrici senza opzioni

.Il morsetto 37 è l'ingresso che deve essere utilizzato per la funzione Arresto di sicurezza. Per le istruzioni per l'installazione dell'Arresto di sicurezza, consultare la sezione Installazione dell'Arresto di sicurezza nella Guida alla Progettazione del convertitore di frequenza. Vedere anche le sezioni Arresto di sicurezza e Installazione Arresto di Sicurezza.

1) F8/F9 =  $(1)$  set di morsetti.

2) F10/F11 =  $(2)$  set di morsetti.

3) F12/F13 = (3) set di morsetti.

Con cavi di comando molto lunghi e segnali analogici, si possono verificare raramente e a seconda dell'installazione anelli di ondulazione a 50/60 Hz, causati dai disturbi trasmessi dai cavi di rete.

In tali circostanze può essere necessario interrompere la schermatura o inserire un condensatore da 100 nF fra la schermatura ed il telaio.

Gli ingressi e le uscite digitali e analogiche vanno collegate separatamente agli ingressi comuni del convertitore di frequenza (morsetti 20, 55, 39) per evitare che le correnti di terra provenienti da entrambi i gruppi incidano su altri gruppi. Ad esempio, le commutazioni sull'ingresso digitale possono disturbare il segnale d'ingresso analogico.

#### Polarità ingresso dei morsetti di controllo

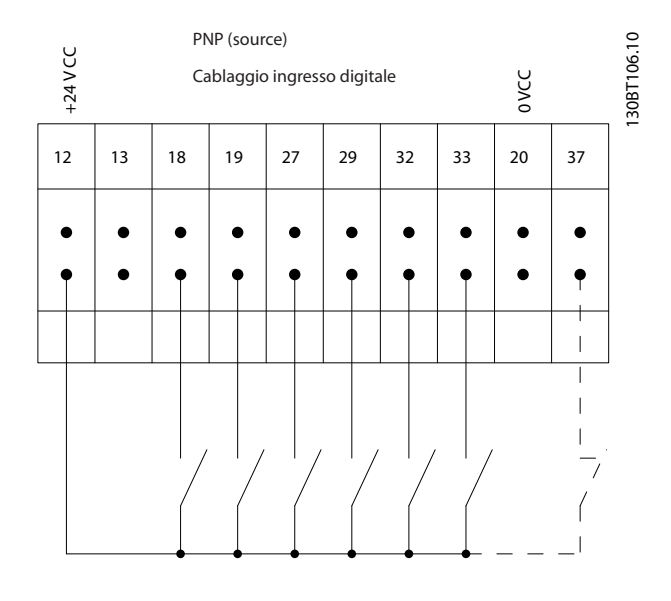

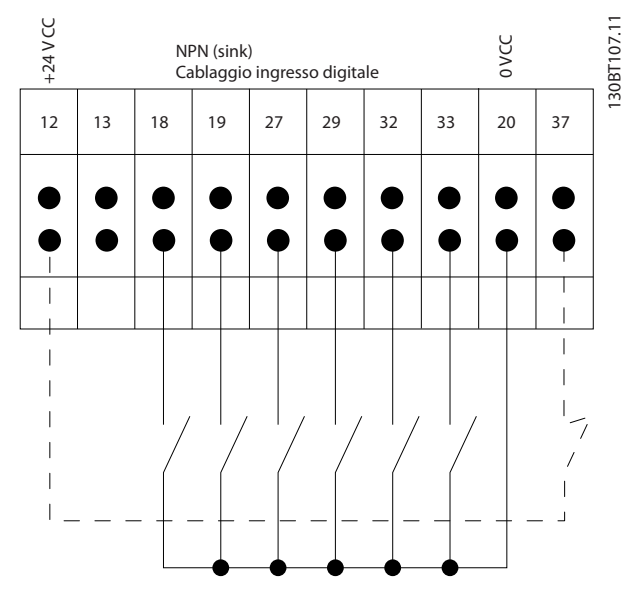

### NOTA!

I cavi di comando devono essere schermati.

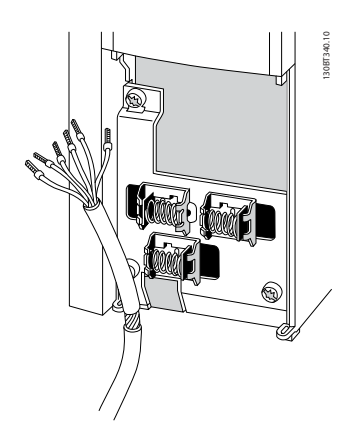

Danfoss

Collegare i cavi come descritto nel Manuale di funzionamento del convertitore di frequenza. Ricordarsi di collegare opportunamente le schermature in modo da assicurare il miglior livello di immunità elettrica.

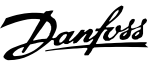

### 4.3.2 Interruttori S201, S202 e S801

Gli interruttori S201(A53) e S202 (A54) vengono utilizzati per selezionare una configurazione di corrente (0-20 mA) o di tensione (da -10 a 10 V) dei morsetti d'ingresso analogici 53 e 54 rispettivamente.

L'interruttore S801 (BUS TER.) può essere utilizzato per consentire la terminazione sulla porta RS-485 (morsetti 68 e 69).

Vedere il disegno Diagramma che mostra tutti i morsetti elettrici nel paragrafo Installazione elettrica.

#### Impostazione di default:

S201 (A53) = OFF (ingresso di tensione)

S20 2 (A54) = OFF (ingresso di tensione)

S801 (terminazione bus) = OFF

### NOTA!

Fare attenzione a non forzare l'interruttore durante la modifica della funzione di S201, S202 o S801. Si consiglia di rimuovere l'alloggiamento dell'LCP quando si utilizzano gli interruttori. Non utilizzare gli interruttori se il convertitore di frequenza è alimentato.

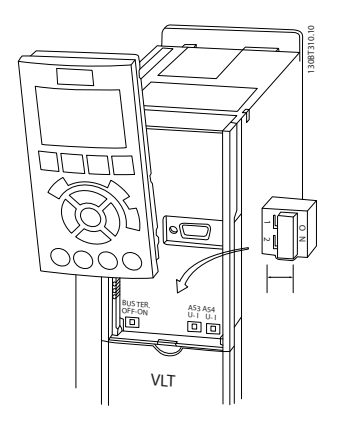

### 4.4 Installazione finale e collaudo

Per collaudare l'installazione e accertarsi che il convertitore di frequenza è in funzione, seguire le fasi riportate di seguito.

### Fase 1. Individuare la targhetta del motore NOTA!

Il motore è collegato a stella (Y) o a triangolo (Δ). Questa informazione è riportata sulla targhetta dati del motore.

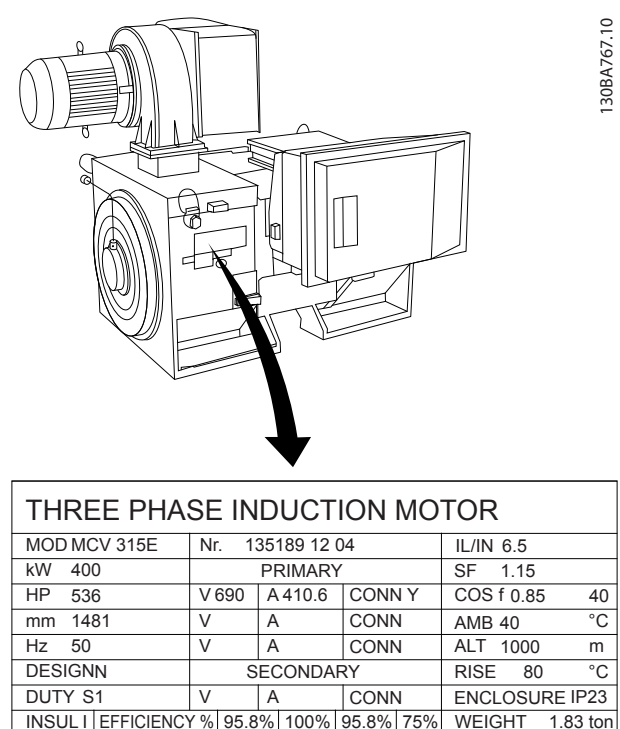

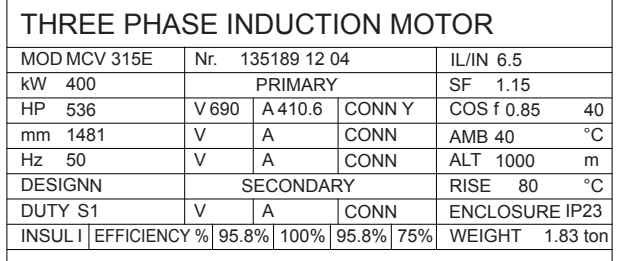

A CAUTION

### Fase 2. Inserire i dati della targhetta del motore nel seguente elenco dei parametri.

Per accedere a questa lista, premere il tasto [QUICK MENU] e quindi selezionare "Q2 Setup rapido".

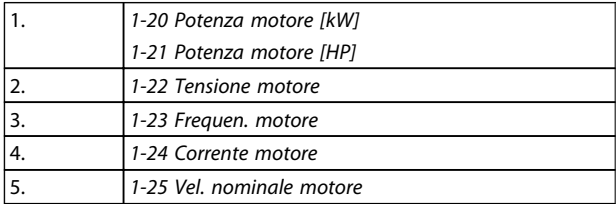

#### Fase 3. Attivare Adattamento automatico motore (AMA)

L'esecuzione di AMA assicurerà una prestazione ottimale del motore. L'AMA misura i valori del diagramma equivalente al modello del motore.

- 1. Collegare il morsetto 37 al morsetto 12 (se il morsetto 37 è disponibile).
- 2. Collegare il morsetto 27 al morsetto 12 o impostare 5-12 Ingr. Digitale morsetto 27 su 'Nessuna funz.' (5-12 Ingr. Digitale morsetto 27 [0])
- 3. Attivare l'AMA 1-29 Adattamento automatico motore (AMA).
- 4. Scegliere tra AMA completo o ridotto. Se è montato un filtro sinusoidale, eseguire solol'AMA ridotto, oppure rimuovere il filtro sinusoidale durante la procedura AMA.
- 5. Premere il tasto [OK]. Sul display appare "Press [Hand on] to start".
- 6. Premere il tasto [Hand on]. Una barra di avanzamento indica se l'AMA è in esecuzione.

#### Arrestare l'AMA durante il funzionamento

1. Premere il tasto [OFF] - il convertitore di frequenza si troverà in modo allarme e il display indicherà che l'AMA è stato terminato dall'utente.

#### AMA riuscito

- 1. Il display indica "Press [OK] to finish AMA".
- 2. Premere il tasto [OK] per uscire dallo stato AMA.

#### AMA non riuscito

- 1. Il convertitore di frequenza entra in modo allarme. Una descrizione dell'allarme è riportata nel capitolo Avvisi e allarmi.
- 2. "Report Value" nell'[Alarm Log] indica l'ultima sequenza di misurazione effettuata dall'AMA, prima che il convertitore di frequenza entrasse in modo allarme. Questo numero insieme alla descrizione dell'allarme assisteranno l'utente nella ricerca guasti. Se si contatta l'Assistenza Danfoss, accertarsi di menzionare il numero e la descrizione dell'allarme.

### NOTA!

Un AMA non riuscito è spesso causato dalla registrazione scorretta dei dati di targa del motore o da una differenza troppo grande tra la taglia del motore e la taglia del convertitore di frequenza.

#### Fase 4. Impostare il limite di velocità ed il tempo di rampa

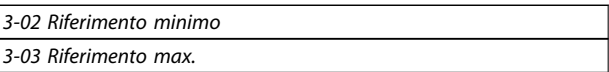

Tabella 4.13 Programmare i limiti desiderati per la velocità ed il tempo di rampa.

4-11 Lim. basso vel. motore [giri/min] o 4-12 Limite basso velocità motore [Hz]

4-13 Lim. alto vel. motore [giri/min] o 4-14 Limite alto velocità motore [Hz]

3-41 Rampa 1 tempo di accel. 3-42 Rampa 1 tempo di decel.

### 4.5 Connessioni supplementari

### 4.5.1 Controllo del freno meccanico

### In applicazioni di sollevamento/abbassamento è necessario essere in grado di controllare un freno elettromeccanico:

- Controllare il freno utilizzando un'uscita relè o un'uscita digitale qualsiasi (morsetto 27 e 29).
- L'uscita deve rimanere chiusa (priva di tensione) per il periodo di tempo in cui il convertitore di frequenza non è in grado di 'supportare' il motore, ad esempio in conseguenza di un carico eccessivo.
- Selezionare Controllo del freno meccanico [32] nel gruppo par. 5-4\* per applicazioni con un freno elettromeccanico.
- Il freno viene rilasciato se la corrente motore supera il valore preimpostato nel 2-20 Corrente rilascio freno.
- Il freno è innestato quando la frequenza di uscita è inferiore alla frequenza impostata nel par. 2-21 Vel. attivazione freno [giri/min]o 2-22 Velocità di attivazione del freno [Hz] e solo nel caso in cui il convertitore di frequenza esegue un comando di arresto.

Se il convertitore di frequenza è in stato di allarme o in una situazione di sovratensione, il freno meccanico viene inserito immediatamente.

### 4.5.2 Collegamento in parallelo dei motori

Il convertitore di frequenza è in grado di controllare diversi motori collegati in parallelo. L'assorbimento totale di corrente dei motori non deve superare la corrente nominale di uscita IVLT,N del convertitore di frequenza.

### NOTA!

L'installazione con cavi collegati a un punto comune come nell'illustrazione in basso, è consigliato solo per cavi corti.

### NOTA!

Se i motori sono collegati in parallelo, 1-29 Adattamento automatico motore (AMA) non può essere utilizzato.

### NOTA!

Il relè termico elettronico (ETR) del convertitore di frequenza non può essere utilizzato come protezione del singolo motore di sistemi con motori collegati in parallelo. Fornire una protezione supplementare al motore, ad es. installando termistori in ogni motore oppure relè termici individuali (gli interruttori automatici non sono adatti come protezione).

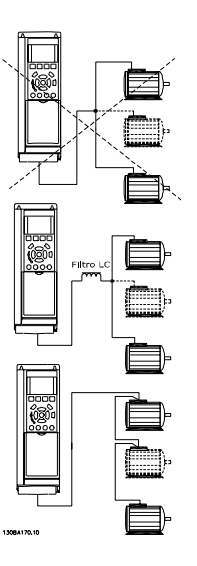

Potrebbero insorgere dei problemi all'avviamento e a bassi regimi se le dimensioni dei motori si differenziano notevolmente, in quanto la resistenza ohmica relativamente elevata nello statore dei motori di piccole dimensioni richiede una tensione superiore in fase di avviamento e a bassi regimi.

### 4.5.3 Protezione termica del motore

Il relè termico elettronico nel convertitore di frequenza ha ottenuto l'approvazione UL per la protezione di un motore singolo, con 1-90 Protezione termica motore impostato su ETR e 1-24 Corrente motore è impostato sulla corrente nominale del motore (vedere targhetta del motore). Per la protezione termica del motore è anche possibile utilizzare l'opzione Scheda Termistore PTC MCB 112. Tale scheda è dotata di certificato ATEX per la protezione dei motori in aree potenzialmente esplosive, Zona 1/21 e Zona 2/22. Per ulteriori informazioni, fare riferimento alla Guida alla progettazione.

## 5 Come far funzionare il convertitore di frequenza

### 5.1.1 Modi di funzionamento

#### Il convertitore di frequenza può essere fatto funzionare in 3 modi:

- 1. Pannello di Controllo Locale Grafico (GLCP), vedere 6.1.2
- 2. Pannello di Controllo Locale Numerico (NLCP), vedere 6.1.3
- 3. Comunicazione seriale RS-485 oppure USB, entrambi per il collegamento del PC, vedere 6.1.4

Se il convertitore di frequenza è dotato dell'opzione fieldbus, fare riferimento alla documentazione pertinente.

### 5.1.2 Funzionamento dell'LCP grafico (GLCP)

Le seguenti istruzioni valgono per il GLCP (LCP 102).

#### Il GLCP è diviso in quattro gruppi funzionali:

- 1. Display grafico con linee di stato.
- 2. Tasti menu e spie luminose (LED) selezione della modalità, modifica dei parametri e commutazione tra le funzioni di visualizzazione.
- 3. Tasti di navigazione e spie (LED).
- 4. Tasti funzione e spie luminose (LED).

#### Display grafico:

Il display LCD è retroilluminato con un totale di 6 righe alfanumeriche. Tutti i dati sono visualizzati sull'LCP che può mostrare fino a cinque variabili di funzionamento nella modalità [Status].

#### Linee di visualizzazione:

- a. Riga di stato: Messaggi di stato con visualizzazione di icone e grafici.
- b. Righe 1-2: Righe dei dati dell'operatore con visualizzazione dei dati e delle variabili definiti o scelti dall'utente. Premendo il tasto [Status], è possibile aggiungere un'ulteriore riga.
- c. Riga di stato: Messaggi di stato che visualizzano un testo.

Il display è suddiviso in 3 sezioni:

#### Sezione superiore (a)

visualizza lo stato quando in modalità di stato o fino a 2 variabili quando non in modalità di stato e nel caso di un Allarme/Avviso.

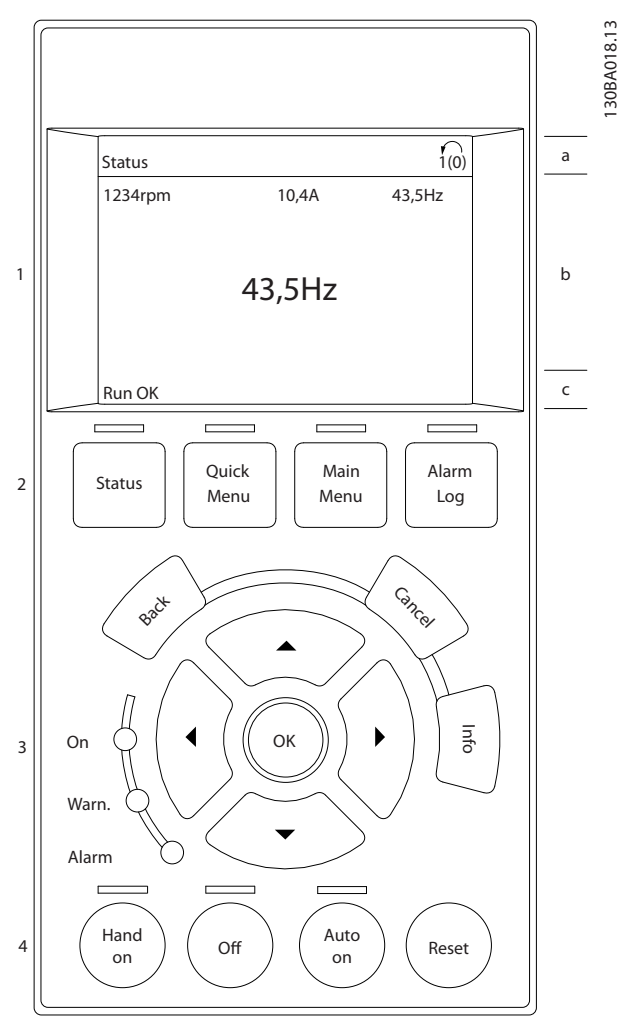

Viene visualizzata la programmazione attiva (selezionata come Setup attivo nel par. 0-10). Se si programma un setup diverso da quello attivo, il numero del setup appare sulla destra fra parentesi durante la programmazione.

#### Sezione centrale (b)

visualizza fino a 5 variabili con la relativa unità di misura, indipendentemente dallo stato. Nel caso di un allarme/ avviso, invece delle variabili viene visualizzato l'avviso.

#### Come far funzionare il conv... Manuale di funzionamento VLT AQUA 12-Pulse High Power

È possibile commutare tra tre schermate di visualizzazione dello stato premendo il tasto [Status]. Le variabili operative con un formato diverso vengono visualizzate in ciascuna schermata di stato - vedere in basso.

Diversi valori o misure possono essere riferiti a ciascuna delle variabili operative visualizzate. I valori / le misure che devono essere visualizzati possono essere definiti tramite i par. 0-20, 0-21, 0-22, 0-23, e 0-24, che sono accessibili tramite [QUICK MENU], "Q3 Setup funzioni", "Q3-1 Impostazioni generali", "Q3-11 Impostazioni di visualizzazione".

Ogni parametro di lettura valore / misura selezionato nei par. da 0-20 a 0-24 presenta una propria scala e un determinato numero di cifre dopo la virgola decimale. Valori numerici più grandi sono visualizzati con poche cifre dopo la virgola decimale. Ad es.: Lettura corrente

5,25 A; 15,2 A 105 A.

#### Visualizzazione di stato I

Questo stato di visualizzazione è standard dopo l'avviamento oppure dopo l'inizializzazione. Utilizzare [INFO] per ottenere informazioni sul valore / sulle misure riferiti alle variabili di funzionamento visualizzati (1.1, 1.2, 1.3, 2 e 3).

Vedere le variabili operative visualizzate nel display in questa figura. 1.1, 1.2 e 1.3 sono visualizzate in dimensioni ridotte. 2 e 3 sono visualizzate in dimensioni medie.

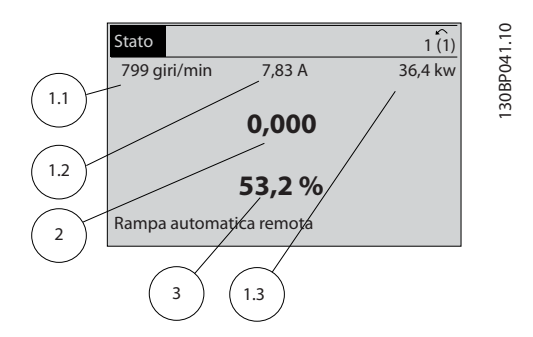

#### Visualizzazione di stato II

Vedere le variabili operative (1.1, 1.2, 1.3 e 2) visualizzate sul display in questa figura.

Nell'esempio, Velocità, Corrente motore, Potenza motore e Frequenza vengono selezionate come variabili nella prima e nella seconda riga.

1.1, 1.2 e 1.3 sono visualizzate in dimensioni ridotte. 2 è visualizzata in dimensioni medie.

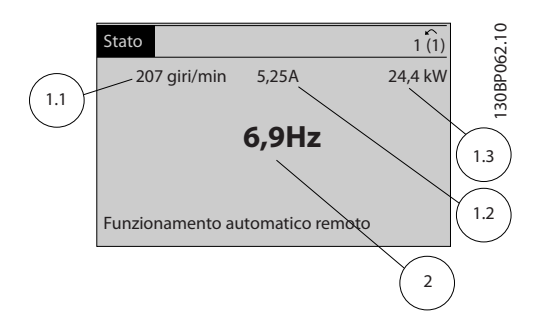

#### Visualizzazione di stato III:

Questo stato visualizza l'evento e l'azione dello Smart Logic Control. Per ulteriori informazioni, consultare la sezione Smart Logic Control.

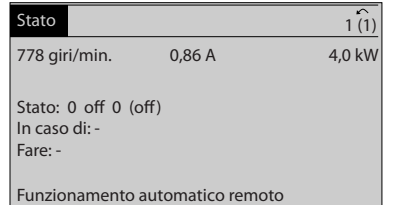

#### Sezione inferiore

visualizza sempre lo stato del convertitore di frequenza nella modalità Stato.

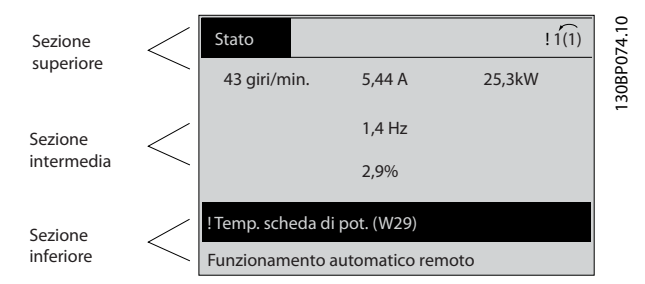

#### Regolazione del contrasto del display

Premere [status] e [▲] per ridurre la luminosità del display Premere [status] e [▼] per aumentare la luminosità

#### Spie luminose (LED):

Se vengono superati determinati valori di soglia, il LED di allarme e/o di avviso si illumina. Sul quadro di comando vengono visualizzati un testo di stato e un testo d'allarme. Il LED di attivazione (ON) si accende quando il convertitore di è sotto tensione, riceve corrente da un morsetto del bus CC o da un'alimentazione esterna a 24 V. Allo stesso tempo si accende la retroilluminazione.

- LED verde/On: La sezione di comando è in funzione.
- LED giallo/Avviso: indica un avviso.
- LED rosso lampeggiante/Allarme: indica un allarme.

5 5

130BP063.10

#### Come far funzionare il conv... Manuale di funzionamento VLT AQUA 12-Pulse High Power

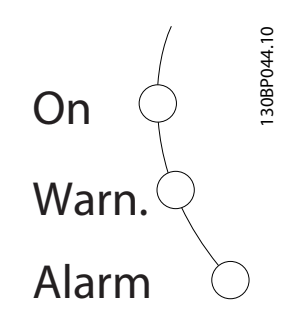

#### Tasti GLCP Tasti menu

I tasti di menu sono divisi per funzioni. I tasti sotto il display e le luci spia sono usati per la programmazione parametri, inclusa la selezione delle indicazioni del display durante il funzionamento normale.

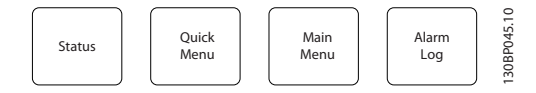

#### **[Stato]**

Indica lo stato del convertitore di frequenza e/o del motore. È possibile scegliere fra 3 visualizzazioni diverse premendo il tasto [Status]:

Visualizzazioni a 5 righe, visualizzazione a 4 righe o Smart Logic Control.

[Status] viene usato per selezionare la modalità visualizzazione o per tornare in modalità visualizzazione dalla modalità Menu rapido, dalla modalità Menu principale o dalla modalità Allarme. Il tasto [Status] viene anche usato per commutare tra le modalità visualizzazione singola o doppia.

#### [Menu rapido]

consente il setup rapido del convertitore di frequenza. Le funzioni più comuni possono essere programmate da qui.

#### Il [Quick Menu] consiste di:

- Q1: Menu personale
- Q2: Programmazione rapida
- Q3: Impostaz. funzione
- Q5: Modifiche effettuate
- Q6: Registrazioni

Il setup funzioni consente l'accesso rapido e facile a tutti i parametri richiesti per la maggioranza delle applicazioni per il trattamento delle acque e acque reflue, inclusa la coppia a portata variabile e costante, le pompe, le pompe di dosatura, le pompe a immersione, le pompe di aumento pressione, le pompe di miscelazione, i ventilatori per aerazione e altre applicazioni con pompe e ventilatori. Tra le altre caratteristiche include anche parametri per selezionare le variabili da visualizzare sull'LCP, le velocità preimpostate digitali, la conversione in scala dei riferimenti analogici, le applicazioni ad anello chiuso a zona singola e

multizona e le funzioni specifiche relative alle applicazioni per il trattamento delle acque e acque reflue.

Danfoss

È possibile accedere ai parametri del Menu rapido immediatamente a meno che sia stata creata una password tramite il par. 0-60, 0-61, 0-65 o 0-66. È possibile passare direttamente dalla modalità Menu rapido alla modalità Menu principale.

#### [Main Menu]

viene usato per programmare tutti i parametri. È possibile accedere ai parametri del Menu principale immediatamente a meno che sia stata creata una password tramite il par. 0-60, 0-61, 0-65 o 0-66. Per la maggioranza di applicazioni per il trattamento delle acque e acque reflue non è necessario accedere ai parametri del Menu principale. Il Menu rapido, il Setup rapido e il Setup funzioni forniscono l'accesso più semplice e più rapido ai parametri tipici richiesti.

È possibile passare direttamente dalla modalità Menu principale alla modalità Menu rapido e viceversa. La scelta rapida di un parametro è possibile premendo il tasto [Main Menu] per 3 secondi. Il tasto di scelta rapida parametri consente di accedere direttamente a qualsiasi parametro.

#### [Alarm Log]

visualizza una lista degli ultimi cinque allarmi (numerati da A1 a A5). Per ottenere ulteriori dettagli su un allarme, utilizzare i tasti freccia per passare al rispettivo numero di allarme e premere [OK]. Vengono visualizzate informazioni circa la condizione del convertitore di frequenza prima che entri in modalità allarme.

#### [Back]

consente di ritornare alla fase o al livello precedente nella struttura di navigazione.

#### [Cancel]

annulla l'ultima modifica o l'ultimo comando, sempre che la visualizzazione non sia stata cambiata.

#### [Info]

visualizza informazioni circa un comando, un parametro o una funzione in qualsiasi finestra del display. [Info] fornisce informazioni dettagliate ogniqualvolta sia necessario. Premendo [Info], [Back], oppure [Cancel] si esce dalla modalità informazioni.

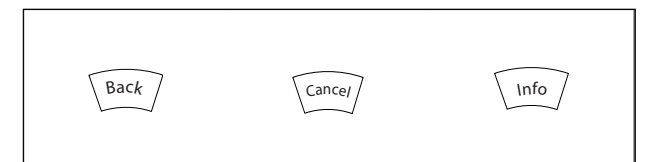

#### Tasti di navigazione

Le quattro frecce di navigazione vengono usate per navigare tra le diverse selezioni disponibili in [Quick Menu], [Main Menu] e [Alarm Log]. Utilizzare i tasti per spostare il cursore.

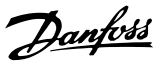

#### [OK]

viene usato per selezionare un parametro puntato dal cursore e per consentire la modifica di un parametro.

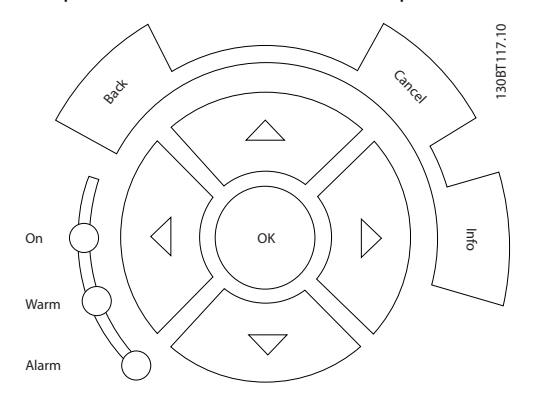

#### Tasti di navigazione

di comando locale si trovano nella parte inferiore del pannello di controllo.

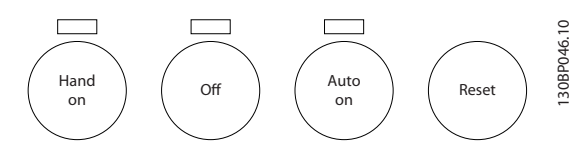

#### [Hand on]

consente il controllo del convertitore di frequenza mediante il GLCP. [Hand on] inoltre avvia il motore ed ora è possibile fornire il riferimento sulla velocità del motore per mezzo dei tasti freccia. Il tasto può essere Abilitato [1] o Disattivato [0] mediante il par. 0-40 Tasto [Hand on] sull'LCP.

#### Quando viene attivato [Hand on], rimarranno attivi i seguenti segnali di comando:

- [Hand on] [Off] [Auto on]
- **Ripristino**
- Arresto a ruota libera, comando attivo basso (il motore gira a ruota libera fino all'arresto)
- **Inversione**
- Selezione setup Isb Selezione setup msb
- Comando di arresto da comunicazione seriale
- Arresto rapido
- Freno CC

I segnali di arresto esterni attivati per mezzo di segnali di comando o di un bus seriale annulleranno un comando di "avvio" dato mediante l'LCP.

#### [Off]

arresta il motore collegato. Il tasto può essere Abilitato [1] o Disabilitato [0] mediante il par. 0-41 Tasto [Off] sull'LCP. Se non viene selezionata alcuna funzione di arresto esterna e il tasto [Off] è inattivo, il motore può essere arrestato togliendo l'alimentazione di rete.

#### [Auto on]

consente di controllare il convertitore di frequenza tramite i morsetti di controllo e/o la comunicazione seriale. Quando sui morsetti di comando e/o sul bus viene applicato un segnale di avviamento, il convertitore di frequenza si avvia. Il tasto può essere Abilitato [1] o Disabilitato [0] mediante il par. 0-42 Tasto [Auto on] sull'LCP.

Un segnale HAND-OFF-AUTO attivo sugli ingressi digitali ha una priorità maggiore rispetto ai tasti di comando [Hand on] – [Auto on].

#### [Reset]

viene utilizzato per ripristinare il convertitore di frequenza dopo un allarme (scatto). Il tasto può essere Abilitato [1] o Disabilitato [0] mediante il par. 0-43 Tasti di ripristino sull'I CP

#### La scelta rapida di un parametro

è possibile premendo il tasto [Main Menu] per 3 secondi. Il tasto di scelta rapida parametri consente di accedere direttamente a qualsiasi parametro.

### 5.1.3 Come far funzionare l'LCP numerico LCP (NLCP)

Le seguenti istruzioni sono valide per l'NLCP (LCP 101).

### Il quadro di comando è diviso in quattro gruppi funzionali:

- 1. Display numerico.
- 2. Tasti menu e spie luminose (LED) modifica dei parametri e selezione delle funzioni di visualizzazione.
- 3. Tasti di navigazione e spie (LED).
- 4. Tasti funzione e spie luminose (LED).

### NOTA!

La copia di parametri non è possibile con il Pannello di Controllo Locale Numerico (LCP101).

#### Selezionare una delle seguenti modalità:

Modalità di stato: Visualizza lo stato del convertitore di frequenza o il motore.

Se si verifica un allarme, l'NLCP passa automaticamente alla modalità di stato.

Si possono visualizzare diversi allarmi.

#### Setup rapido o Modalità Menu Principale: Mostra i

parametri e le impostazioni parametri.

#### Come far funzionare il conv... Manuale di funzionamento VLT AQUA 12-Pulse High Power

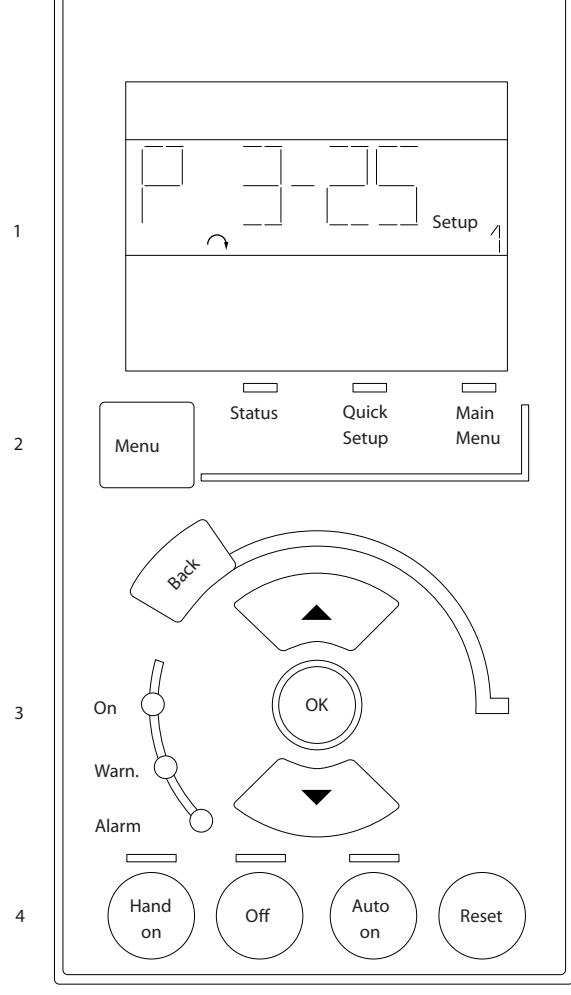

Disegno 5.1 LCP numerico (NLCP)

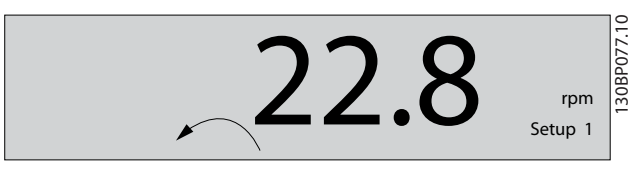

Disegno 5.2 Esempio di visualizzazione di stato

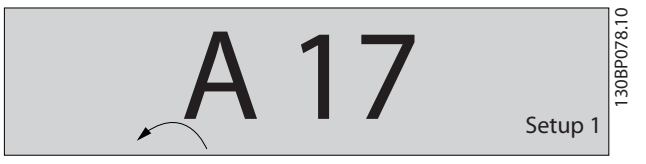

Disegno 5.3 Esempio di visualizzazione di allarme

#### Spie luminose (LED):

- LED verde/On: indica il funzionamento della sezione di comando.
- LED giallo/avviso: indica un avviso.

• LED rosso lampeggiante/allarme: indica un allarme.

Danfoss

#### Tasto menu

130BA191.10

- Selezionare una delle seguenti modalità:
	- **Stato** 
		- Impostazione rapida
		- Menu principale

#### Menu principale

viene usato per programmare tutti i parametri. È possibile accedere direttamente ai parametri a meno che non sia stata creata una password tramite 0-60 Passw. menu princ., 0-61 Accesso menu princ. senza passw., 0-65 Password menu personale o 0-66 Accesso al menu pers. senza passw..

Setup rapido viene usato per impostare il convertitore di frequenza usando solo i parametri più essenziali. I valori dei parametri vengono modificati utilizzando i cursori alto/basso quando il valore sta lampeggiando. Selezionare il Menu principale premendo più volte il tasto [Menu] finché si accende il LED del menu principale. Selezionare il gruppo di parametri [xx-\_\_] e premere [OK] Selezionare il parametro [\_\_-xx] e premere [OK] Se il parametro è un parametro array, selezionare il numero di array e premere [OK] Selezionare il valore dei dati desiderato e premere [OK]

#### Tasti di navigazione

#### [Back]

viene utilizzato per tornare indietro

#### I tasti freccia [▲] [▼]

sono utilizzati per muoversi tra i gruppi di parametri e all'interno dei parametri

#### [OK]

viene usato per selezionare un parametro puntato dal cursore e per consentire la modifica di un parametro.

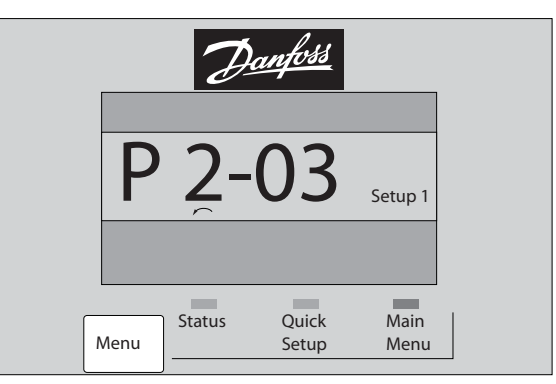

Disegno 5.4 Esempio di visualizzazione

### Tasti di navigazione

I tasti di comando locale si trovano nella parte inferiore del pannello di controllo.

#### Come far funzionare il conv... Manuale di funzionamento VLT AQUA 12-Pulse High Power

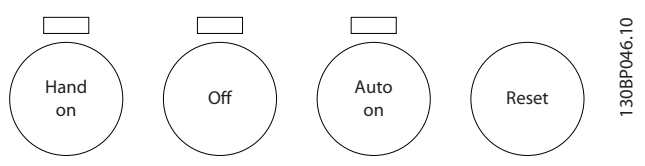

Disegno 5.5 Tasti di comando del LCP numerico (NLCP)

#### [Hand on]

consente il controllo del convertitore di frequenza mediante LCP. [Hand on] inoltre avvia il motore ed ora è possibile inserire i dati sulla velocità del motore per mezzo dei tasti freccia. Il tasto può essere Abilitato [1] o Disabilitato [0] mediante 0-40 Tasto [Hand on] sull'LCP.

I segnali di arresto esterni attivati per mezzo di segnali di comando o di un bus seriale annulleranno un comando di 'avvio' mediante LCP.

#### Quando viene attivato [Hand on], rimarranno attivi i seguenti segnali di comando:

- [Hand on] [Off] [Auto on]
- **Ripristino**
- Arresto a ruota libera, comando attivo basso
- **Inversione**
- Selezione setup Isb Selezione setup msb
- Comando di arresto da comunicazione seriale
- Arresto rapido
- Freno CC

#### [Off]

arresta il motore collegato. Il tasto può essere Abilitato [1] o Disabilitato [0] mediante 0-41 Tasto [Off] sull'LCP.

Se non viene selezionata alcuna funzione di arresto esterna e il tasto [Off] è inattivo, il motore può essere arrestato togliendo l'alimentazione di rete.

#### [Auto on]

consente di controllare il convertitore di frequenza tramite i morsetti di controllo e/o la comunicazione seriale. Quando sui morsetti di comando e/o sul bus viene applicato un segnale di avviamento, il convertitore di frequenza si avvia. Il tasto può essere Abilitato [1] o Disabilitato [0] mediante 0-42 Tasto [Auto on] sull'LCP.

### NOTA!

Un segnale HAND-OFF-AUTO attivo sugli ingressi digitali ha una priorità maggiore rispetto ai tasti di comando [Hand on] [Auto on].

#### [Reset]

viene utilizzato per ripristinare il convertitore di frequenza dopo un allarme (scatto). Il tasto può essere Abilitato [1] o Disabilitato [0] mediante 0-43 Tasto [Reset] sull'LCP.

### 5.1.4 Modifica dei dati

- 1. Premere i tasti [Quick Menu] o [Main Menu].
- 2. Usare i tasti [▲] e [▼] per individuare il gruppo di parametri da modificare.
- 3. Premere il tasto [OK].
- 4. Usare i tasti [▲] e [▼] per trovare il parametro da modificare.
- 5. Premere il tasto [OK].
- 6. Usare i tasti [▲] e [▼] per selezionare l'impostazione corretta del parametro. Oppure, per spostarsi ad un'altra cifra all'interno di un numero, usare i tasti . Il cursore indica la cifra selezionata per la modifica. Il tasto [▲] aumenta il valore, il tasto [▼] riduce il valore.
- 7. Premere il tasto [Cancel] per annullare la modifica o il tasto [OK] per accettare la modifica e immettere la nuova impostazione.

### 5.1.5 Modifica di un valore di testo

Se il parametro selezionato è un valore di testo, il valore viene modificato per mezzo dei tasti di navigazione (Su/ Giù).

Il tasto Su aumenta il valore, mentre il tasto Giù riduce il valore. Posizionare il cursore sul valore da salvare e premere [OK].

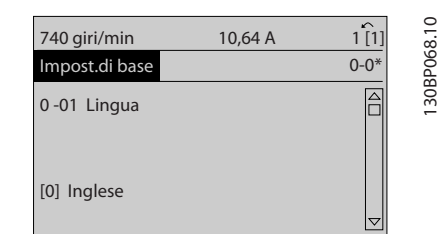

Disegno 5.6 Esempio di visualizzazione.

### 5.1.6 Modifica di un gruppo di valori di dati numerici

Se il parametro selezionato rappresenta un valore di un dato numerico, è possibile modificare il valore dato selezionato con i tasti di navigazione [◄] e [►] nonché con i tasti di navigazione Su/Giù [▲] [▼]. Usare i tasti di navigazione ◄] e [►] per spostare il cursore orizzontalmente.

Selezionare il parametro, premere [OK] e utilizzare i tasti di navigazione Su/Giù per scorrere i valori indicizzati. Per modificare il valore del parametro, selezionare il valore indicizzato e premere [OK]. Modificare il valore utilizzando i tasti Su/Giù. Premere [OK] per accettare la nuova impostazione. Premere [Cancel] per annullare. Premere [Back] per uscire dal parametro.

Danfoss

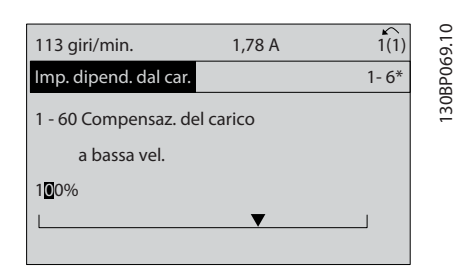

Disegno 5.7 Esempio di visualizzazione.

Utilizzare i tasti di navigazione Su/Giù per modificare il valore del dato. Il tasto Su aumenta il valore del dato, mentre il tasto Giù riduce il valore del dato. Posizionare il cursore sul valore da salvare e premere [OK].

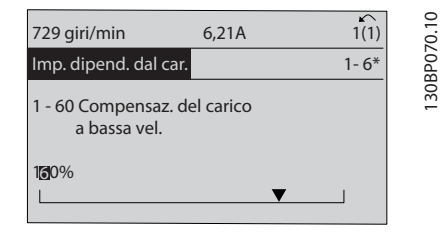

Disegno 5.8 Esempio di visualizzazione.

### 5.1.7 Modifica del valore del dato, passopasso

Determinati parametri possono essere modificati passopasso o in modo continuo. Ciò vale per [1-20 Potenza](#page-78-0) [motore \[kW\]](#page-78-0), [1-22 Tensione motore](#page-78-0) e [1-23 Frequen. motore](#page-78-0). I parametri possono essere modificati a piacere sia come gruppo di valori di dati numerici che come valori di dati numerici.

### 5.1.8 Visualizzazione e programmazione dei Parametri indicizzati

I parametri vengono indicizzati quando inseriti in una pila. 15-30 Log allarme: Codice guasto - 15-32 Log allarme: Tempo contiene un log dei guasti che può essere letto. Selezionare un parametro, premere [OK] e utilizzare i tasti di navigazione Su/Giù per scorrere il log dei valori.

Utilizzare [3-10 Riferim preimp.](#page-79-0) per un altro esempio:

Come far funzionare il conv... Manuale di funzionamento VLT AQUA 12-Pulse High Power

### 5.1.9 Suggerimenti e indicazioni

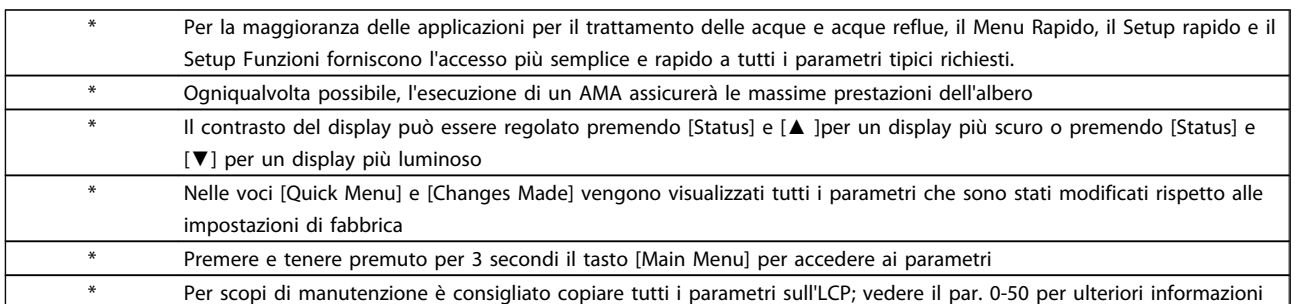

#### Tabella 5.1 Suggerimenti e indicazioni

### 5.1.10 Trasferimento rapido delle impostazioni dei parametri durante l'uso del GLCP

Una volta completata la programmazione di un convertitore di frequenza, si consiglia di memorizzare le impostazioni dei parametri nel GLCP o su un PC mediante il tool software di setup MCT 10.

## **AAVVISO**

#### Arrestare il motore prima di effettuare una delle seguenti operazioni

#### Memorizzazione dei dati nell'LCP:

- 1. Vai a 0-50 Copia LCP
- 2. Premere il tasto [OK]
- 3. Selezionare "Tutti a LCP"
- 4. Premere il tasto [OK]

Ora tutte le impostazioni dei parametri sono memorizzate nel GLCP visualizzato sulla barra di avanzamento. Quando viene raggiunto il 100%, premere [OK].

Ora è possibile collegare il GLCP con un altro convertitore di frequenza e copiare le impostazioni dei parametri anche su questo convertitore di frequenza.

#### Trasferimento di dati dall'LCP al convertitore di frequenza:

- 1. Vai a 0-50 Copia LCP
- 2. Premere il tasto [OK]
- 3. Selezionare "Tutti da LCP"
- 4. Premere il tasto [OK]

Ora le impostazioni dei parametri memorizzate nel GLCP vengono trasferite al convertitore di frequenza. Il processo di trasferimento viene visualizzato sulla barra di avanzamento. Quando viene raggiunto il 100%, premere  $[OK]$ .

### 5.1.11 Inizializzazione alle Impostazioni di default

Ci sono due modi per inizializzare il convertitore di frequenza ai valori predefiniti: Inizializzazione e Inizializzazione manuali raccomandati.

Si tenga presente che hanno un impatto diverso come da descrizione che segue.

#### Ripristino inizializzazione (mediante 14-22 Modo di funzionamento)

- 1. Selezionare 14-22 Modo di funzionamento
- 2. Premere [OK]
- 3. Selezionare "Inizializzazione" (per NLCP selezionare "2")
- 4. Premere [OK]
- 5. Togliere l'alimentazione all'unità e attendere che il display si spenga.
- 6. Ricollegare l'alimentazione e il convertitore di frequenza viene ripristinato. Notare che il primo avviamento richiede qualche secondo in più
- 7. Premere [Reset]

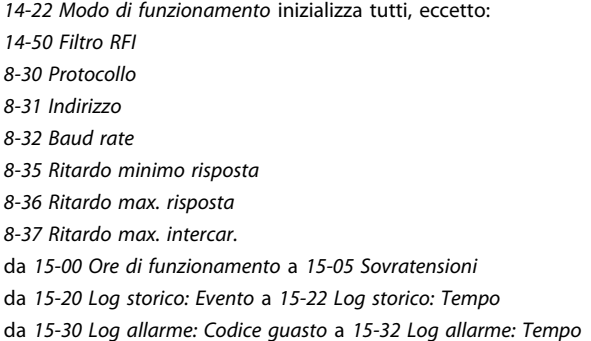

### NOTA!

I parametri selezionati in 0-25 Menu personale, rimarranno attuali con l'impostazione di fabbrica.

#### Inizializzazione ripristino

## NOTA!

Quando si esegue un'inizializzazione manuale, vengono ripristinati la comunicazione seriale, le impostazioni del filtro RFI e le impostazioni del log guasti. Rimuove i parametri selezionati in 0-25 Menu personale.

> 1. Scollegare l'unità dalla rete e attendere lo spegnimento del display.

2a. Tenere premuti contemporaneamente [Status] - [Main Menu] - [OK] durante l'accensione del LCP grafico (GLCP)

2b. Premere [Menu] durante l'accensione del display numerico LCP 101

3. Rilasciare i tasti dopo 5 sec.

4. Ora il convertitore di frequenza è programmato secondo le impostazioni di default

Questo parametro consente l'inizializzazione tutto ad eccezione di: 15-00 Ore di funzionamento 15-03 Accensioni 15-04 Sovratemp. 15-05 Sovratensioni

### 5.1.12 Connessione bus RS-485

Uno o più convertitori di frequenza possono essere collegati a un controllore (o master) mediante l'interfaccia standard RS485. Il morsetto 68 viene collegato al segnale P (TX+, RX+), mentre il morsetto 69 viene collegato al segnale N (TX-,RX-).

Se più di un convertitore di frequenza viene collegato a un master, usare collegamenti paralleli.

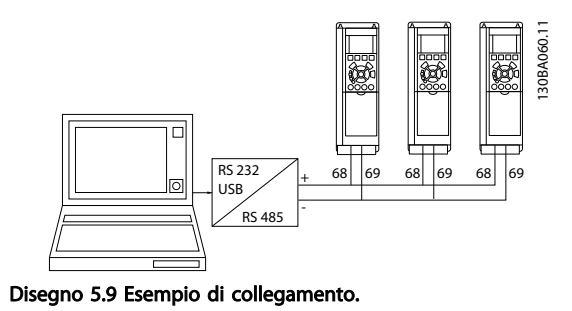

Per evitare potenziali correnti di equalizzazione di potenziale nella schermatura, collegare a terra la schermatura del cavo mediante il morsetto 61, che è collegato al telaio tramite un collegamento RC.

#### Terminazione bus

Il bus RS-485 deve avere una rete resistiva a entrambe le estremità. Se il convertitore di frequenza è il primo o l'ultimo dispositivo nell'anello RS-485, impostare l'interruttore S801 sulla scheda di controllo su ON. Per maggiori informazioni, vedere il paragrafo Interruttori S201, S202 e S801.

Danfoss

### 5.1.13 Come collegare un PC al

Per controllare o programmare il da un PC, installare il tool di configurazione basato su PC .

Il PC viene collegato tramite un cavo (host/device) USB standard, oppure tramite l'interfaccia come mostrato nel capitolo Installazione > Installazione di connessioni varie della Guida alla Progettazione .

## NOTA!

Il collegamento USB è isolato galvanicamente dalla tensione di rete (PELV) nonché dagli altri morsetti ad alta tensione. Il collegamento USB è collegato alla terra di protezione sul . Usare solo un computer portatile isolati come collegamento PC al connettore USB sul .

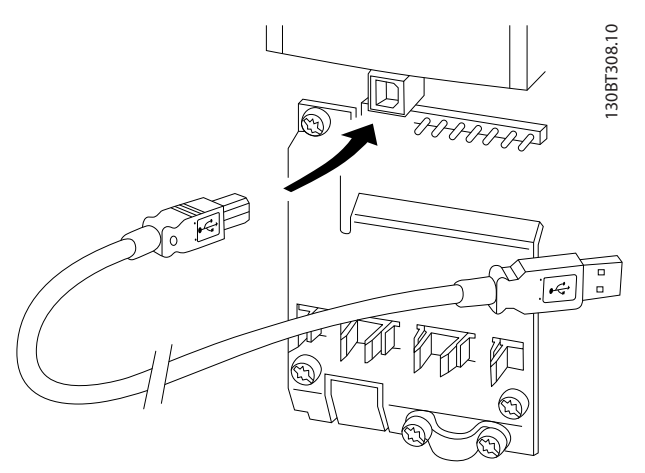

Disegno 5.10 Per collegamenti con cavo di controllo, vedere la sezione Morsetti di controllo.

### 5.1.14 Tool software PC

#### Software di setup MCT 10 basato su PC

Tutti i convertitori di frequenza sono dotati di una porta di comunicazione seriale. Danfoss fornisce uno strumento PC per la comunicazione tra il PC e il convertitore di frequenza, il software di setup MCT 10 basati su PC. Controllare la sezione in Documentazione disponibile per avere informazioni dettagliate su questo software.

#### Il software di setup MCT 10

MCT 10 è stato progettato come strumento interattivo facile da utilizzare per l'impostazione dei parametri nei

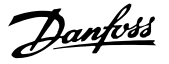

nostri convertitori di frequenza. Il software può essere scaricato dal Danfoss sito Internet http://www.Danfoss.com/ BusinessAreas/DrivesSolutions/Softwaredownload/DDPC +Software+Program.htm.

Il software di setup MCT 10 è utile per:

- Pianificare una rete di comunicazione fuori linea. MCT 10 contiene un database completo di convertitori di frequenza
- Collaudo dei convertitori di frequenza in linea
- Salvare le impostazioni di tutti i convertitori di frequenza
- Sostituire un convertitore di frequenza in una rete
- Documentazione semplice e accurata delle impostazioni del convertitore di frequenza dopo la messa in funzione.
- Espandere la rete esistente
- Sono supportati i convertitori di frequenza delle versioni successive

Il software di configurazione MCT 10 supporta Profibus DP-V1 mediante una connessione Master di classe 2. In questo modo è possibile modificare in linea i parametri di lettura/ scrittura di un convertitore di frequenza mediante la rete Profibus. Non sarà quindi necessaria una rete di comunicazione supplementare.

#### Salvare le impostazioni del convertitore di frequenza:

- 1. Collegare un PC all'unità mediante la porta COM USB. (Nota: Usare un PC isolato dalla rete con porta USB. In caso contrario si possono causare danni all'apparecchiatura).
- 2. Aprire il software di setup MCT 10
- 3. Selezionare "Read from drive"
- 4. Selezionare "Save as"

Tutti i parametri sono ora memorizzati nel PC

#### Caricare le impostazioni del convertitore di frequenza:

- 1. Collegare un PC al convertitore di frequenza mediante la porta USB com
- 2. Aprire il software di setup MCT 10
- 3. Selezionare "Open" verranno visualizzati i file memorizzati
- 4. Aprire il file appropriato
- 5. Selezionare "Write to drive"

Ora tutte le impostazioni dei parametri vengono trasferite sul convertitore di frequenza.

È disponibile uno specifico manuale per il software Setup MCT 10 : MG.10.Rx.yy.

#### I moduli del software di setup MCT 10

Nel pacchetto software sono compresi i seguenti moduli:

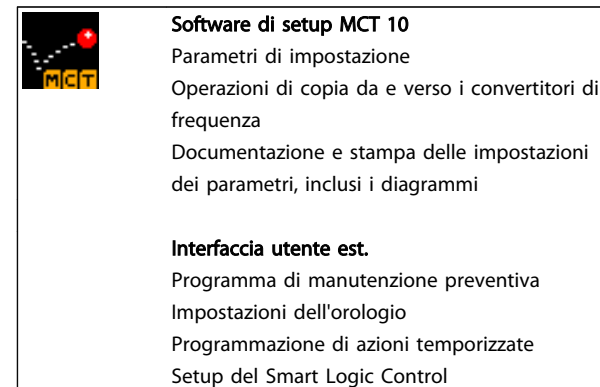

#### Numero d'ordine:

Si prega di ordinare il CD contenente il software di configurazione MCT 10 utilizzando il numero di codice 130B1000.

L'MCT 10 può anche essere scaricato dal sito web di Danfoss: WWW.DANFOSS.COM, area: Motion Controls.

## 6 Come programmare il convertitore di frequenza

### 6.1 Programmazione

### 6.1.1 Programmazione parametri

#### Panoramica dei gruppi di parametri

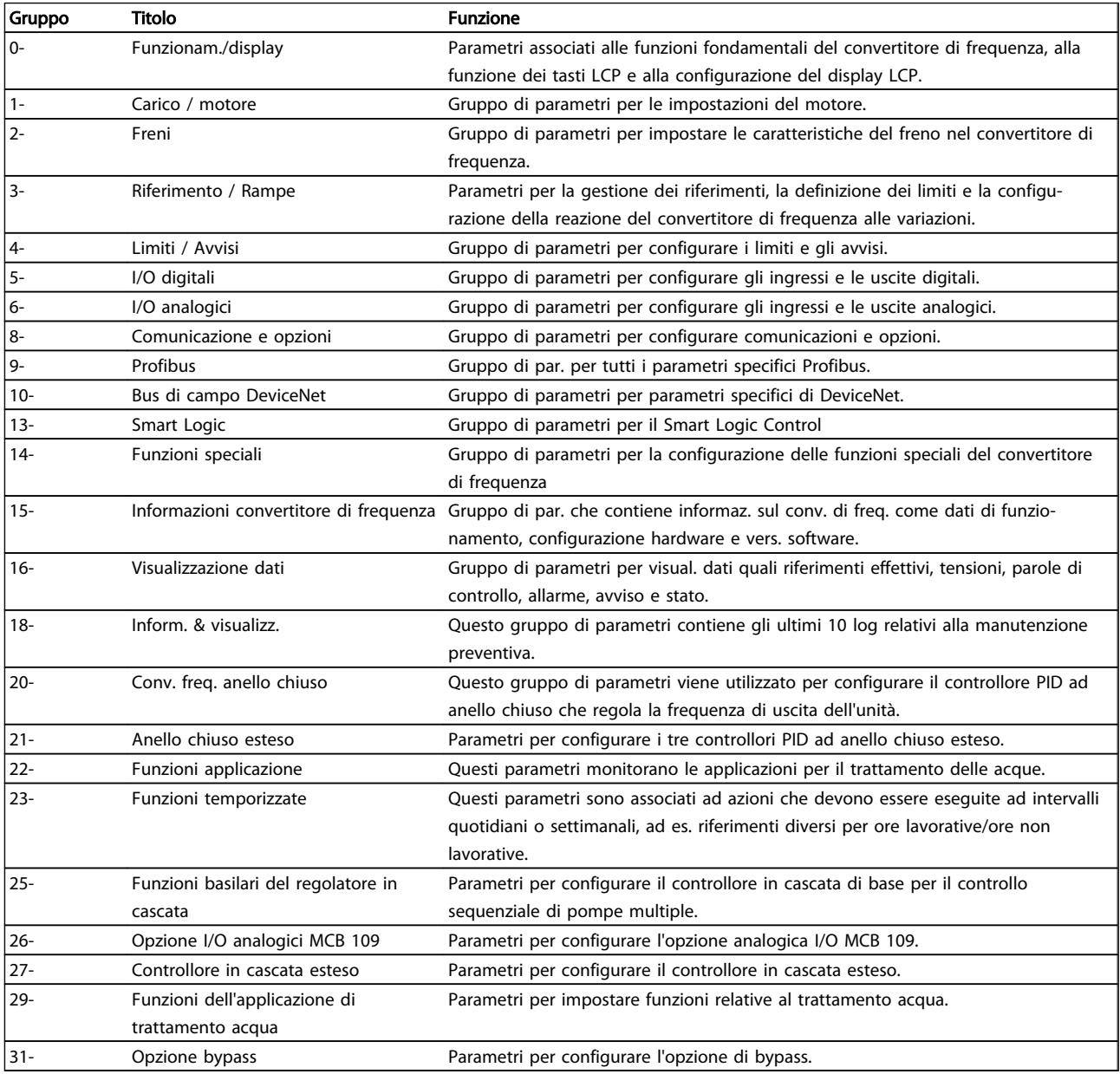

#### Tabella 6.1 Gruppi di parametri

Le descrizioni dei parametri e le selezioni sono visualizzate sul pannello grafico (GLCP) o numerico (NLCP) nell'area di visualizzazione. (Vedere la sezione 5 per dettagli). Accedere ai parametri premendo il tasto [Menu Rapido] o [Menu Principale] sul quadro di comando. Il menu rapido viene usato in primo luogo per mettere in funzione l'unità all'avviamento

Danfoss

fornendo quei parametri che sono necessari per avviare il funzionamento. Il menu principale consente di accedere a tutti i parametri per una programmazione dettagliata dell'applicazione.

Tutti i morsetti di ingresso/uscita digitali e i morsetti di ingresso/uscita analogici sono polifunzionali. Tutti i morsetti hanno funzioni adatte per la maggior parte delle applicazioni per il trattamento delle acque, ma se sono richieste altre funzioni speciali, devono essere programmate nel gruppo parametri 5 o 6.

### 6.1.2 Modalità Menu Rapido

Il GLCP consente di accedere a tutti i parametri elencati sotto Menu rapido. Per impostare i parametri utilizzando il pulsante [Menu rapido]:

Se si preme [Quick Menu], la lista indica le varie aree comprese nel Menu rapido.

### Efficace impostazione dei parametri per le applicazioni per il trattamento delle acque

I parametri possono essere impostati facilmente per la grande maggioranza delle applicazioni per il trattamento delle acque e acque reflue solo utilizzando il [Quick Menu].

### Il modo migliore per impostare i parametri tramite il [Quick Menu] è seguendo i passi successivi:

- 1. Premere [Quick Setup] per selezionare le impostazioni di base del motore, i tempi di rampa, ecc.
- 2. Premere [Function Setups] per impostare la funzionalità richiesta del convertitore di frequenza - se non è già coperta dalle impostazioni in [Quick Setup].
- 3. Scegliere tra Impost.generali, Impost. anello aperto e Impost. anello chiuso.

Si consiglia di effettuare il setup nell'ordine elencato.

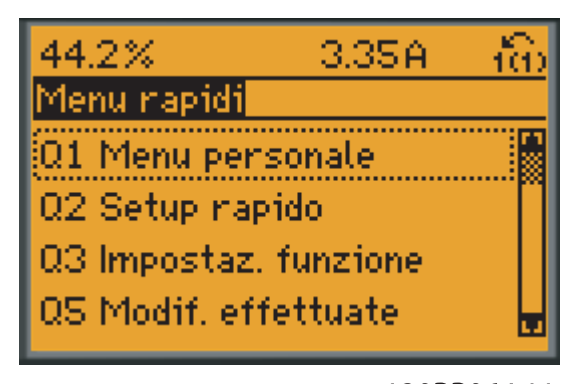

130BP064.11

Disegno 6.1 Visualizzazione del Menu rapido.

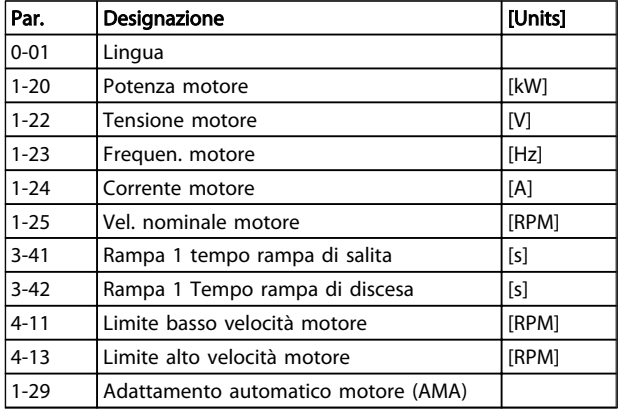

Danfoss

#### Tabella 6.2 Parametri di setup rapido. Vedere la sezione Parametri normalmente utilizzati - Spiegazioni

Se nel morsetto 27 viene impostato Nessuna funzione, sul morsetto 27 non è necessario alcun collegamento a +24 V. Se nel morsetto 27 viene selezionato Evol. libera neg. (impostazione di fabbrica), è necessario un collegamento a +24 V per consentire l'avviamento.

Per una descrizione dettagliata dei parametri, vedere la sezione di seguito su Parametri normalmente utilizzati - Spiegazioni.

### 6.1.3 Q1 Menu personale

I parametri definiti dall'utente si possono memorizzare in Q1 Menu personale.

Selezionare Menu personale per visualizzare solo i parametri che sono stati preselezionati e programmati come parametri personali. Ad esempio un OEM di pompe o di equipaggiamento potrebbe averli preprogrammati nel Menu personale durante la messa in funzione in fabbrica per semplificare la messa in funzione/regolazione di precisione sul posto. Questi parametri vengono selezionati nel par. 0-25 Menu personale. In questo menu possono essere definiti fino a 20 parametri diversi.

#### Q1 Menu personale 20-21 Setpoint 1 20-93 Guadagno proporzionale PID 20-94 Tempo di integrazione PID

#### Come programmare il convert... Manuale di funzionamento VLT AQUA 12-Pulse High Power

### 6.1.4 Q2 Setup rapido

I parametri in Q2 Setup rapido sono i parametri base sempre necessari per impostare il convertitore di frequenza per un corretto funzionamento.

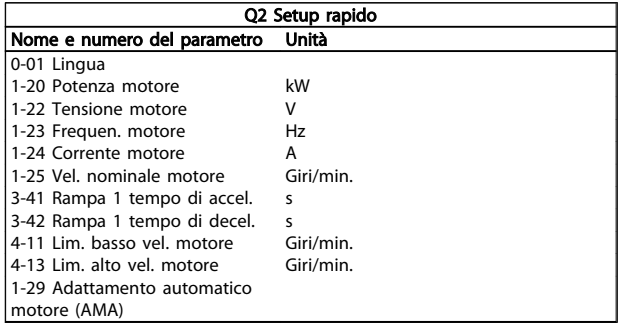

### 6.1.5 Q3 Impostaz. funzione

Il setup funzioni consente l'accesso rapido e facile a tutti i parametri richiesti per la maggioranza delle applicazioni per il trattamento delle acque e acque reflue, inclusa la coppia a portata variabile e costante, le pompe, le pompe di dosatura, le pompe a immersione, le pompe di aumento pressione, le pompe di miscelazione, i ventilatori per aerazione e altre applicazioni con pompe e ventilatori. Tra le altre caratteristiche include anche parametri per selezionare le variabili da visualizzare sull'LCP, le velocità preimpostate digitali, la conversione in scala dei riferimenti analogici, le applicazioni ad anello chiuso a zona singola e multizona e le funzioni specifiche relative alle applicazioni per il trattamento delle acque e acque reflue.

#### Come accedere al Setup Funzioni - esempio:

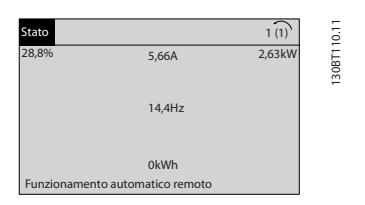

Disegno 6.2 Fase 1: Accendere il convertitore di frequenza (il LED si accende)

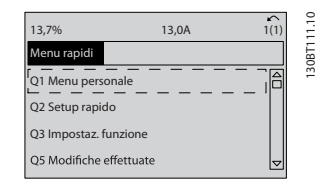

Disegno 6.3 Fase 2: Premere il tasto [Quick Menu] (appaiono le scelte del Menu rapido).

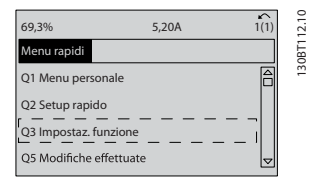

Disegno 6.4 Fase 3: Utilizzare i tasti di navigazione Su/Giù per scorrere verso il basso fino a Setup funzioni. Premere [OK].

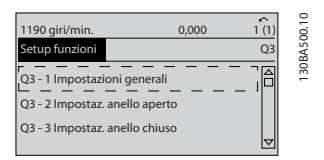

Disegno 6.5 Fase 4: Appaiono le scelte del Setup funzioni. Selezionare 03-1 Impostazioni generali. Premere [OK].

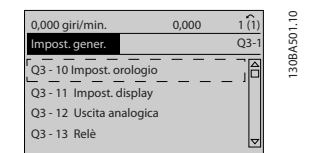

Disegno 6.6 Fase 5: Utilizzare i tasti di navigazione Su/Giù per scorrere verso il basso fino a 03-12 Uscite analogiche. Premere [OK].

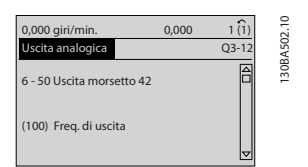

Disegno 6.7 Fase 6: Selezionare il parametro 6-50 Morsetto 42 uscita. Premere [OK].

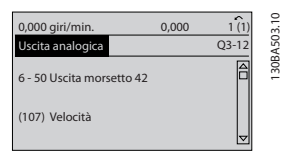

Disegno 6.8 Fase 7: Utilizzare i tasti di navigazione Su/Giù per per effettuare la selezione. Premere [OK].

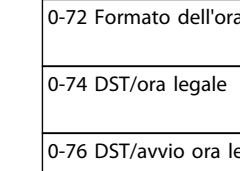

I parametri del Setup funzioni sono raggruppati nel modo seguente:

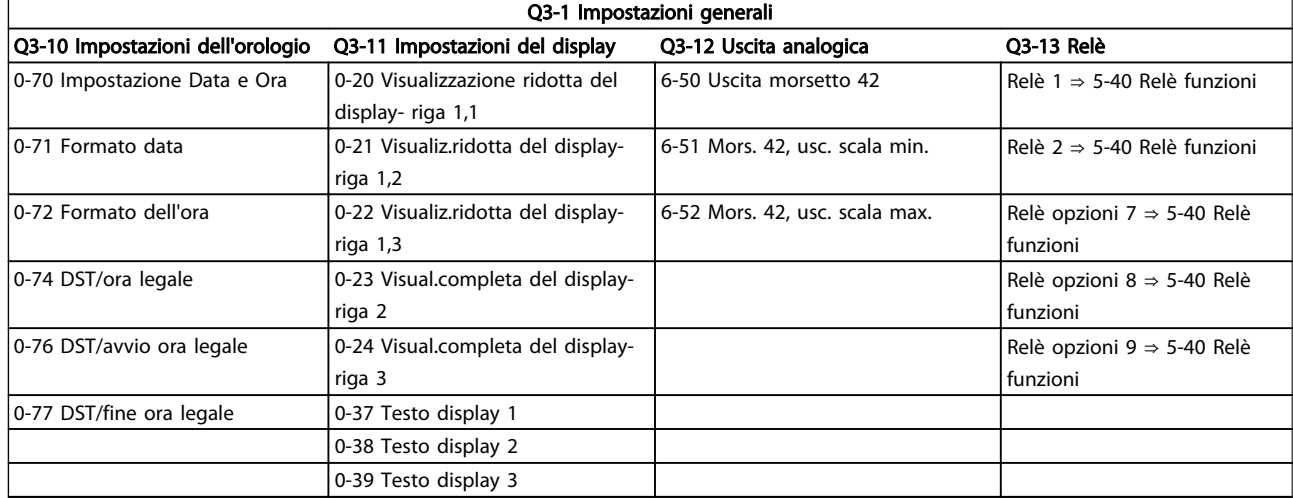

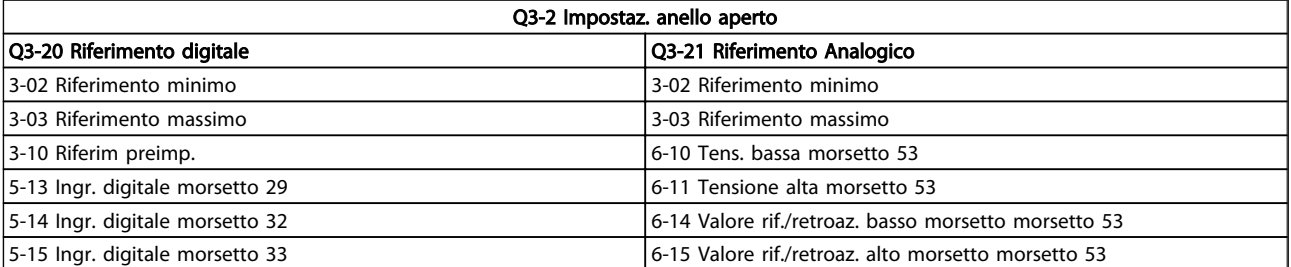

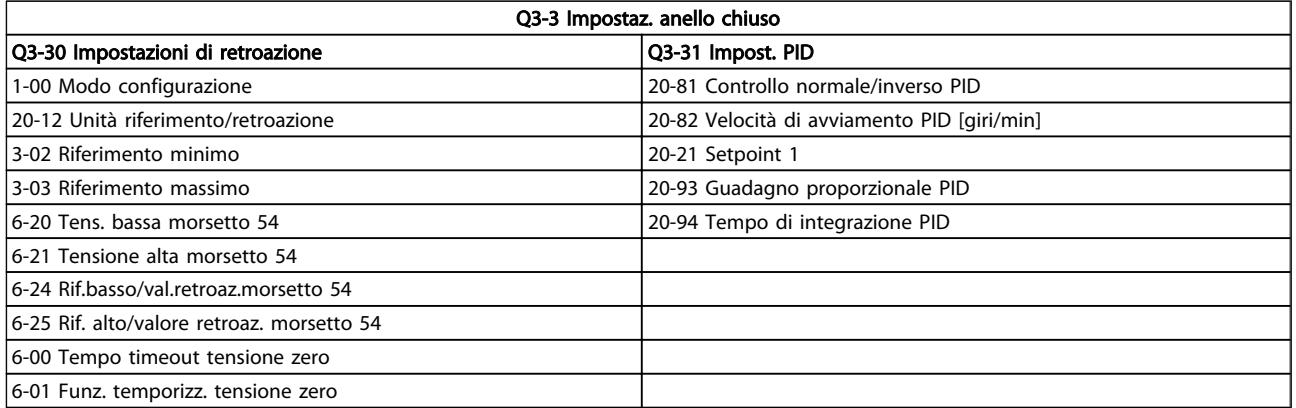
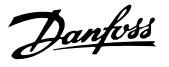

#### 6.1.6 Q5 Modifiche effettuate

Q5 Modifiche effettuate può essere usato per trovare un guasto.

#### Selezionare Modif. effettuate per avere informazioni su:

- le ultime 10 modifiche. Utilizzare i tasti di navigazione Su/Giù per spostarsi fra gli ultimi 10 parametri modificati.
- le modifiche effettuate rispetto all'impostazione predefinita.

Selezionare Registrazioni per ottenere informazioni sulle visualizzazioni a display. L'informazione viene visualizzata sotto forma di grafici.

Possono essere visualizzati solo i parametri di visualizzazione selezionati nei par. 0-20 e nei par. 0-24. È possibile memorizzare fino a 120 campionamenti nella memoria per riferimenti futuri.

Tenere presente che i parametri elencati nelle tabelle in basso per Q5 servono solo da esempio in quanto variano a seconda della programmazione di un particolare convertitore di frequenza.

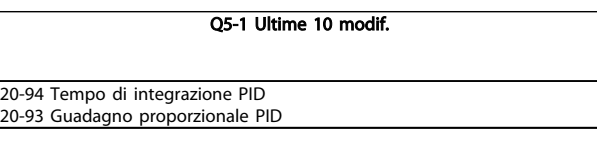

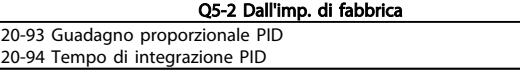

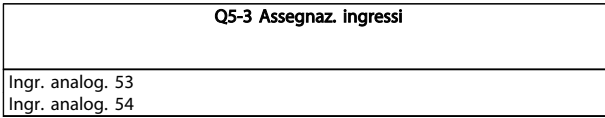

#### 6.1.7 Q6 Registrazioni

 $20-94$  Te

Q6 Registrazioni può essere usato per trovare un guasto.

Tenere presente che i parametri elencati nella tabella di seguito per Q6 servono solo da esempio in quanto variano a seconda della programmazione di un particolare convertitore di frequenza.

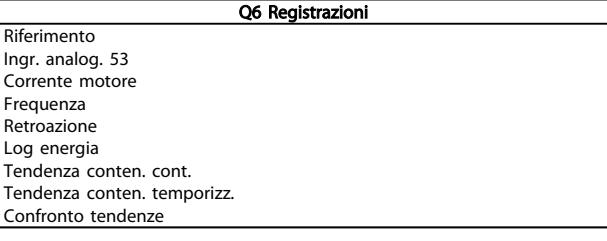

#### 6.1.8 Modalità Menu principale

Sia il GLCP che il NLCP consentono l'accesso alla modalità menu principale. Selezionare la modalità Menu principale premendo il tasto [ Main Menu ]. L'illustrazione 6.2 mostra la lettura risultante che appare sul display del GLCP. Le righe da 2 a 5 sul display mostrano una lista di gruppi di parametri che possono essere selezionati premendo alternativamente i pulsanti di scorrimento.

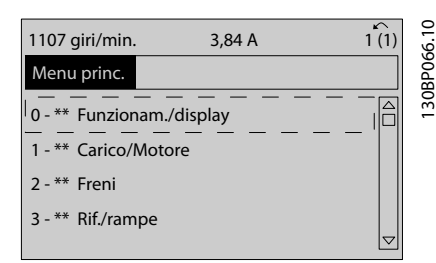

#### Disegno 6.9 Esempio di visualizzazione.

Ogni parametro possiede un nome e un numero che è sempre lo stesso indipendentemente dalla modalità di programmazione. Nel modo Menu principale i parametri sono suddivisi in gruppi. La prima cifra del numero del parametro (da sinistra) indica il numero del gruppo di parametri.

Tutti i parametri possono essere modificati nel Menu principale. La configurazione dell'unità [1-00 Modo configu](#page-78-0)[razione](#page-78-0) determinerà quali altri parametri saranno disponibili per la programmazione. La selezione di Anello chiuso ad esempio abilita parametri addizionali relativi al funzionamento ad anello chiuso. Le schede opzionali aggiunte all'unità attivano parametri addizionali associati al dispositivo opzionale.

#### 6.1.9 Selezione dei parametri

Nel modo Menu principale i parametri sono suddivisi in gruppi. Selezionare un gruppo di parametri mediante i tasti di navigazione.

È possibile accedere ai seguenti gruppi di parametri:

Gruppo n. Gruppo di parametri:

#### Come programmare il convert... Manuale di funzionamento VLT AQUA 12-Pulse High Power

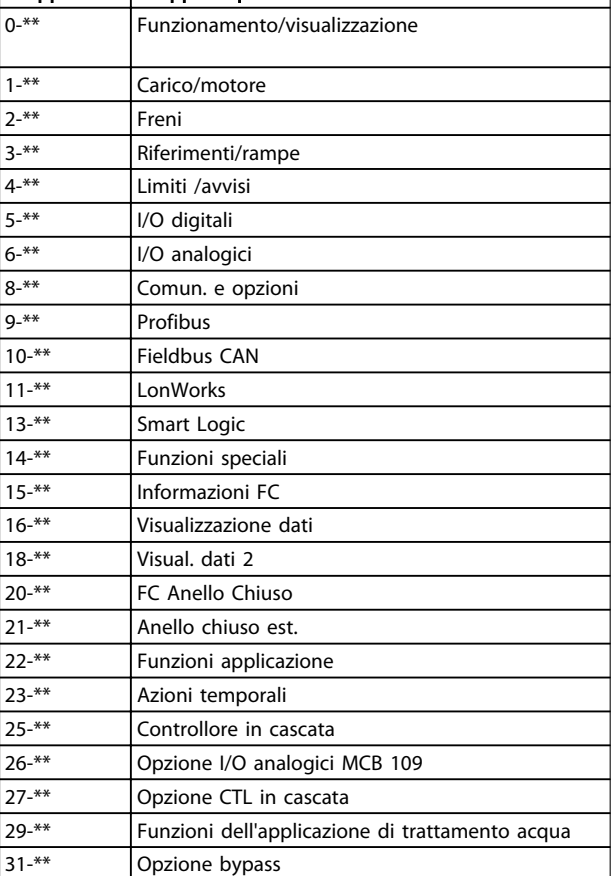

Dopo aver selezionato un gruppo di parametri, selezionare un parametro mediante i tasti di navigazione.

La sezione centrale del display GLCP visualizza il numero del parametro e il nome nonché il valore del parametro selezionato.

|                            |        | r                       |             |
|----------------------------|--------|-------------------------|-------------|
| 740 giri/min               | 10,64A |                         |             |
| Impost.di base             |        | $0 - 0*$                |             |
| 0-01 Lingua<br>[0] Inglese |        | $\hat{\mathsf{h}}$<br>▽ | 130BP067.10 |

Disegno 6.10 Esempio di visualizzazione.

## 6.2 Parametri utilizzati più comunemente - Spiegazioni

#### 6.2.1 Menu principale

Il Menu Principale comprende tutti i parametri disponibili nel convertitore di frequenza VLT® AQUA Drive FC 200. Tutti i parametri sono raggruppati in modo logico, con un nome di gruppo che indica la funzione del gruppo di parametri.

In questo Manuale di funzionamento tutti i parametri sono elencati per nome e numero nella sezione Opzione Parametro.

Danfoss

Tutti i parametri inclusi nei Menu Rapidi (Q1, Q2, Q3, Q5 e Q6) sono disponibili dove indicato di seguito.

Alcuni dei parametri più utilizzati per applicazioni VLT® AQUA Drive sono inoltre illustrati nella sezione di seguito.

Per una spiegazione dettagliata di tutti i parametri, vedere la Guida alla Programmazione del VLT® AQUA Drive MG. 20.OX.YY disponibile all'indirizzo www.danfoss.com o da ordinare presso la sede Danfoss locale.

Parametri correlati a funzioni fondam. del , funz. dei pulsanti LCP e configuraz. del display LCP.

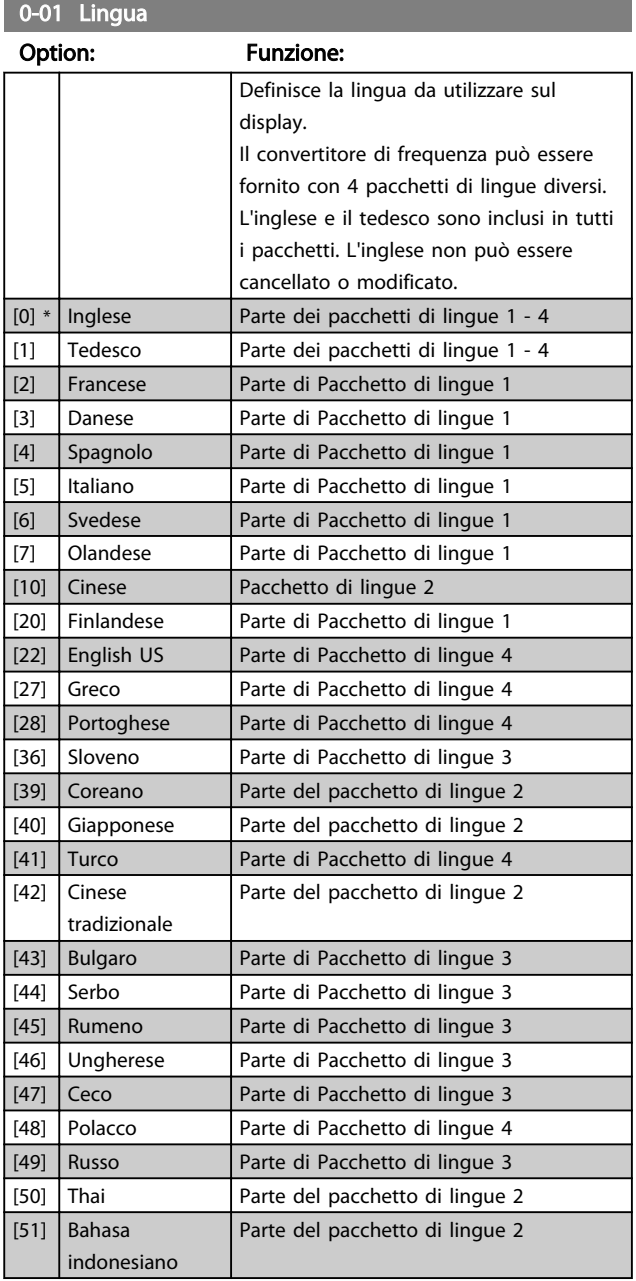

6 6

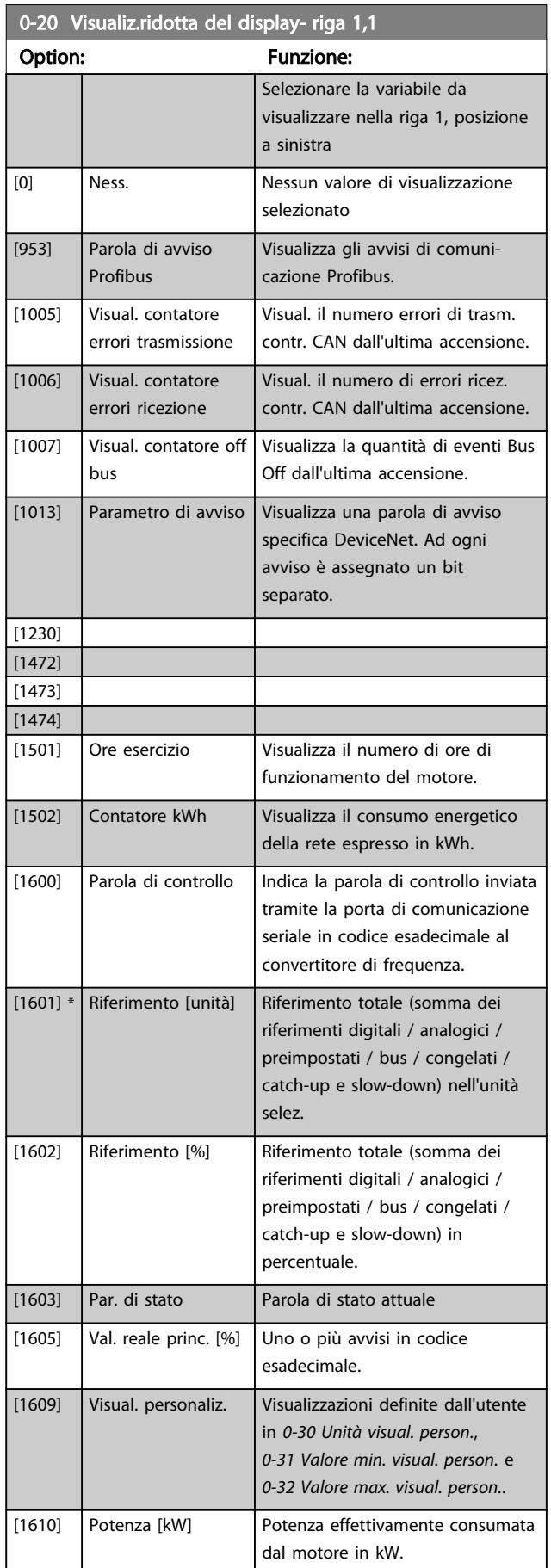

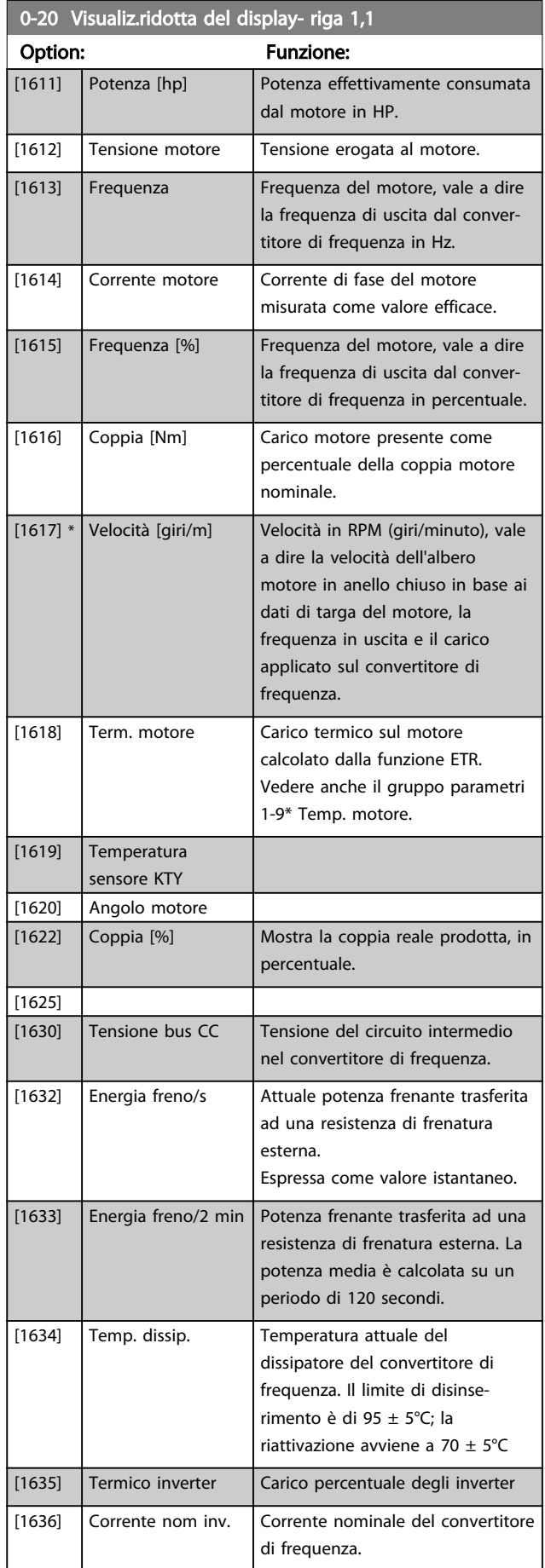

Danfoss

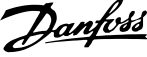

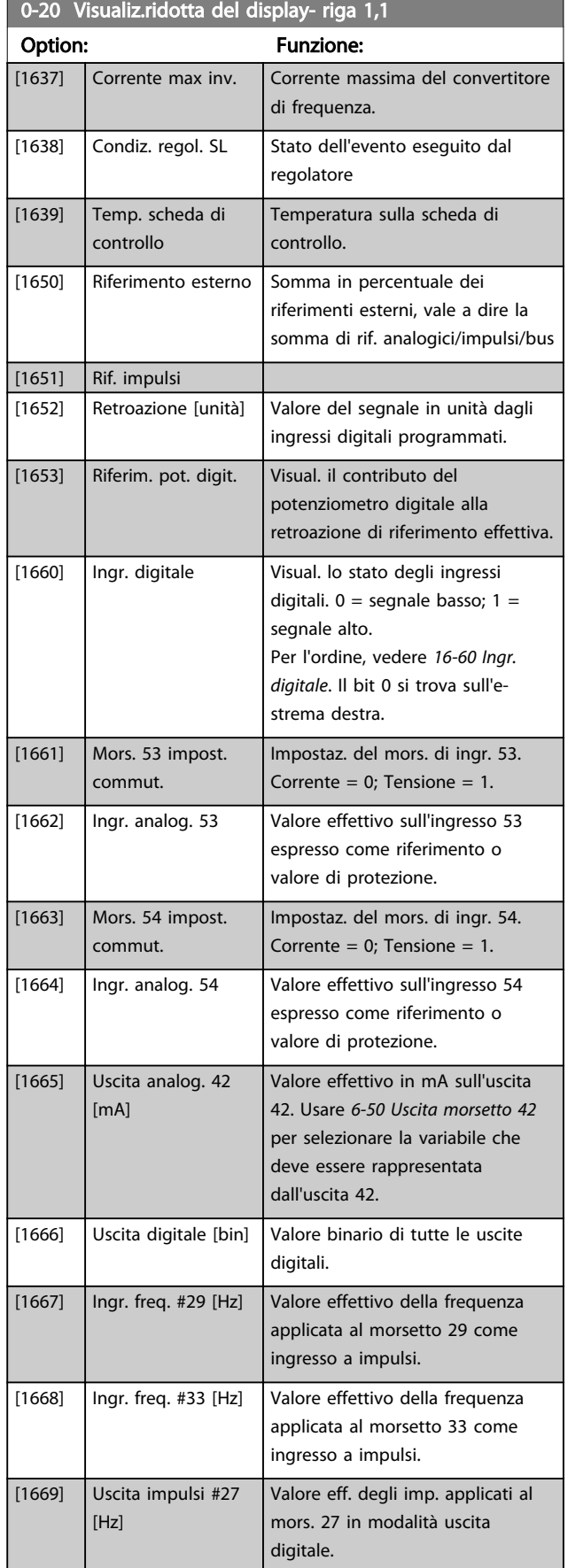

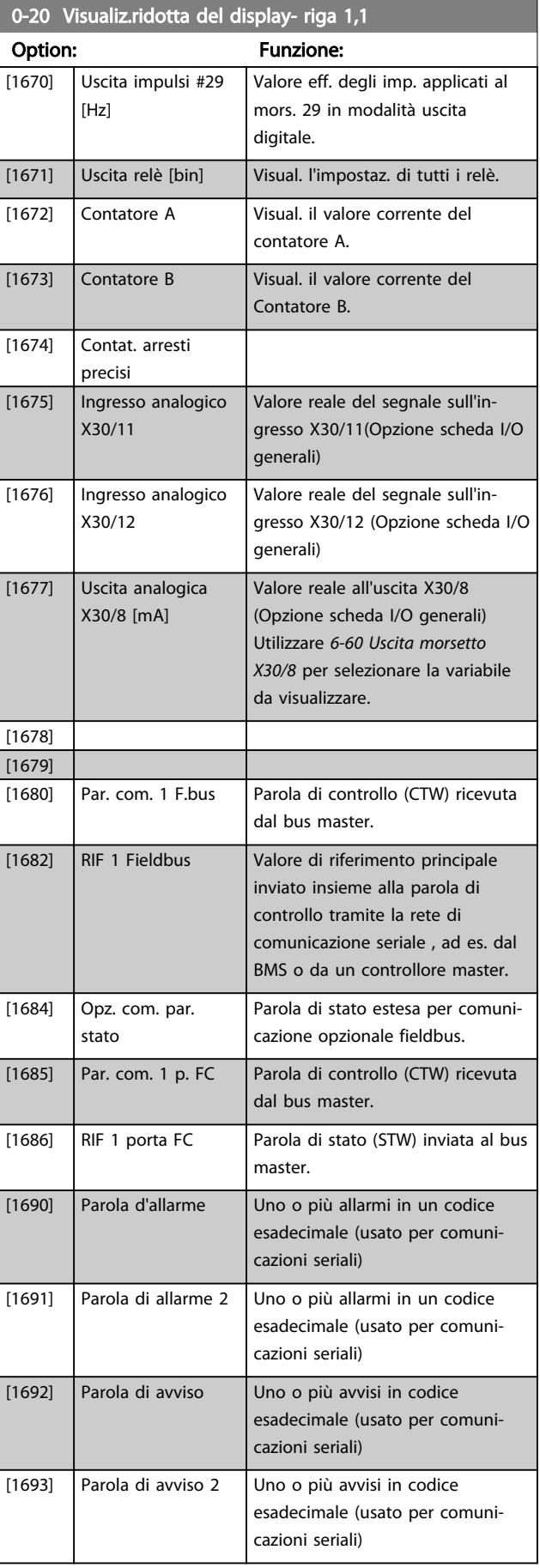

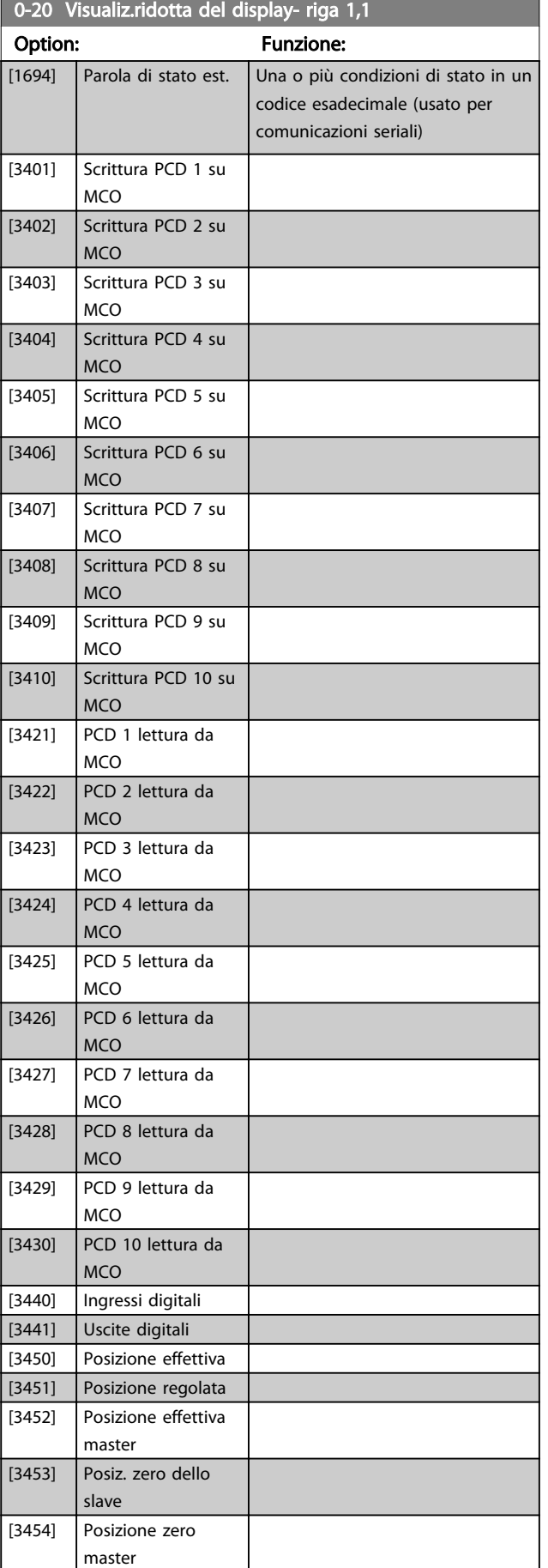

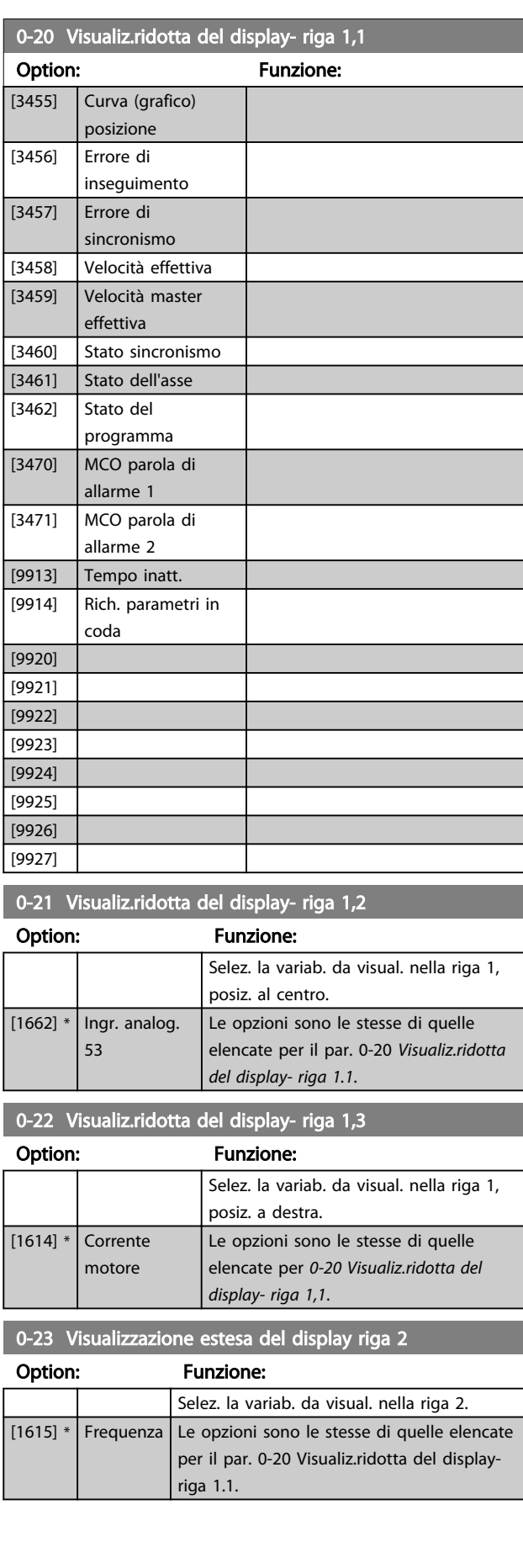

Danfoss

0-24 Visual. completa del display-riga 3

#### Come programmare il convert... Manuale di funzionamento VLT AQUA 12-Pulse High Power

 $O<sub>3</sub>$ 

 $\overline{0}$ 

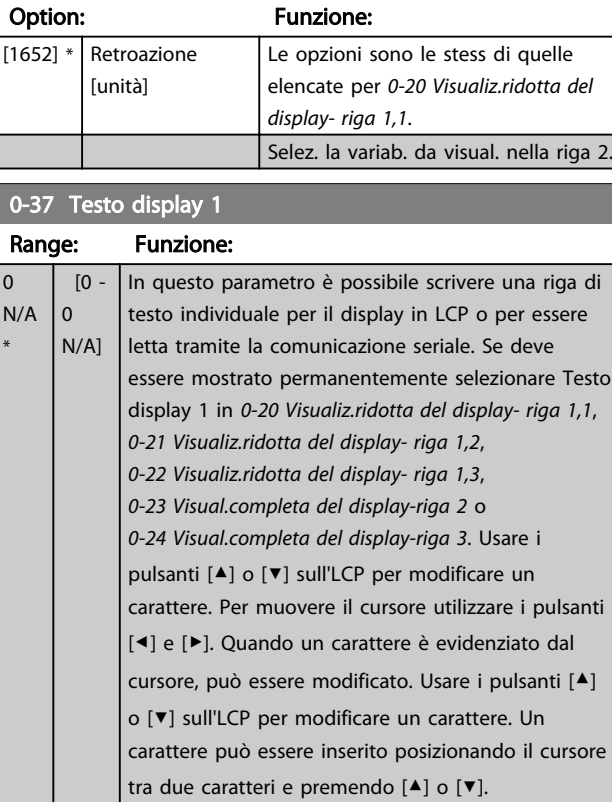

#### 0-38 Testo display 2

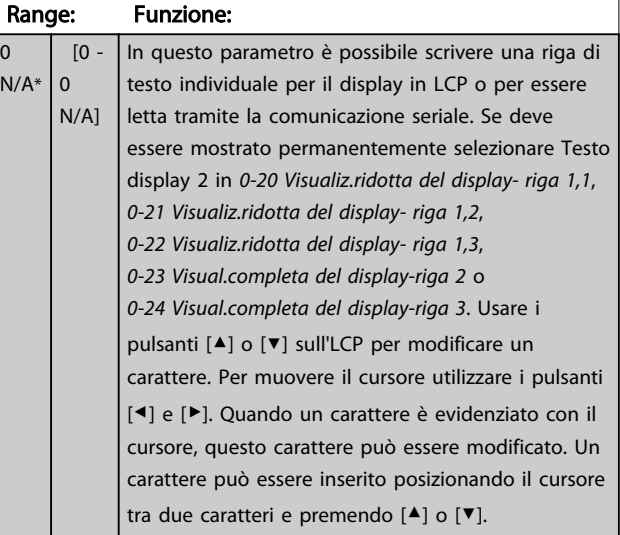

#### 0-39 Testo 3 del display

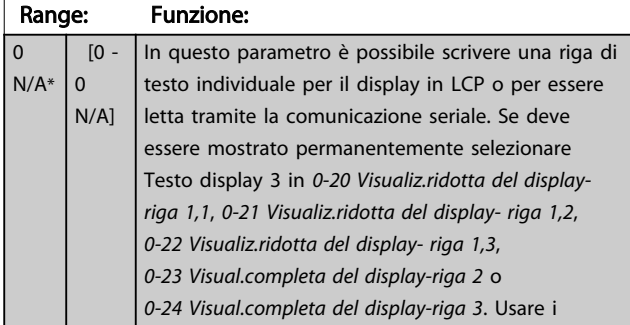

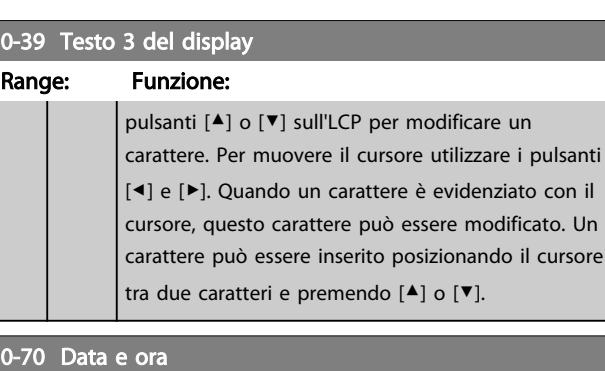

 $\mathsf{are}\ \mathsf{un}$ 

Danfoss

enziato con il nodificato. Un ndo il cursore

# Range: The Communication of the Communication of the Funzione: In funzione della dimensione\*  $\begin{bmatrix} 0 & -0 \end{bmatrix}$ 0-71 Formato data Option: Funzione: [0] \* AAAA-MM-GG | Imposta il formato data da utilizzare nell'LCP. [1] GG-MM-AAAA | Imposta il formato data da utilizzare nell'LCP. [2] | MM/GG/AAAA | Imposta il formato data da utilizzare nell'LCP. 0-72 Formato dell'ora Option: Funzione: Imposta il formato dell'ora da usare nell'LCP.  $[0]$  \* 24 h  $[1]$  12 h 0-74 DST/ora legale Option: Funzione:

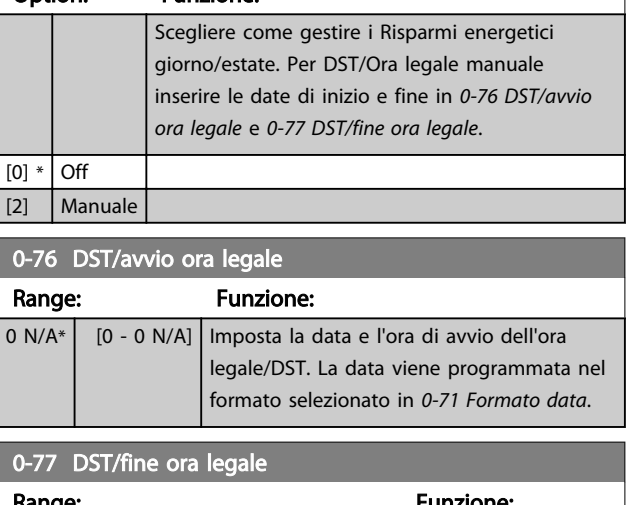

# Range: Funzione:  $[0 N/A^*$   $[0 - 0 N/A]$

#### 6.2.2 1-0\* Impost.generali

Definire se il convertitore di frequenza funziona ad anello aperto o ad anello chiuso.

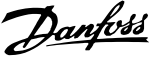

<span id="page-78-0"></span>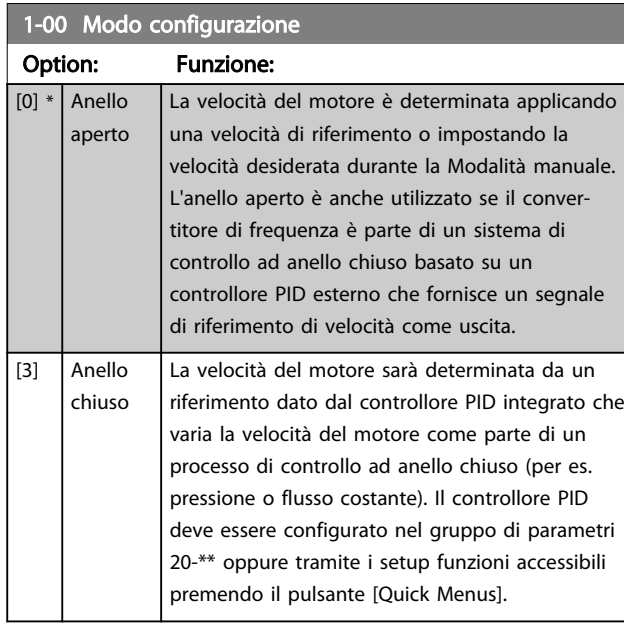

# NOTA!

Questo parametro non può essere modificato mentre il motore è in funzione.

# NOTA!

Quando impostato per anello chiuso, i comandi Inversione e Avviamento inversione non invertiranno il senso di rotazione del motore.

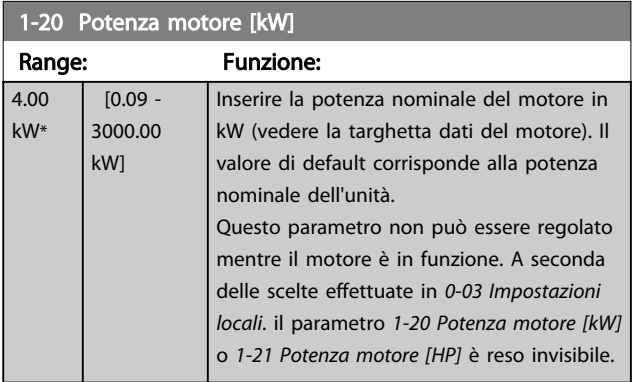

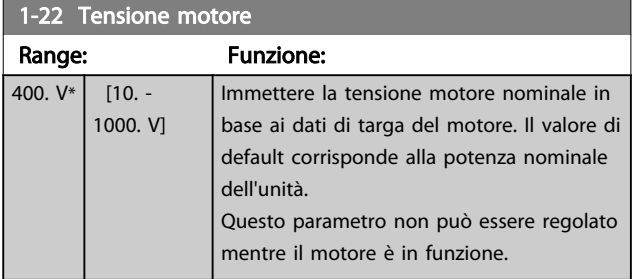

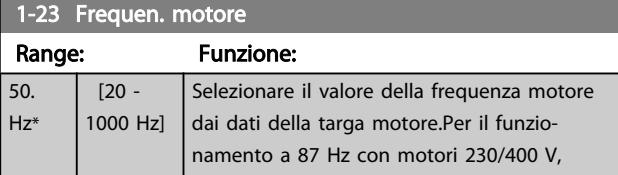

#### 1-23 Frequen. motore

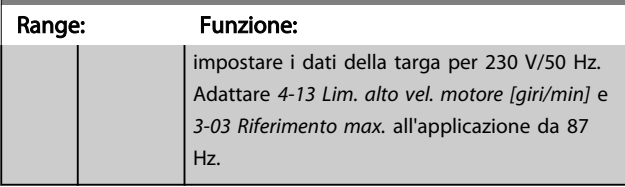

# NOTA!

Questo parametro non può essere regolato mentre il motore è in funzione.

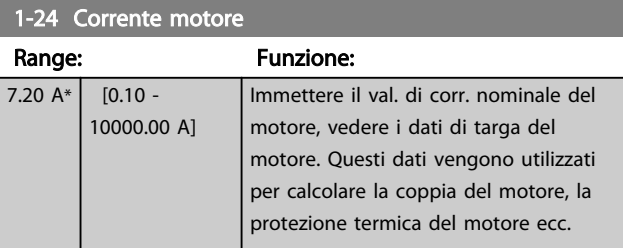

# NOTA!

Questo parametro non può essere regolato mentre il motore è in funzione.

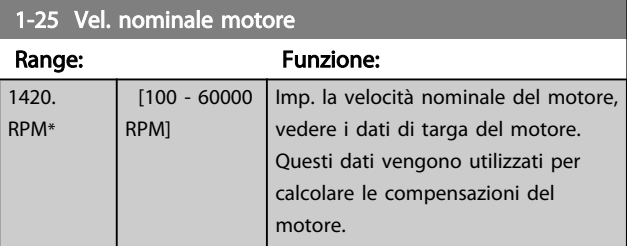

# NOTA!

Questo parametro non può essere regolato mentre il motore è in funzione.

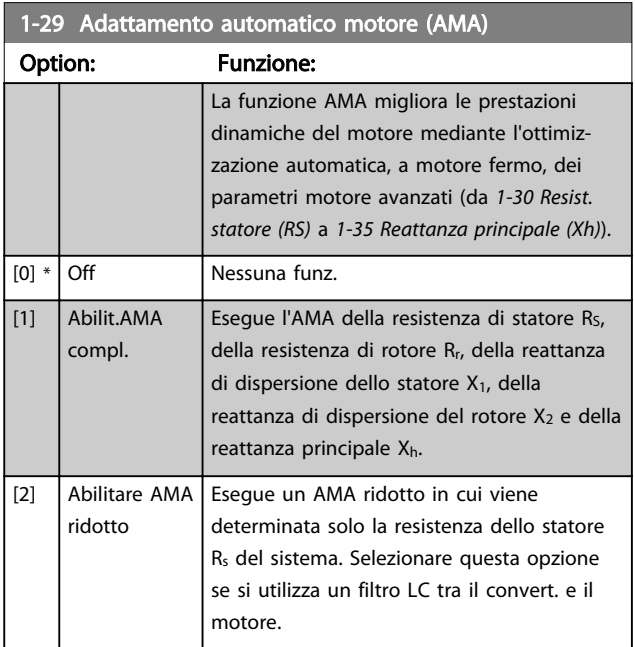

<span id="page-79-0"></span>Attivare la funzione AMA premendo [Hand on] dopo aver selezionato [1] o [2]. Vedere anche la voce Adattamento automatico motore nella Guida alla progettazione. Dopo una sequenza normale, il display visualizza: "Prem. [OK] per term. AMA". Dopo aver premuto il tasto [OK], il convertitore di frequenza è pronto per funzionare.

# NOTA!

- Per un adattamento del convertitore di frequenza, eseguire AMA su un motore freddo
- AMA non può essere effettuato quando il motore è in funzione.

# NOTA!

Evitare una coppia rigenerativa esterna durante AMA.

#### NOTA!

Se una delle impostazioni nel gruppo parametri 1-2\* Dati del motore viene modificata, da 1-30 Resist. statore (RS) a 1-39 Poli motore, i parametri avanzati del motore torneranno alle impostazioni di fabbrica. Questo parametro non può essere regolato mentre il motore è in funzione.

# NOTA!

La funzione AMA completa va eseguita solo senza filtro, mentre la funzione AMA ridotta va eseguita con il filtro.

Vedi sezione: Esempi applicativi > Adattamento automatico motore nella Guida alla progettazione.

# 6.2.3 3-0\* Limiti riferimento

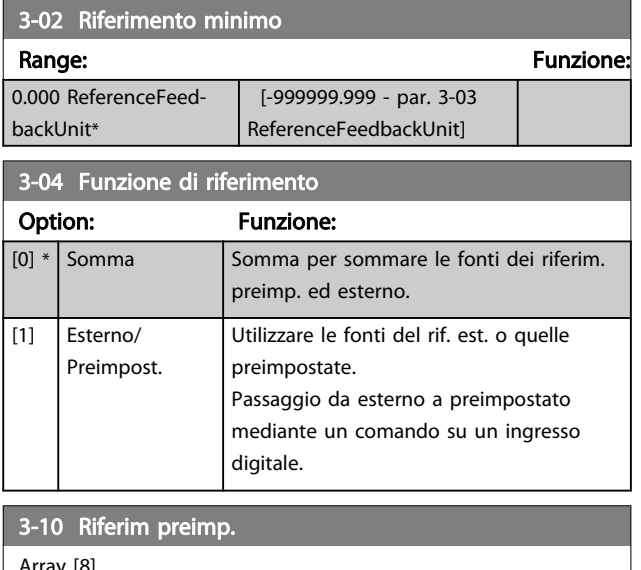

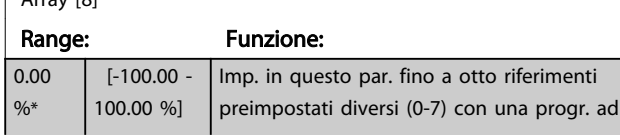

#### 3-10 Riferim preimp.

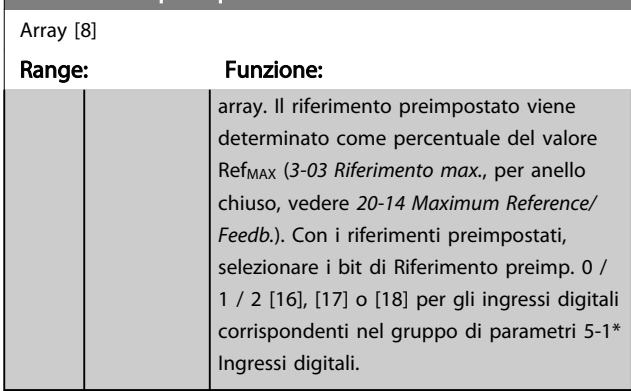

Danfoss

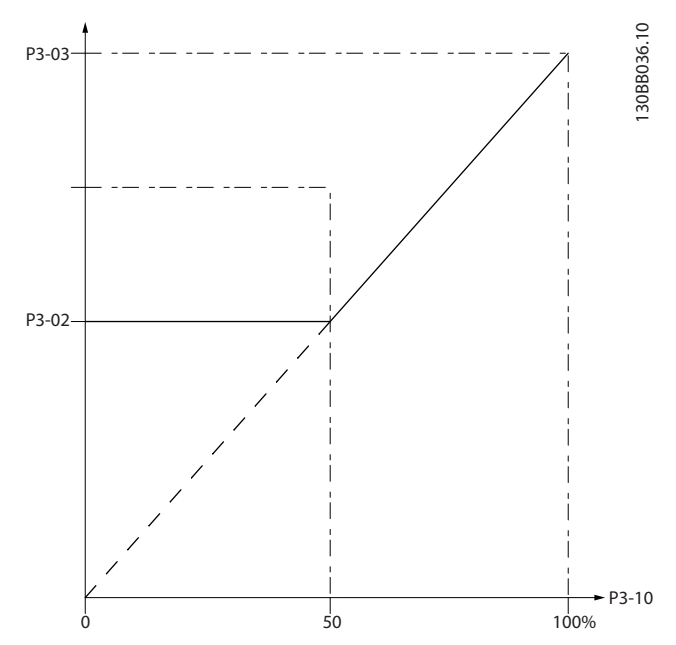

130BA149.10

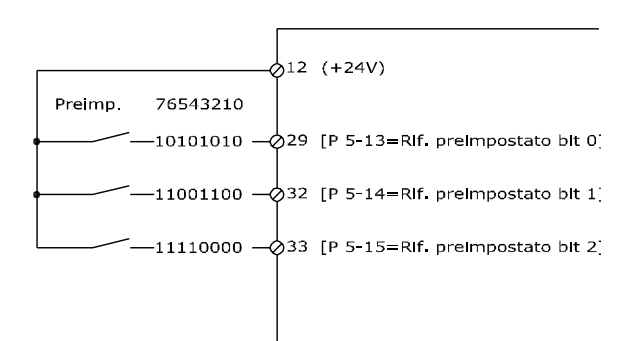

 $\overline{\mathbf{s}}$ 

<span id="page-80-0"></span>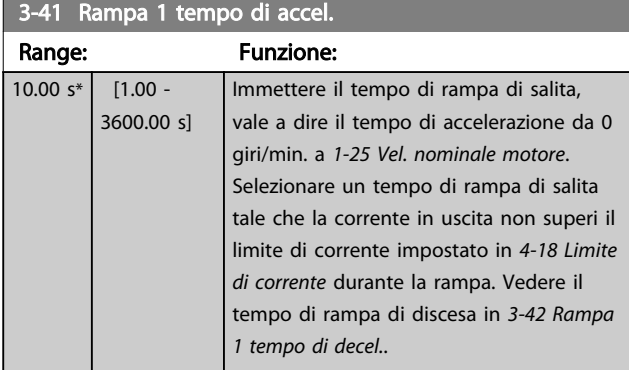

# $par.3 - 41 = \frac{tacc \times norm[par.1 - 25]}{rif[giri/min]}$  s

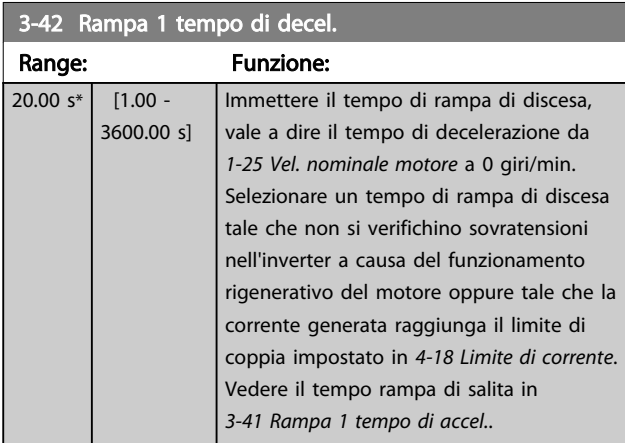

# $par.3 - 42 = \frac{tdec \times norm[par.1 - 25]}{rif[giri/min]}$  s

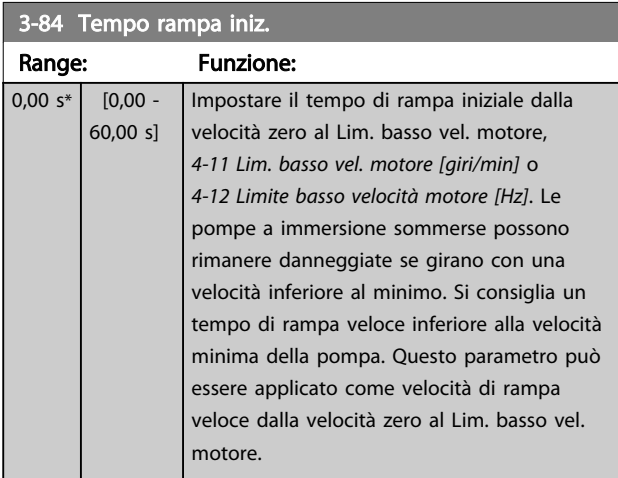

## 3-85 Controllare il tempo rampa della valvola

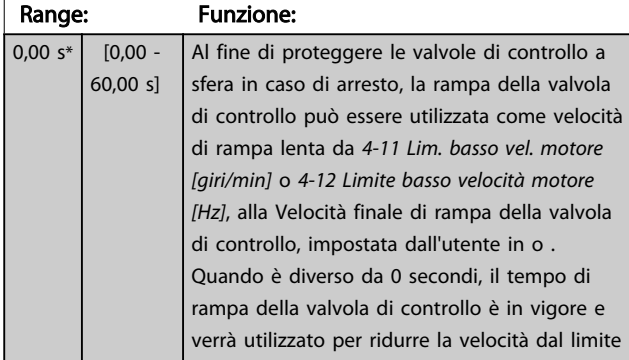

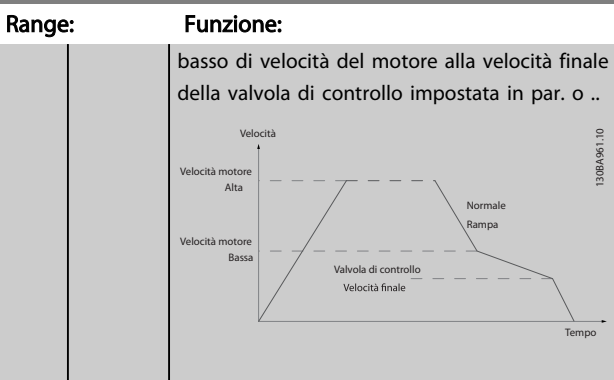

#### 3-86 Velocità finale di rampa della valvola di controllo [giri/min]

# Range: The Contract of the Funzione: 3-87 Velocità finale di rampa della valvola di controllo [Hz]

Range: The Contract Contract Contract Contract Contract Contract Contract Contract Contract Contract Contract Contract Contract Contract Contract Contract Contract Contract Contract Contract Contract Contract Contract Cont

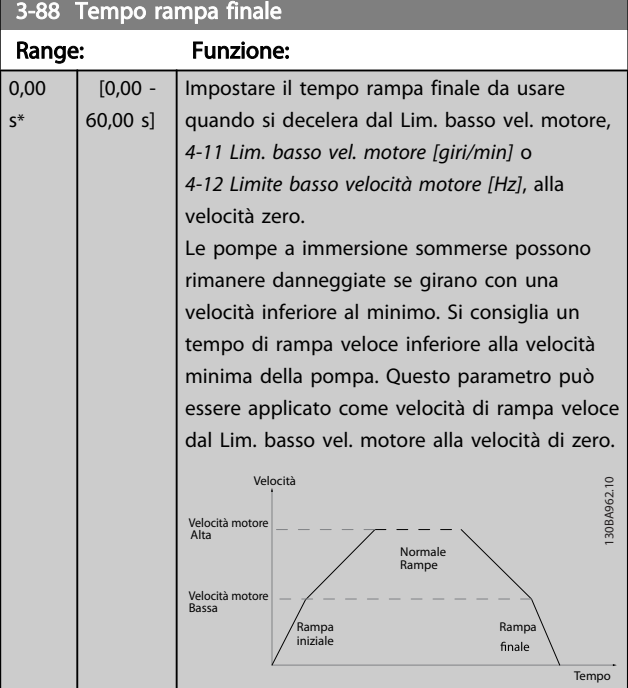

# 3-85 Controllare il tempo rampa della valvola

Danfoss

# <span id="page-81-0"></span>6.2.4 4-\*\* Limiti / avvisi

Gruppo di parametri per configurare i limiti e gli avvisi.

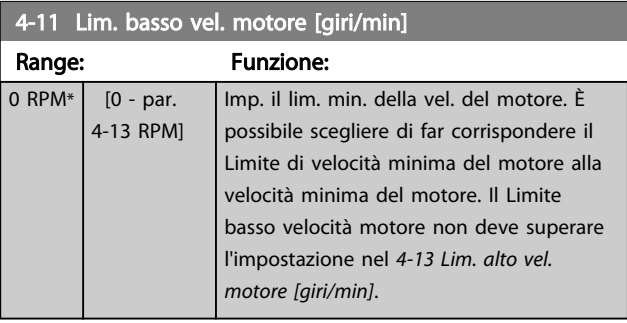

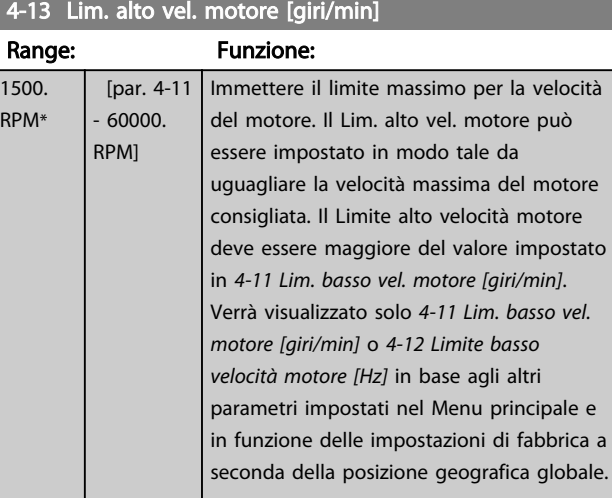

# NOTA!

La frequenza di uscita max non può superare il 10% della frequenza di commutazione dell'inverter (14-01 Freq. di commutaz.).

# NOTA!

Qualsiasi modifica i 4-13 Lim. alto vel. motore [giri/min] ripristinerà il valore in 4-53 Avviso velocità alta allo stesso valore impostato in 4-13 Lim. alto vel. motore [giri/min].

Gruppo di parametri per configurare ingressi e uscite digitali.

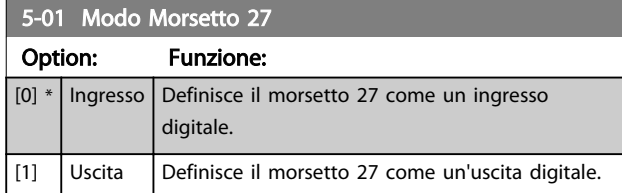

### 6.2.5 5-1\* Ingr. digitali

Parametri per configurare le funzioni di ingr. per i morsetti di ingresso.

Gli ingressi digitali vengono utilizzati per selezionare varie funzioni nel convertitore di frequenza. Tutti gli ingressi digitali possono essere impostati sulle seguenti funzioni:

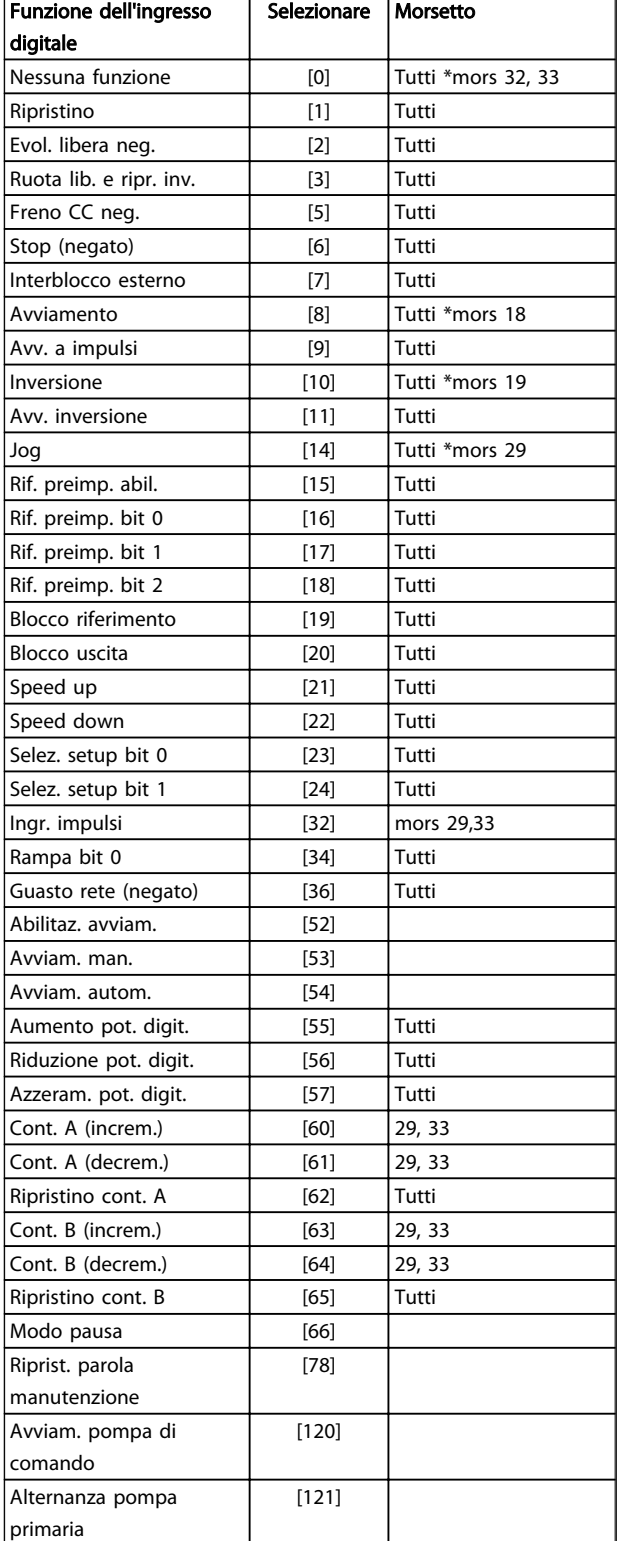

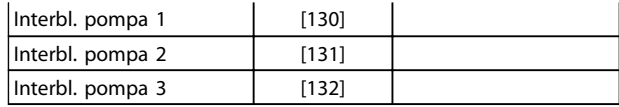

Tutti = morsetti 18, 19, 27, 29, 32, X30/2, X30/3, X30/4. X30/ sono i morsetti dell'MCB 101.

Le funzioni dedicate a un singolo ingresso digitale sono indicate nel parametro relativo.

Tutti gli ingressi digitali possono essere impostati sulle seguenti funzioni:

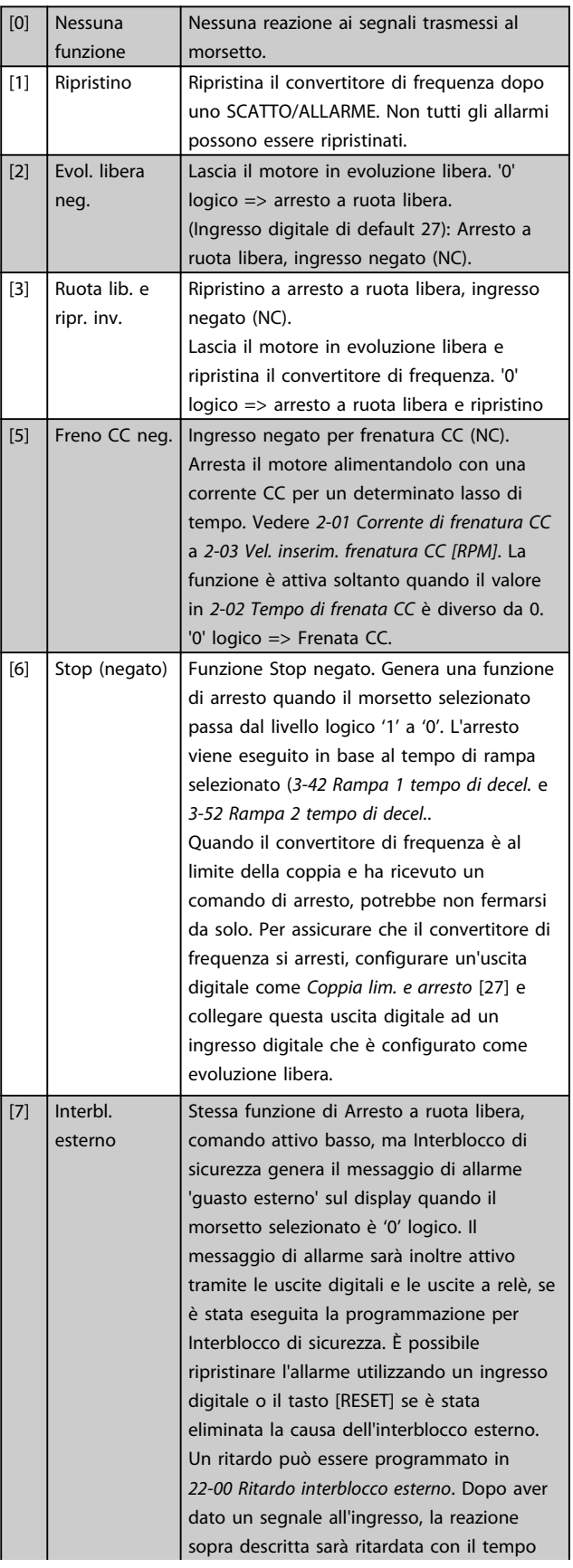

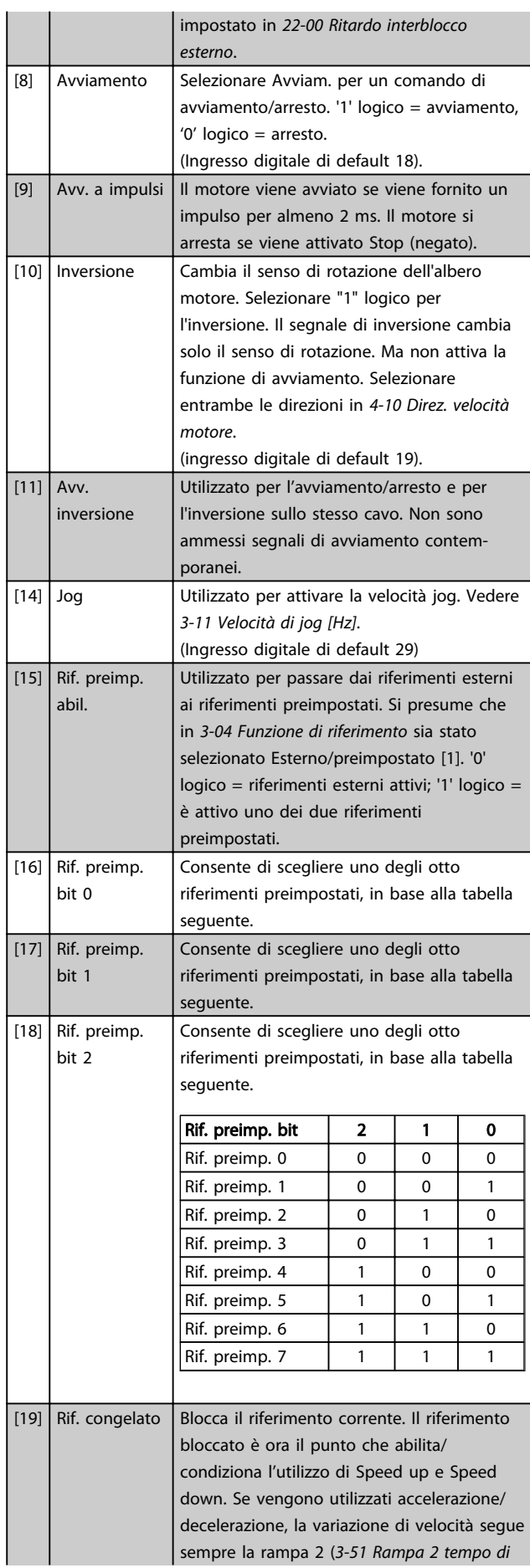

Danfoss

6 6

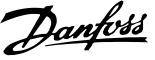

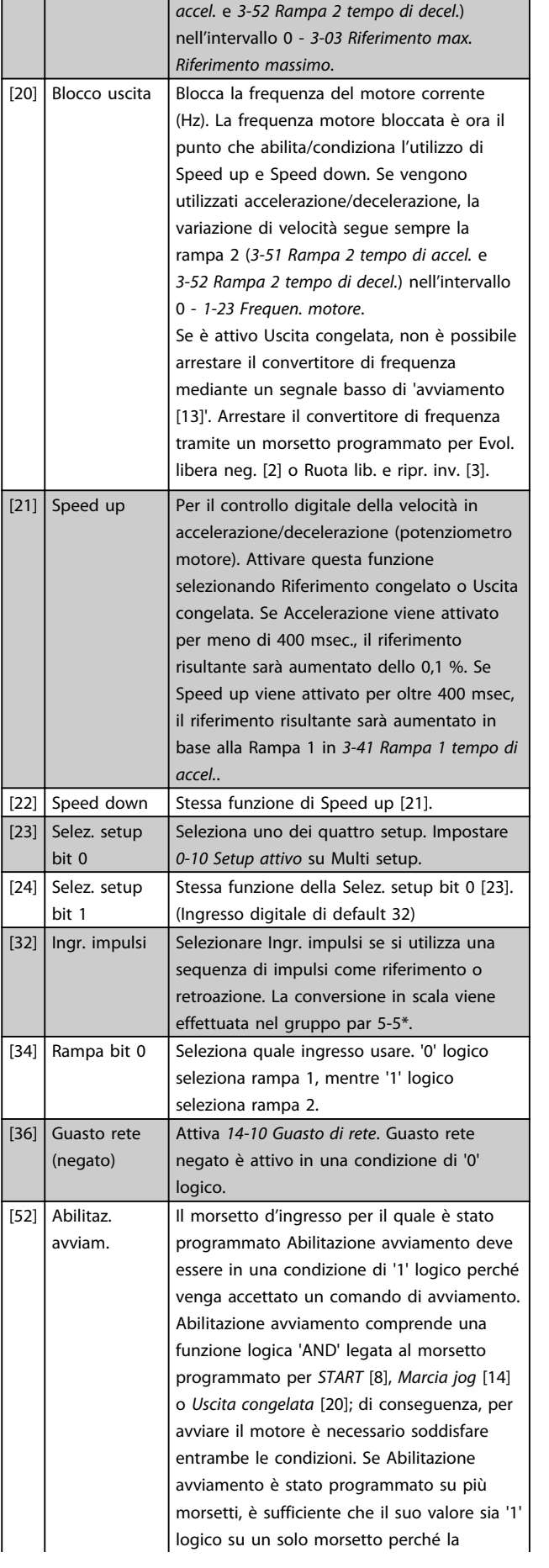

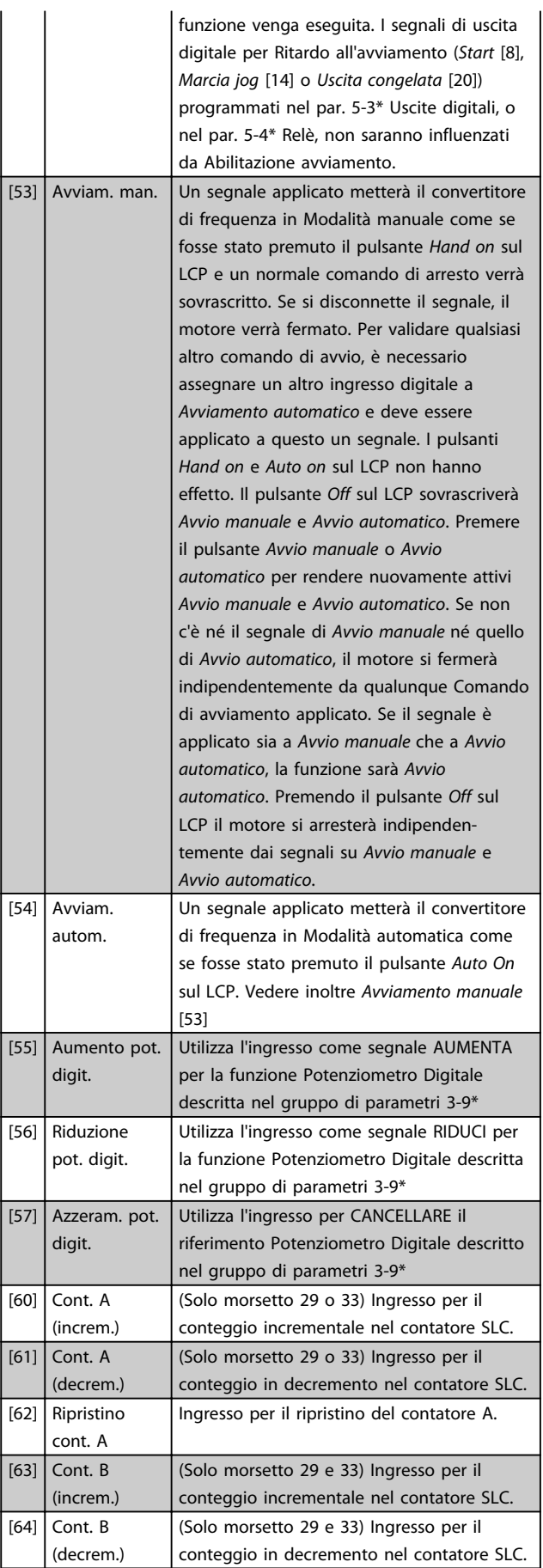

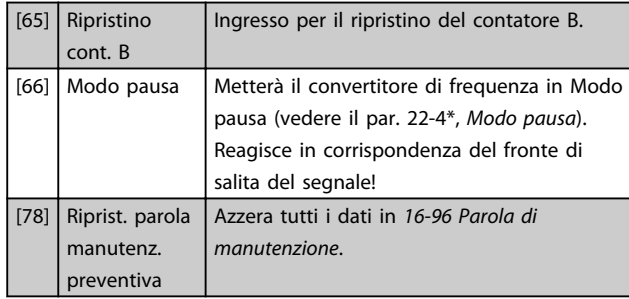

Le opzioni di impostazione seguenti sono tutte relazionate al Controllore in cascata. Schemi circuitali e impostazioni per il parametro, vedere gruppo 25-\*\* per ulteriori dettagli.

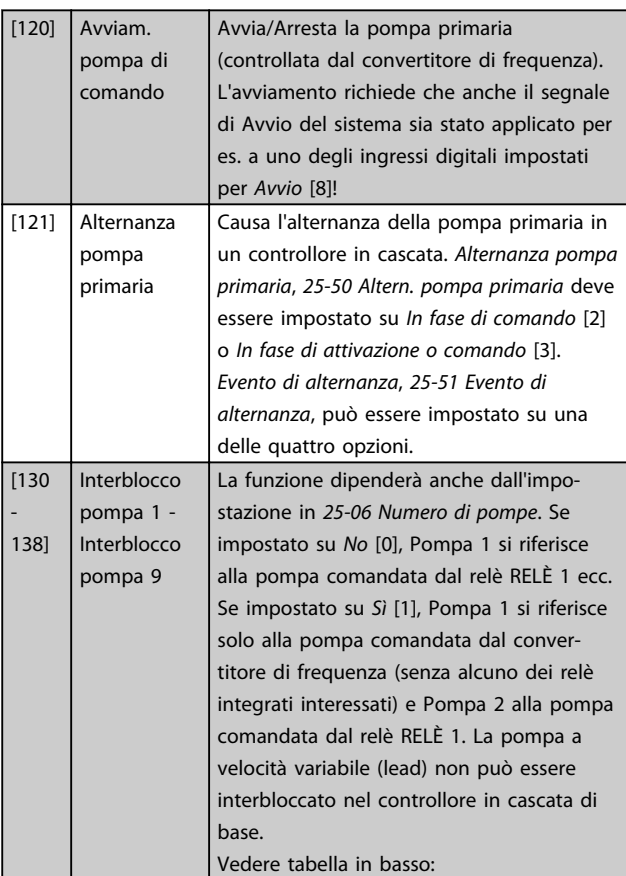

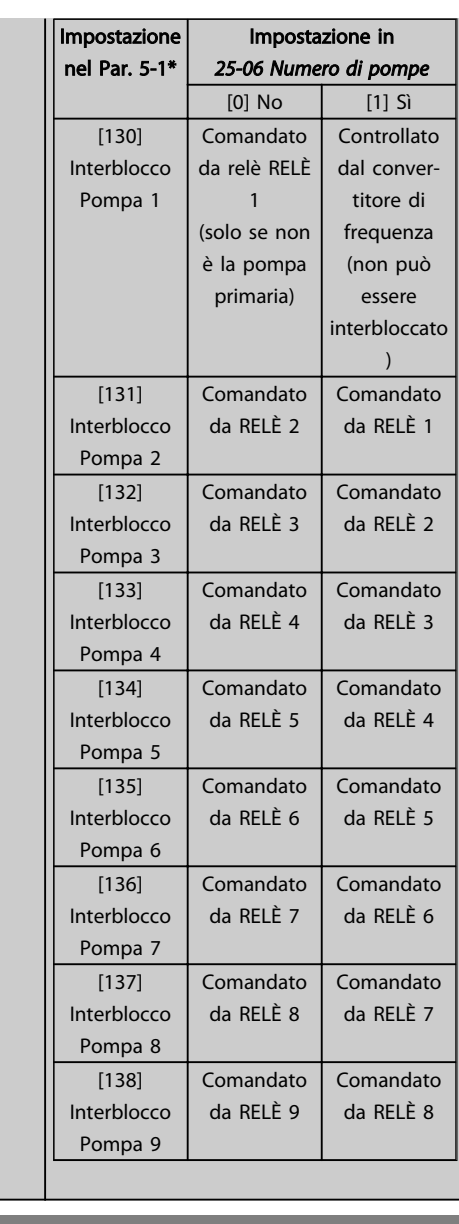

#### 5-13 Ingr. digitale morsetto 29

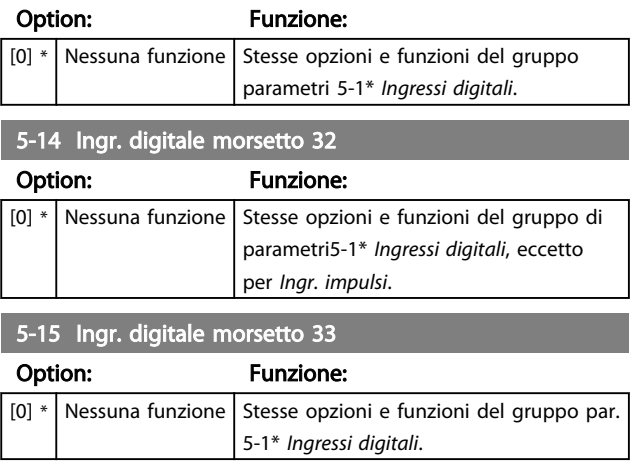

Danfoss

# 5-30 Uscita dig. morsetto 27

Stesse opzioni e funzioni del gruppo parametri 5-3\*.

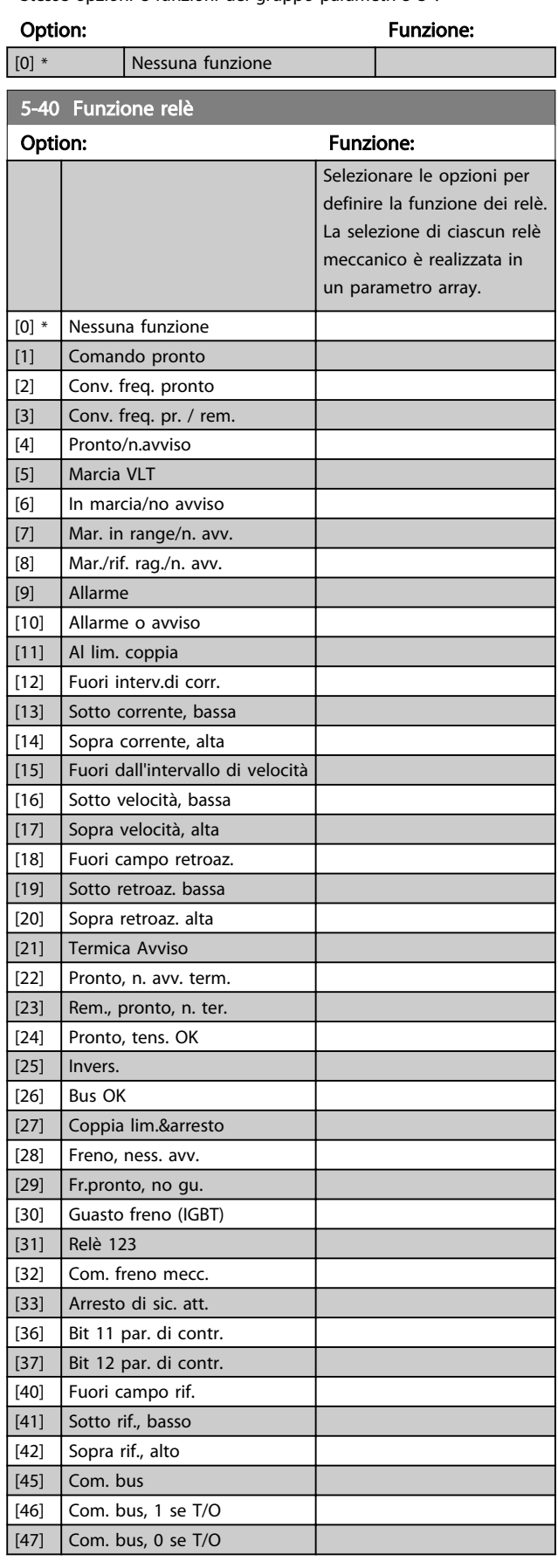

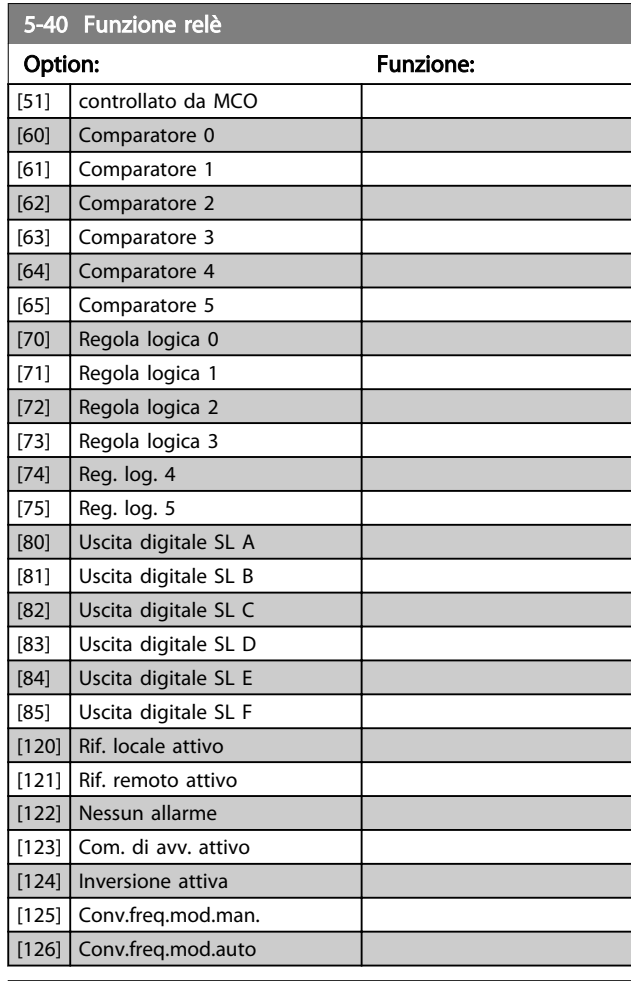

#### 5-53 Rif. alto/val. retroaz. morsetto 29

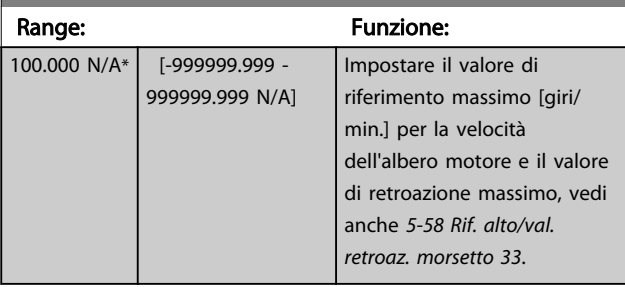

# 6.2.6 6-\*\* I/O analogici

Gruppo di parametri per impostare la configurazione di I/O analogici.

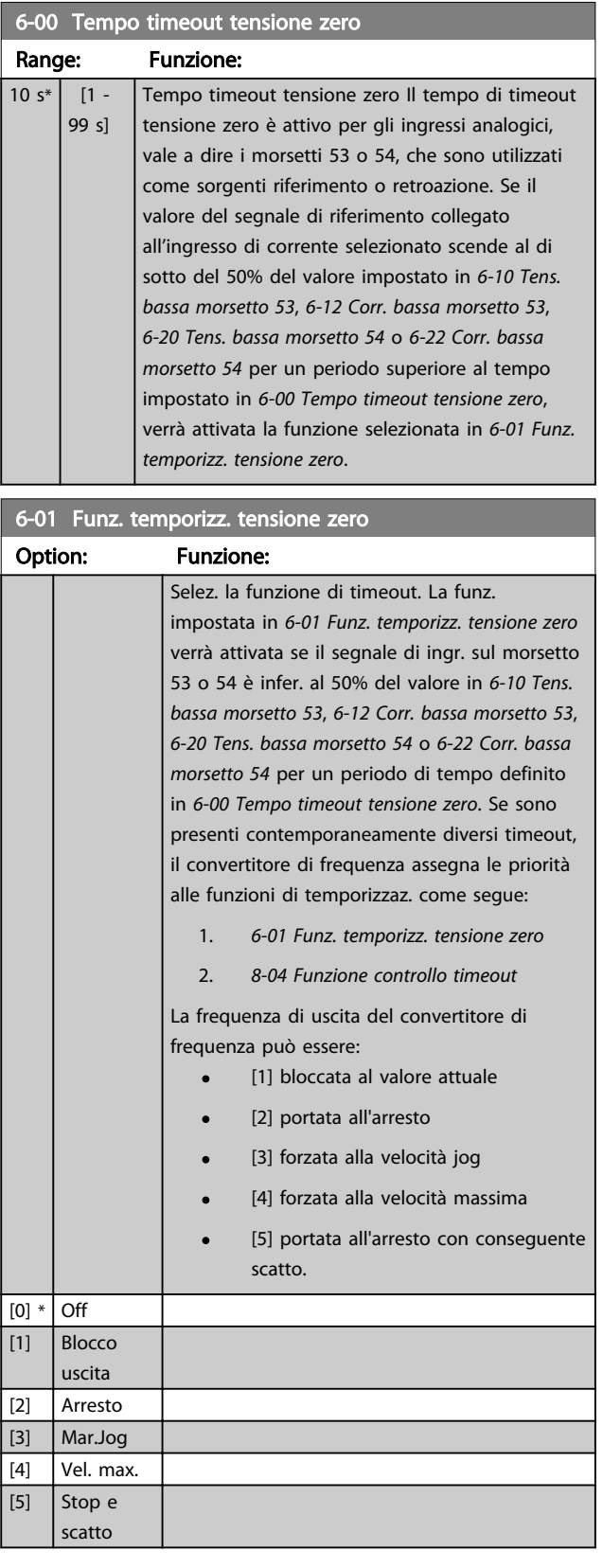

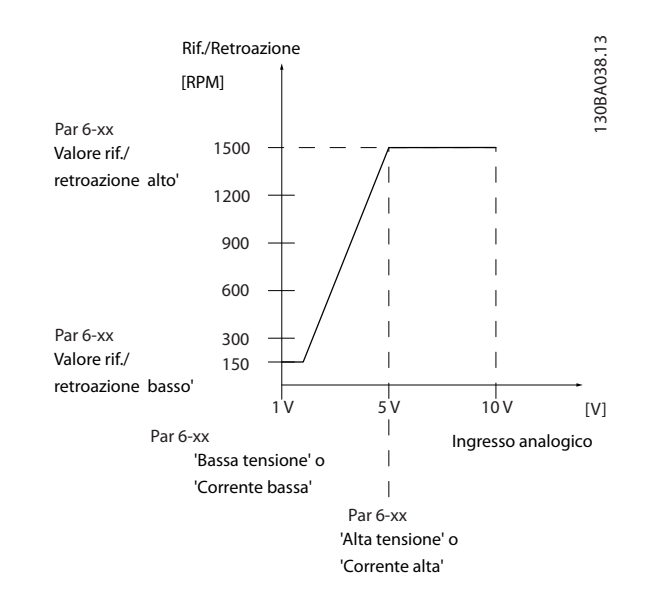

Danfoss

# 6-10 Tens. bassa morsetto 53

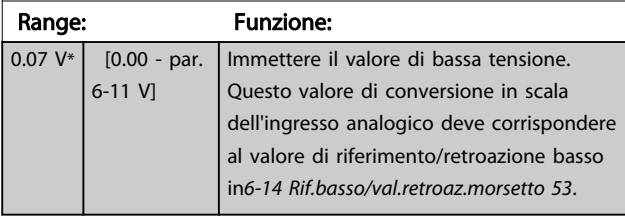

# 6-11 Tensione alta morsetto 53

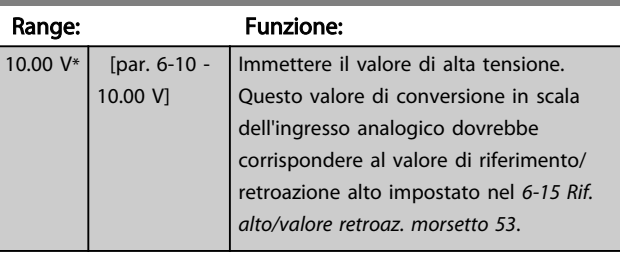

#### 6-14 Rif.basso/val.retroaz.morsetto 53

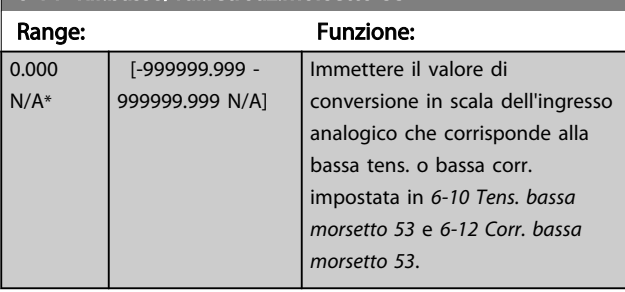

# 6-15 Rif. alto/valore retroaz. morsetto 53

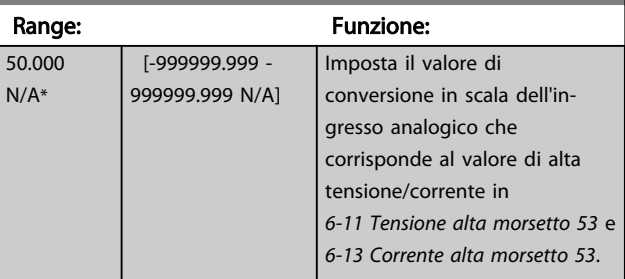

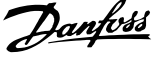

<span id="page-88-0"></span>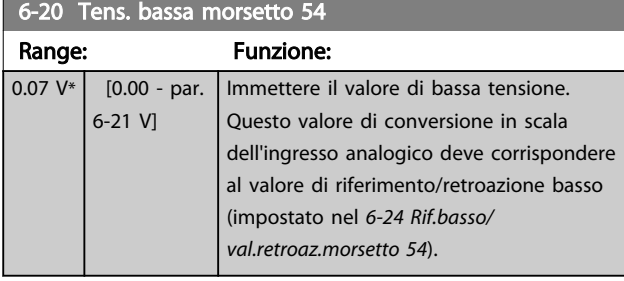

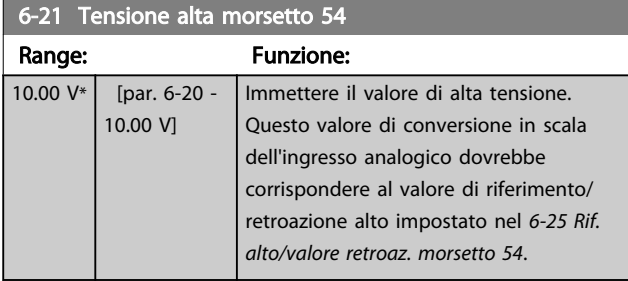

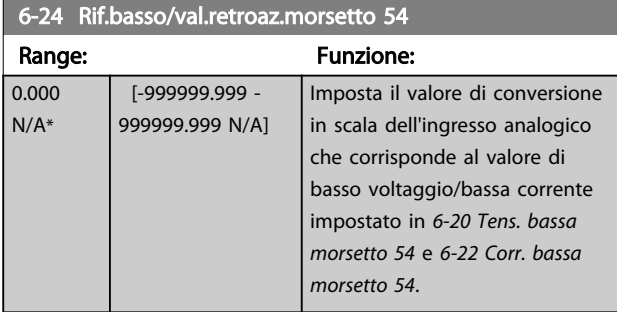

# 6-25 Rif. alto/valore retroaz. morsetto 54

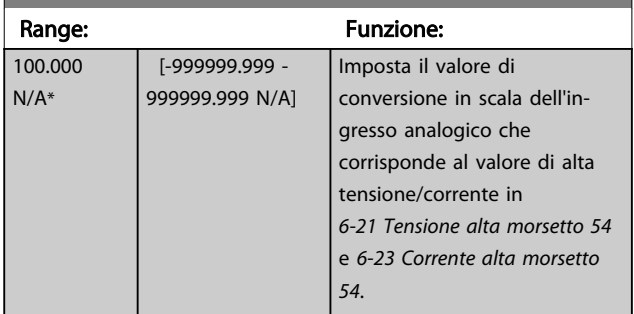

# 6-50 Uscita morsetto 42

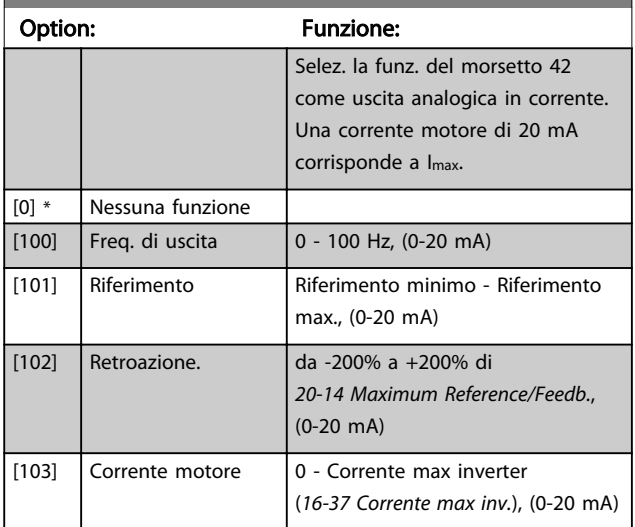

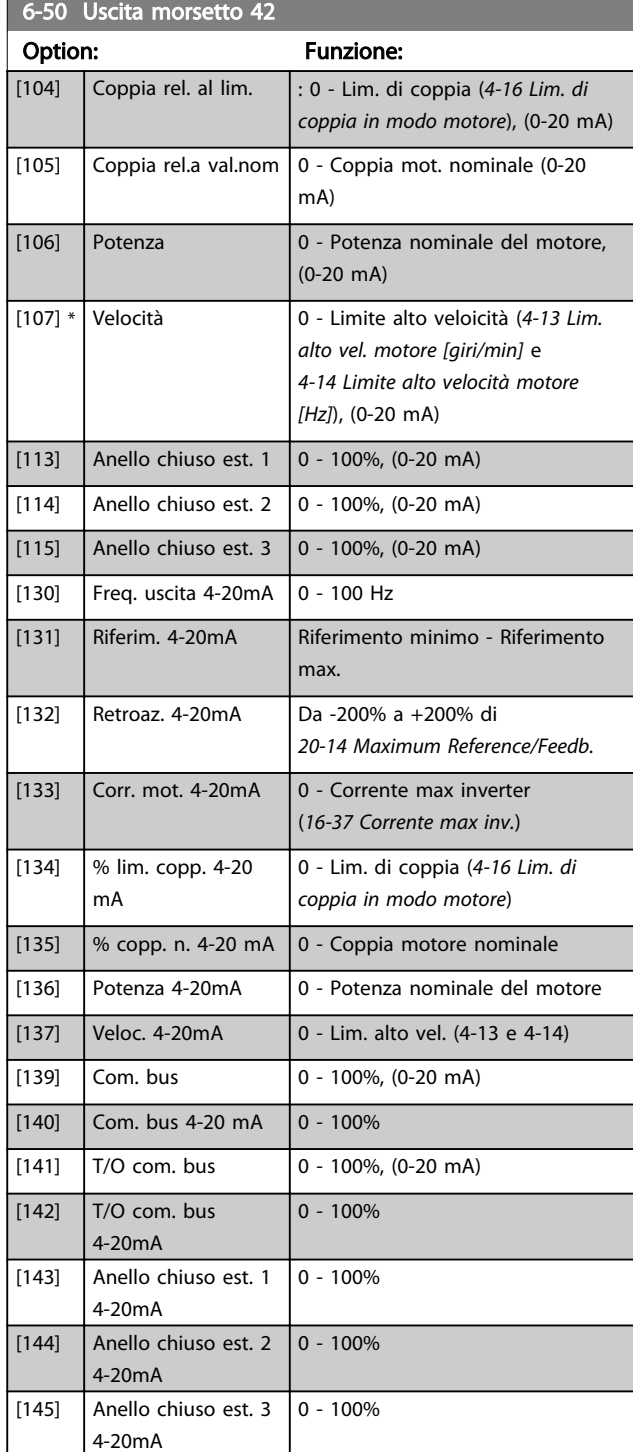

# NOTA!

I valori per impostare il Riferimento minimo si trovano in [3-02 Riferimento minimo](#page-79-0) per l'anello aperto e 20-13 Minimum Reference/Feedb. per l'anello chiuso - i valori del Riferimento max. per l'anello aperto si trovano in 3-03 Riferimento max. e per l'anello chiuso in 20-14 Maximum Reference/Feedb..

6 6

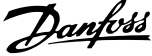

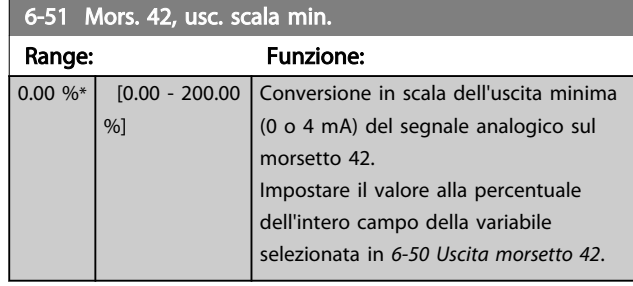

#### 6-52 Mors. 42, usc. scala max.

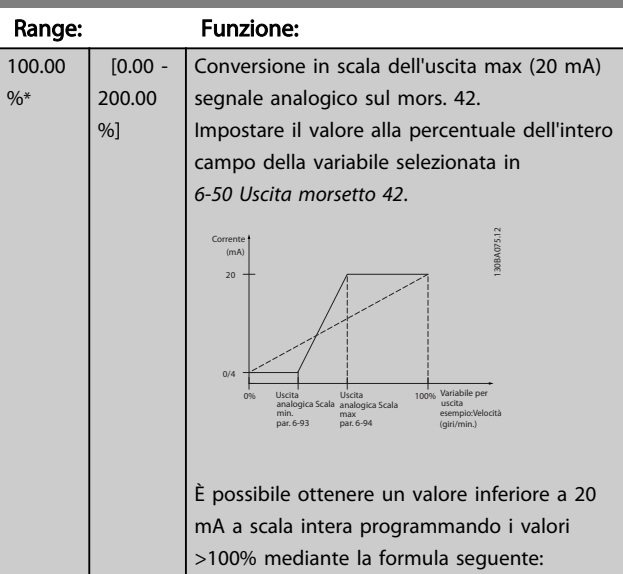

#### 20 mA / corrente massima desiderata  $\times$  100 % *i.e.* 10 mA :  $\frac{20 \text{ mA}}{10 \text{ mA}}$  $\frac{20 \text{ m}}{10 \text{ mA}}$  × 100 % = 200 %

ESEMPIO 1:

Valore variabile= FREQ. DI USCITA, range = 0-100 HZ Range necessario per l'uscita = 0-50 Hz Il segnale di uscita 0 o 4 mA è necessario a 0 Hz (0% del range) - impostare 6-51 Mors. 42, usc. scala min. a 0% Il segnale di uscita 20 mA è necessario a 50 Hz (50% del range) - impostare 6-52 Mors. 42, usc. scala max. a 50%

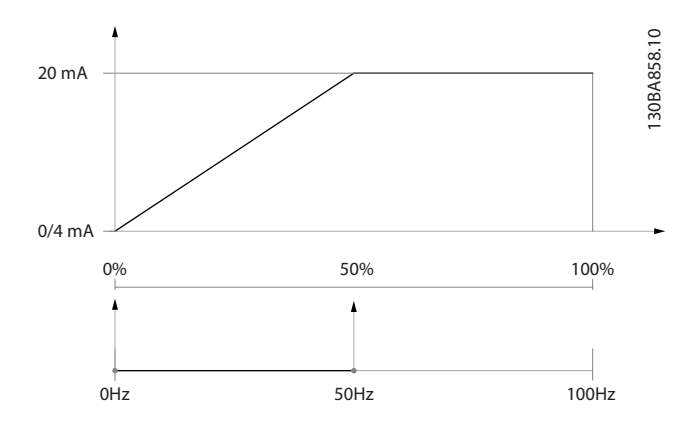

#### ESEMPIO 2:

Variabile= RETROAZIONE, range= da -200% a +200% Range necessario per l'uscita= 0-100%

Il segnale di uscita 0 o 4 mA è necessario a 0% (50% del range) - impostare 6-51 Mors. 42, usc. scala min. a 50% Il segnale di uscita 20 mA è necessario al 100% (75% del range) - impostare 6-52 Mors. 42, usc. scala max. a 75%

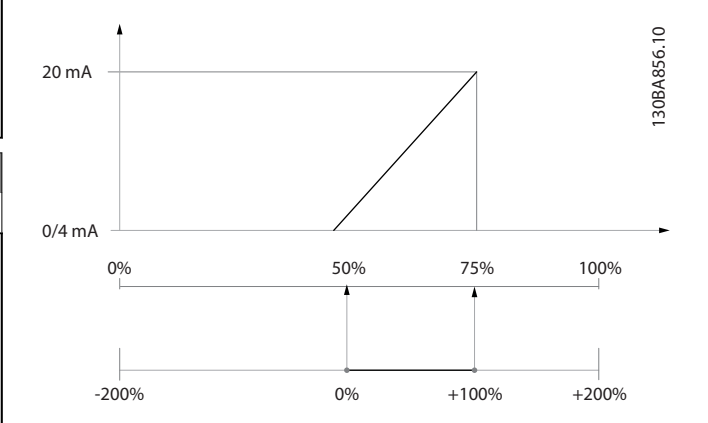

#### ESEMPIO 3:

Valore variabile= RIFERIMENTO, range= Rif. min - Rif. max Range necessario per l'uscita= Rif. min. (0%) - Rif. max (100%), 0-10 mA

Il segnale di uscita 0 o 4 mA è necessario a Rif. min. impostare 6-51 Mors. 42, usc. scala min. a 0% Il segnale di uscita 10 mA è necessario a Rif. max (100% del range) - impostare 6-52 Mors. 42, usc. scala max. a 200%

(20 mA / 10 mA x 100%=200%).

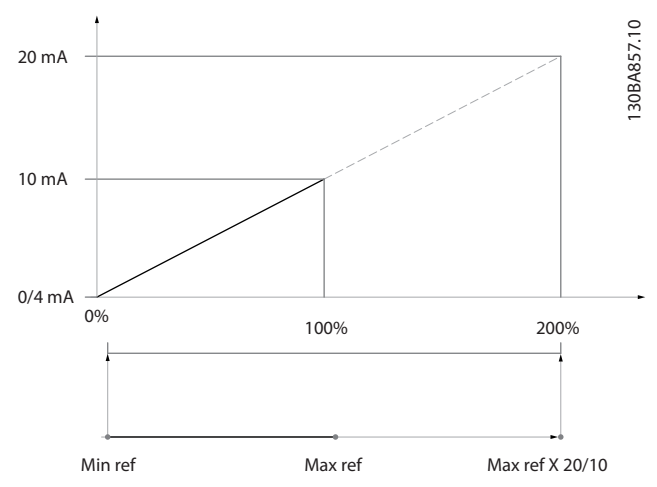

#### 6.2.7 Conv. freq. anello chiuso, 20-\*\*

Questo gruppo di parametri viene utilizzato per configurare il controllore PID ad anello chiuso che regola la frequenza di uscita del convertitore di frequenza.

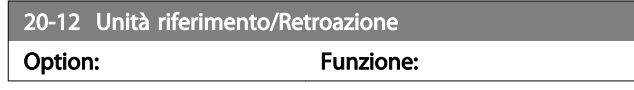

6 6

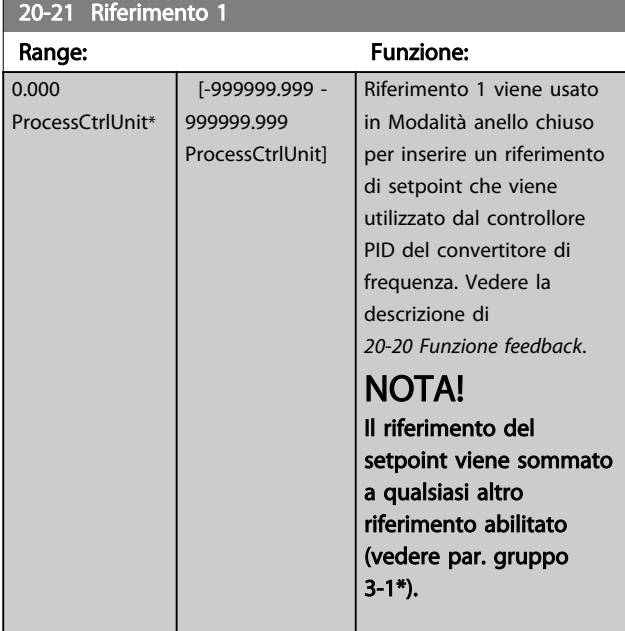

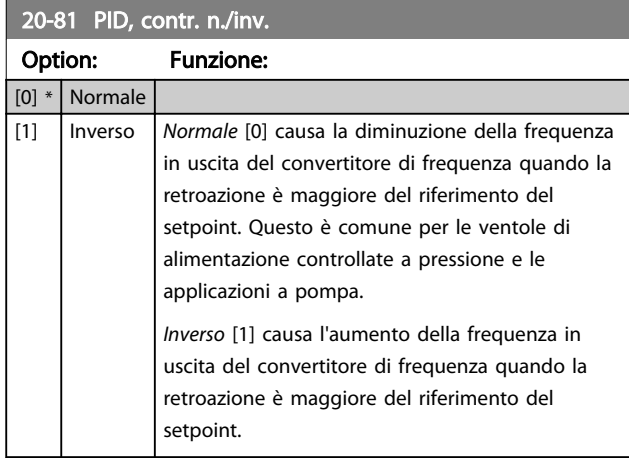

#### 20-82 PID, veloc. avviam. [giri/min]

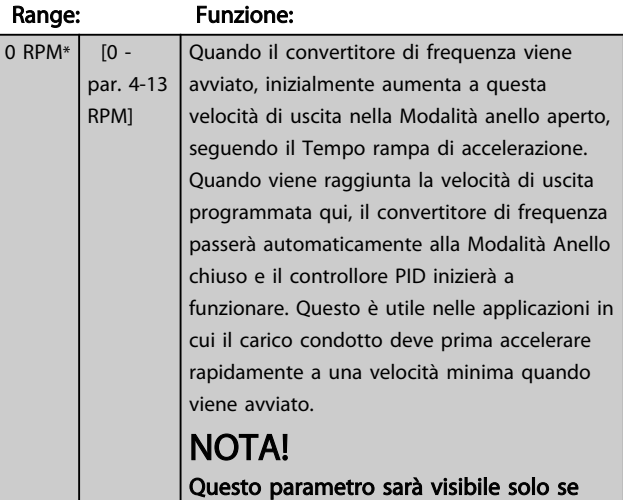

0-02 Unità velocità motore è impostato su [0], giri/min.

#### 20-93 Guadagno proporzionale PID

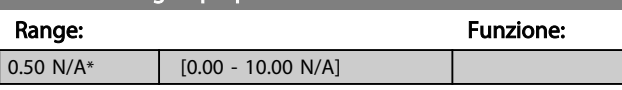

Danfoss

Se (Errore x Guadagno) salta con un valore uguale a quello impostato in 20-14 Maximum Reference/Feedb. il controllore PID tenterà di portare la velocità di uscita a uguagliare il valore impostato in [4-13 Lim. alto vel. motore \[giri/min\]](#page-81-0) / 4-14 Limite alto velocità motore [Hz] tuttavia limitato da questa impostazione.

La banda proporzionale (l'errore che fa variare l'uscita dallo 0 al 100%) è calcolabile mediante la formula:

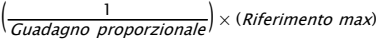

#### NOTA!

Impostare sempre il valore desiderato per 20-14 Maximum Reference/Feedb. prima di impostare i valori del controllore PID nel gruppo di par. 20-9\*.

#### 20-94 Tempo di integrazione PID Range: Funzione: 20.00  $\mathsf{c}^*$  $[0.01 -$ 10000.00 s] Nel tempo, l'integratore accumula un contributo all'uscita dal controllore PID per tutto l'intervallo in cui è presente una deviazione tra il Riferimento/Setpoint e i segnali di retroazione. Il contributo è proporzionale alla dimensione della deviazione. Questo assicura che la deviazione (l'errore) tenda a zero. Una risposta veloce a qualsiasi deviazione si ottiene impostando il tempo di integrazione su un valore basso. L'impostazione di un valore basso può tuttavia causare l'instabilità del controllo. Il valore impostato è il tempo richiesto dall'integratore per aggiungere lo stesso contributo come componente proporzionale per una certa deviazione. Se il valore è impostato su 10,000, il controllore agirà da controllore proporzionale puro con una banda P basata sul valore impostato in 20-93 Guadagno proporzionale PID. Se non è presente alcuno scostamento l'uscita dal controllore proporzionale sarà nulla.

## 6.2.8 22-\*\* Varie

Questo gruppo contiene i parametri utilizzati per controllare le applicazioni per il trattamento acqua e acque reflue.

# Danfoss

# <span id="page-91-0"></span>22-20 Setup autom. bassa potenza

Avvio del setup autom. dei dati di pot. per la Tarat. pot. a portata nulla.

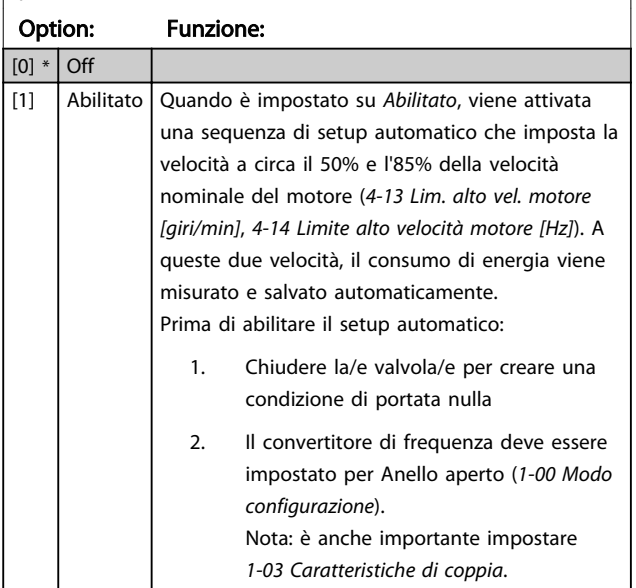

#### NOTA!

Il setup automatico deve essere fatto quando il sistema ha raggiunto la normale temperatura di funzionamento.

## NOTA!

È importante che [4-13 Lim. alto vel. motore \[giri/min\]](#page-81-0) o 4-14 Limite alto velocità motore [Hz] sia impostato alla velocità di funzionamento massima del motore! È importante eseguire il setup automatico prima di configurare il Regolatore PI integrato poiché le impostazioni saranno ripristinate con il passaggio da Anello chiuso a Anello aperto in [1-00 Modo configurazione](#page-78-0).

# NOTA!

Eseguire la regolazione con le stesse impostazioni in 1-03 Caratteristiche di coppia, come per il funzionamento dopo la taratura.

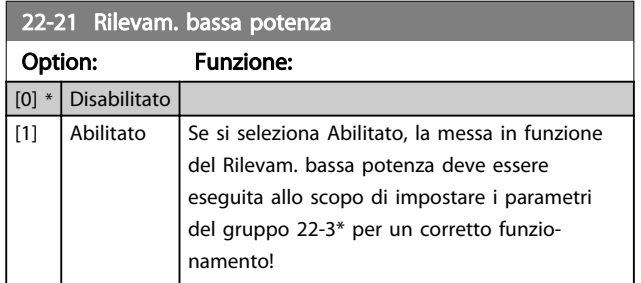

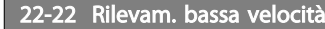

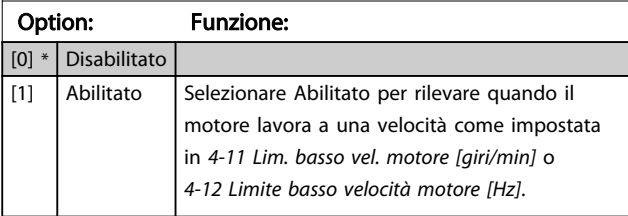

#### 22-23 Funzione assenza di portata

Interventi in comune con Rilevam. bassa potenza e Rilevam. bassa velocità (non è possibile la selezione individuale).

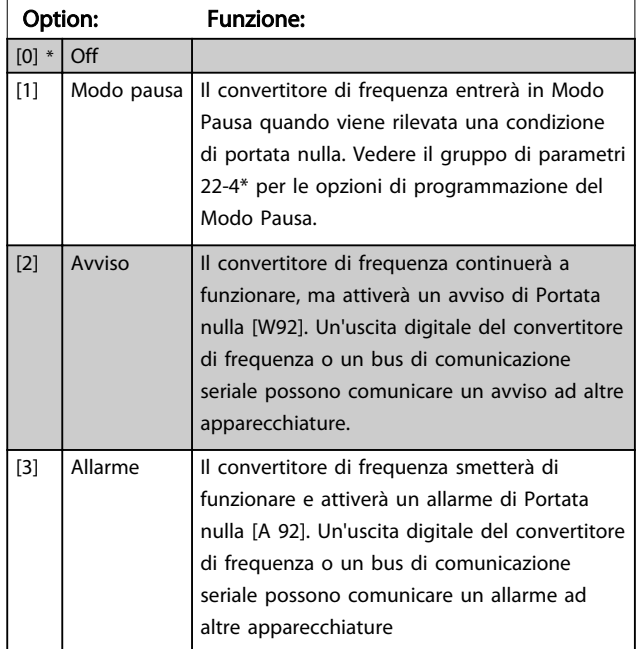

# NOTA!

Non impostare 14-20 Modo ripristino, su [13] Ripr. autom. infin. quando 22-23 Funzione assenza di portataè impostato su [3] Allarme. Questo causerà un'alternanza ciclica del convertitore di frequenza tra azionamento e arresto quando viene rilevata una condizione di Portata nulla.

# NOTA!

Se il convertitore di frequenza è dotato di bypass di velocità costante con una funzione di bypass automatico che avvia il bypass se il convertitore di frequenza si trova in una condizione di allarme persistente, assicurarsi di disabilitare la funzione di bypass automatico del bypass se [3] Allarme è selezionato come funzione di Portata nulla.

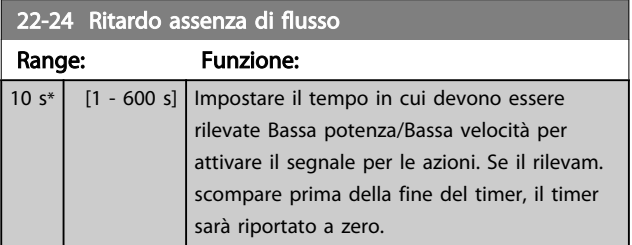

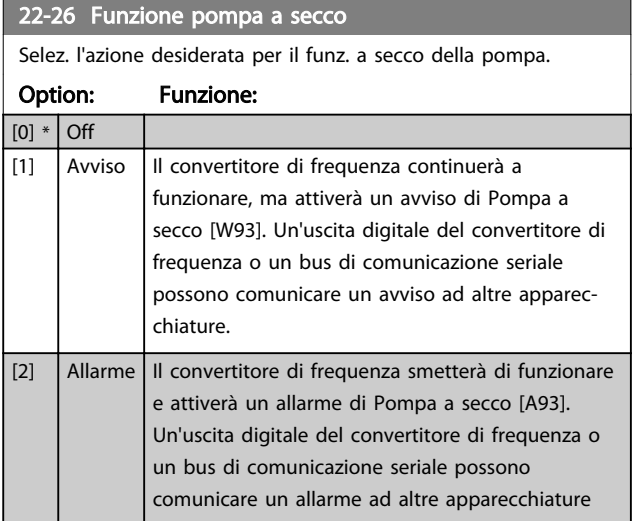

# NOTA!

Il Rilevam. bassa potenza deve essere Abilitato ([22-21 Rilevam. bassa potenza](#page-91-0)) e messo in funzione (utilizzando il gruppo par. 22-3\*, Taratura potenza a portata nulla, o [22-20 Setup autom. bassa potenza](#page-91-0)) per utilizzare il Rilevamento funz. a secco della pompa.

# NOTA!

Non impostare 14-20 Modo ripristino su [13] Ripr. autom. infin., quando 22-26 Funzione pompa a secco è impostato su [2] Allarme. Questo causerà un'alternanza ciclica del convertitore di frequenza tra azionamento e arresto quando viene rilevata una condizione di Pompa a secco.

# NOTA!

Se il convertitore di frequenza è dotato di bypass di velocità costante con una funzione di bypass automatico che avvia il bypass se il convertitore di frequenza si trova in una condizione di allarme persistente, assicurarsi di disabilitare la funzione di bypass automatico del bypass se [2] Allarme o [3] Reinserzione manuale allarme è selezionato come funzione di Pompa a secco.

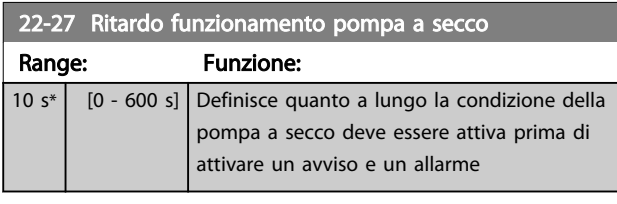

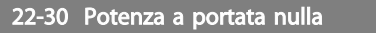

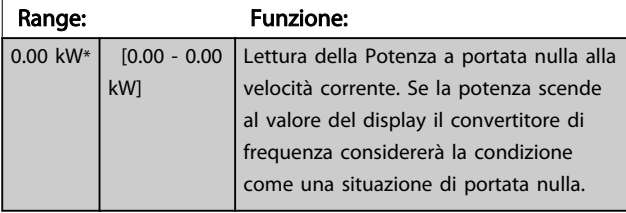

#### 22-31 Fattore correzione potenza

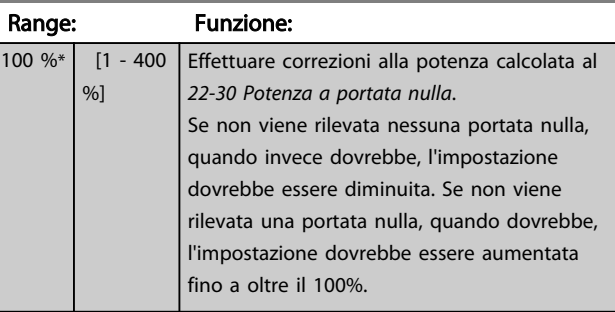

#### 22-32 Bassa velocità [giri/min]

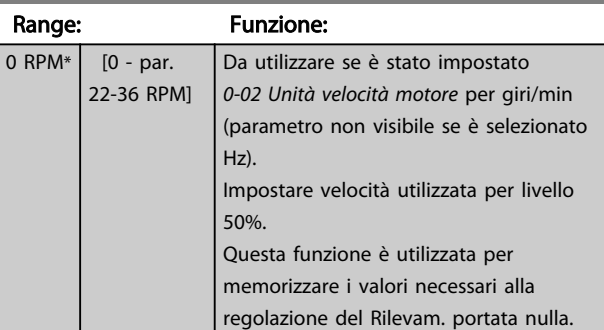

#### 22-33 Bassa velocità [Hz]

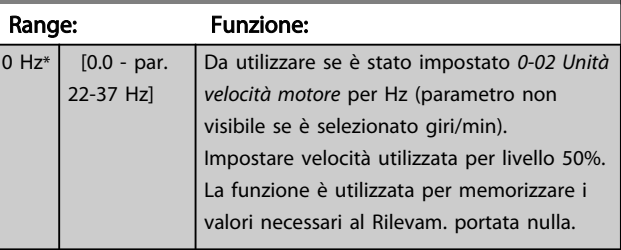

#### 22-34 Potenza bassa velocità [kW]

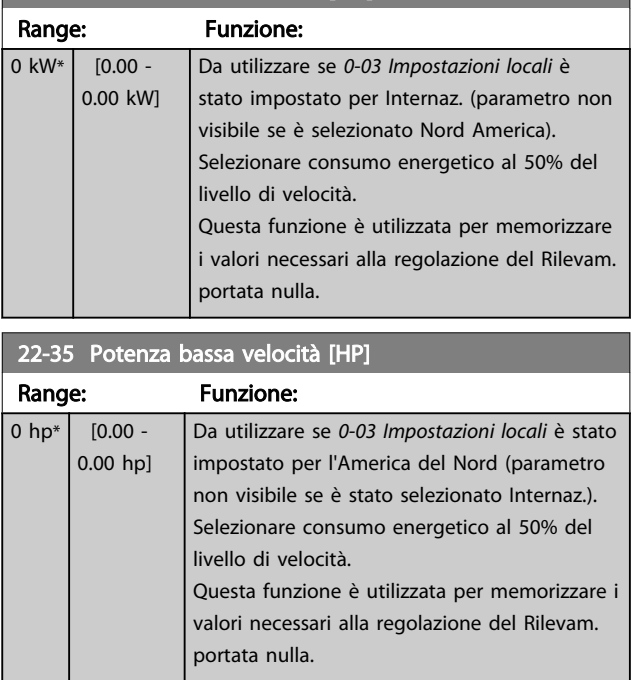

Danfoss

# Danfoss

#### Come programmare il convert... Manuale di funzionamento VLT AQUA 12-Pulse High Power

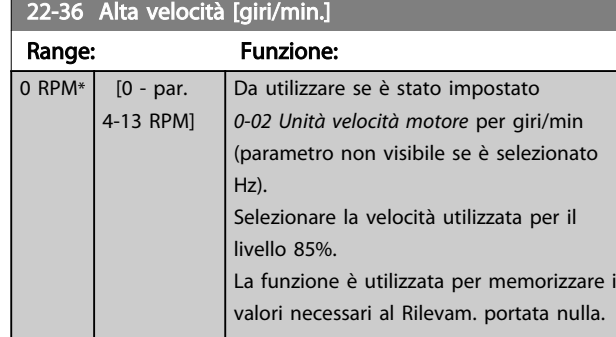

# 22-37 Alta velocità [Hz]

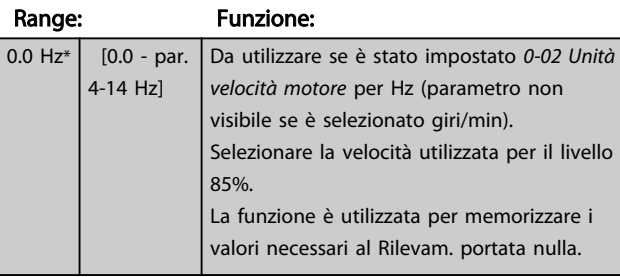

#### 22-38 Potenza alta velocità [kW]

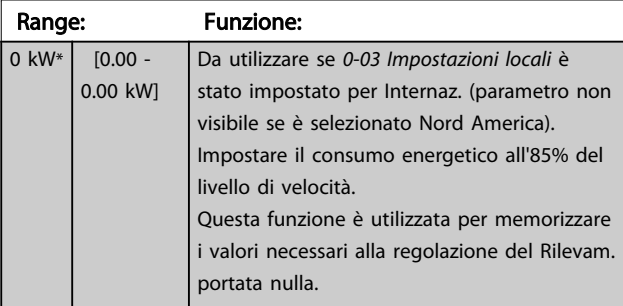

#### 22-39 Potenza alta velocità [HP]

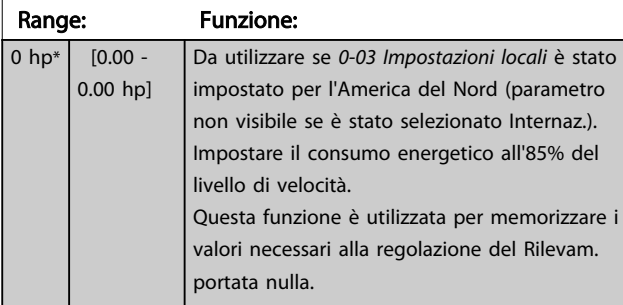

# 22-40 Tempo ciclo minimo Range: Funzione: 10  $s^*$   $\begin{bmatrix} 0 & -600 & s \end{bmatrix}$  Impostare il tempo minimo di funzionamento che deve trascorrere dal comando Start (ingresso digitale o bus) prima dell'attivazione del Modo pausa.

# 22-41 Tempo di pausa minimo Range: Funzione: 10 s\* | [0 - 600 s] | Impostare il tempo minimo desiderato per la durata della funzione Modo pausa. Questo

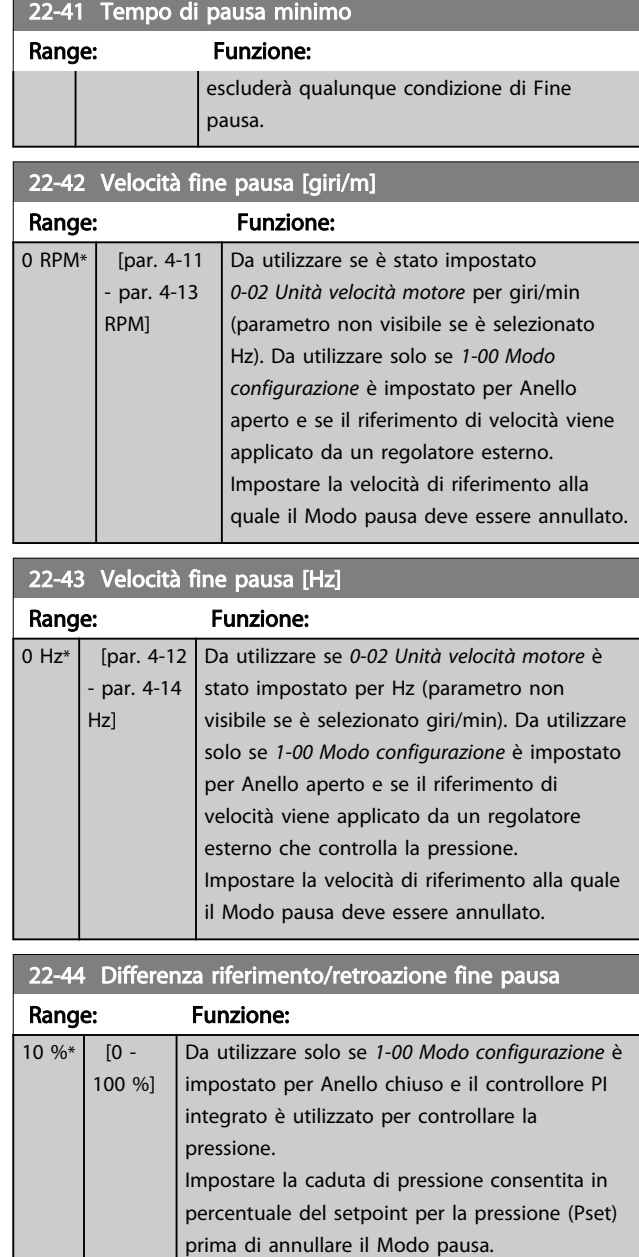

#### NOTA!

Se utilizzato in applicazioni dove il controllore PI integrato è impostato per il controllo inverso (come applicazioni di torri di raffreddamento) in 20-71 Modalità regolazione, il valore impostato in 22-44 Differenza riferimento/retroazione fine pausa sarà aggiunto automaticamente.

 $22-45$  Diferimento pre

#### <span id="page-94-0"></span>Come programmare il convert... Manuale di funzionamento VLT AQUA 12-Pulse High Power

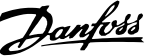

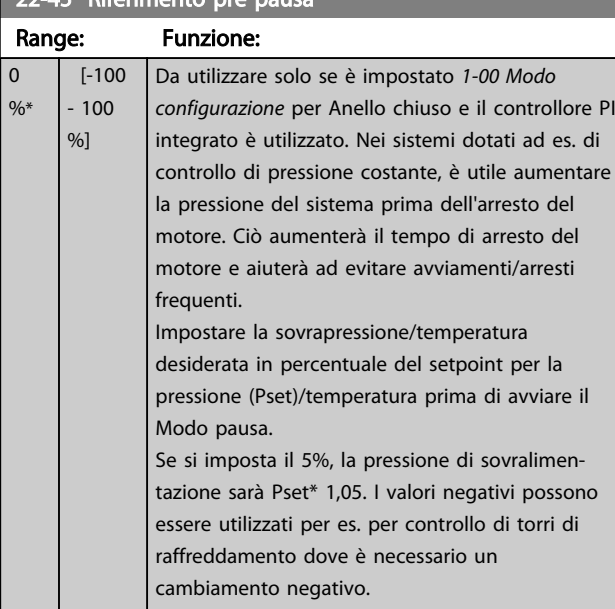

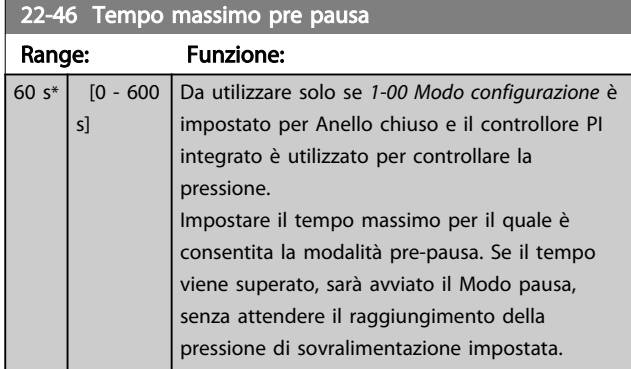

## 22-50 Funzione fine curva Option: Funzione: [0] \* Off Monitoraggio Fine curva non attivo. [1] Avviso Il convertitore di frequenza continuerà a funzionare, ma attiverà un avviso di Fine curva [W94]. Un'uscita digitale del convertitore di frequenza o un bus di comunicazione seriale può inviare un avviso ad altri dispositivi. [2] Allarme | Il convertitore di frequenza si arresterà e attiverà un avviso di Fine curva [A 94]. Un'uscita digitale del convertitore di frequenza o un bus di comunicazione seriale può inviare un allarme ad altri dispositivi.

## NOTA! Il riavvio automatico ripristina l'allarme e riavvia il sistema.

# NOTA!

Non impostare 14-20 Modo ripristino su [13] Ripr. autom. infin., quando 22-50 Funzione fine curva è impostato su [2] Allarme. In caso contrario il convertitore di frequenza alternerà continuamente fra avviamento e arresto quando viene rilevata una condizione di Fine curva.

# NOTA!

22-51 Ritardo fine curva

Se il convertitore di frequenza è dotato di bypass di velocità costante con una funzione di bypass automatico che avvia il bypass se il convertitore di frequenza si trova in una condizione di allarme persistente, assicurarsi di disabilitare la funzione di bypass automatico del bypass se [2] Allarme o [3] Reinserzione come funzione di Fine curva.

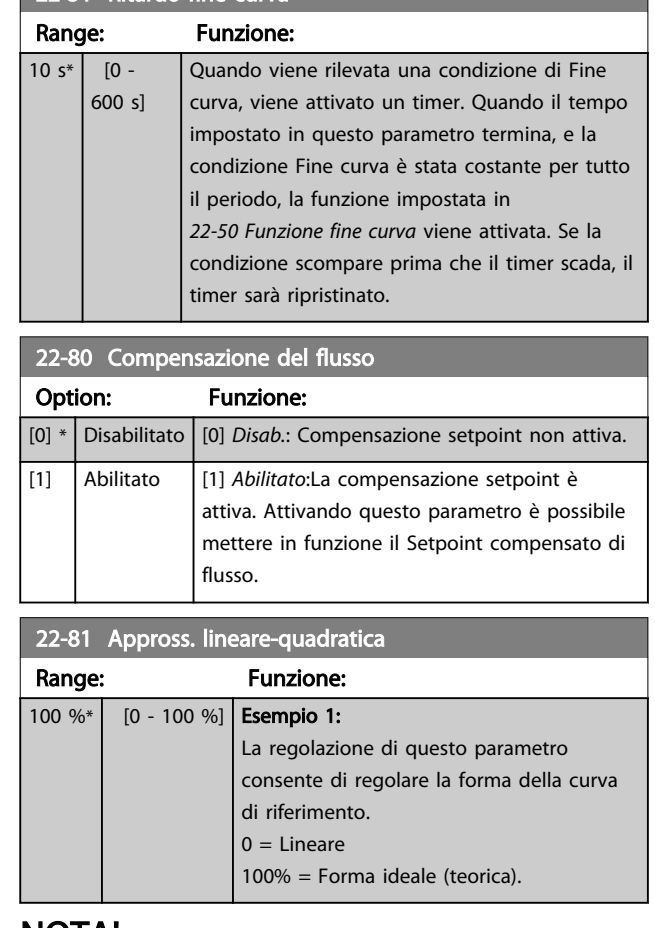

#### NOTA! non visibile durante il funzionamento in cascata.

Danfoss

<span id="page-95-0"></span>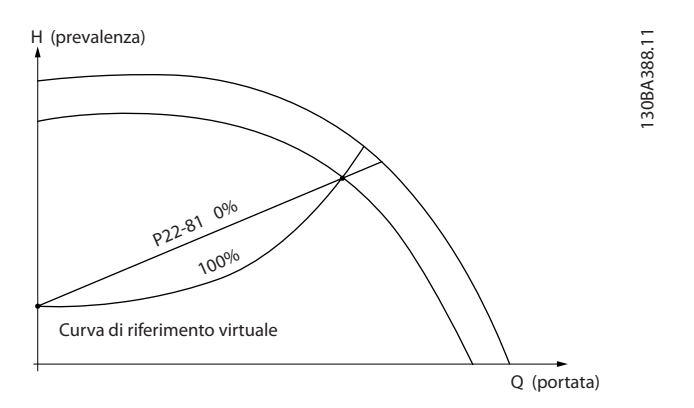

22-82 Calcolo del punto di lavoro Option: Funzione: Esempio 1: La velocità al punto di lavoro nominale del sistema è nota: A 130BA385.11 HDESIGNSetpoint nRATED\_fRATED NESIGNAPI<br>PROPINSIWA<br>CONSTRUCTION H(prevalenza)

Curva di riferimento virtuale

P22-83/ P22-84 P22-87

HMIN

Dalla scheda tecnica che mostra le caratteristiche dell'apparecchiatura specifica a velocità differenti, una semplice lettura dal punto HDESIGN point e dal punto QDESIGN consente di individuare il punto A, che corrisponde al Punto di lavoro nominale del sistema. Le caratteristiche della pompa per questo punto devono essere identificate e deve essere programmata la velocità associata. La chiusura delle valvole e la riduzione della velocità fino a raggiungere la pressione minima HMIN consente di identificare la velocità al punto di portata nulla. La regolazione di [22-81 Appross. lineare-quadratica](#page-94-0) consente quindi di regolare la forma della curva di riferimento in modo continuo.

P22-85<br>P22-85/22-86

Q(portata)

#### Esempio 2:

La velocità al punto di lavoro nominale del sistema è sconosciuta: Laddove la velocità al punto di lavoro nominale del sistema sia sconosciuta, è necessario determinare un altro punto di riferimento sulla curva di riferimento mediante la scheda tecnica. Osservando la curva per la velocità nominale e tracciando la pressione nominale (HDESIGN, Point C) è possibile determinare il flusso a tale pressione QRATED. Analogamente, tracciando il flusso nominale (QDESIGN, Point D). è possibile determinare la pressione H<sub>D</sub> a tale flusso. Disponendo di questi due punti sulla curva della pompa, insieme a H<sub>MIN</sub> come descritto sopra, il convertitore di frequenza è in grado di calcolare il punto di riferimento B e così tracciare la curva di

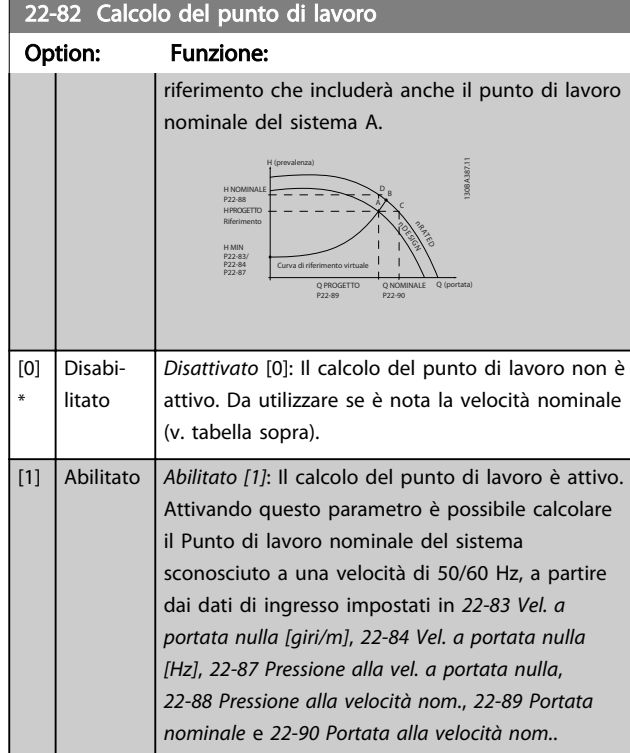

#### 22-84 Vel. a portata nulla [Hz]

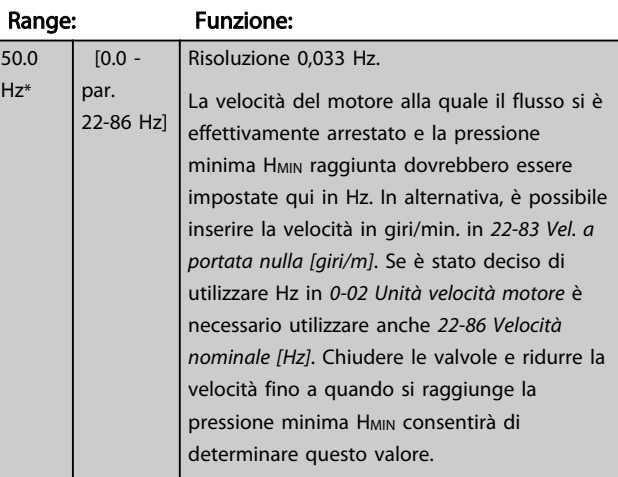

#### 22-85 Velocità nominale [giri/m]

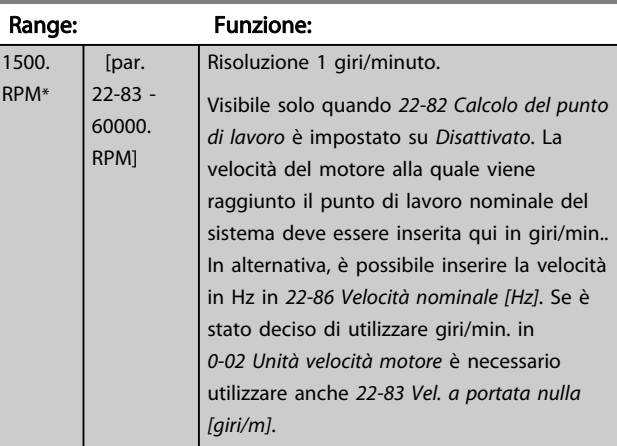

<span id="page-96-0"></span>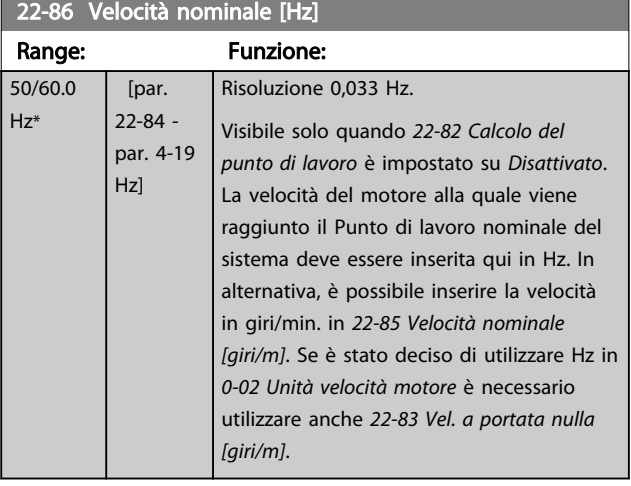

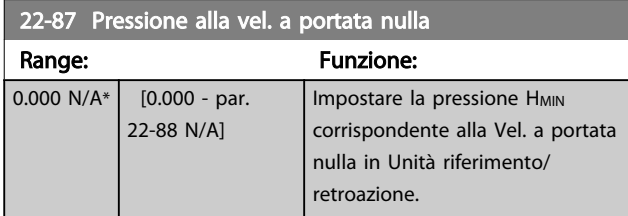

Vedi anche [22-82 Calcolo del punto di lavoro](#page-95-0) il punto D.

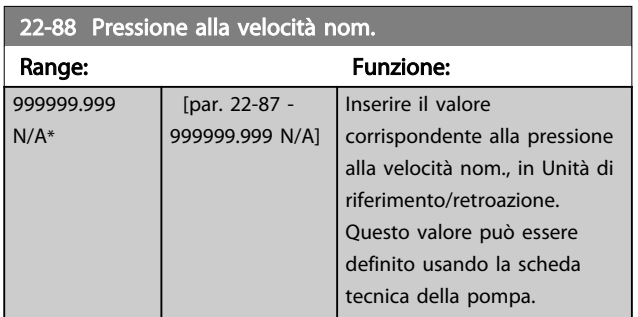

#### 22-83 Vel. a portata nulla [giri/m]

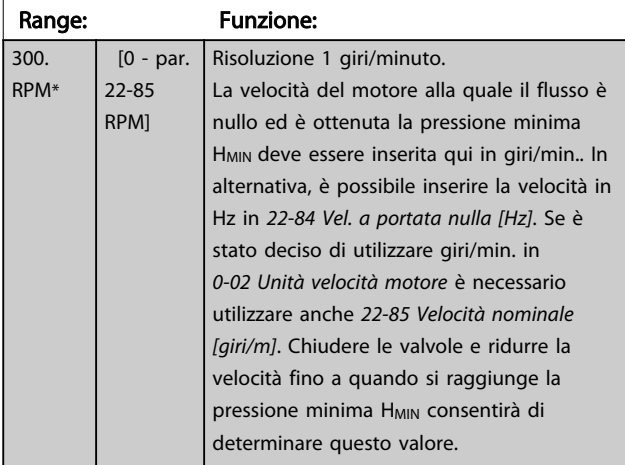

Vedi anche il [22-82 Calcolo del punto di lavoro](#page-95-0) punto C.

22-90 Portata alla velocità nom.

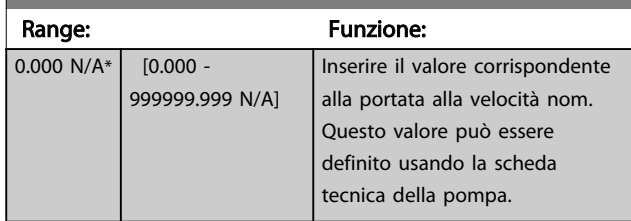

#### 6.2.9 23-0\* Funzioni temporizzate

Utilizzare Interventi temporizzati per gli interventi che devono essere effettuati su base giornaliera o settimanale, per es. diversi riferimenti per ore lavorative / non lavorative. Possono essere programmati nel convertitore di frequenza fino a 10 Interventi temporizzati. Il numero di azione temporizzata viene selezionato dall'elenco quando viene inserito il gruppo di param. 23-0\* dall'LCP. [23-00 Tempo ON](#page-97-0) – [23-04 Ricorrenza](#page-99-0) quindi riferito al numero di azione temporizzata selezionato. Ogni Intervento temporizzato si divide in un tempo ON e un tempo OFF, nei quali possono essere effettuati interventi diversi.

Il controllo dell'orologio (gruppo parametri 0-7\* Impostazioni dell'orologio) di azioni temporizzate può essere commutato da Azioni temporizzate automatiche (controllate da orologio) a Azioni temporizzate disattivate, Azioni costantem. OFF o Azioni costantem. ON in T-08 Timed Actions Mode oppure con comandi applicati agli ingressi digitali ([68] Azioni temporizzate disattivate, [69] Azioni costantem. OFF oppure [70] Azioni costantem. ON, nel gruppo di parametri5-1\* Ingressi digitali.

Le linee di visualizzazione 2 e 3 nell'LCP mostrano lo stato per la modalità azioni temporizzate (0-23 Visual.completa del display-riga 2 e 0-24 Visual.completa del display-riga 3, impostazione [1643] Stato azioni temporizzate[1243] Stato azioni temporizzate).

Danfoss

# <span id="page-97-0"></span>NOTA!

Una modifica nella modalità attraverso gli ingressi digitali può solo avvenire se T-08 Timed Actions Mode viene impostato per [0] Azioni temporizzate automatiche. Se i comandi vengono applicati simultaneamente agli ingressi digitali per OFF costante e ON costante, la modalità azioni temporizzate passerà a szioni temporizzate automatiche e i due comandi verranno ignorati. Se 0-70 Impostare data e ora non è impostato o il convertitore di frequenza è impostato sulla modalità MANUALE o OFF(ad esempio tramite l'LCP), la modalità azioni temporizzate verrà cambiata a Azioni temporizzate disattivate.

Le azioni temporizzate hanno una priorità superiore rispetto alle stesse azioni/comandi attivati dagli ingressi digitali o dal Smart Logic Controller.

Le azioni programmate in Interventi temporizzati si fondono con le azioni corrispondenti degli ingressi digitali, della parola di controllo mediante bus e di Smart Logic Controller, in base alle regole di fusione impostate nel gruppo di parametri 8-5\*, Digitale/Bus.

## NOTA!

L'orologio (gruppo di param. 0-7\*) deve essere programmato correttamente affinché le Azioni temporizzate funzionino correttamente.

# NOTA!

Quando si monta una scheda opzionale I/O analogici MCB 109 è incluso un backup a batteria della data e dell'ora.

# NOTA!

Lo strumento di configurazione basato su PC comprende una guida speciale per la programmazione semplificata degli Interventi temporizzati.

# 23-00 Tempo ON

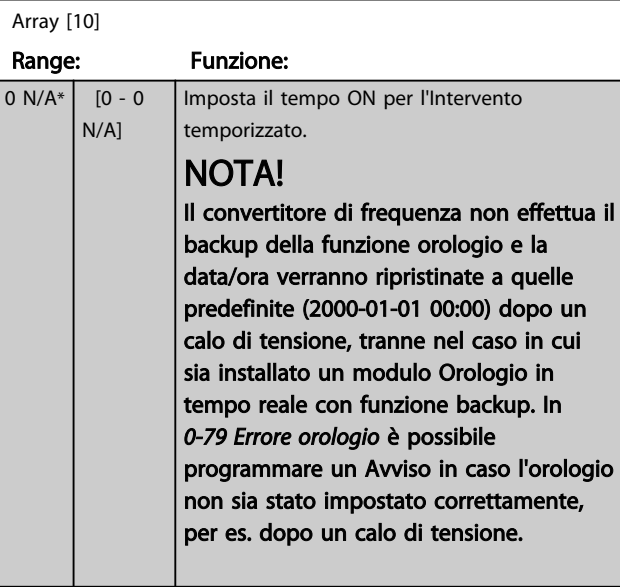

Danfoss

#### 23-01 Azione ON

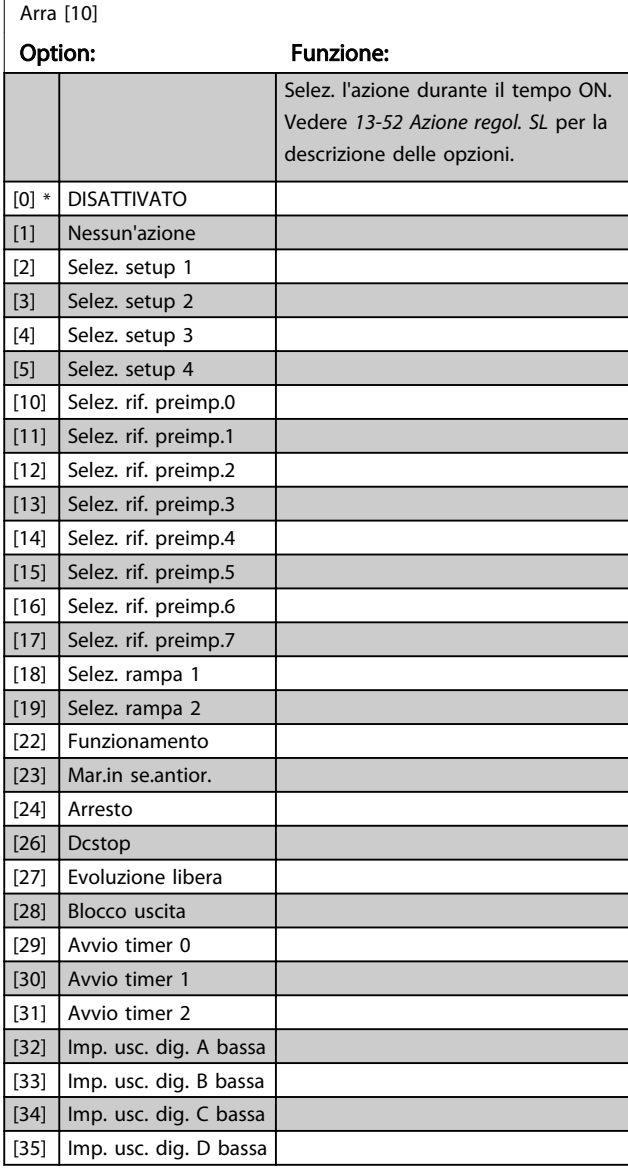

6 6

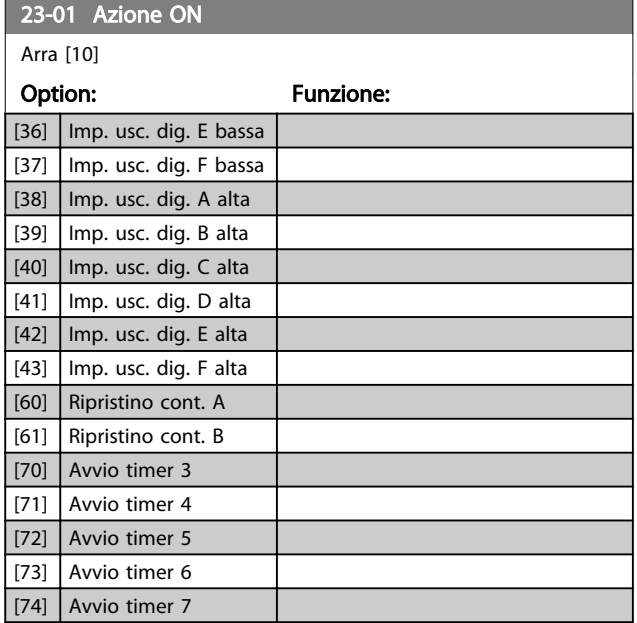

# NOTA!

Per le scelte [32] - [43], vedere anche il gruppo par. 5-3\*, Uscite digitali e 5-4\*, Relè.

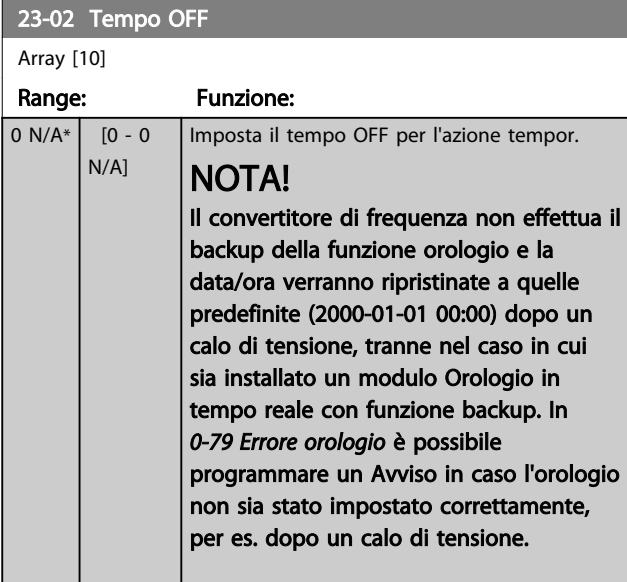

# 23-03 Azione OFF

Array [10]

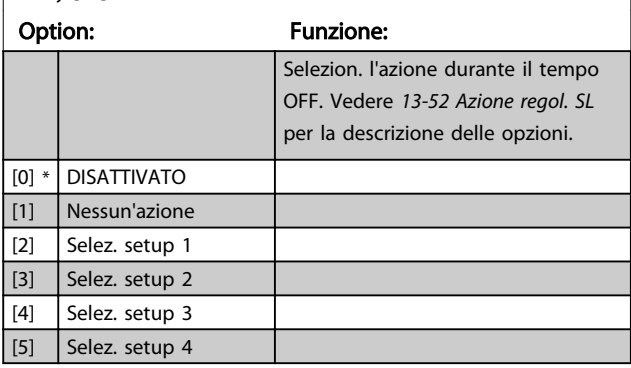

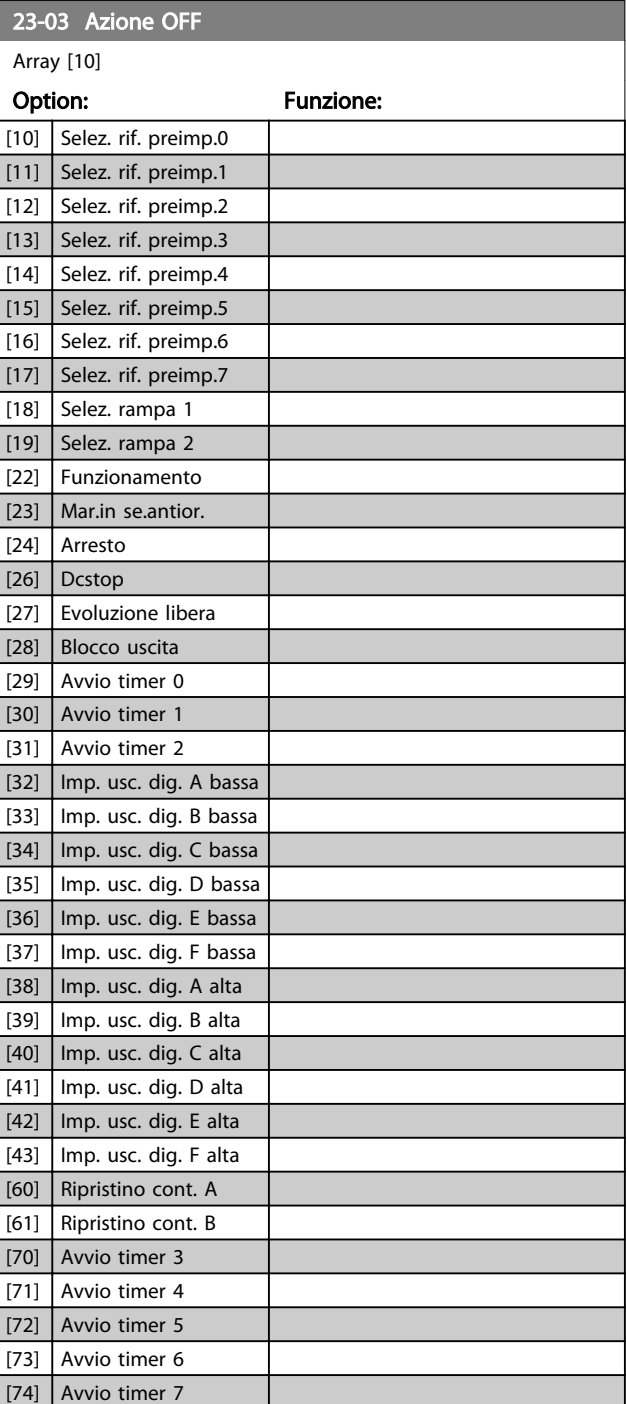

Danfoss

<span id="page-99-0"></span>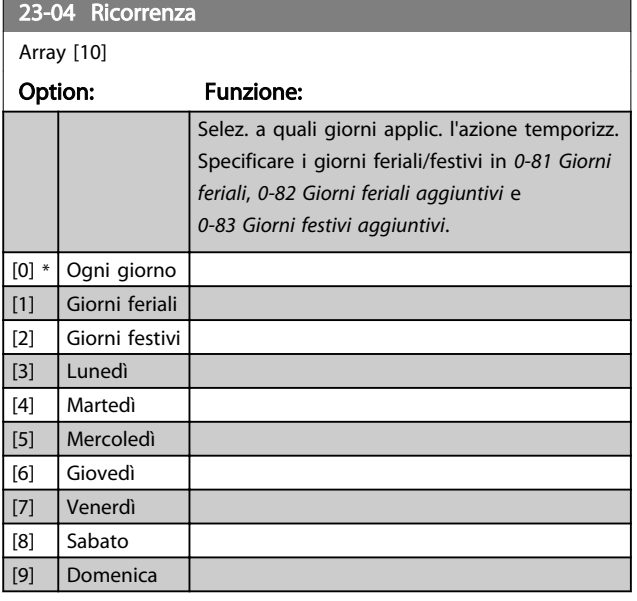

# 6.2.10 Funzioni dell'applicazione di trattamento acqua, 29-\*\*

Il gruppo contiene i parametri utilizzati per controllare le applicazioni per il trattamento acqua e acque esauste.

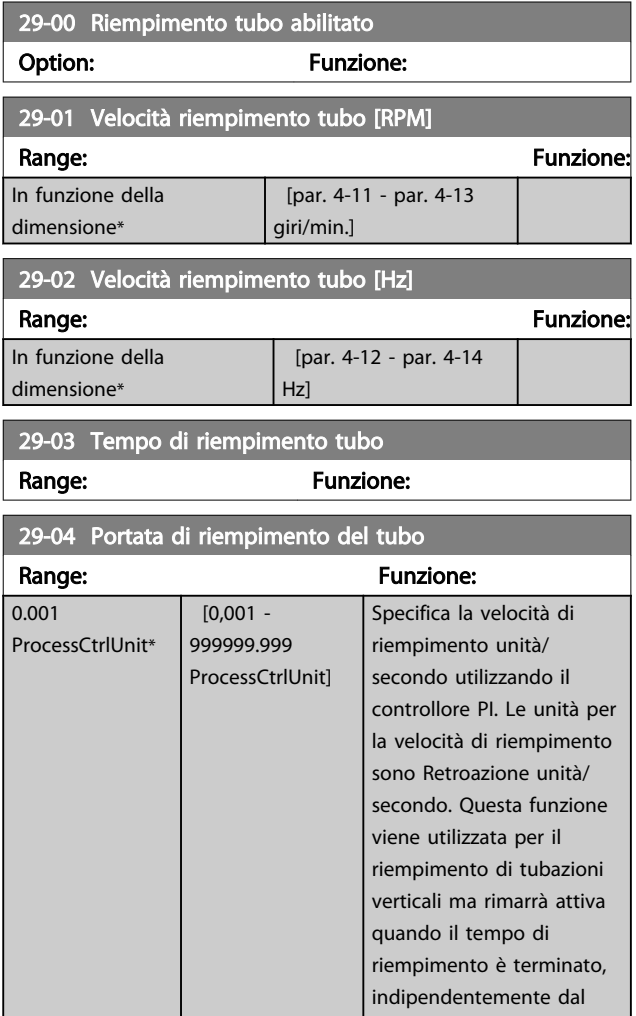

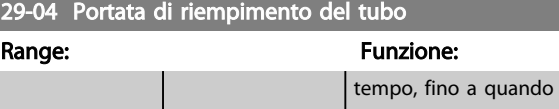

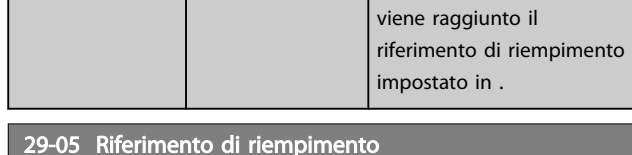

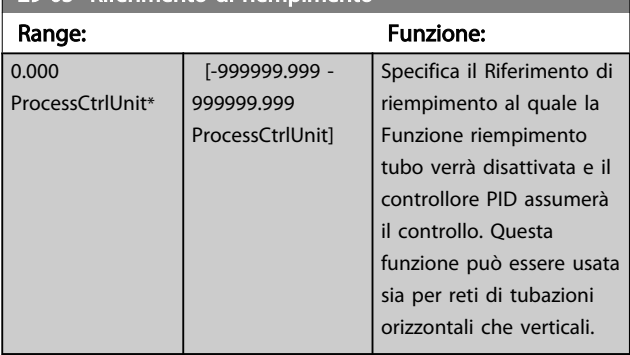

#### 6.3 Opzioni dei parametri

#### 6.3.1 Impostazioni di default

#### Modifiche durante il funzionamento:

"TRUE" (VERO) significa che il parametro può essere modificato mentre il convertitore di frequenza è in funzione, mentre (FALSO) significa che il convertitore di frequenza deve essere arrestato prima che possa essere effettuata una modifica.

#### 4 Programmazioni:

'All set-up' è possibile impostare il parametro individualmente in ciascuno dei quattro setup, vale a dire che un singolo parametro può avere quattro diversi valori dei dati.

'1 setup': il valore dei dati sarà uguale in tutti i setup.

#### SR:

In funzione della dimensione

#### Non disp.:

Nessun valore di default disponibile.

#### Indice di conversione:

Questo numero fa riferimento a una cifra di conversione da usare in caso di scrittura o lettura mediante un convertitore di frequenza.

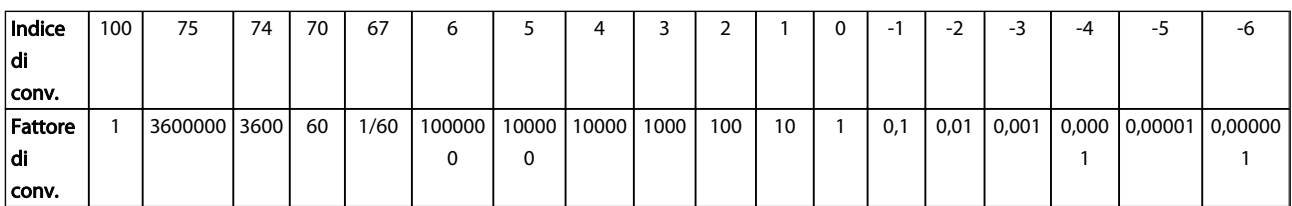

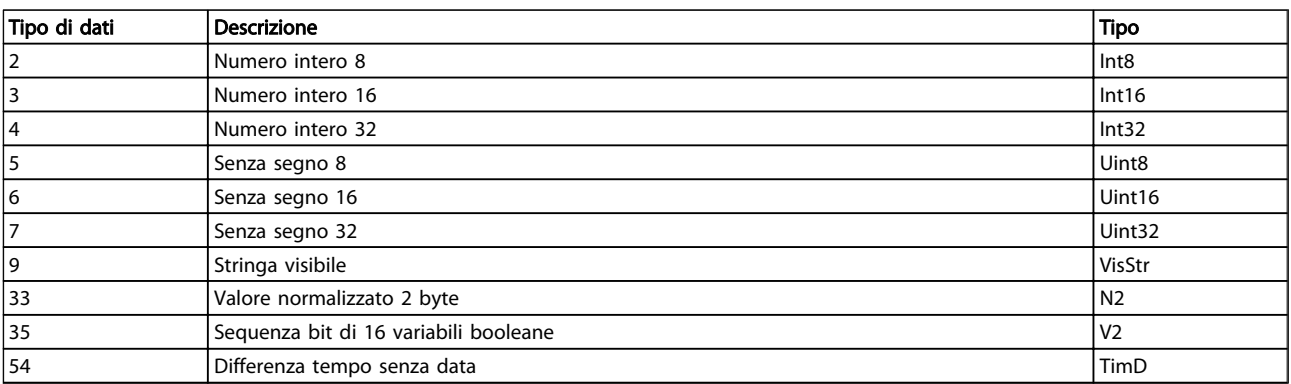

6 6

# 6.3.2 Funzionam./Display 0-\*\*

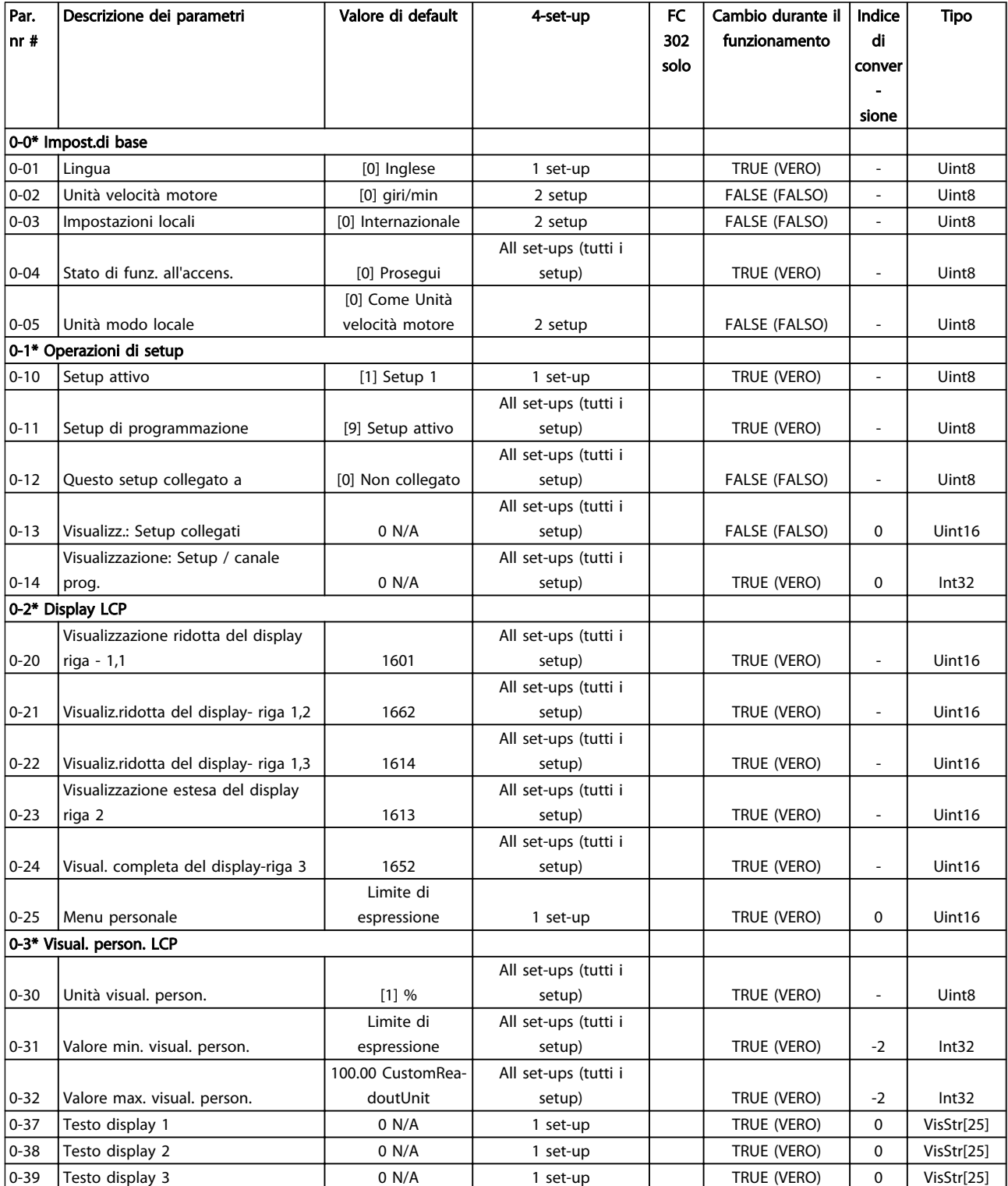

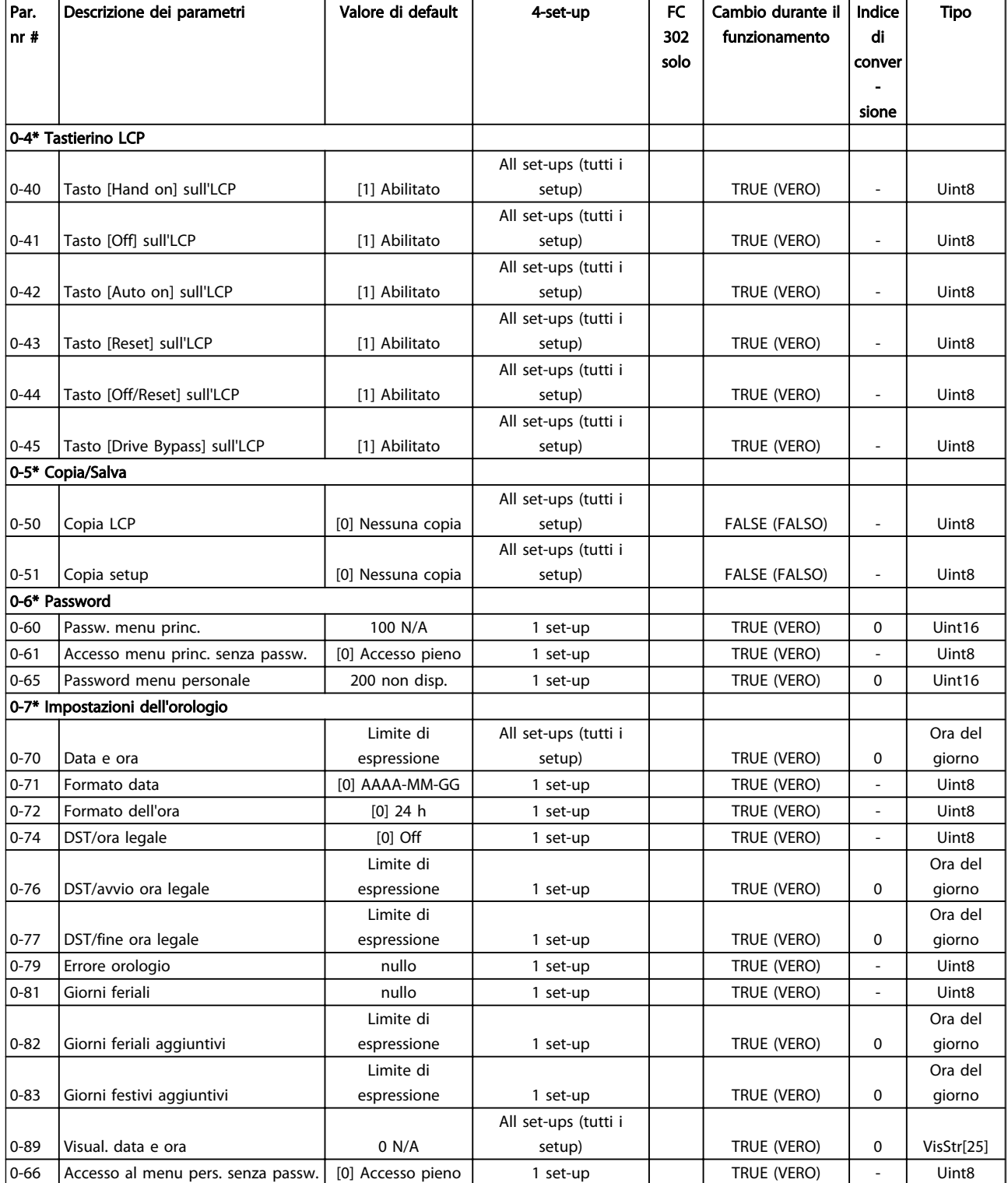

# 6.3.3 Carico/motore 1-\*\*

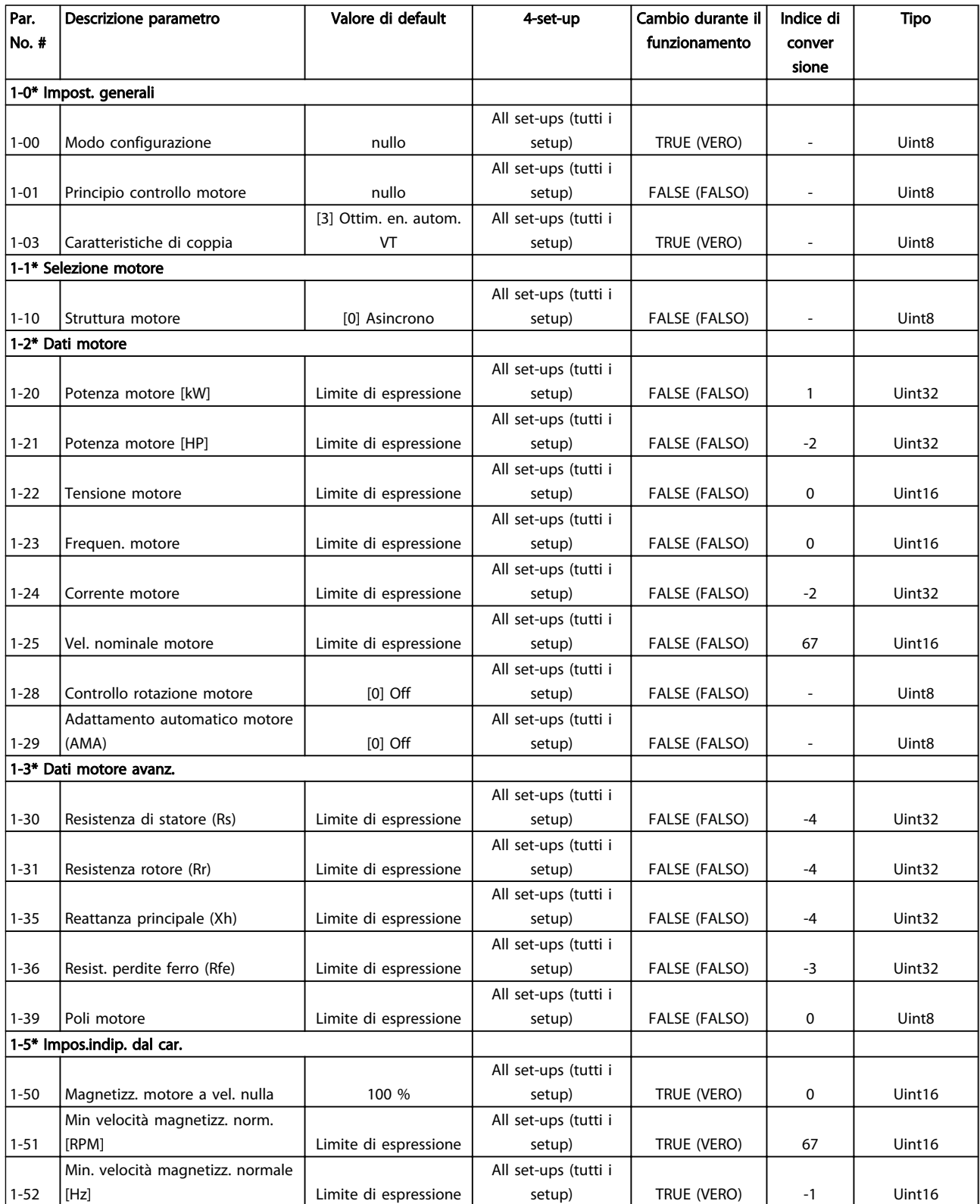

Danfoss

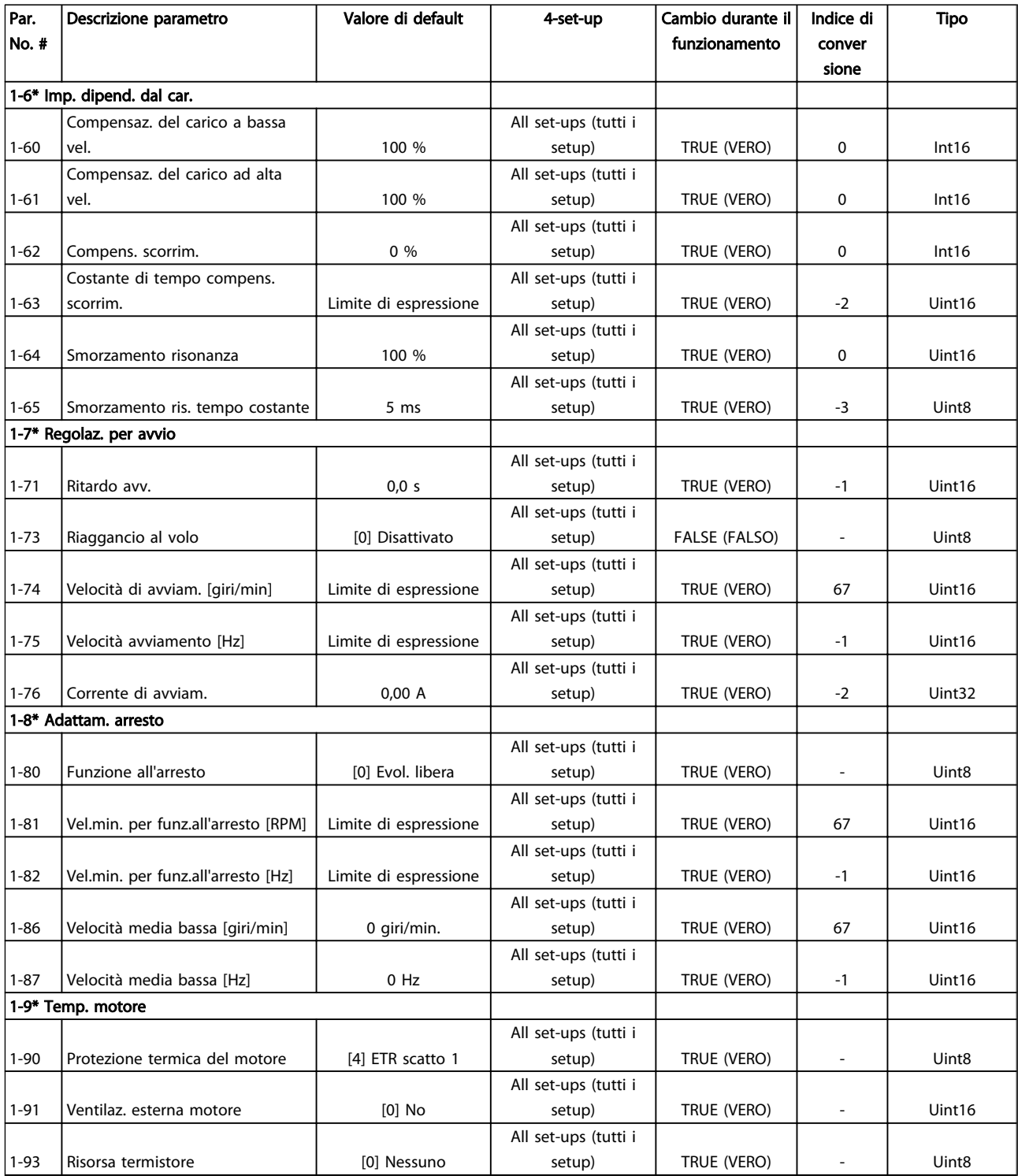

# 6.3.4 Freni 2-\*\*

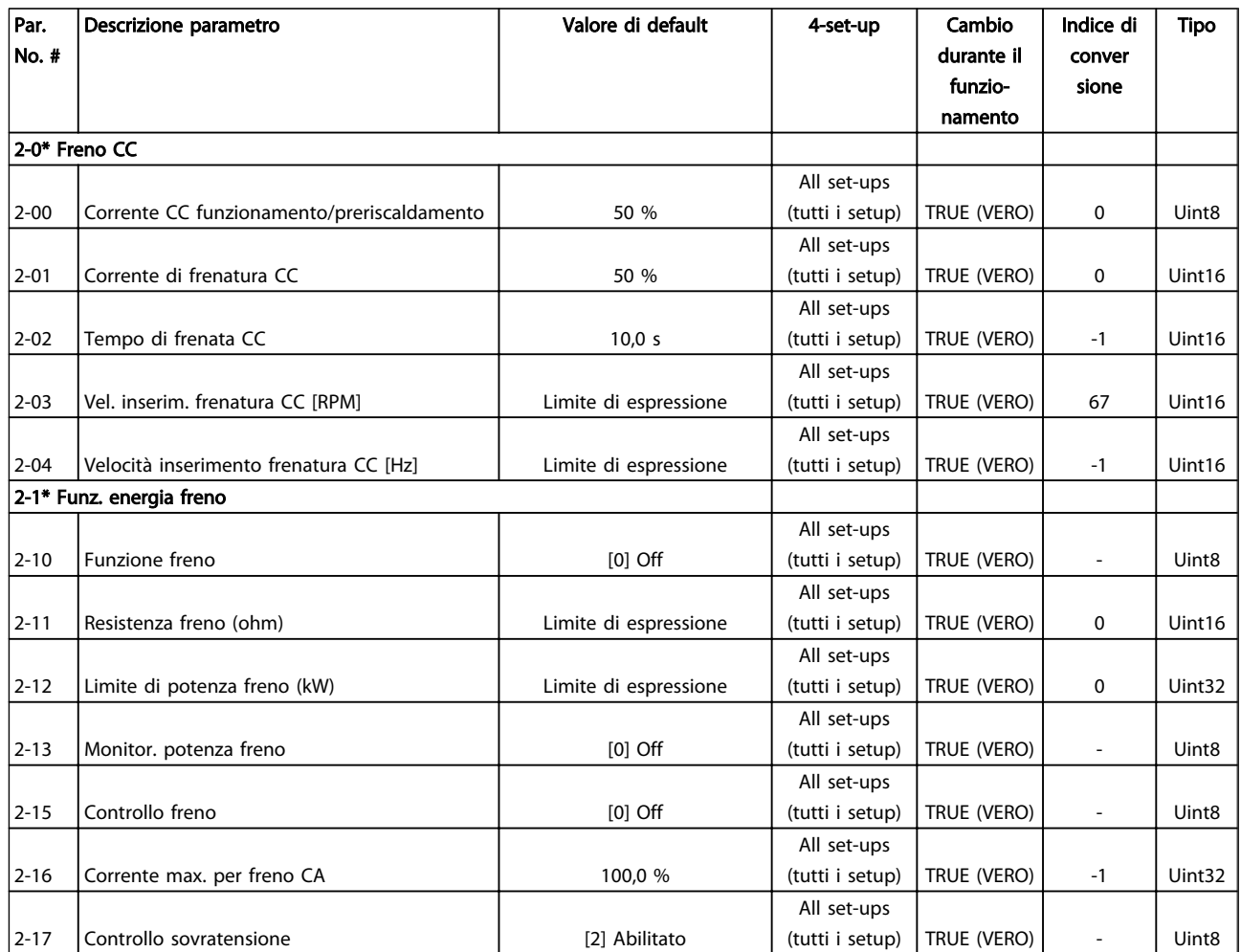

# 6.3.5 Riferimento/rampe 3-\*\*

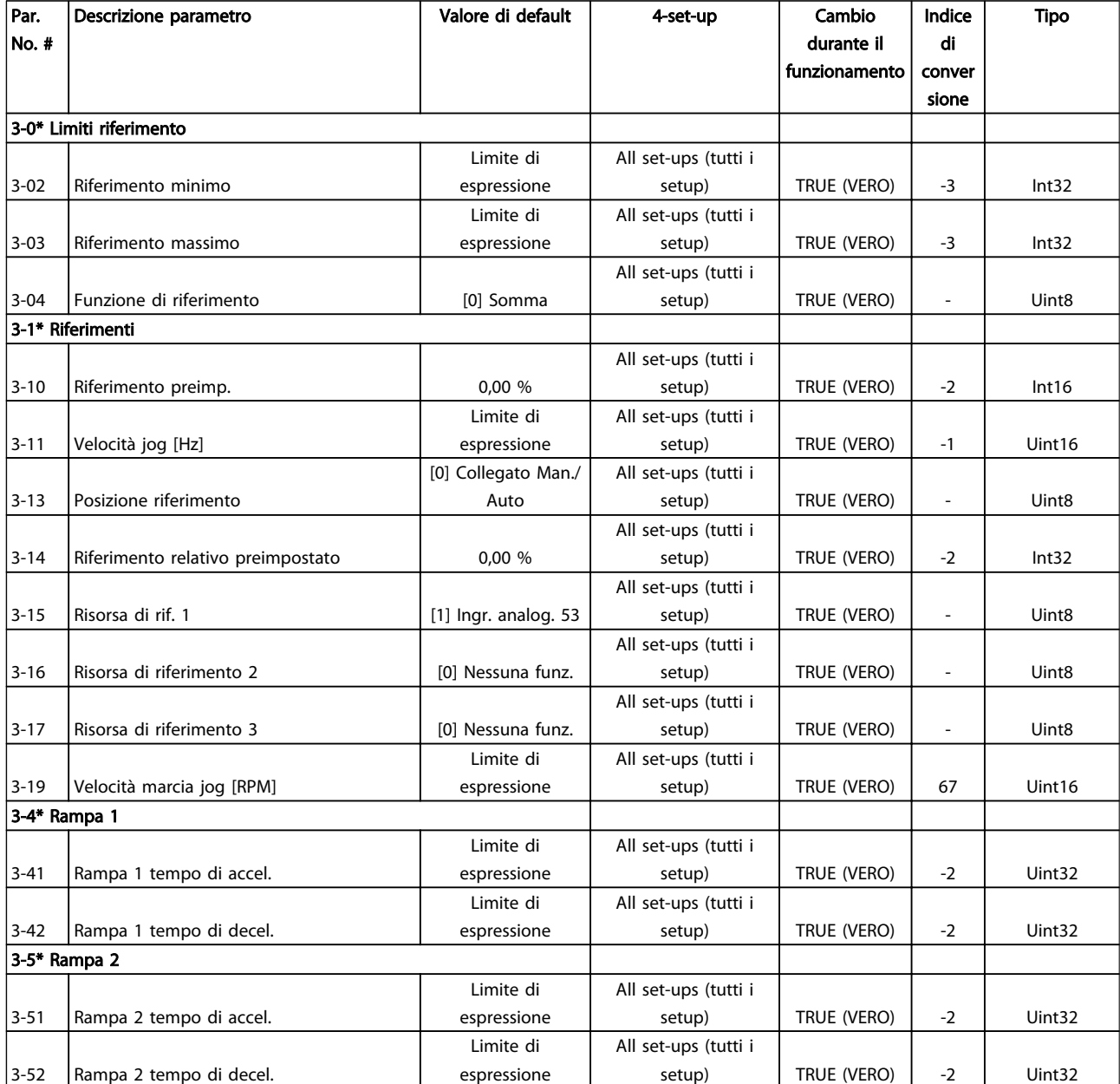

Danfoss

Danfoss

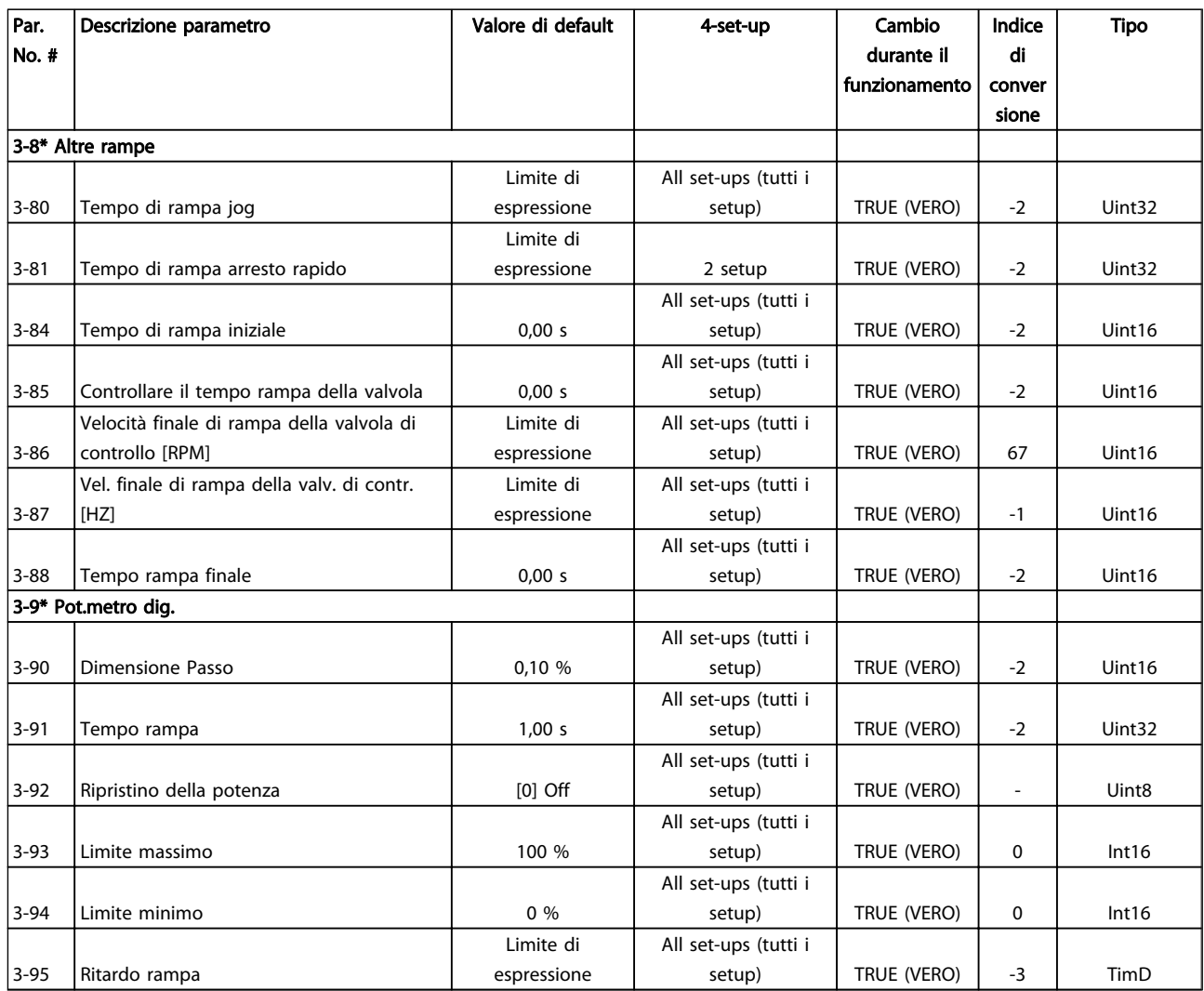
### 6.3.6 Limiti / avvisi 4-\*\*

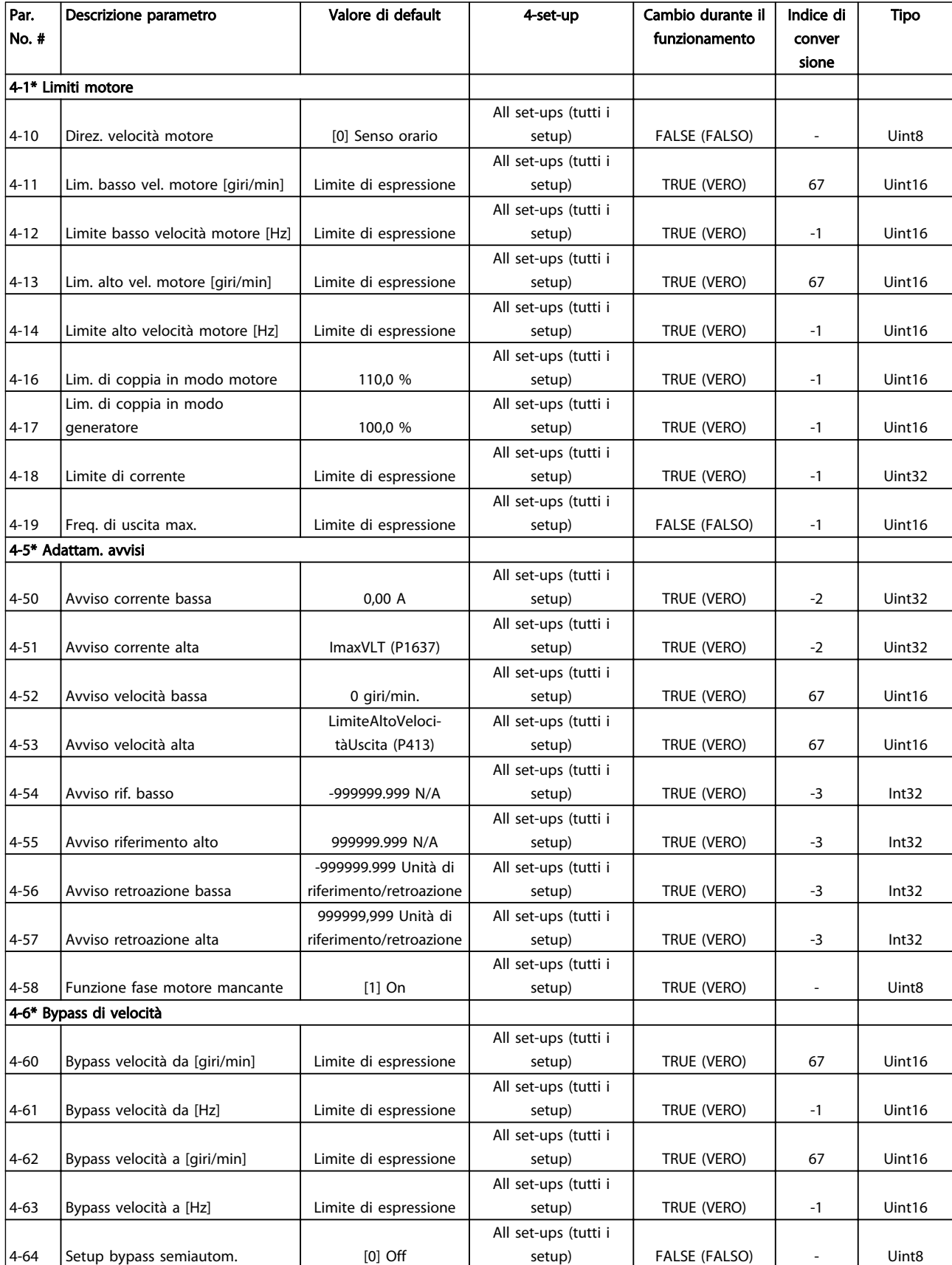

# 6.3.7 I/O digitali 5-\*\*

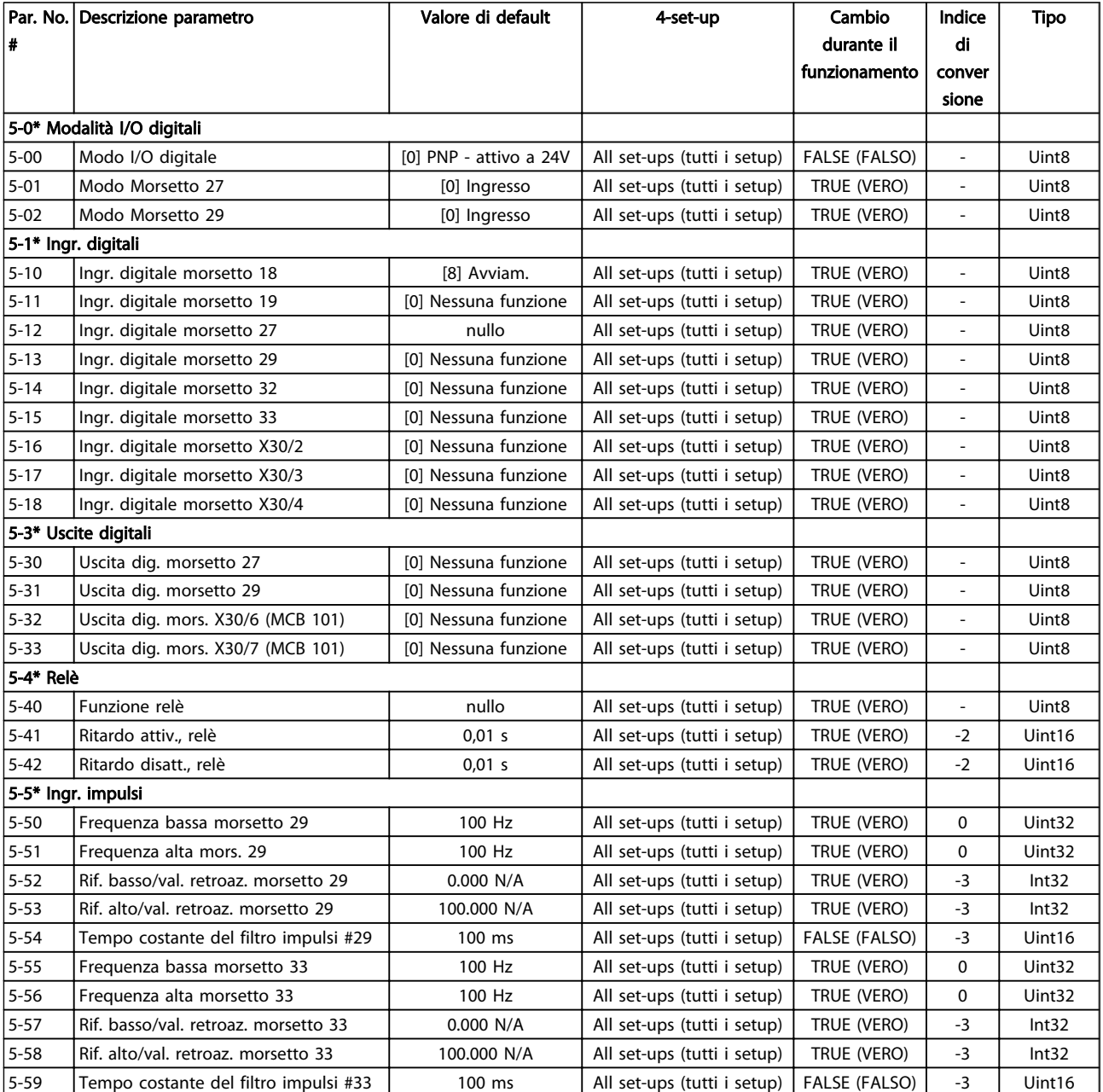

Danfoss

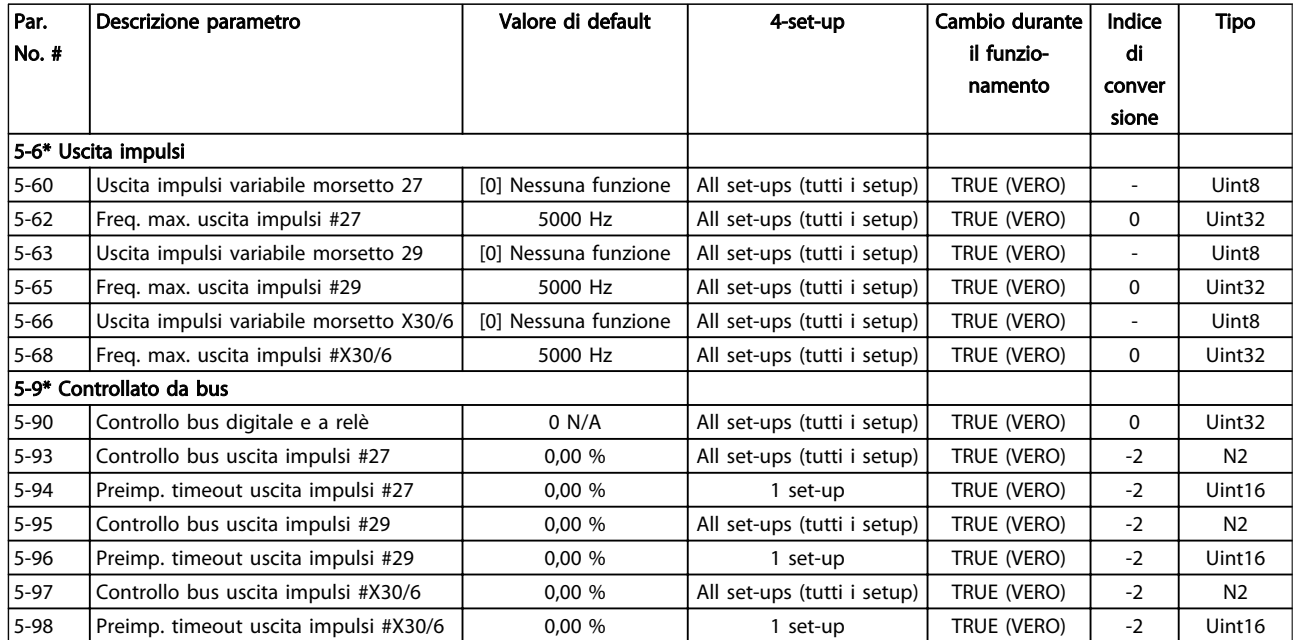

# 6.3.8 I/O analogici 6-\*\*

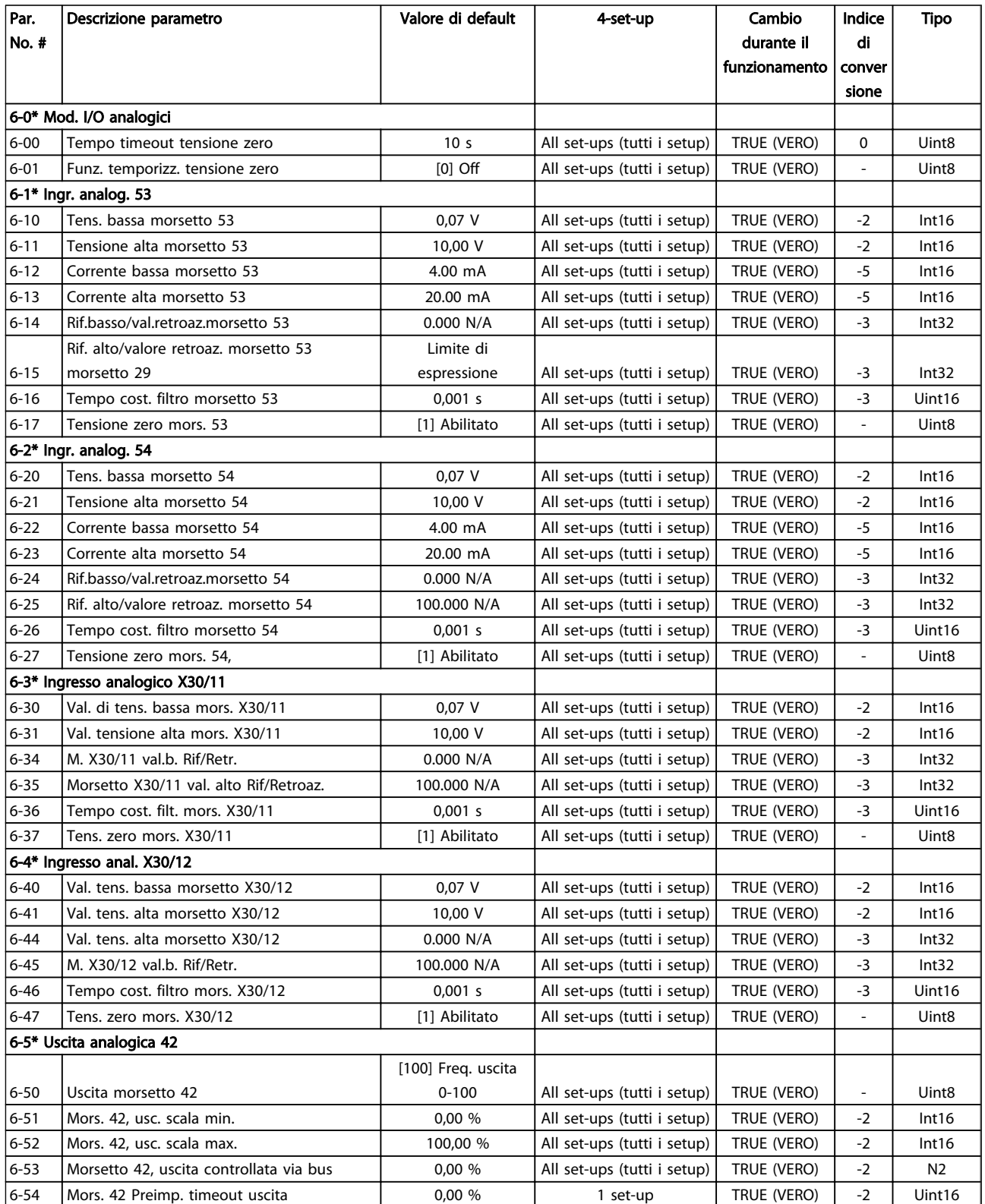

Danfoss

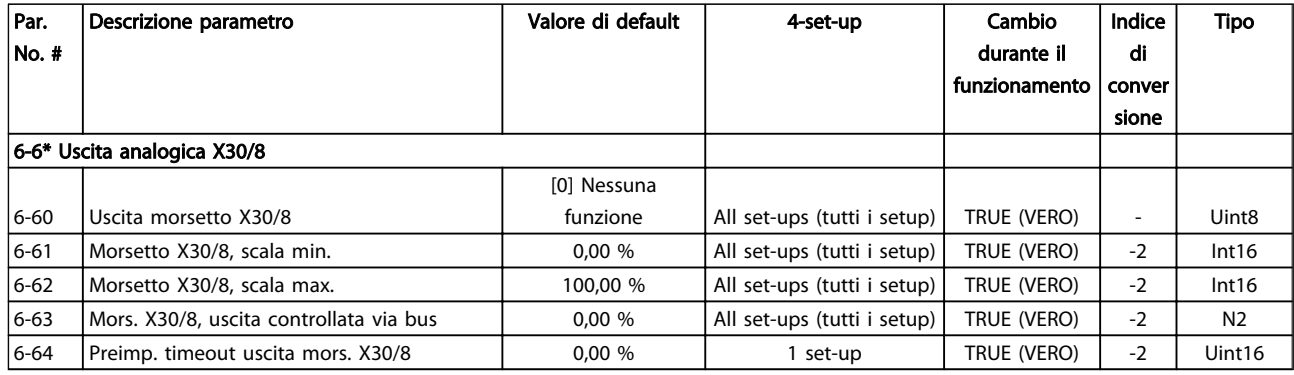

# 6.3.9 Comandi e opzioni 8-\*\*

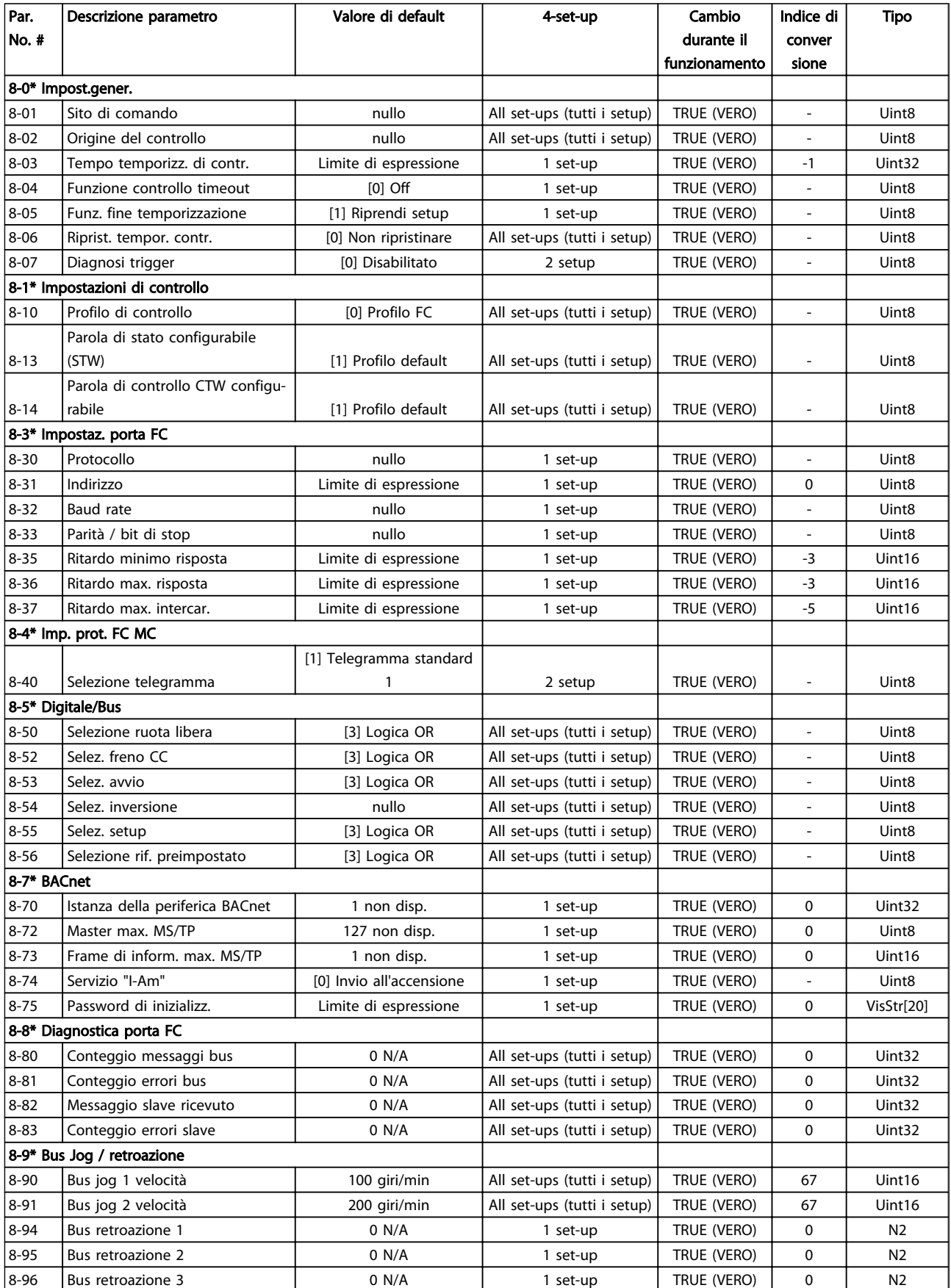

## 6.3.10 Profibus 9-\*\*

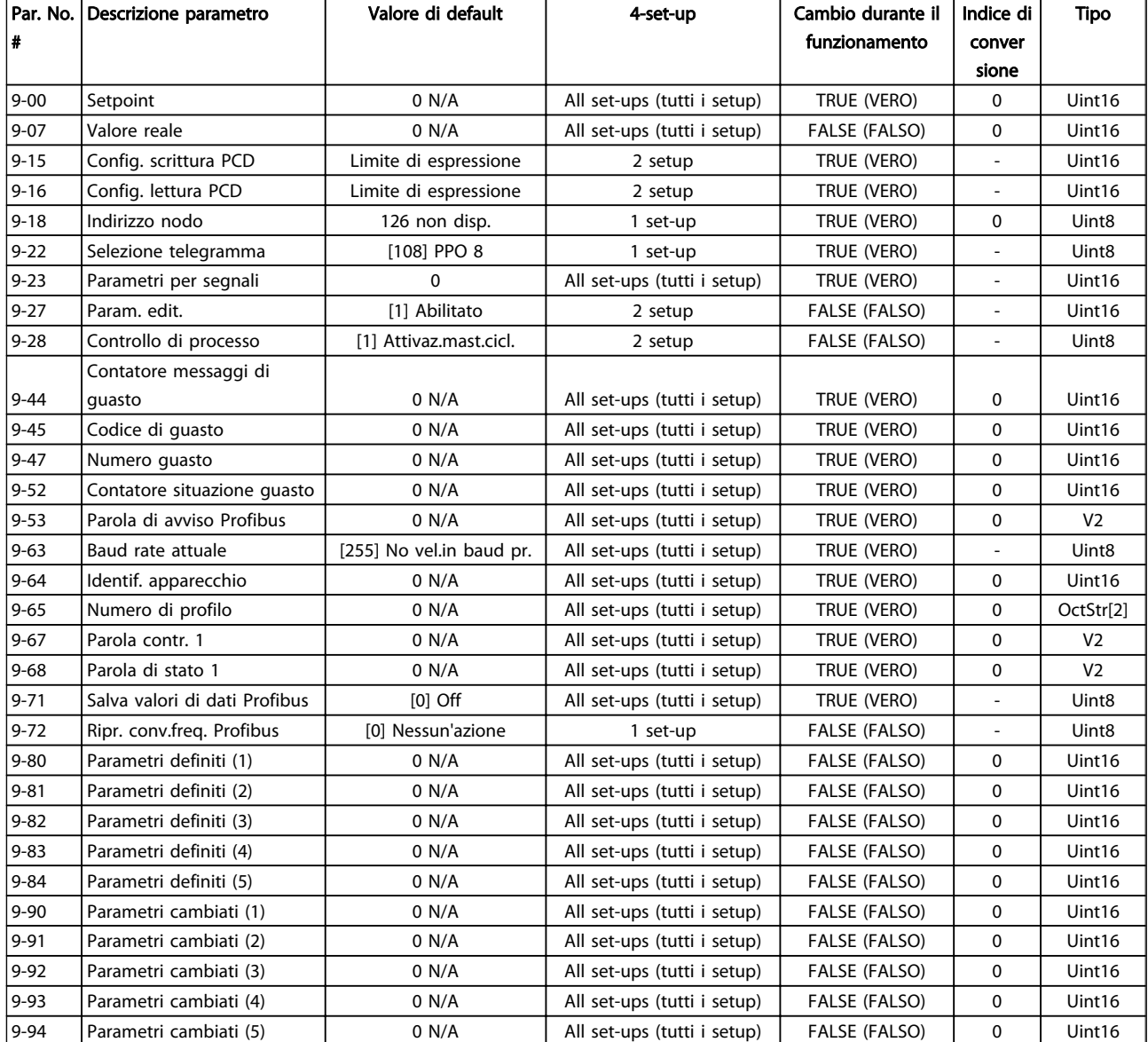

### 6.3.11 Fieldbus CAN 10-\*\*

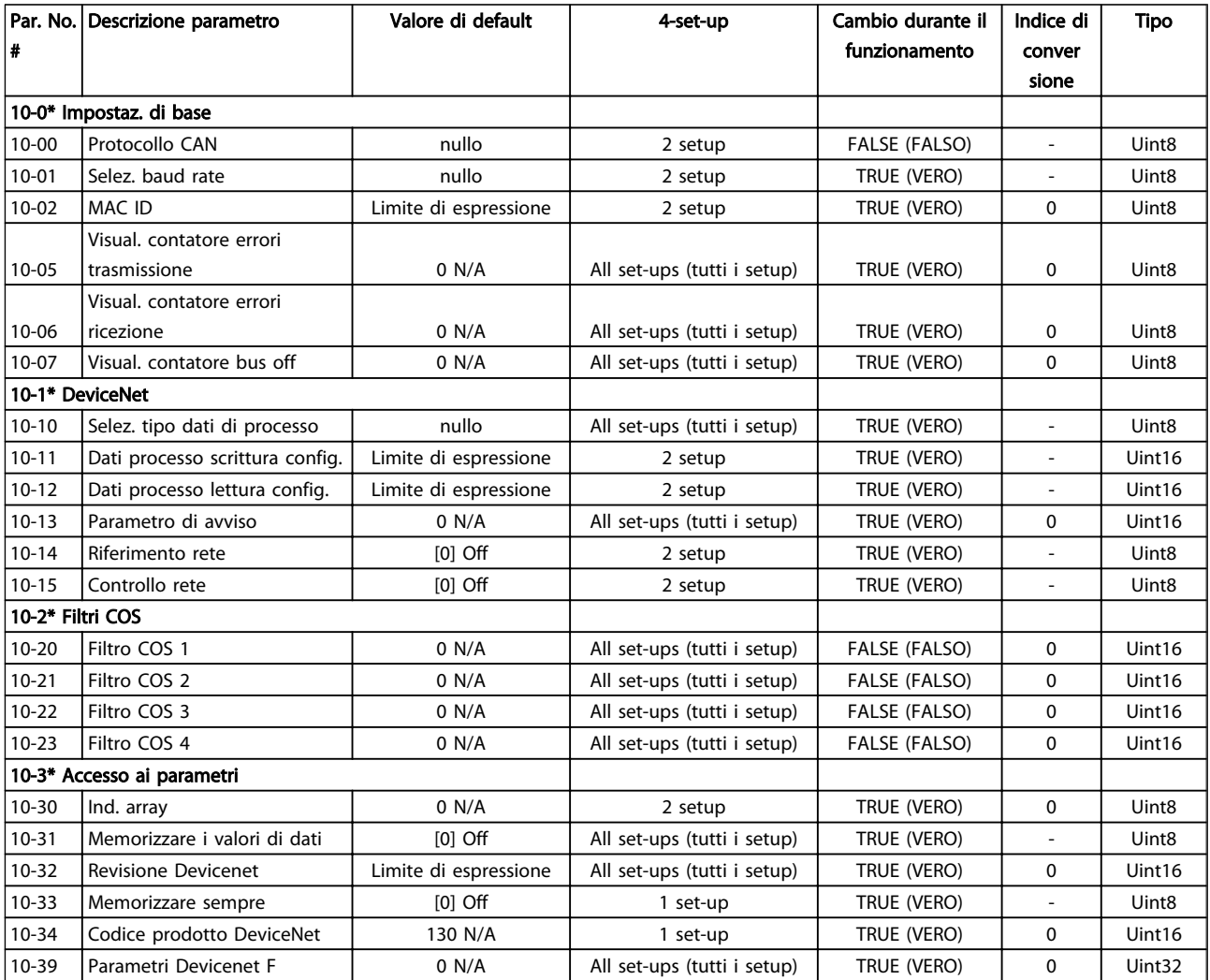

## 6.3.12 Smart Logic 13-\*\*

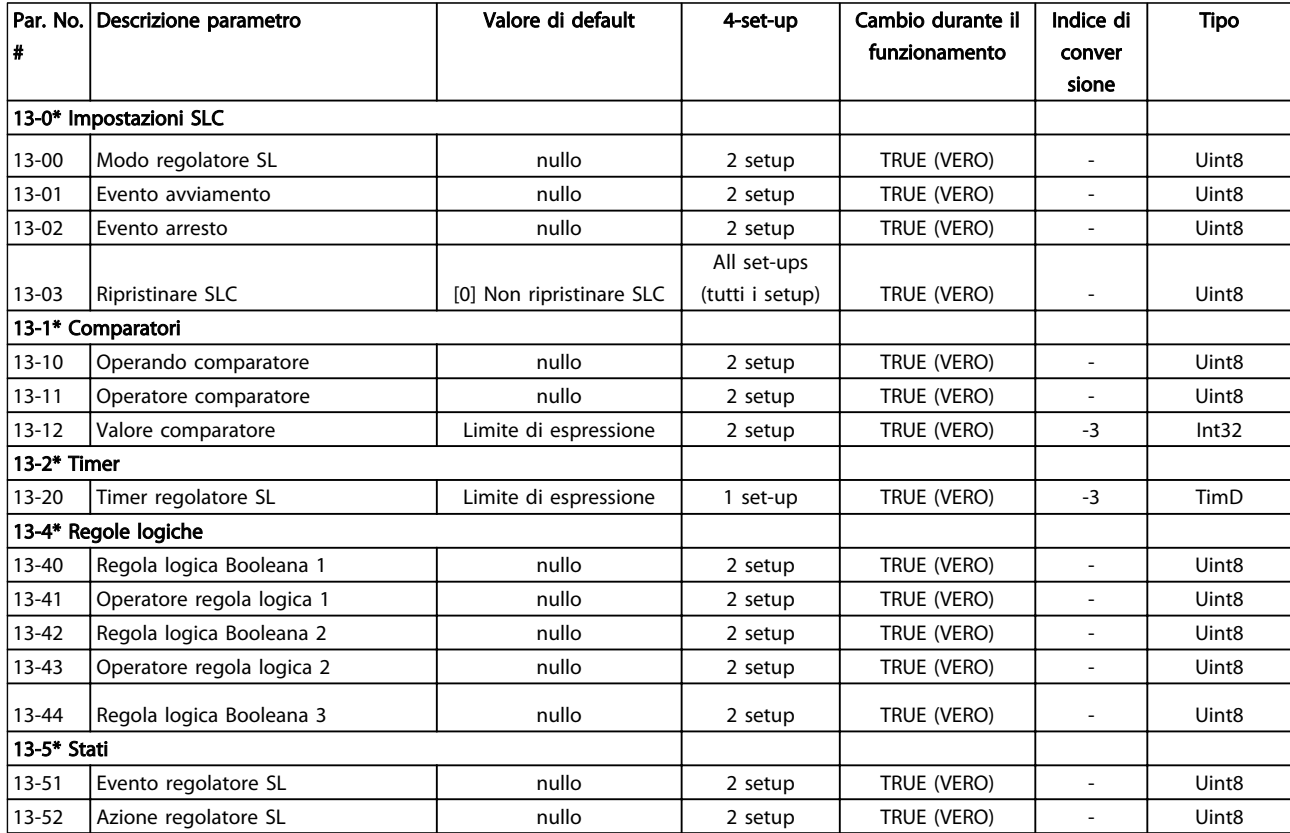

## 6.3.13 Funzioni speciali 14-\*\*

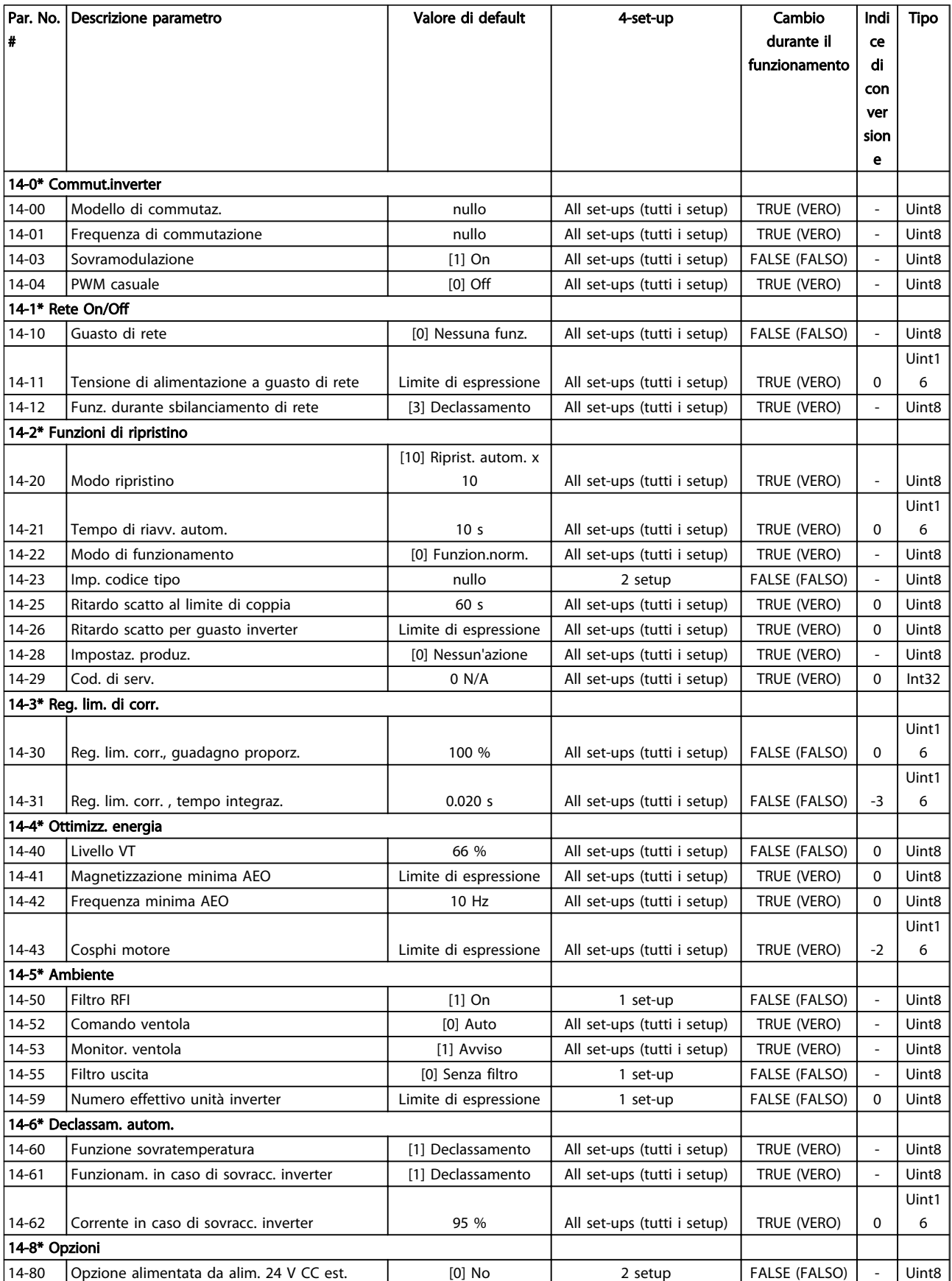

### 6.3.14 Informazioni FC 15-\*\*

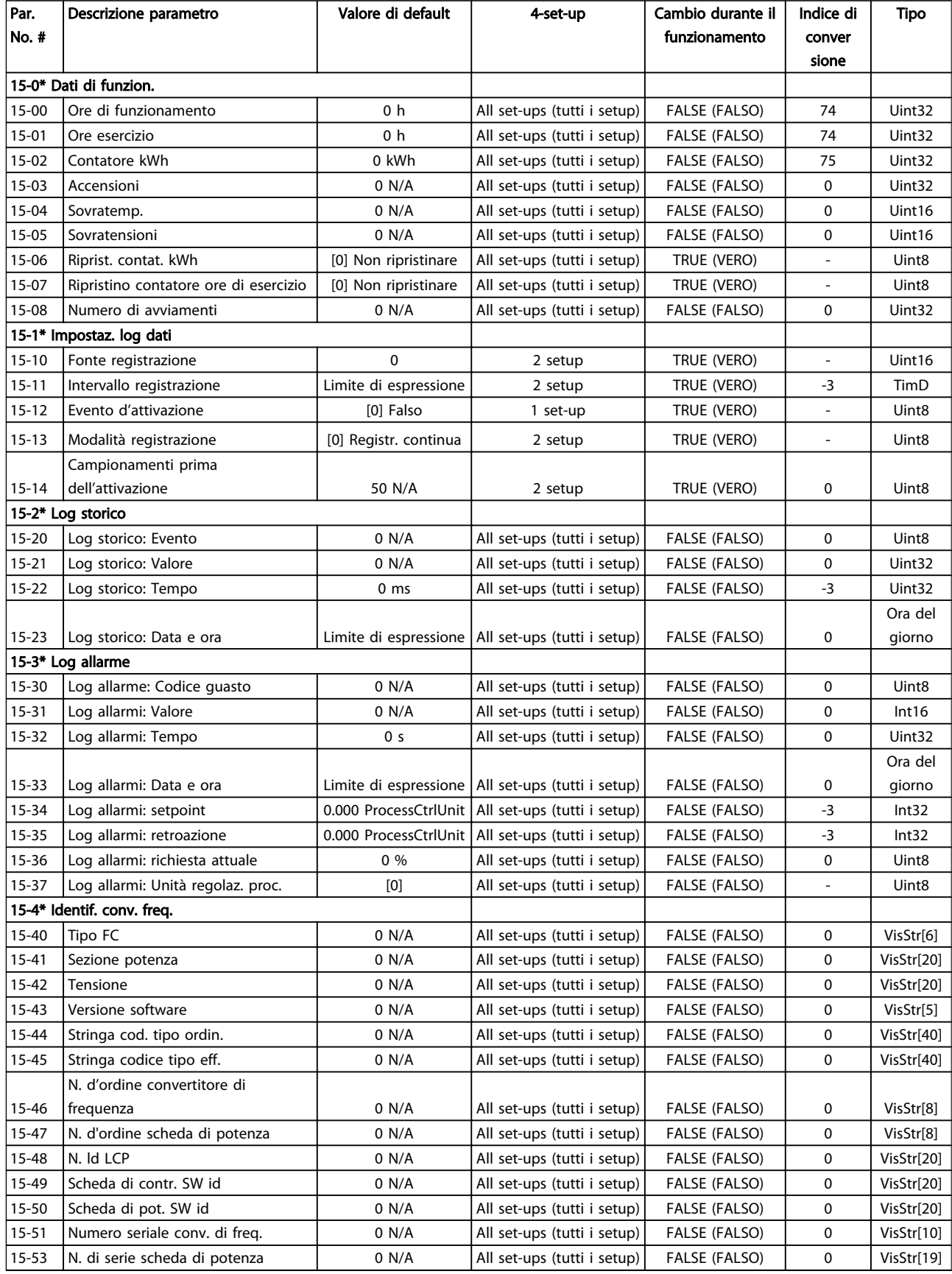

Danfoss

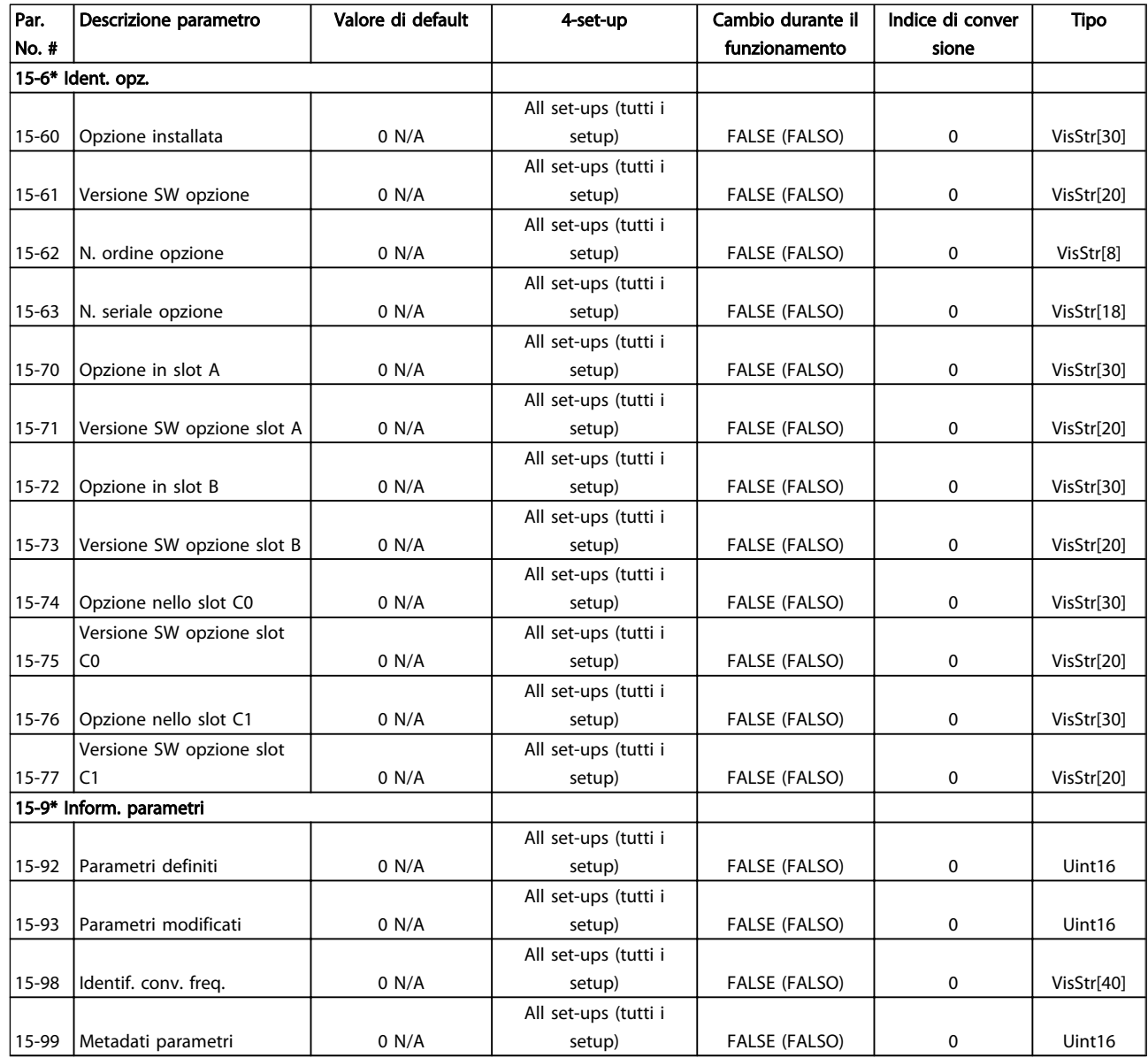

## 6.3.15 Visualizzazione dati 16-\*\*

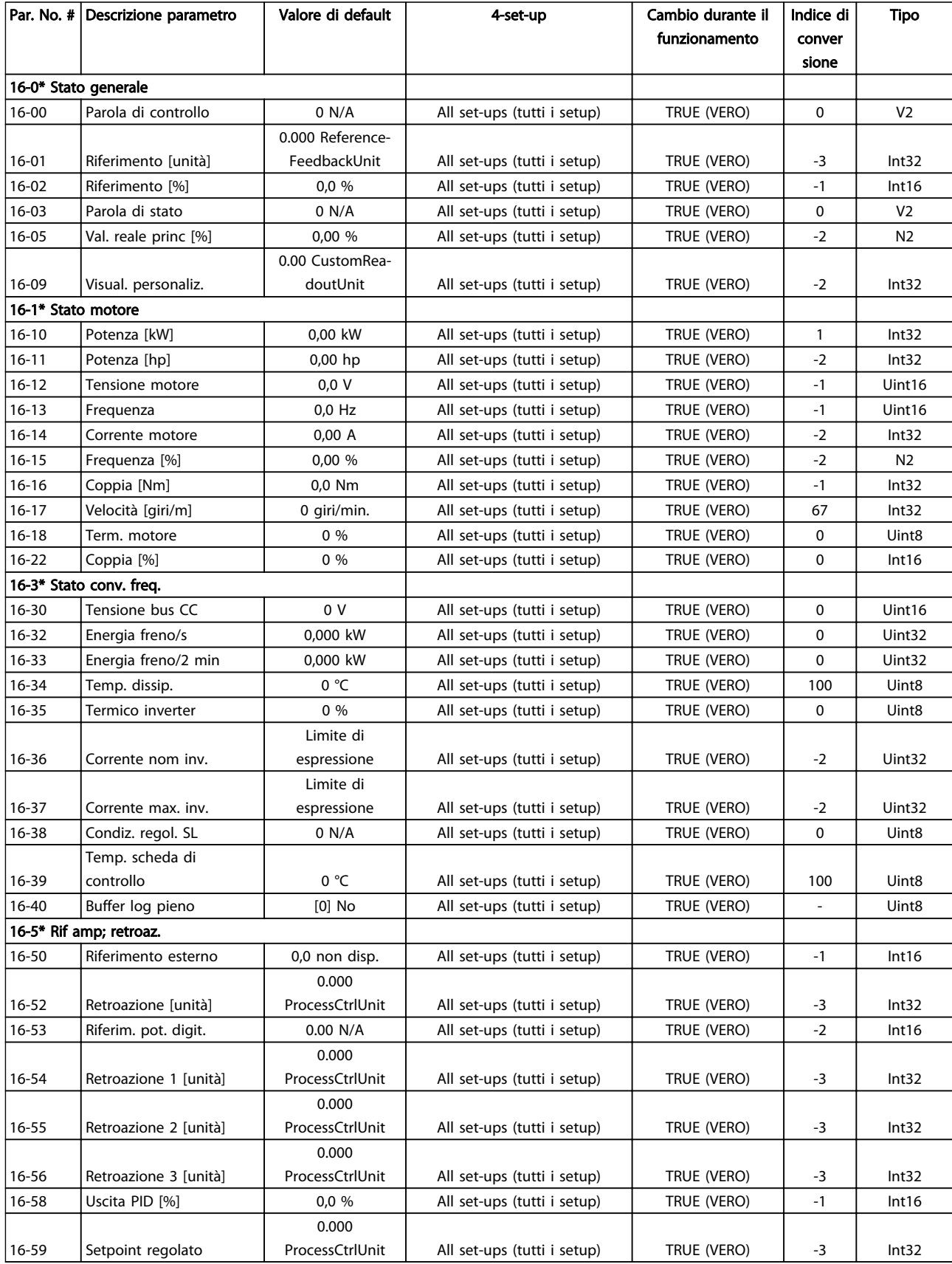

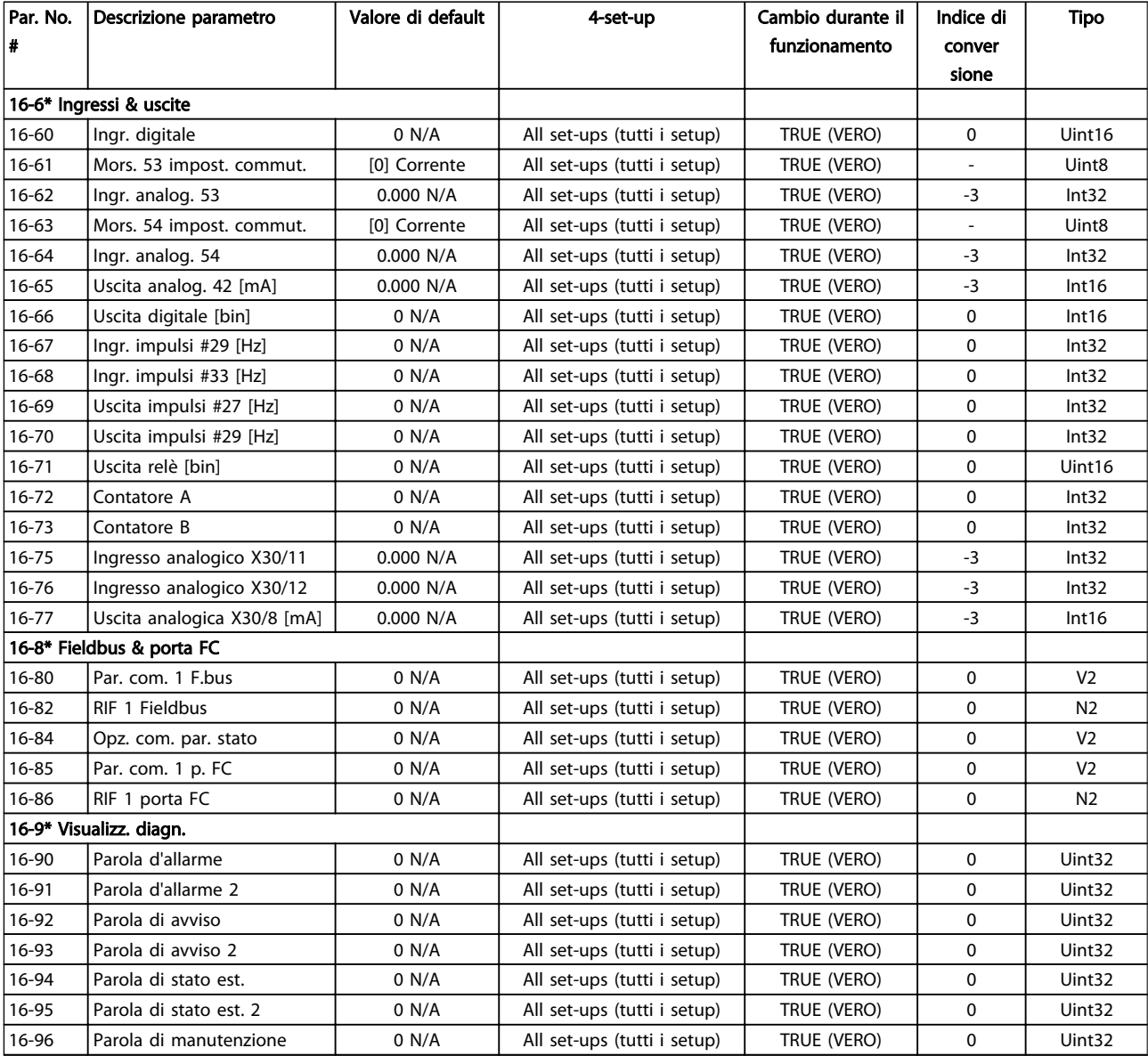

## 6.3.16 Visualizzazione dati 2 18-\*\*

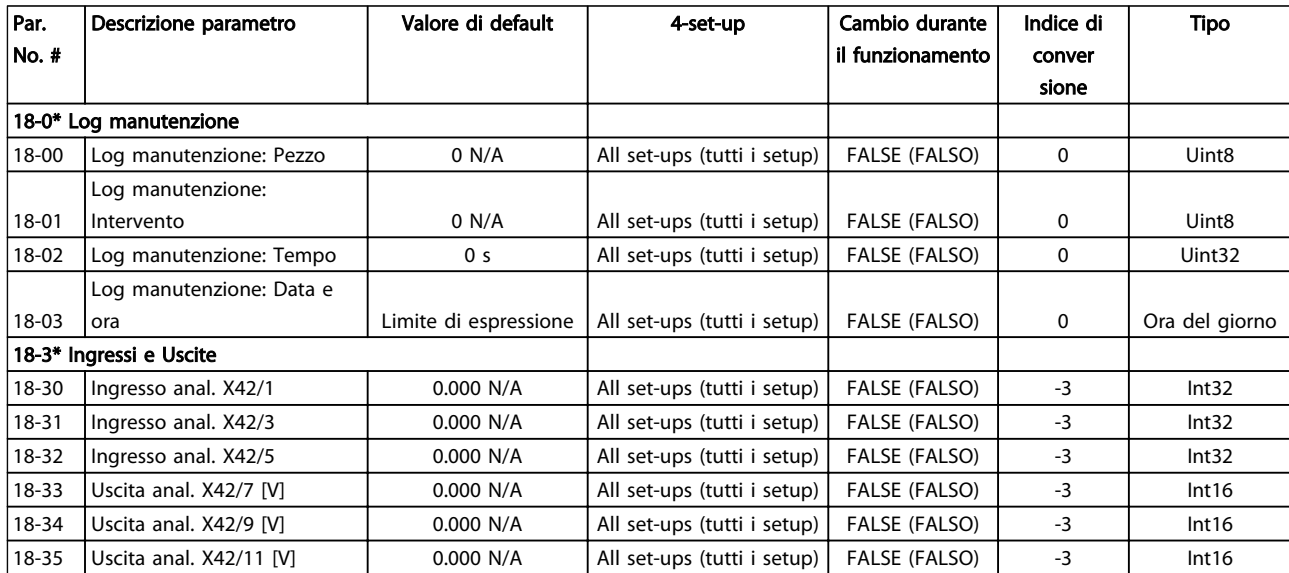

# 6.3.17 FC anello chiuso 20-\*\*

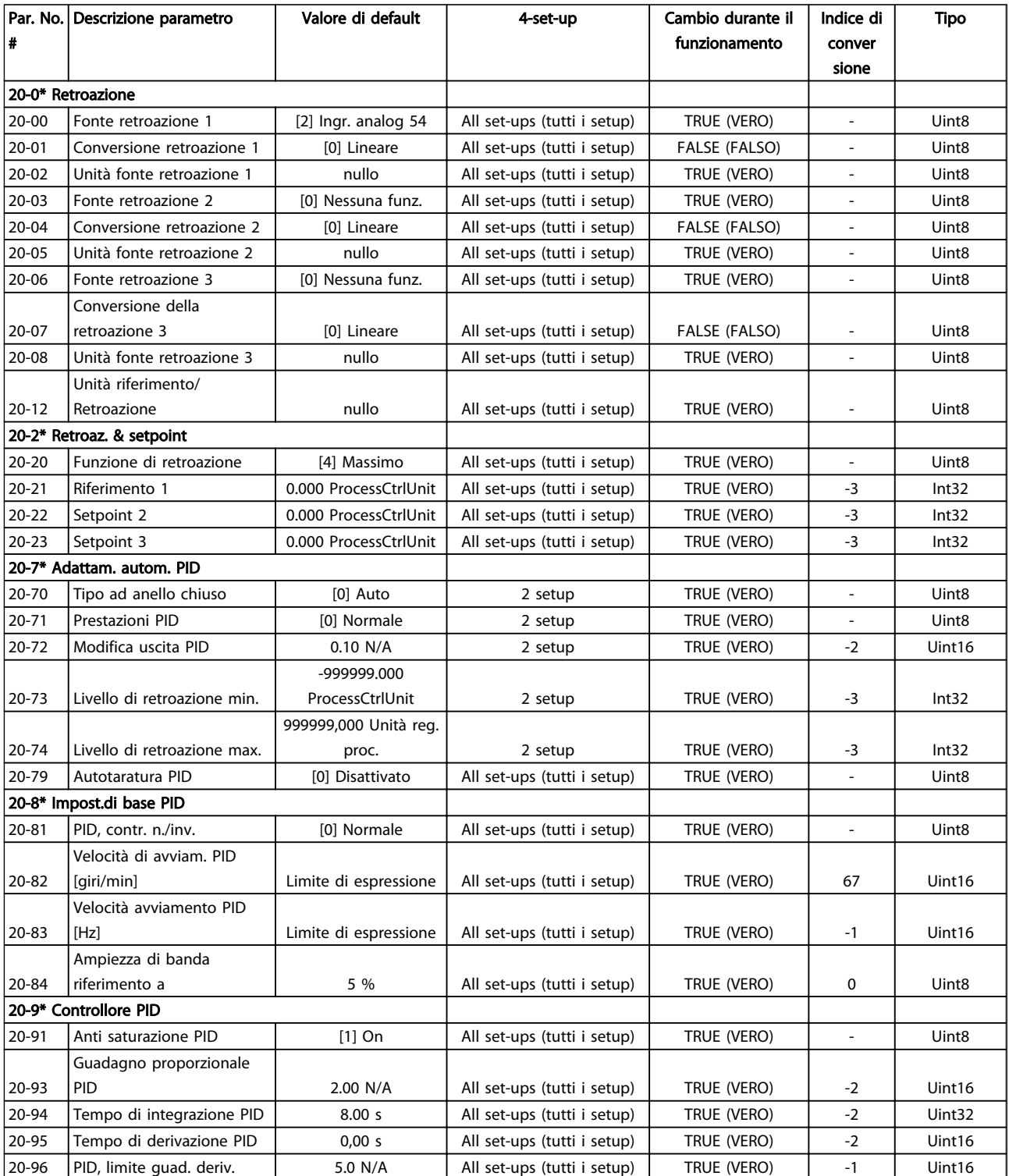

## 6.3.18 Anello chiuso esterno 21-\*\*

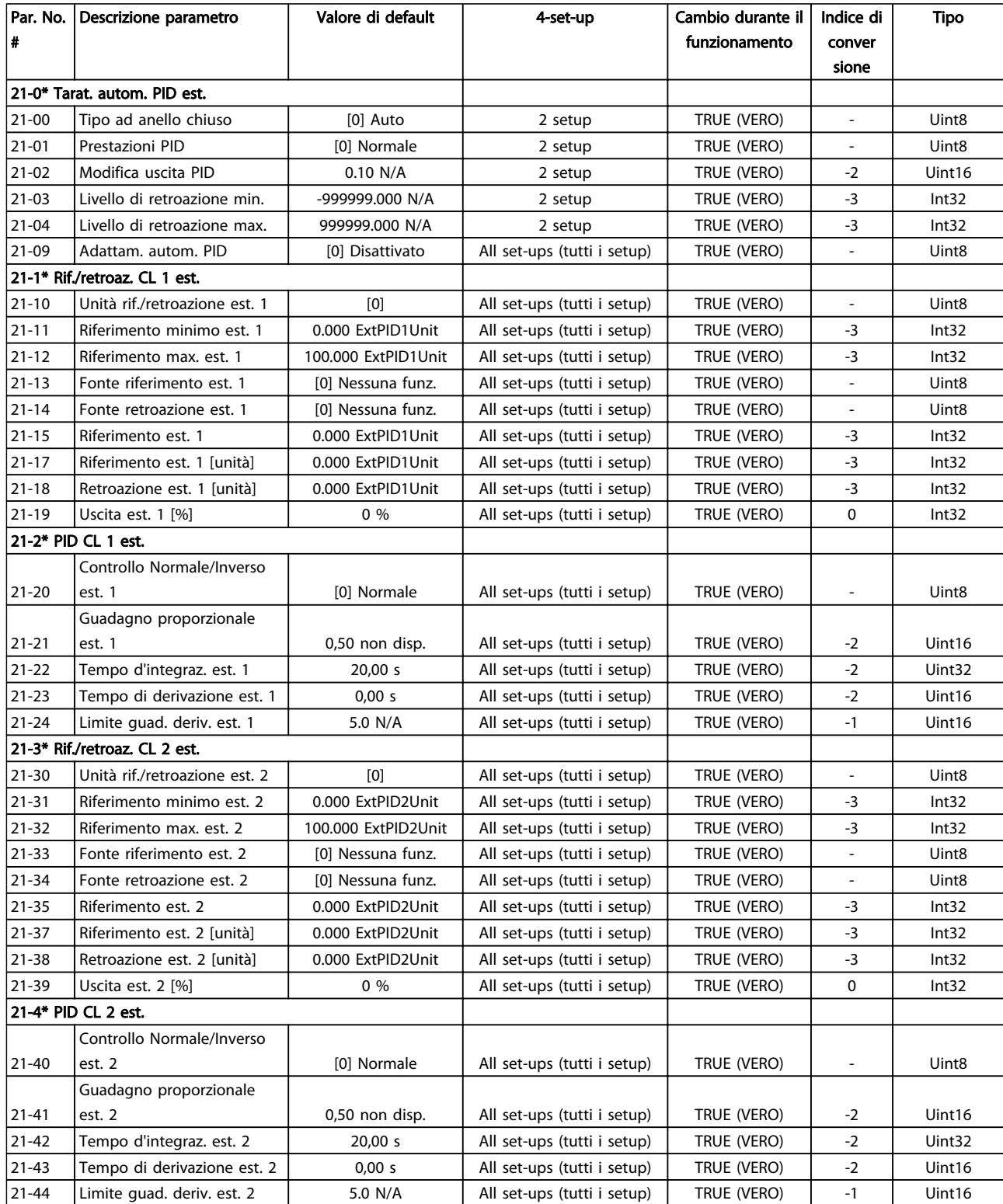

Danfoss

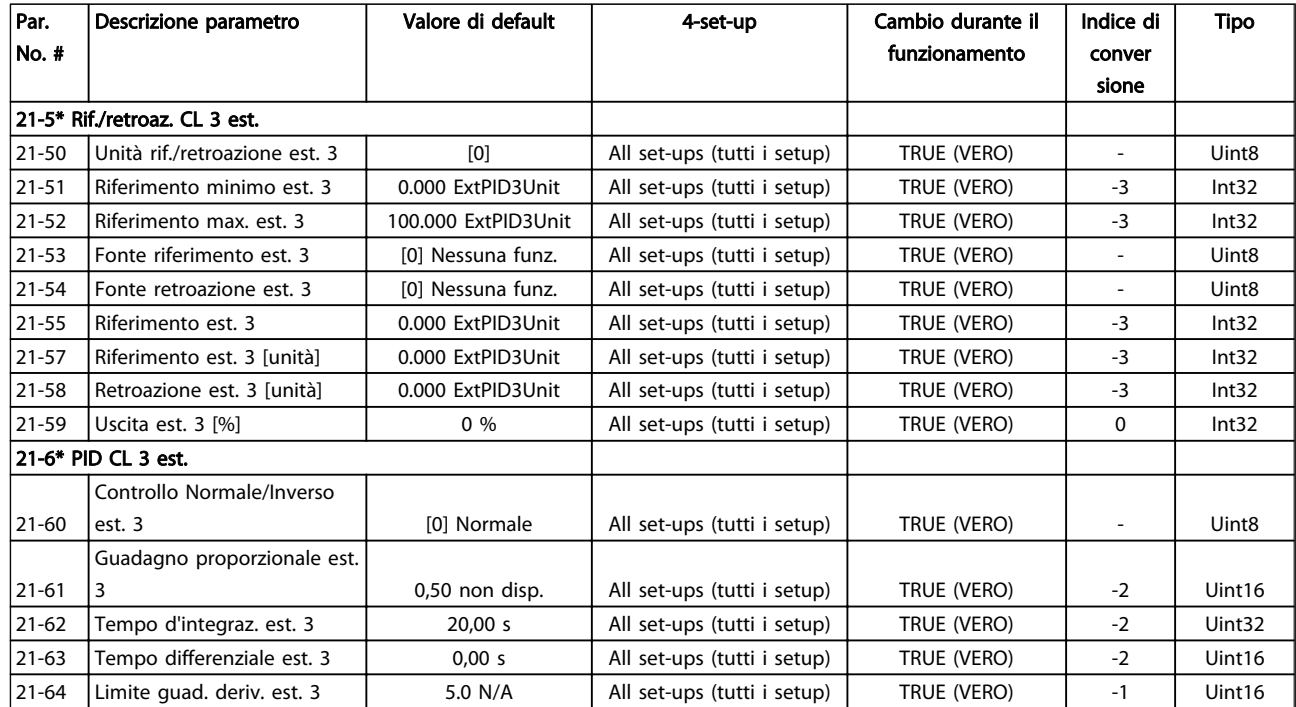

## 6.3.19 Funzioni applicazione 22-\*\*

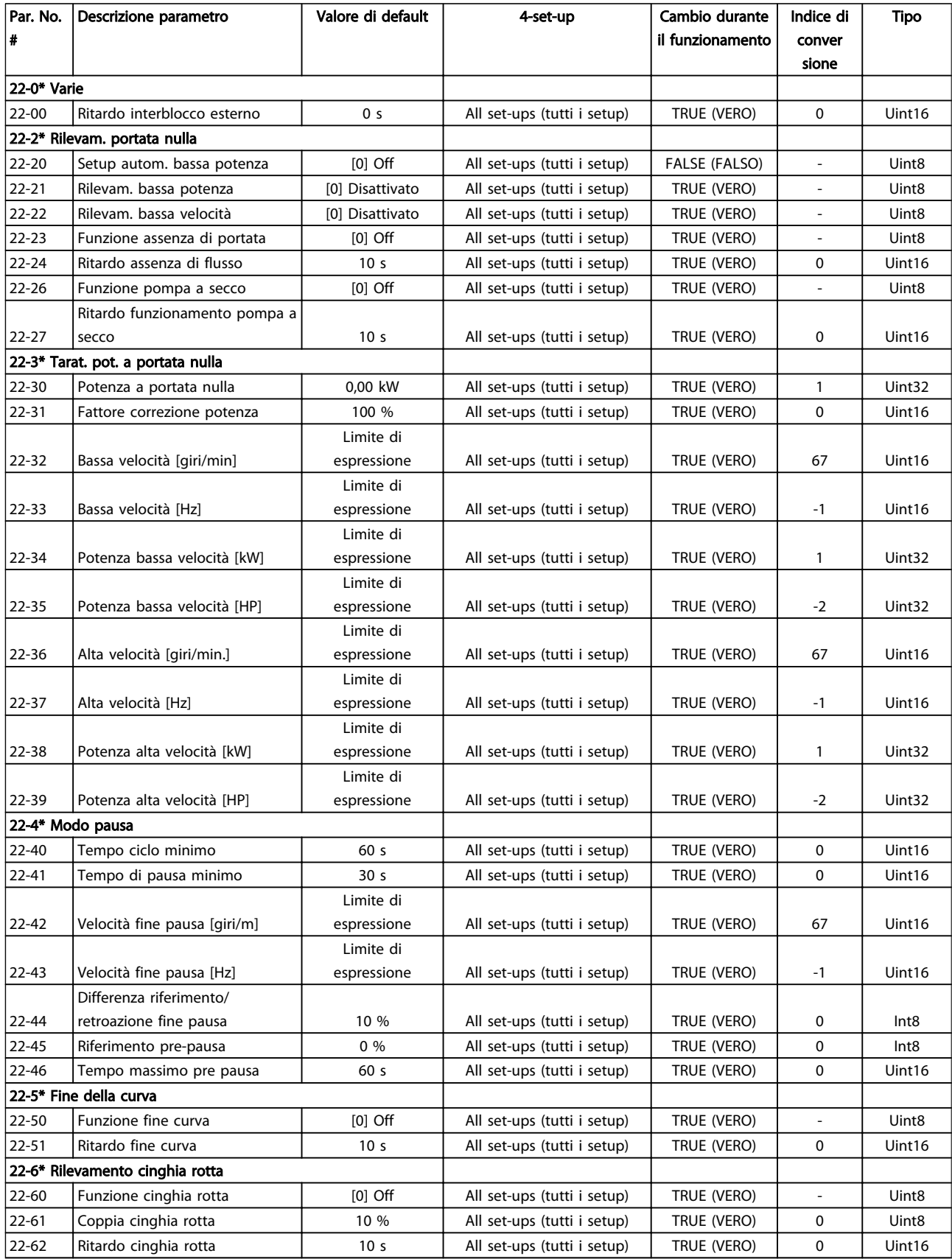

Danfoss

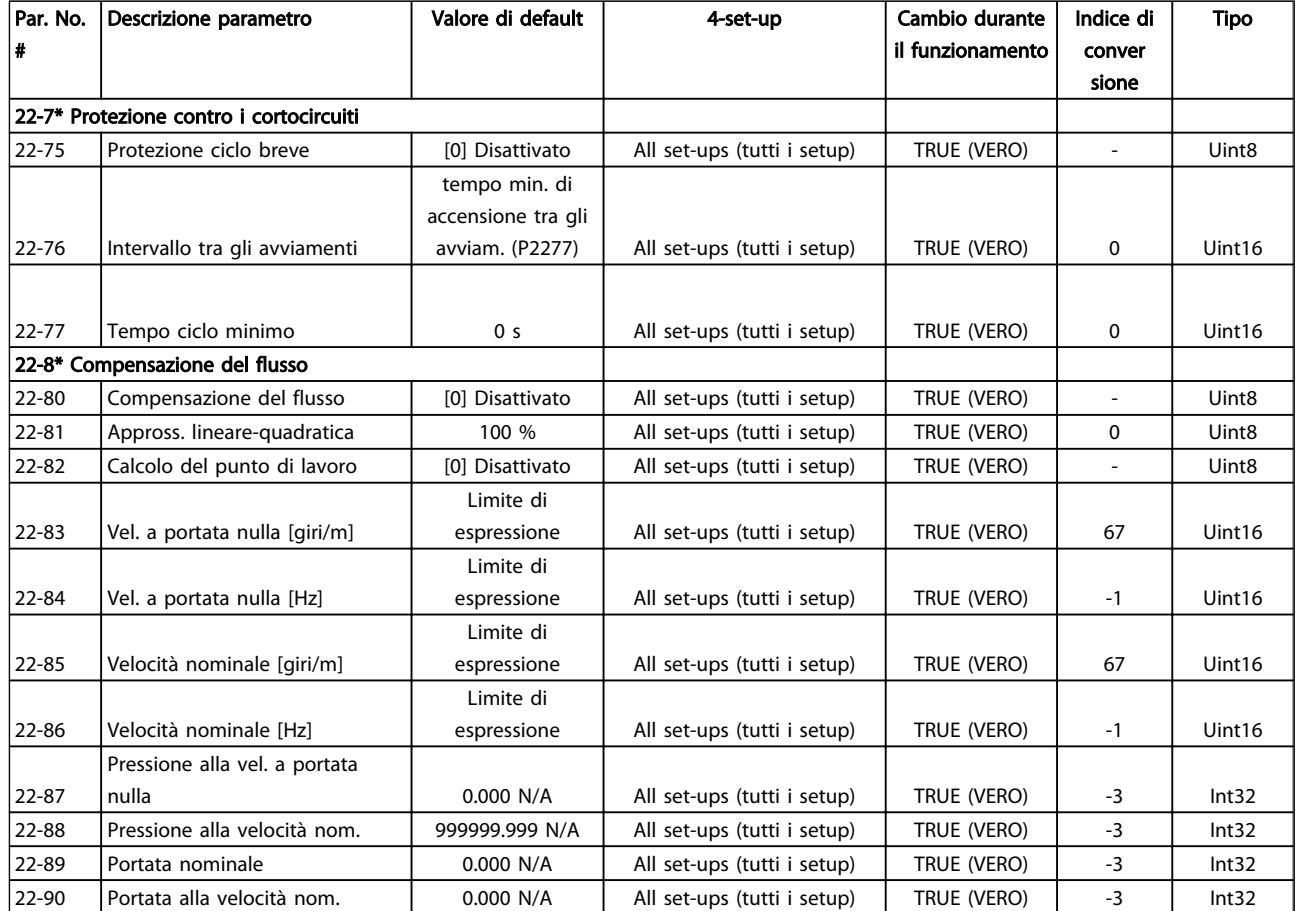

## 6.3.20 Azioni temporizzate 23-\*\*

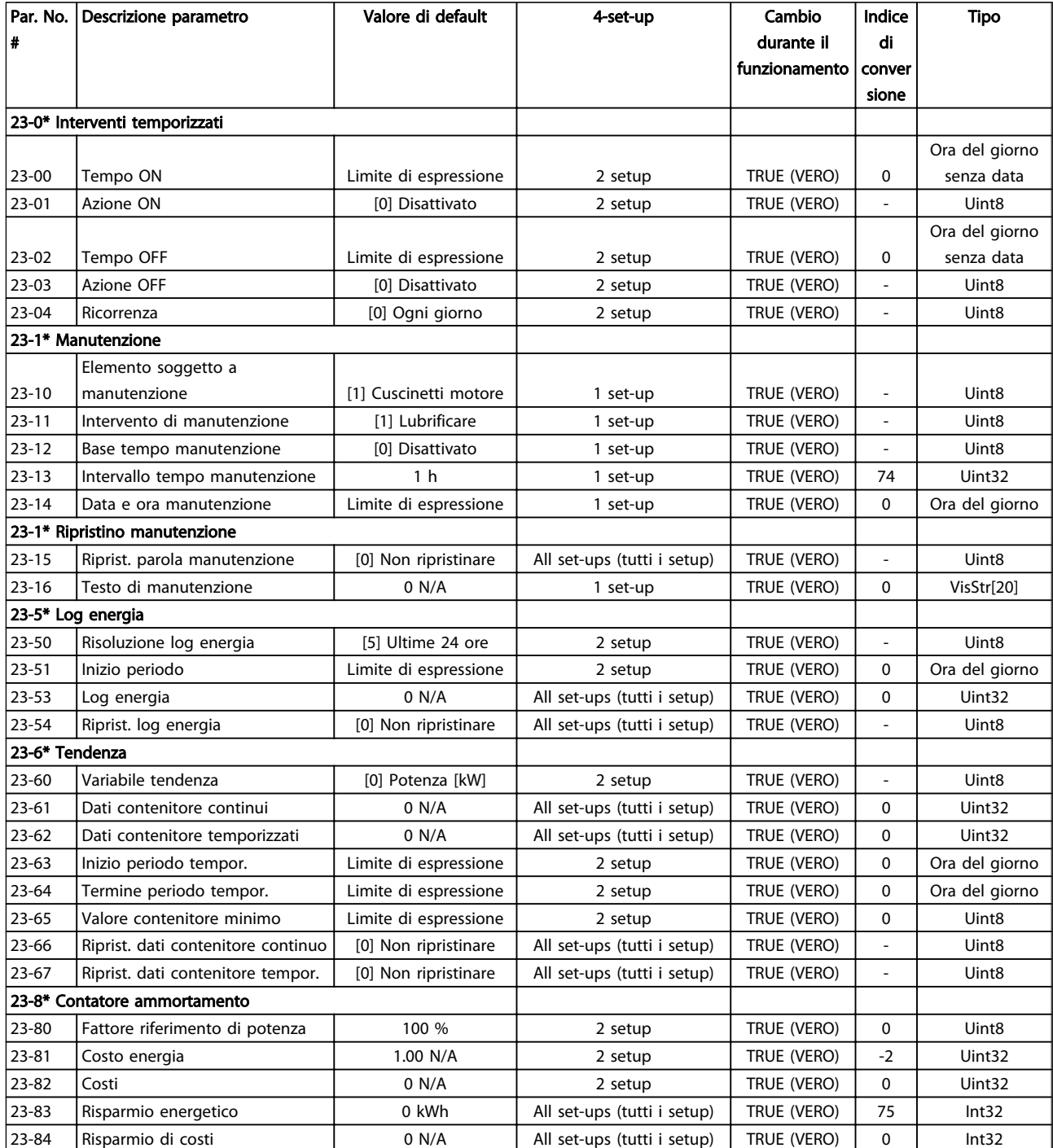

## 6.3.21 Controllore in cascata 25-\*\*

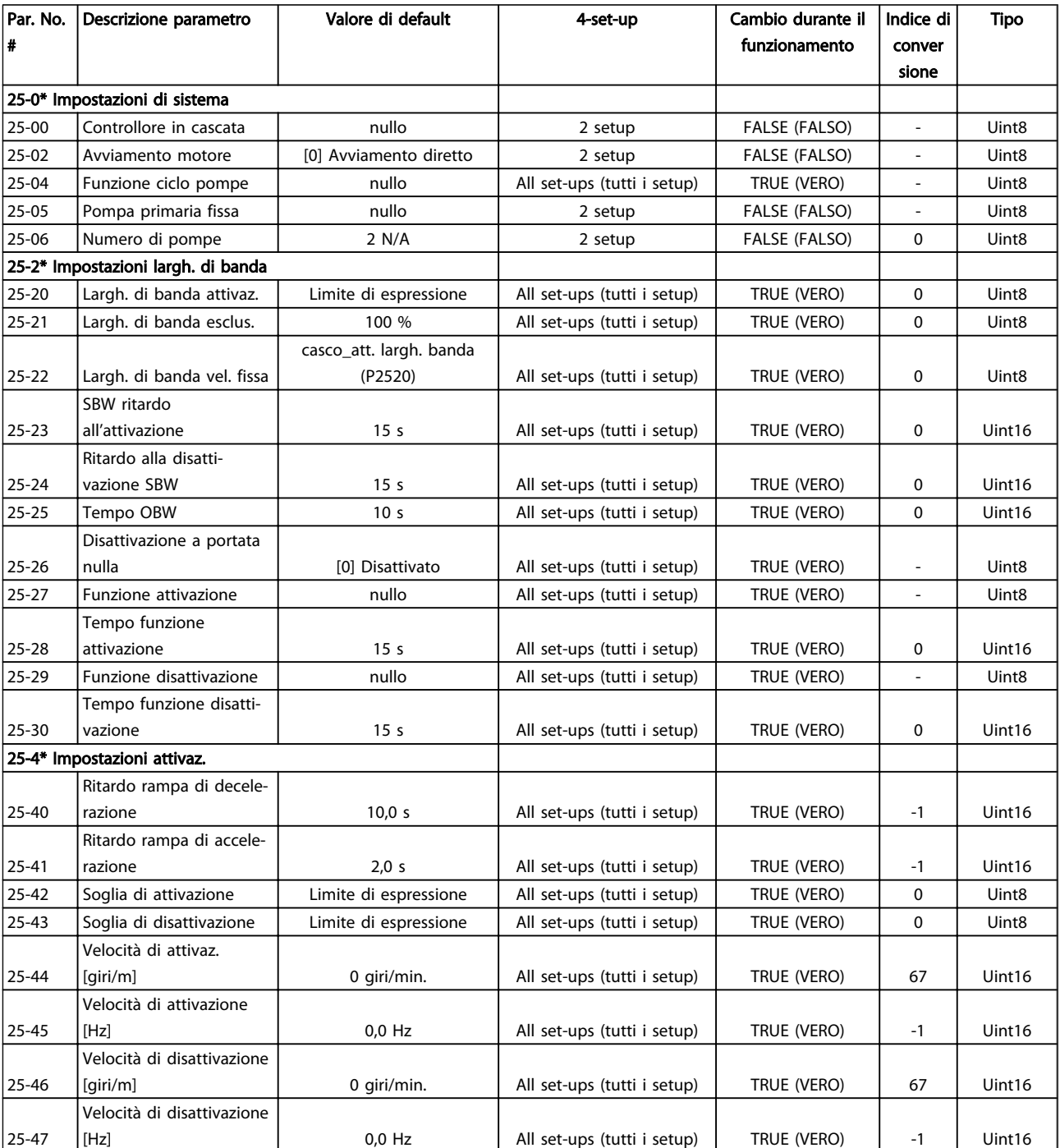

Danfoss

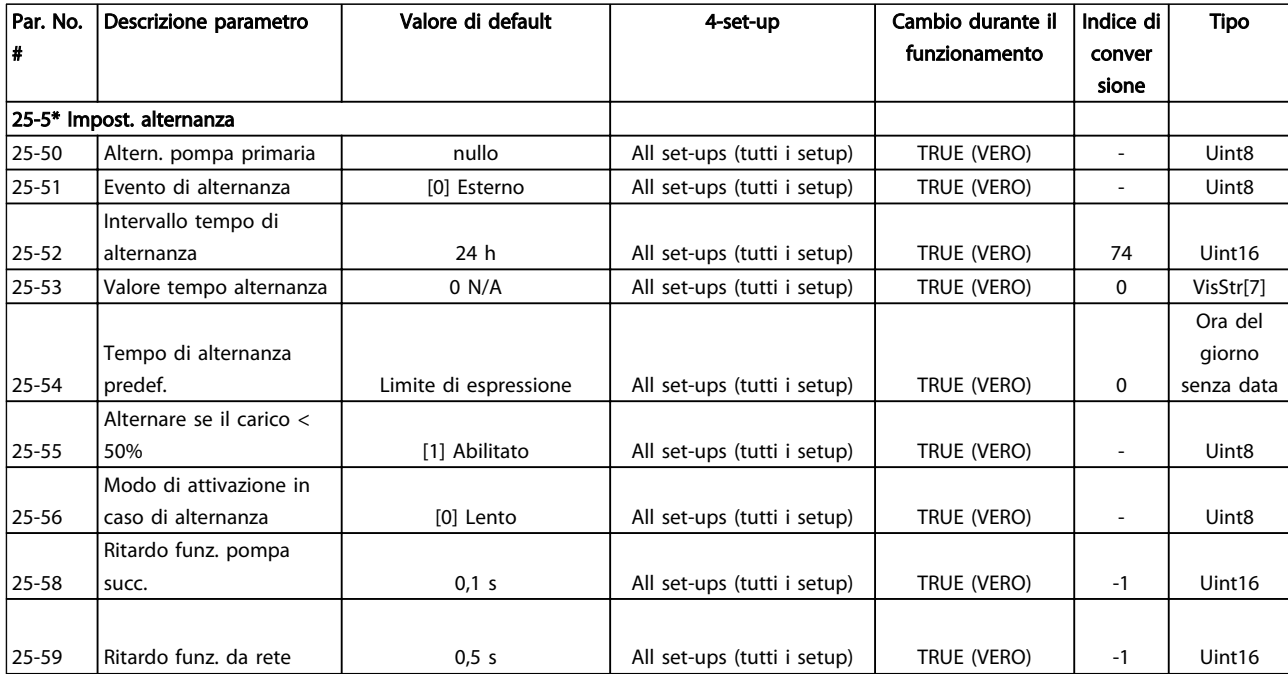

## 6.3.22 Opzione I/O analogici MCB 109 26-\*\*

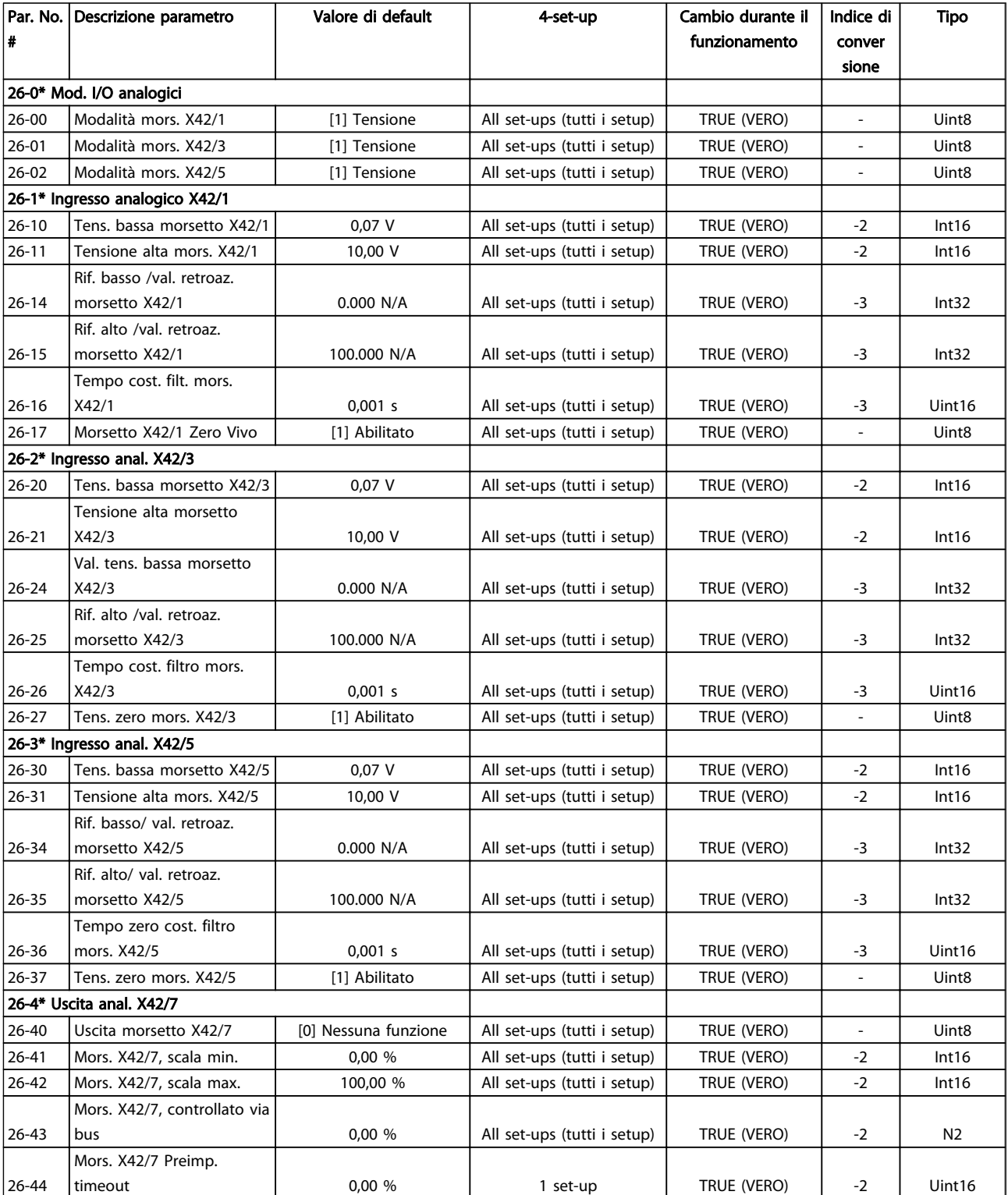

Danfoss

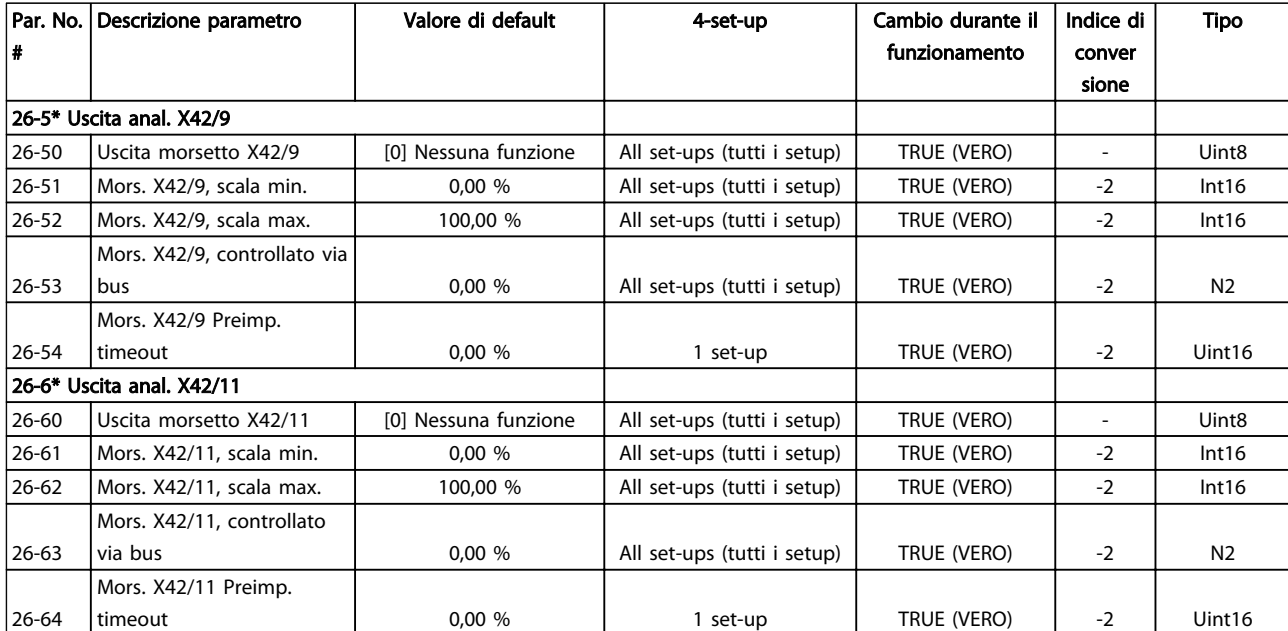

## 6.3.23 Opzione CTL in cascata 27-\*\*

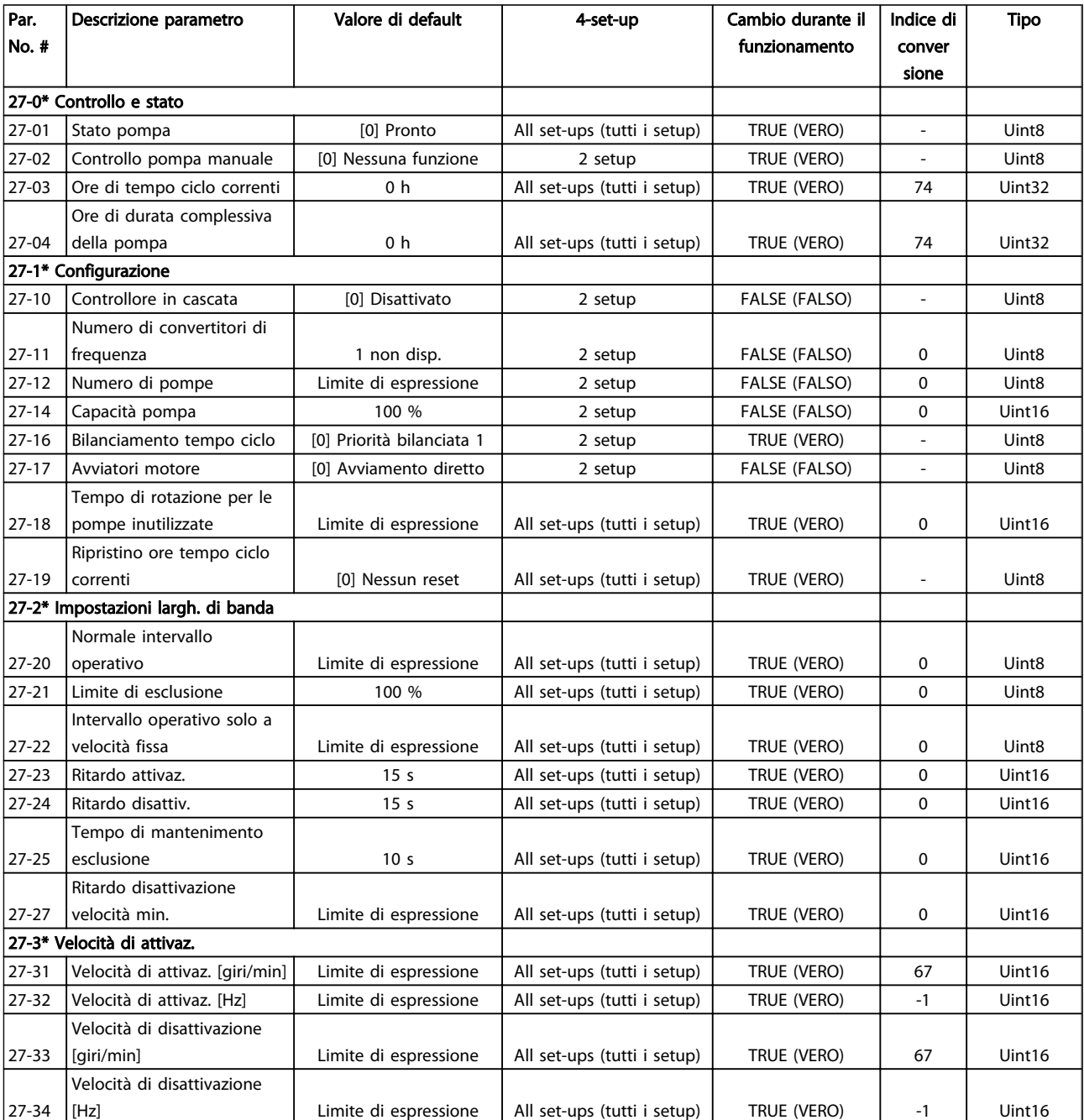

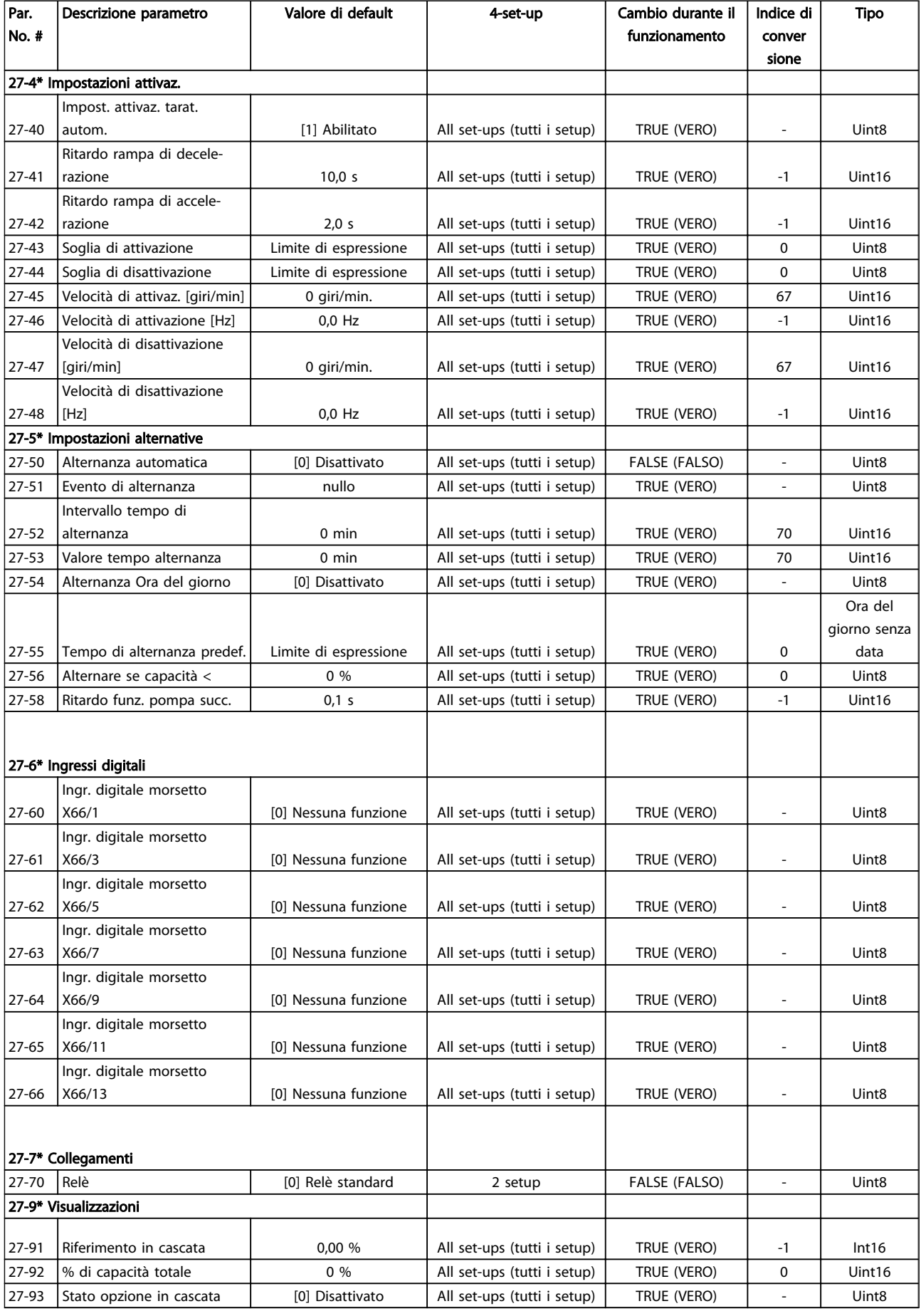

6.3.24 Funzioni dell'applicazione di trattamento acqua 29-\*\*

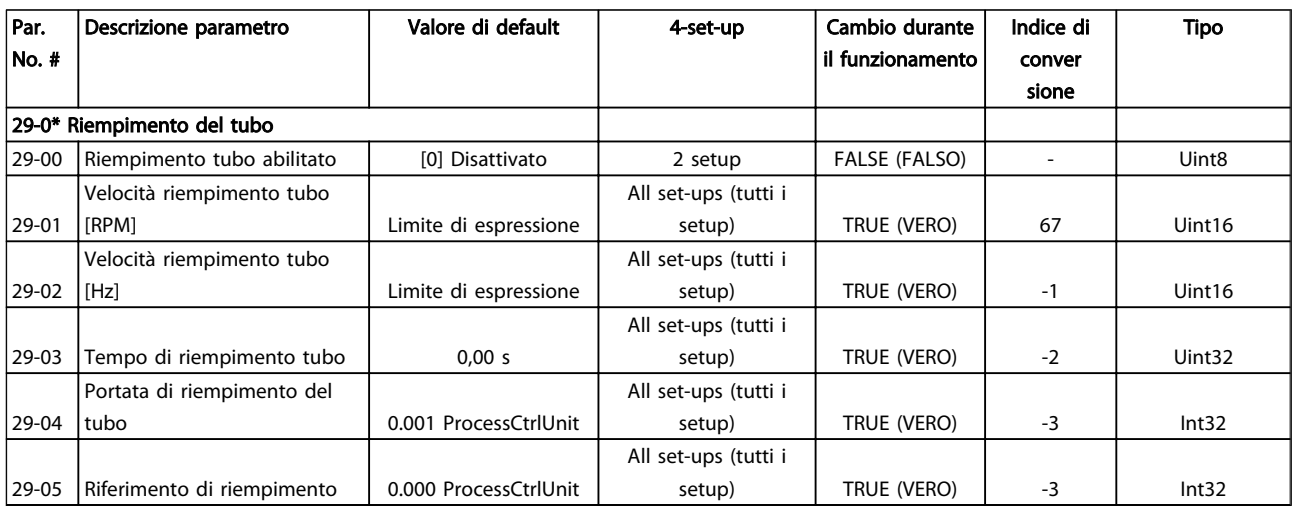

## 6.3.25 Opzione bypass 31-\*\*

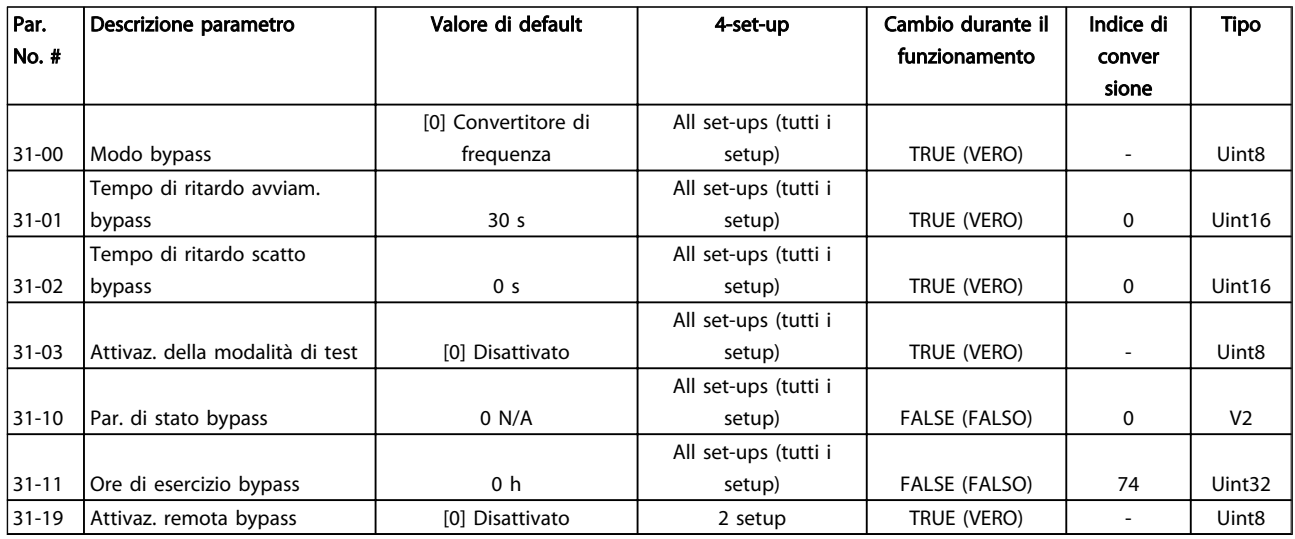

## 7 Specifiche generali

Alimentazione di rete (L1-1, L2-1, L3-1, L1-2, L2-2, L3-2):

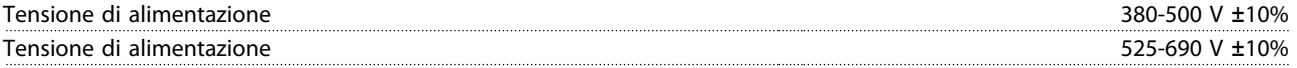

Tensione di alimentazione insufficiente / caduta tensione di rete:

Durante una caduta di tensione di rete o con tensione di alimentazione insufficiente, il FC continua a funzionare fino a quando la tensione sul circuito intermedio non scende al di sotto del livello minimo di funzionamento, di norma il 15% al di sotto della tensione di alimentazione nominale minima del FC . Accensione e funzionamento alla coppia massima non sono possibili se la tensione di alimentazione è oltre il 10% al di sotto della tensione di alimentazione nominale minima del FC.

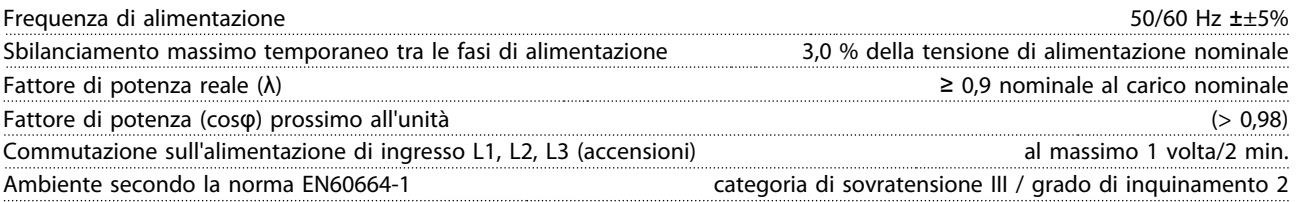

L'unità è adatta per un uso su un circuito in grado di fornire non oltre 100.000 amp. RMS simmetrici, 480/690 V max.

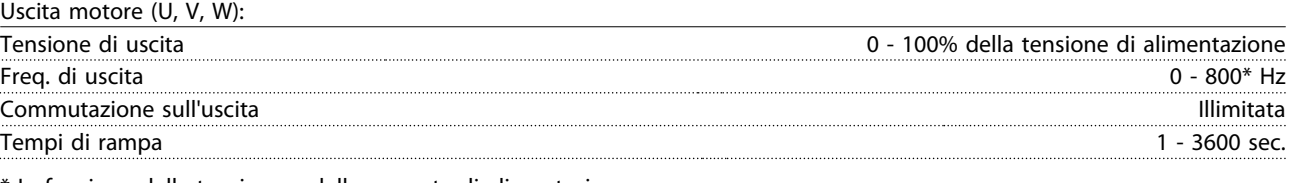

\* In funzione della tensione e della corrente di alimentazione

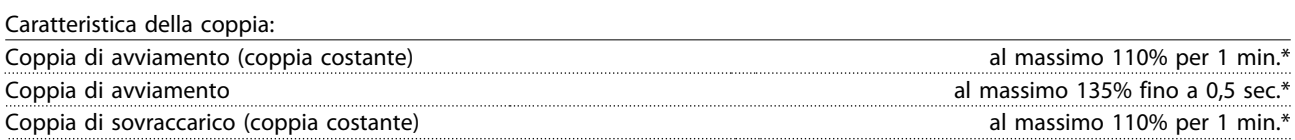

\*La percentuale fa riferimento alla coppia nominale del convertitore di frequenza.

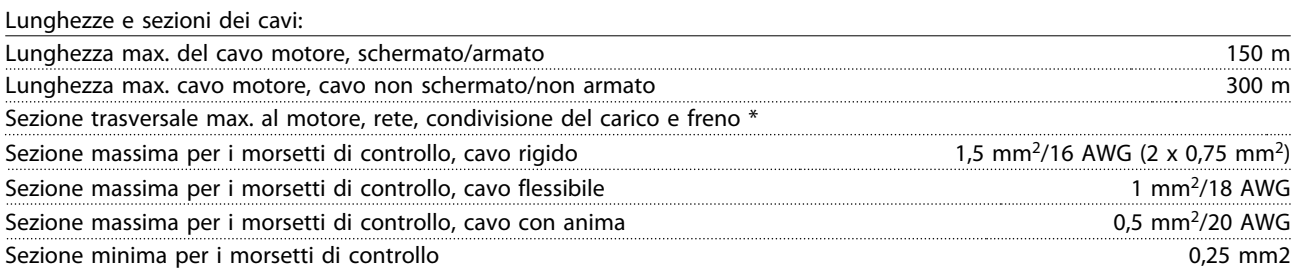

\* Consultare le tabelle Alimentazione di rete per maggiori informazioni!

Ingressi digitali:

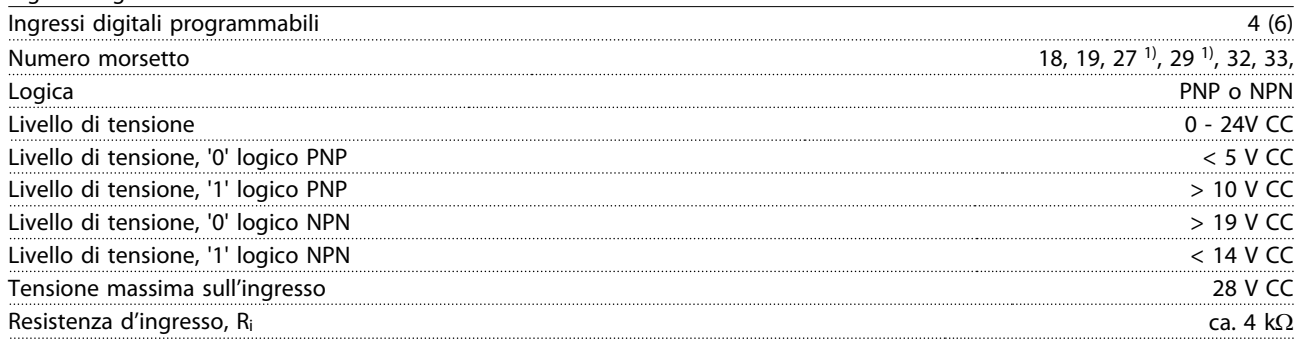

Tutti gli ingressi analogici sono isolati galvanicamente dalla tensione di alimentazione (PELV) nonché dagli altri morsetti ad alta tensione.

1) I morsetti 27 e 29 possono essere anche programmati come uscita.

#### Specifiche generali Manuale di funzionamento VLT AQUA 12-Pulse High Power

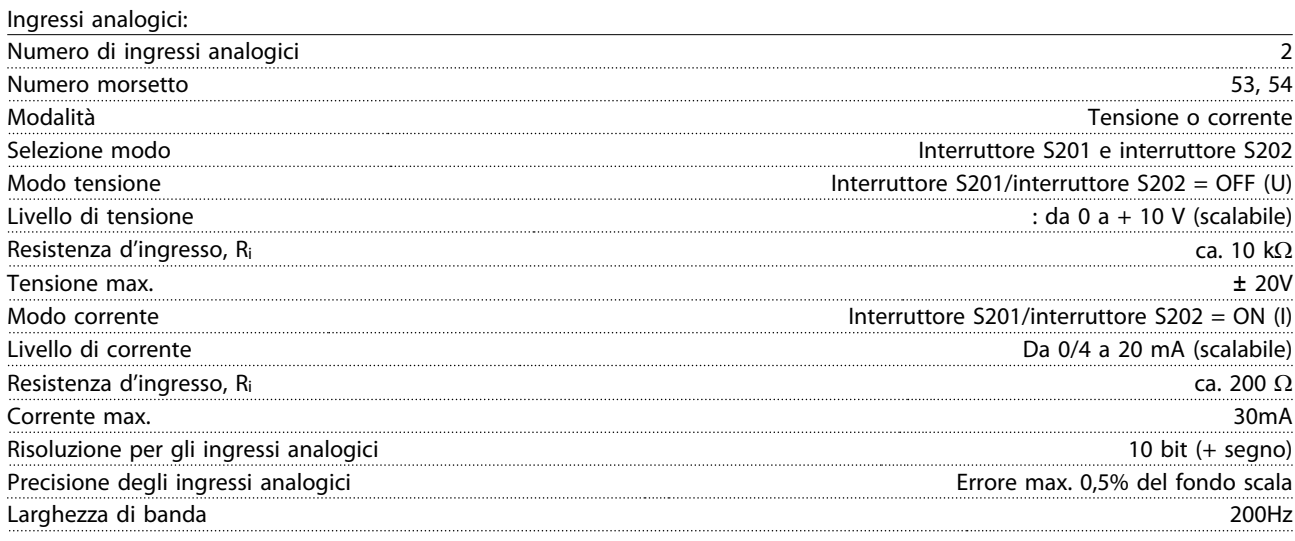

Gli ingressi analogici sono isolati galvanicamente dalla tensione di alimentazione (PELV) e dagli altri morsetti ad alta tensione.

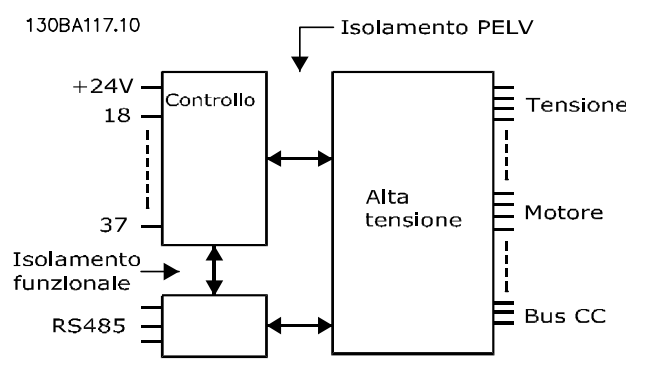

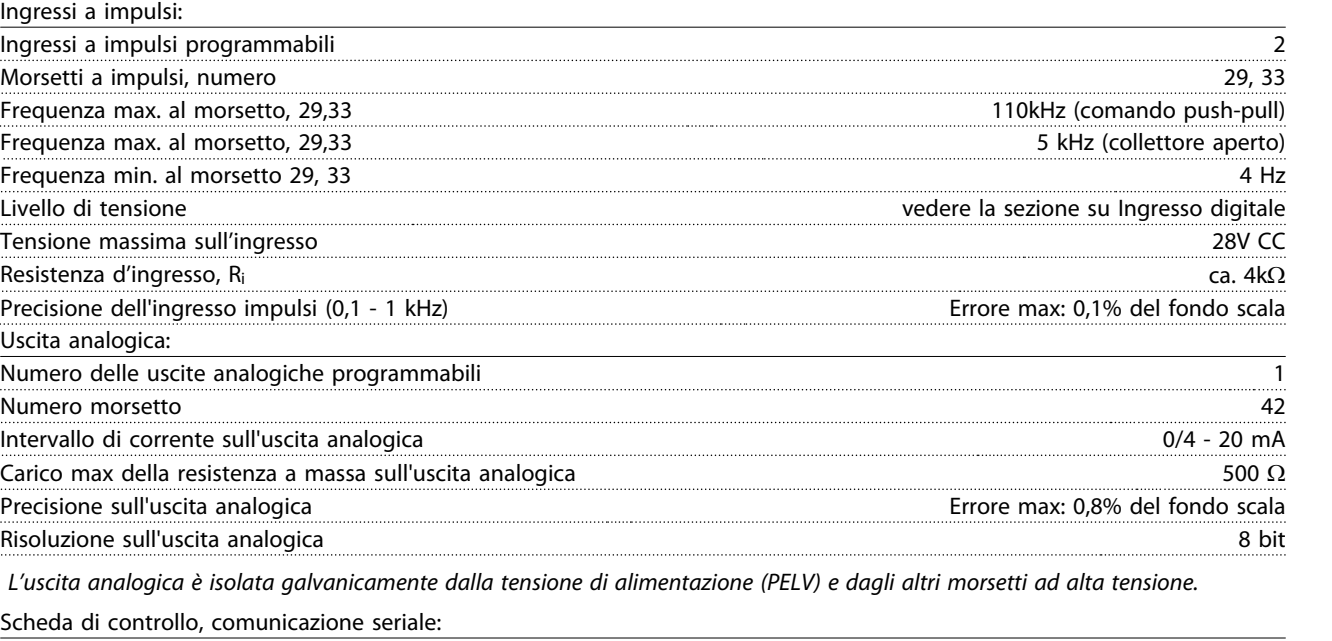

Numero morsetto 68 (P,TX+, RX+), 69 (N,TX-, RX-) Numero morsetto 61 Comune per i morsetti 68 e 69.

Il circuito di comunicazione seriale è separato funzionalmente da altri circuiti centrali e isolato galvanicamente dalla tensione di alimentazione (PELV).

#### Specifiche generali Manuale di funzionamento VLT AQUA 12-Pulse High Power

Uscita digitale:

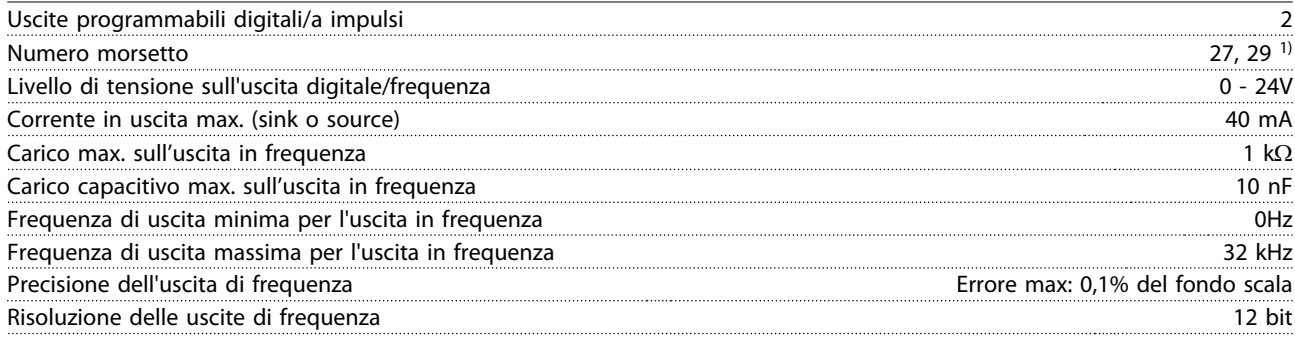

1) I morsetti 27 e 29 possono essere programmati come ingressi digitali.

L'uscita digitale è isolata galvanicamente dalla tensione di alimentazione (PELV) e dagli altri morsetti ad alta tensione.

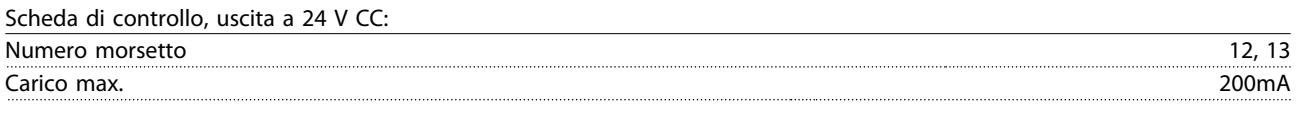

L'alimentazione a 24 V CC è isolata galvanicamente dalla tensione di alimentazione (PELV) ma ha lo stesso potenziale degli ingressi e delle uscite analogici e digitali.

Uscite a relè:

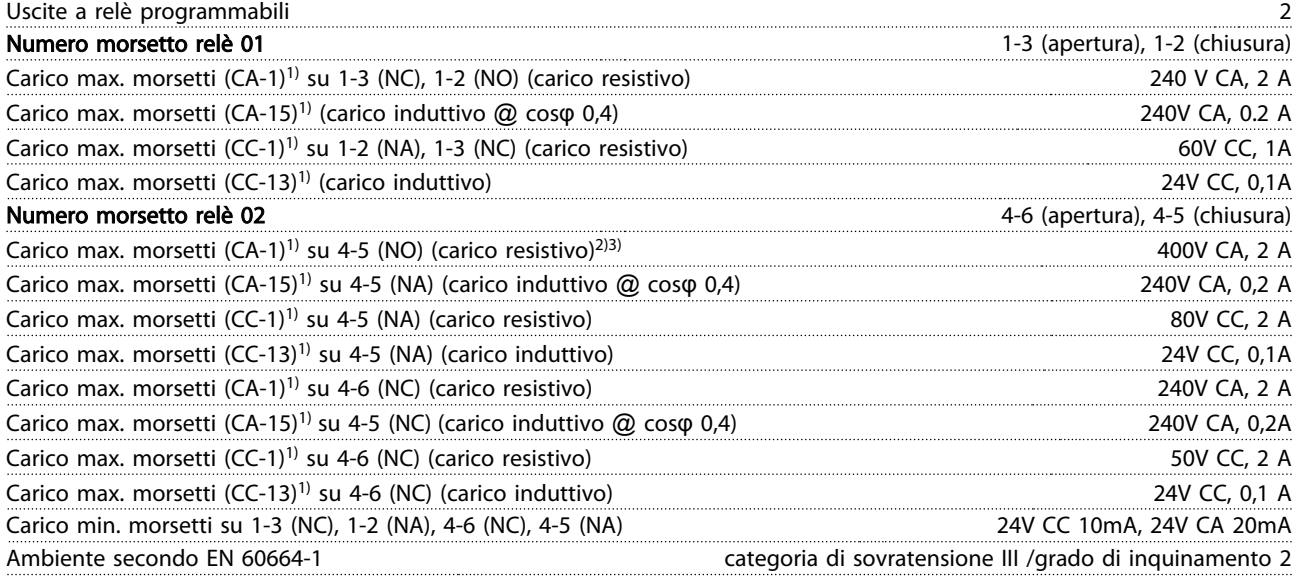

1) IEC 60947 parti 4 e 5

I contatti del relè sono separati galvanicamente dal resto del circuito mediante un isolamento rinforzato (PELV).

2) Categoria di sovratensione II

3) Applicazioni UL 300V CA 2A

Scheda di controllo, tensione di uscita a 10 V CC:

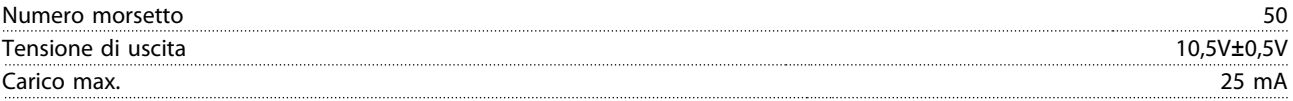

L'alimentazione da 10V CC è isolata galvanicamente dalla tensione di alimentazione (PELV) nonché da altri morsetti ad alta tensione.

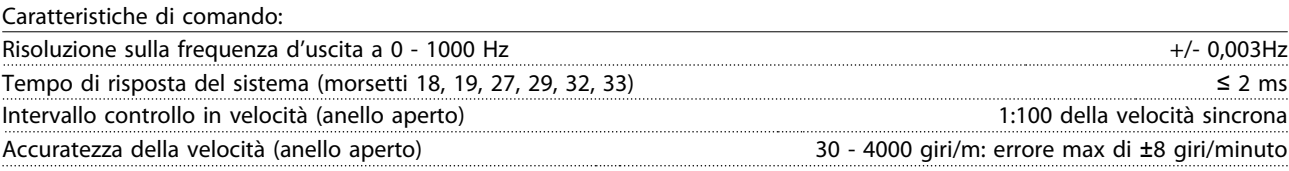

Tutte le caratteristiche di comando si basano su un motore asincrono quadripolare

7 7

#### Specifiche generali Manuale di funzionamento VLT AQUA 12-Pulse High Power

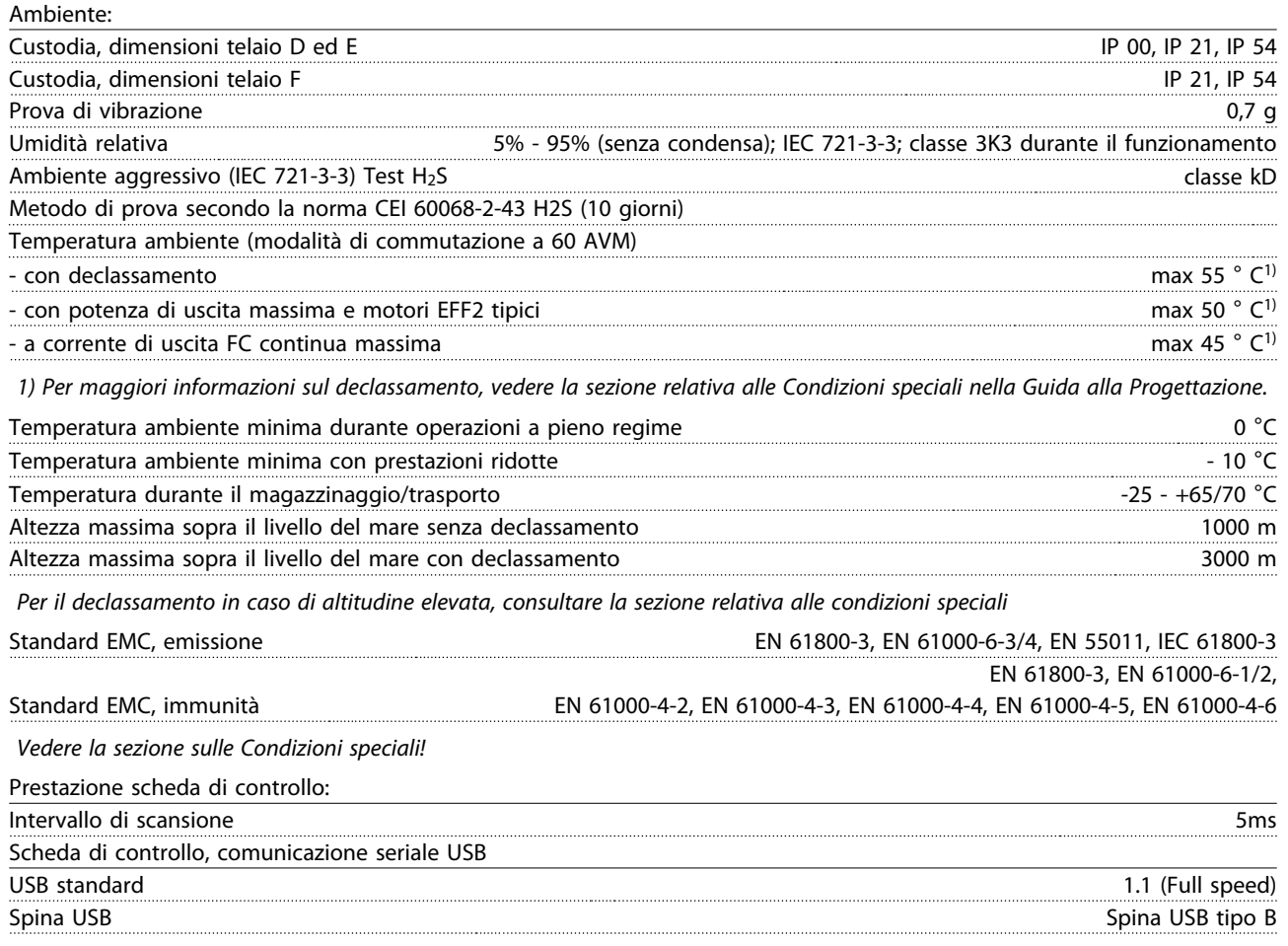

# **ATTENZIONE**

Il collegamento al PC viene effettuato mediante un cavo USB standard host/device.

Il collegamento USB è isolato galvanicamente dalla tensione di rete (PELV) nonché dagli altri morsetti ad alta tensione. Il collegamento USB non è isolato galvanicamente dalla tensione di rete. Usare solo computer portatili/PC isolati come collegamento al connettore USB sul convertitore di frequenza oppure un cavo/convertitore USB isolato.

#### Protezione e caratteristiche:

- Protezione termica elettronica del motore contro il sovraccarico.
- Il monitoraggio termico del dissipatore garantisce lo scatto del convertitore di frequenza nel caso in cui la temperatura raggiunga un livello predefinito. La sovratemperatura non può essere ripristinata finché la temperatura del dissipatore non scende sotto i valori indicati nelle tabelle sulle pagine seguenti (linee guida queste temperature possono variare per taglia di potenza, dimensioni telaio, gradi di protezione ecc.).
- Il convertitore di frequenza è protetto dai cortocircuiti sui morsetti del motore U, V, W.
- In mancanza di una fase di rete, il convertitore di frequenza scatta o emette un avviso (a seconda del carico).
- Il controllo della tensione del circuito intermedio garantisce lo scatto del convertitore di frequenza nel caso in cui la tensione del circuito intermedio sia troppo alta o troppo bassa.
- Il convertitore di frequenza è protetto dai guasti verso terra sui morsetti del motore U, V, W.

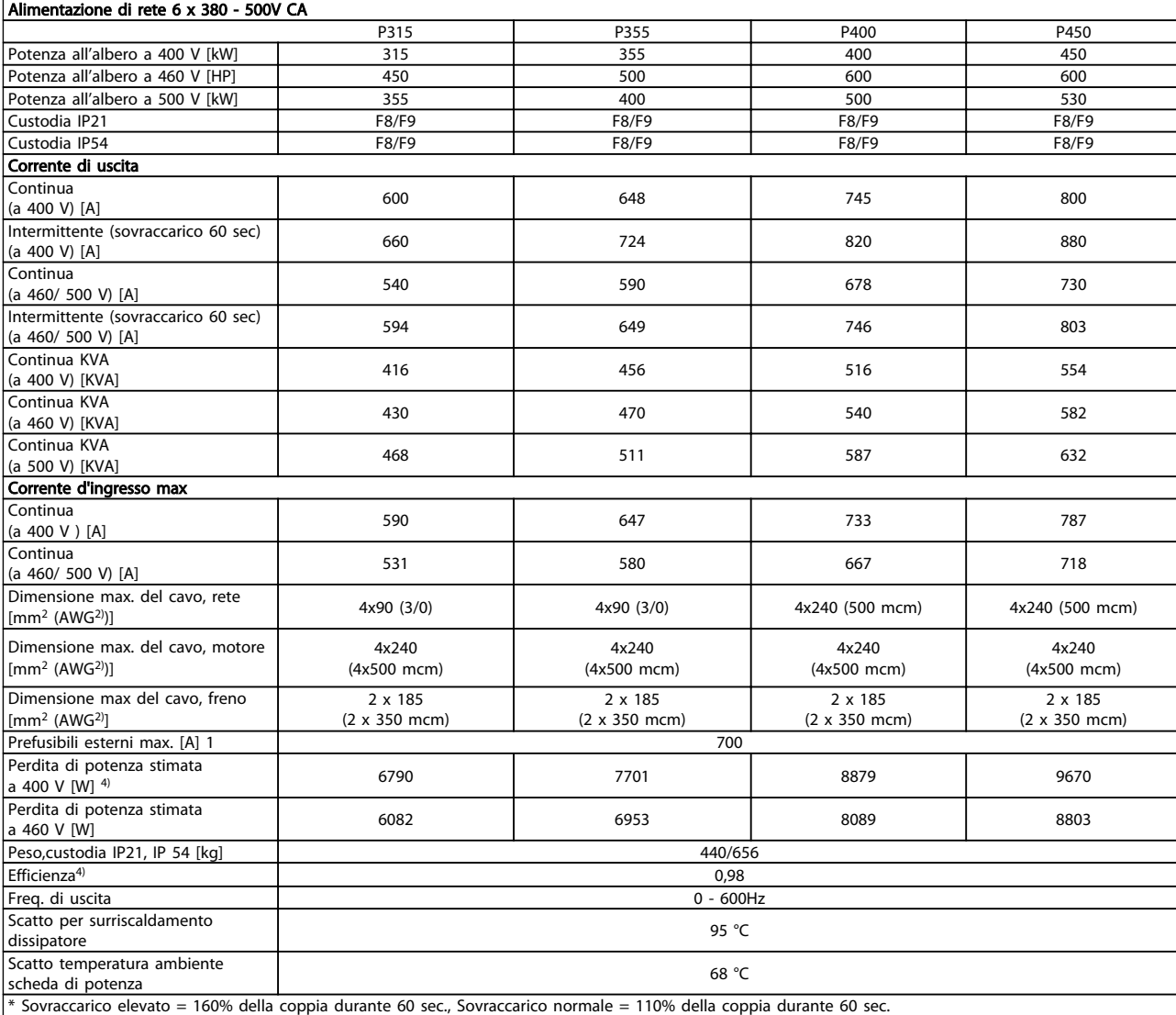

#### Alimentazione di rete 6 x 380 - 500V CA

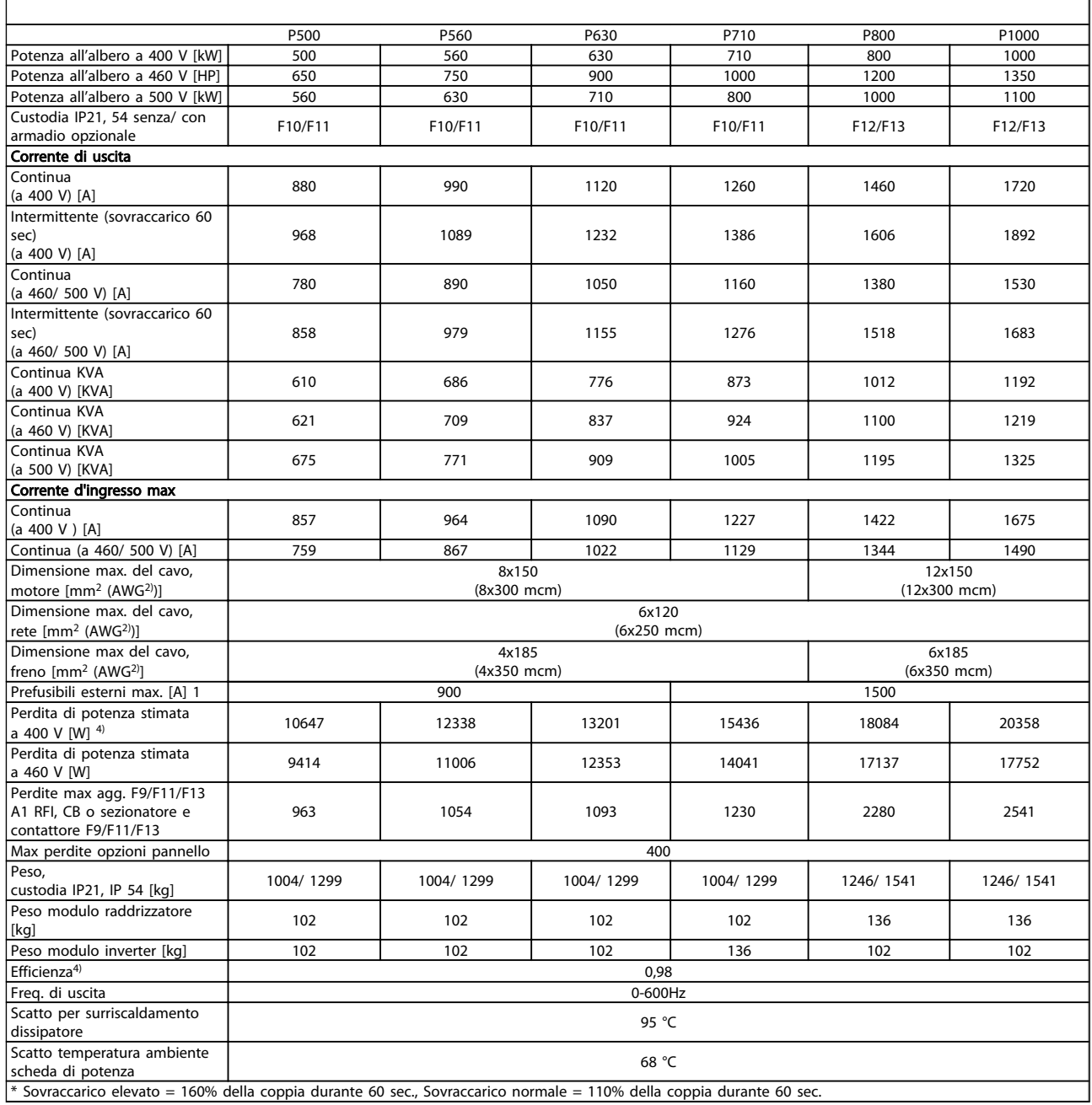

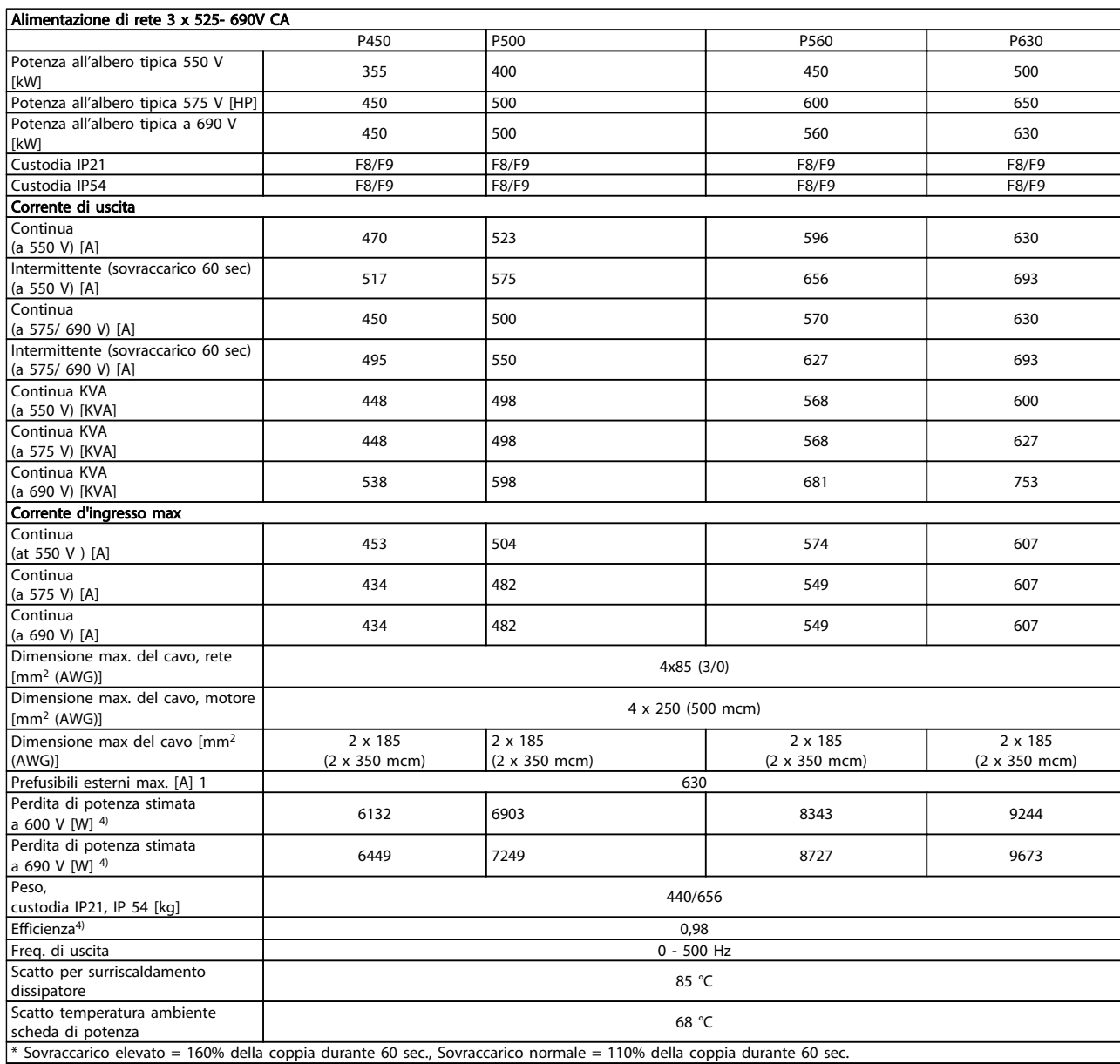

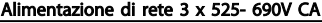

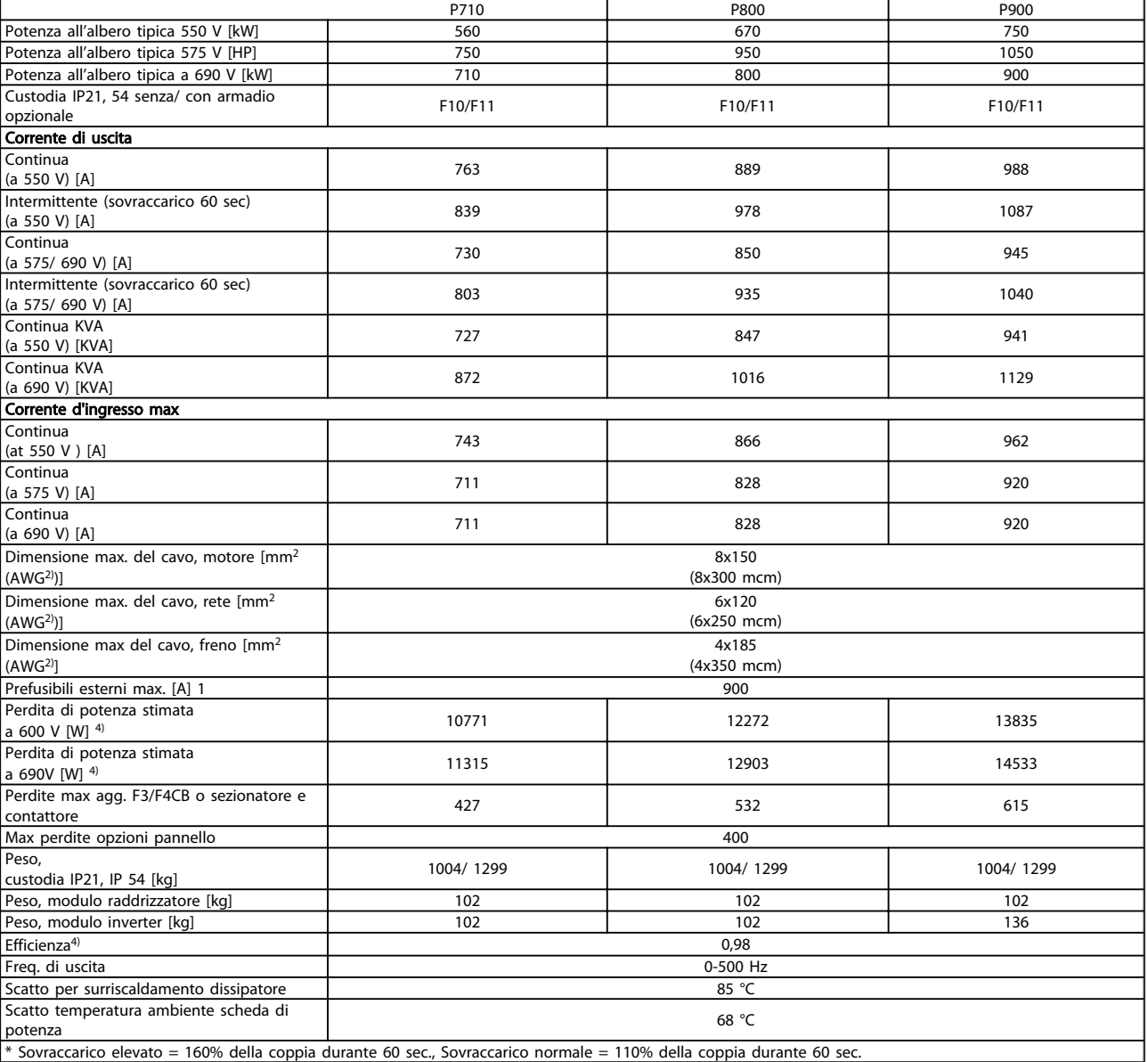

\* Sovraccarico elevato = 160% della coppia durante 60 sec., Sovraccarico normale = 110% della coppia durante 60 sec.
Alimentazione di rete 3 x 525- 690V CA

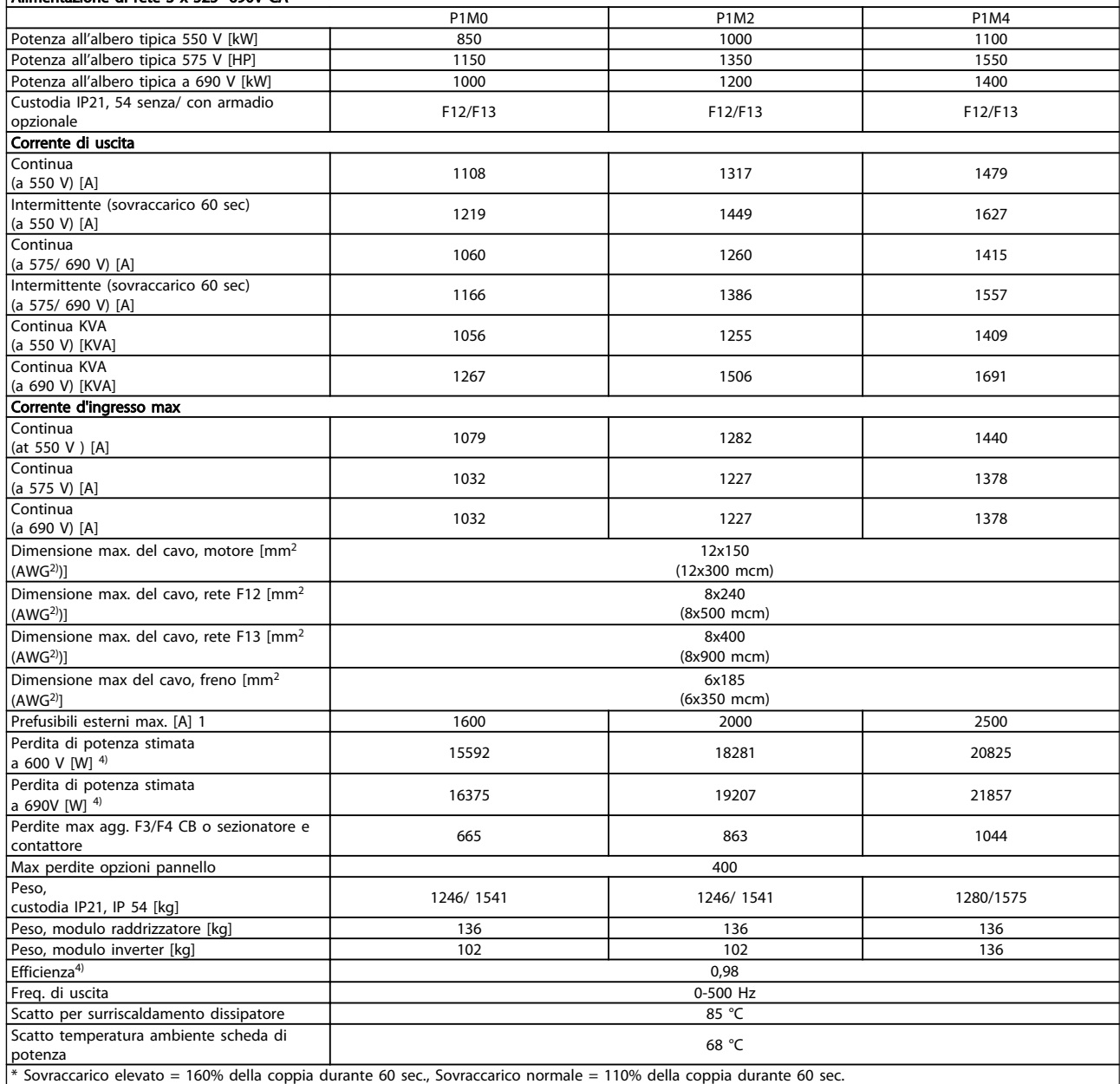

1) Per informazioni sul tipo di fusibile, consultare la sezione Fusibili.

2) American Wire Gauge.

3) Misurato utilizzando cavi motore schermati di 5 m a carico e frequenza nominali.

4) La perdita di potenza tipica è a condizioni di carico nominale ed è prevista essere entro il +/- 15% (la tolleranza si riferisce alle diverse tensioni e ai tipi di cavo).

I valori si basano sul rendimento di un motore tipico (limite eff2/eff3). I motori con un rendimento inferiore contribuiranno anch'essi alla perdita di potenza nel convertitore di frequenza e viceversa.

Se la frequenza di commutazione aumenta rispetto alle impostazioni predefinite, le perdite possono aumentare in modo significativo. Sono incluse le dissipazioni di potenza tipiche della scheda di controllo e dell'

LCP . Opzioni e carichi aggiuntivi possono aggiungere fino 30 W alle perdite. (Sebbene di norma si tratta solo un ulteriore 4 W per una scheda di controllo a pieno carico o le opzioni per lo slot A o B, ciascuna).

Anche se le misure vengono eseguite con strumentazione allo stato dell'arte, è consentito un errore di misura del +/-5%.

Danfoss

Danfoss

## <span id="page-145-0"></span>8 Ricerca guasti

### 8.1 Allarmi e avvisi

Un avviso o un allarme vengono segnalati dal LED corrispondente nella parte anteriore del convertitore di frequenza e quindi da un codice a display.

Un avviso rimane attivo fino all'eliminazione della causa. In alcuni casi è possibile continuare a far funzionare il motore. I messaggi di avviso possono essere critici, ma non sempre lo sono.

In caso di allarme, il convertitore di frequenza scatterà. Per riavviare il sistema, è necessario ripristinare gli allarmi dopo averne eliminato la causa.

#### Ciò può essere fatto in quattro modi:

- 1. Utilizzando il pulsante [RESET] sul pannello di controllo LCP.
- 2. Tramite un ingresso digitale con la funzione "Reset".
- 3. Mediante la comunicazione seriale/un bus di campo opzionale.
- 4. Tramite un ripristino automatico utilizzando la funzione [Auto Reset] che è un'impostazione di default per il convertitore di frequenza VLT AQUA. Vedere la guida alla programmazione 14-20 Modo ripristino in VLT AQUA Drive

Dopo un ripristino manuale tramite il tasto [RESET] sull'LCP, è necessario premere il tasto [AUTO ON] o [HAND ON] per riavviare il motore.

Se un allarme non è ripristinabile, è possibile che la causa non sia stata eliminata oppure l'allarme è bloccato (fare riferimento anche alla tabella della pagina seguente).

Gli allarmi bloccati offrono un'ulteriore protezione perché l'alimentazione di rete deve essere disinserita prima di poter ripristinare l'allarme. Dopo la riaccensione, il convertitore di frequenza non è più bloccato e può essere ripristinato come descritto in alto una volta che è stata eliminata la causa.

È inoltre possibile ripristinare gli allarmi che non sono bloccati utilizzando la funzione di ripristino automatico in 14-20 Modo ripristino (Avviso: è possibile la fine pausa automatica!)

Se è contrassegnato un avviso e un allarme per un codice nella tabella della pagina seguente ciò significa che un avviso precederà l'allarme o che è possibile programmare se un dato guasto deve generare un avviso o un allarme.

Ciò è possibile, ad es. in 1-90 Protezione termica motore. Dopo un allarme o uno scatto, il motore girerà a ruota libera e sul convertitore di frequenza lampeggeranno sia l'allarme sia l'avviso. Dopo aver eliminato il problema, continuerà a lampeggiare solo l'allarme.

#### <span id="page-146-0"></span>Ricerca guasti Manuale di funzionamento VLT AQUA 12-Pulse High Power

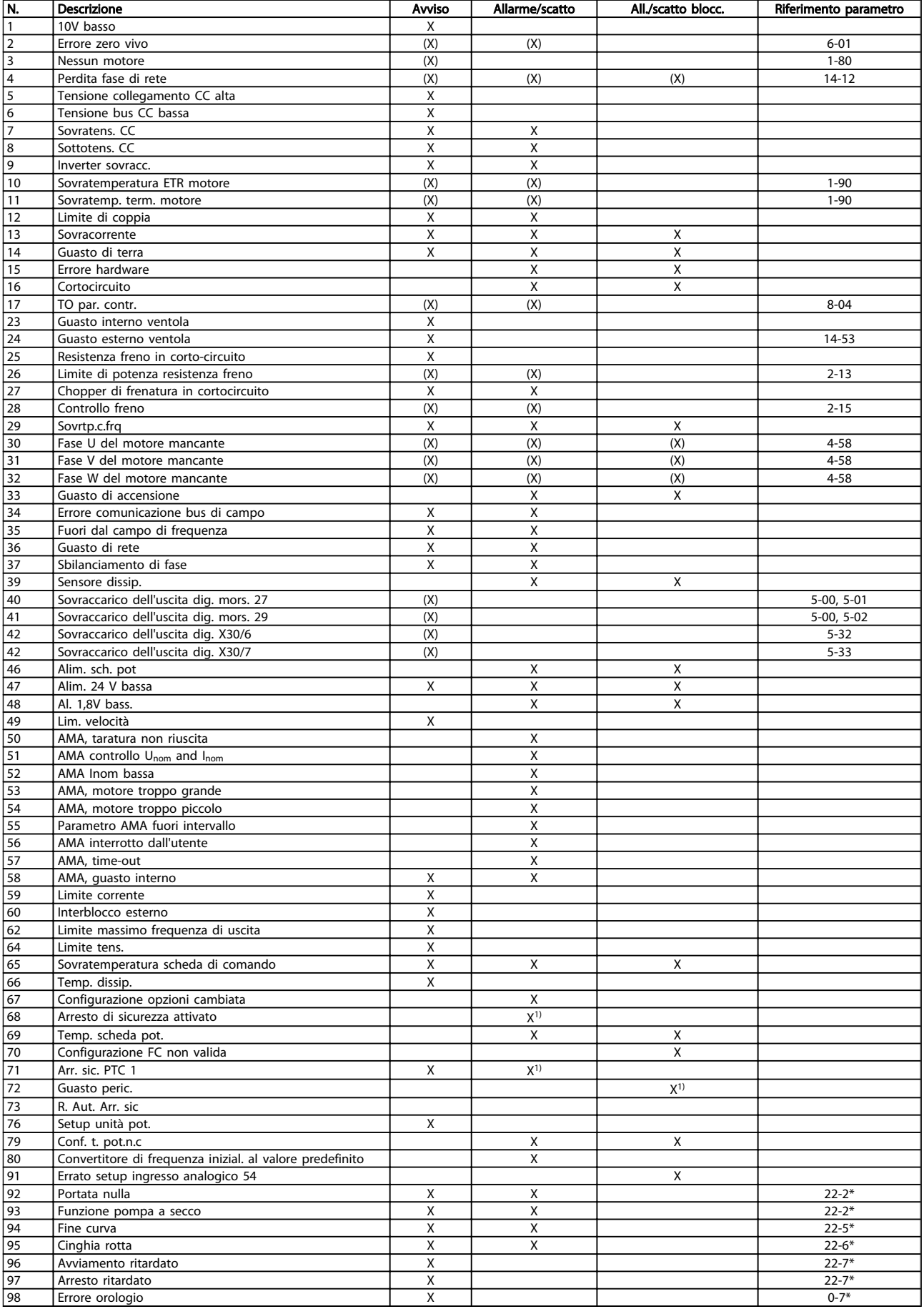

Danfoss

#### Ricerca guasti Manuale di funzionamento VLT AQUA 12-Pulse High Power

Danfoss

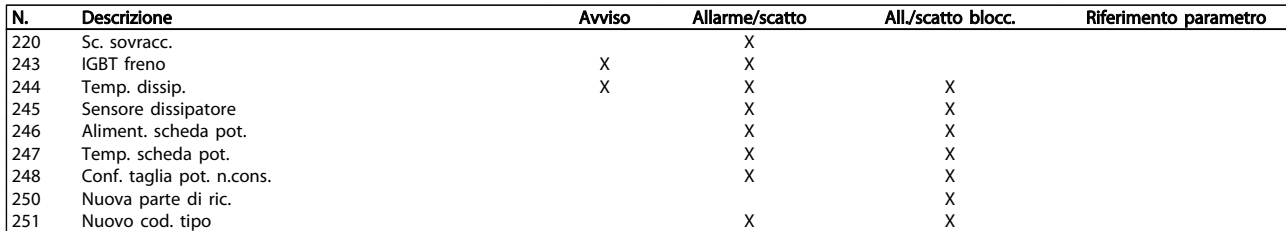

#### Tabella 8.2 Lista di codici di allarme/avviso

(X) Dipendente dal parametro

1) Non è possibile autoripristinare tramite 14-20 Modo ripristino

Uno scatto è l'intervento originato dalla presenza di un allarme. Lo scatto fa marciare il motore a ruota libera e può essere ripristinato premendo il pulsante di ripristino o eseguendo il ripristino mediante un ingresso digitale (Par. 5-1\* [1]). L'evento originale che ha provocato l'allarme non può danneggiare il convertitore di frequenza o causare condizioni pericolose. Uno scatto bloccato è un intervento che ha origine nel caso di un allarme che può provocare danni al convertitore di frequenza o ai componenti collegati. Una situazione di scatto bloccato può essere ripristinata solo con un'operazione di "powercycling" (spegnimento e riaccensione) .

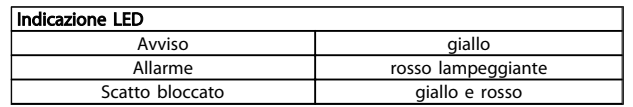

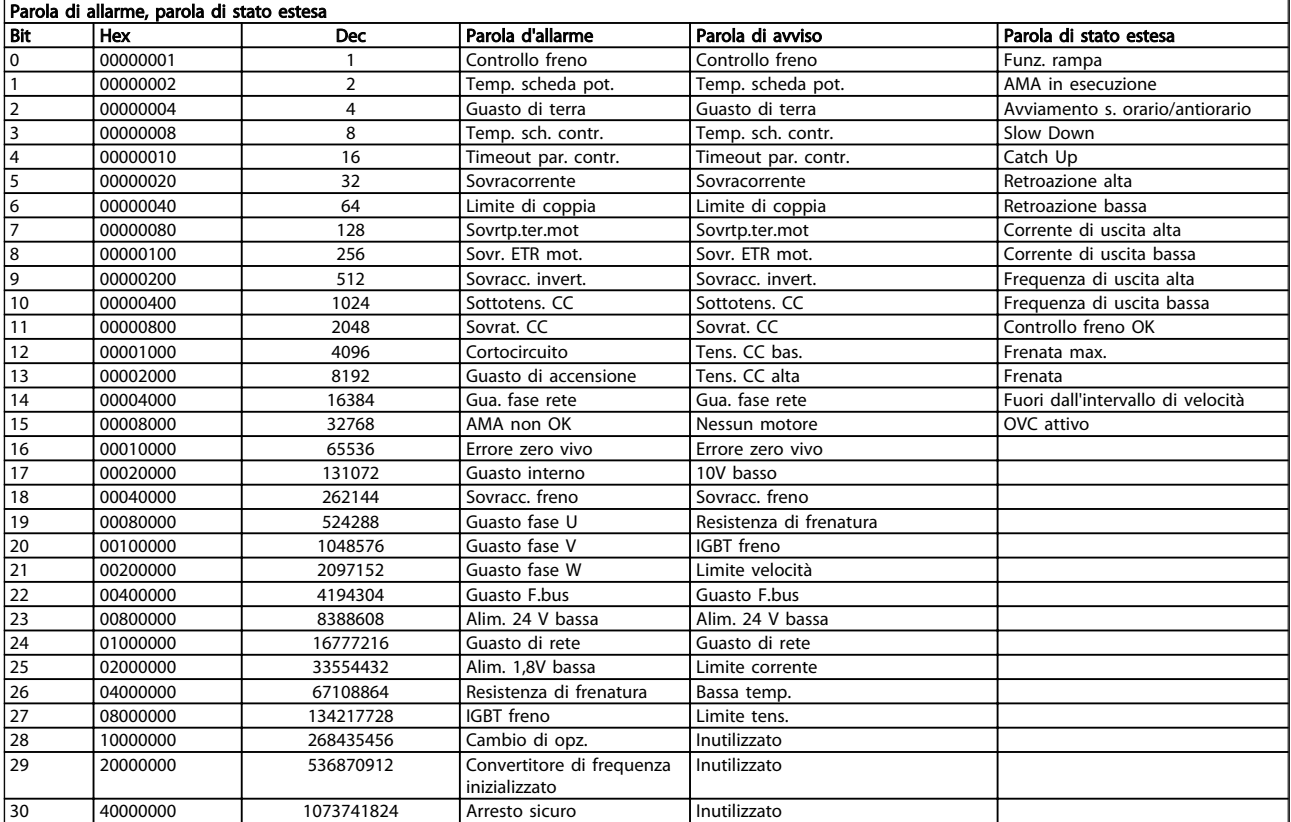

#### Tabella 8.3 Descrizione di parola di allarme, parola di avviso e parola di stato estesa

Le parole di allarme, le parole di avviso e le parole di stato estese possono essere visualizzate tramite il bus seriale o il bus di campo opzionale per una diagnosi. Vedere anche 16-90 Parola d'allarme, 16-92 Parola di avviso e 16-94 Parola di stato est..

### <span id="page-148-0"></span>8.1.1 Messaggi di allarme

#### AVVISO 1, Sotto 10 Volt

La tensione della scheda di controllo è inferiore a 10 V al morsetto 50.

Rimuovere parte del carico dal morsetto 50 a causa del sovraccarico dell'alimentazione 10 V. Max. 15 mA o minimo 590 Ω.

Questa condizione può essere causata da un corto circuito in un potenziometro collegato o da un errato cablaggio del potenziometro.

Ricerca guasti: rimuovere il cavo dal morsetto 50. Se l'avviso non è più presente, il problema è correlato al cablaggio del cliente. Se l'allarme è sempre presente, sostituire la scheda di controllo.

#### AVVISO/ALLARME 2, Guasto z. trasl.

L'avviso o l'allarme è presente solo se programmato dall'utente nel parametro 6-01, Funz. temporizz. tensione zero. Il segnale presente su un ingresso analogico è inferiore al 50% del valore minimo programmato per quell'ingresso. La condizione può essere causata da un collegamento interrotto o da un dispositivo guasto che invia il segnale.

#### Ricerca guasti:

Verificare i collegamenti su tutti i morsetti di ingresso analogici. Segnali sui morsetti 53 e 54 della scheda di controllo, comune morsetto 55. Segnali sui morsetti 11 e 12 di MCB 101, comune morsetto 10. Segnali sui morsetti 1, 3, 5 di MCB 109 e comune morsetti 2, 4, 6.

Verificare che la programmazione del convertitore di frequenza e le impostazioni dell'interruttore siano compatibili con il tipo di segnale analogico.

Eseguire il test del segnale del morsetto di ingresso.

#### AVVISO/ALLARME 3, Nessun motore

Non è stato collegato alcun motore all'uscita del conv. di frequenza. L'avviso o allarme è presente solo se programmato dall'utente nel parametro 1-80, Funzione all'arresto.

Ricerca guasti: controllare il collegamento tra convertitore di frequenza e motore.

#### AVVISO/ALLARME 4, Perdita fase di rete

Mancanza di una fase sul lato alimentazione o sbilanciamento eccessivo della tensione di rete. Questo messaggio viene visualizzato anche per un guasto nel raddrizzatore di ingresso del convertitore di frequenza. Le opzioni sono programmate nel parametro 14-12, Funz. durante sbilanciamento di rete

Ricerca guasti: Controllare la tensione e la corrente di alimentazione del convertitore di frequenza.

#### AVVISO 5, tensione collegamento CC alta

La tensione del circuito intermedio (CC) supera il limite di avviso alta tensione. Il limite dipende dalla tensione nominale del convertitore di frequenza. Il conv. di frequenza è ancora attivo.

#### AVVISO 6, tensione bus CC bassa

La tensione del circuito intermedio (CC) è inferiore al limite di avviso bassa tensione. Il limite dipende dalla tensione nominale del convertitore di frequenza. Il conv. di frequenza è ancora attivo.

#### AVVISO/ALLARME 7, Sovratensione CC

Se la tensione del circuito intermedio supera il limite, il convertitore di frequenza scatterà dopo un tempo preimpostato.

#### Ricerca guasti:

Collegare una resistenza di frenatura

Aumentare il tempo di rampa.

Cambiare il tipo di rampa

Attivare le funzioni in 2-10 Funzione freno

Aumento 14-26 Ritardo scatto al guasto inverter

#### AVVISO/ALLARME 8, Sottotens. CC

Se la tensione del circuito intermedio (CC) scende sotto il limite di "Avviso tensione bassa", il convertitore di frequenza verifica l'eventuale collegamento di un'alimentazione a 24 V. Se non è stata collegata alcuna alimentazione ausiliaria a 24 V, il convertitore di frequenza scatta dopo un ritardo prefissato. Il ritardo è funzione della taglia dell'unità.

#### Ricerca guasti:

Controllare se la tensione di rete è compatibile con i valori nominali del convertitore di frequenza.

Eseguire il test della tensione di ingresso

Eseguire il test del circuito di soft charge e del circuito raddrizzatore

#### AVVISO/ALLARME 9, Inverter sovracc.

Il convertitore di frequenza sta per disinserirsi a causa di un sovraccarico (corrente troppo elevata per un intervallo di tempo troppo lungo). Il contatore della protezione termica elettronica dell'inverter invia un avviso al 98% e scatta al 100%, emettendo un allarme. Il convertitore di frequenza non può essere ripristinato finché il contatore non mostra un valore inferiore al 90%.

Il guasto è dovuto al fatto che il convertitore di frequenza è stato sovraccaricato oltre il 100% troppo a lungo.

#### Ricerca guasti:

Confrontare la corrente di uscita visualizzata sul tastierino LCP con la corrente nominale del convertitore di frequenza.

Confrontare la corrente di uscita visualizzata sul tastierino LCP con la corrente misurata sul motore.

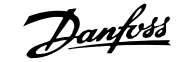

<span id="page-149-0"></span>Visualizzare il carico termico del convertitore di frequenza sul tastierino e monitorare il valore. Nel funzionamento oltre il valore di corrente nominale continua il contatore dovrebbe aumentare. Nel funzionamento al di sotto del valore di corrente nominale continua il contatore dovrebbe decrementare.

Nota: se è necessaria un'elevata frequenza di commutazione, consultare la sezione declassamento nella Guida alla Progettazione per ulteriori dettagli.

#### AVVISO/ALLARME 10, Motore surrisc

La protezione termica elettronica (ETR), rileva un surriscaldamento del motore. Consente all'utente di selezionare se il convertitore di frequenza deve generare un avviso o un allarme quando il contatore raggiunge il 100% in 1-90 Protezione termica motore. Il guasto è dovuto al fatto che il motore è stato sovraccaricato oltre il 100% per troppo tempo.

#### Ricerca guasti:

Verificare un eventuale surriscaldamento del motore.

Verificare un eventuale sovraccarico meccanico del motore.

Verificare che il motore 1-24 Corrente motore sia stato impostato correttamente.

Controllare che i dati del motore nei parametri da 1-20 a 1-25 siano impostati correttamente.

Verificare l'impostazione nel parametro 1-91, Ventilaz. est. motore.

Esecuzione AMA nel parametro 1-29.

#### AVVISO/ALLARME 11, Sovratemperatura termistore motore

Il termistore o il relativo collegamento è scollegato. Consente all'utente di selezionare se il convertitore di frequenza deve generare un avviso o un allarme quando il contatore raggiunge il 100% in 1-90 Protezione termica motore.

#### Ricerca guasti:

Verificare un eventuale surriscaldamento del motore.

Controllare un eventuale sovraccarico meccanico del motore.

Controllare che il termistore sia collegato correttamente tra il morsetto 53 o 54 (ingresso di tensione analogico) e il morsetto 50 (alimentazione +10 V), o tra il morsetto 18 o 19 (ingresso digitale PNP) e il morsetto 50.

Se si utilizza un sensore KTY, verificare che il collegamento tra il morsetto 54 e 55 sia corretto.

Se si utilizza un termostato o termistore, verificare che la programmazione del parametro 1-93 corrisponda al cablaggio del sensore.

Se si utilizza un sensore KTY verificare che la programmazione dei parametri 1-95, 1-96 e 1-97 corrisponda al cablaggio del sensore.

Danfoss

#### AVVISO/ALLARME 12, Limite di coppia

La coppia è superiore al valore in 4-16 Lim. di coppia in modo motore (funzionamento motore) oppure a quello in 4-17 Lim. di coppia in modo generatore (funzionamento rigenerativo). Il parametro 14-25 è utilizzabile per passare da una condizione di solo avviso a una di avviso seguito da un allarme.

#### AVVISO/ALLARME 13, Sovracorrente

Il limite della corrente di picco dell'inverter (circa il 200% della corrente nominale) è stato superato. L'avviso permane per circa 1,5 sec., dopodiché il convertitore di frequenza scatta ed emette un allarme. Se è stato selezionato il controllo del freno meccanico esteso, lo scatto può essere ripristinato esternamente.

#### Ricerca guasti:

Il guasto può essere causato da carichi impulsivi o da una rapida accelerazione con elevati carichi inerziali.

Spegnere il conv. di frequenza. Controllare se è possibile ruotare l'albero motore.

Controllare se la taglia del motore è adatta al convert. di freq.

Dati del motore non corretti nei parametri da 1-20 a 1-25.

#### ALLARME 14, Guasto di terra

È presente una scarica dalle fasi di uscita verso terra, nel cavo fra il convertitore di frequenza e il motore o nel motore stesso.

#### Ricerca guasti:

Spegnere il convertitore di frequenza e rimuovere il guasto di terra.

Misurare la resistenza verso terra dei cavi del motore e del motore con un megaohmetro per verificare eventuali guasti verso terra nel motore.

Eseguire il test del sensore di corrente.

#### ALLARME 15, HW incomp.

Un'opzione installata non può funzionare con l'attuale scheda di comando hardware o software.

Registrare il valore dei seguenti parametri e contattare il distributoreDanfoss:

15-40 Tipo FC

15-41 Sezione potenza

15-42 Tensione

- 15-43 Vers. software
- 15-45 Stringa codice tipo eff.
- 15-49 Scheda di contr. SW id
- 15-50 Scheda di pot. SW id

15-60 Opzione installata (per ogni slot opzionale)

15-61 Versione SW opzione (per ogni slot opzione)

#### ALLARME 16, Cortocircuito

È presente un corto circuito nel motore o sui morsetti del motore.

Spegnere il convertitore di frequenza ed eliminare il corto circuito.

#### AVVISO/ALLARME 17, Std bus timeout

nessuna comunicazione con il convertitore di frequenza. L'avviso sarà attivo solo quando 8-04 Funzione temporizz. parola di controllo NON è impostato su OFF.

Se 8-04 Funzione temporizz. parola di controllo è impostato su Arresto e Scatto, viene visualizzato un avviso e il convertitore di frequenza decelera fino a scattare, emettendo un allarme.

#### Ricerca guasti:

Verificare i collegamenti del cavo di comunicazione seriale.

Aumento 8-03 Temporizzazione parola di controllo

Verificare il funzionamento dei dispositivi di comunicazione.

Verificare la corretta installazione in base ai requisiti EMC.

#### AVVISO 23, Guasto ventola interna

La funzione di avviso ventola è una protezione aggiuntiva che verifica se la ventola è montata e funziona. L'avviso ventola può essere disattivato in 14-53 Monitor. ventola ([0] Disattivato).

Per i convertitori di frequenza con telaio D, E e F, viene monitorata la tensione regolata alla ventole.

#### '':

Controllare la resistenza delle ventole.

Controllare i fusibili di soft charge.

#### AVVISO 24, Guasto ventola esterna

La funzione di avviso ventola è una protezione aggiuntiva che verifica se la ventola è montata e funziona. L'avviso ventola può essere disattivato in 14-53 Monitor. ventola ([0] Disattivato).

Per i convertitori di frequenza con telaio D, E e F, viene monitorata la tensione regolata alla ventole.

#### Ricerca guasti:

Controllare la resistenza delle ventole.

Controllare i fusibili di soft charge.

#### AVVISO 25, Resistenza freno in corto-circuito

La resistenza di frenatura viene monitorata durante il funzionamento. Se entra in corto circuito, la funzione freno è disattivata e viene visualizzato l'avviso. Il convertitore di frequenza funziona ancora, ma senza la funzione di frenatura. Spegnere il convertitore di frequenza e sostituire la resistenza di frenatura (vedere 2-15 Controllo freno).

#### ALLARME/AVVISO 26, Limite di potenza resistenza freno

La potenza trasmessa alla resistenza freno viene calcolata: come percentuale, sotto forma di valore medio degli ultimi 120 sec, sulla base del valore della resistenza freno e della tensione del circuito intermedio. L'avviso è attivo quando la potenza di frenatura dissipata è superiore al 90%. Se in 2-13 Monitor. potenza freno è stato selezionato Scatto [2], il convertitore di frequenza si disinserisce ed emette questo allarme quando la potenza di frenatura dissipata supera il 100%.

Avviso Sussiste il rischio che venga trasmessa una potenza elevata alla resistenza freno se il transistor è cortocircuitato.

#### AVVISO/ALLARME 27, Guasto al chopper di fren

Durante il funzionamento il transistor di frenatura viene controllato e, se entra in corto circuito, la funzione di frenatura viene disattivata e viene generato un avviso. Il convertitore di frequenza è ancora in grado di funzionare ma, poiché il transistor del freno è entrato in corto circuito, una potenza elevata sarà trasmessa alla resistenza freno, anche se non è attiva.

Spegnere il convertitore di frequenza e rimuovere la resistenza freno.

Questo allarme/ avviso potrebbe anche essere emesso in caso di surriscaldamento della resistenza freno. I morsetti da 104 a 106 sono disponibili come resistenza freno. Ingressi Klixon, fare riferimento alla sezione Interruttore di temperatura della resistenza freno.

#### ALLARME/AVVISO 28, Controllo freno fallito

Guasto resistenza freno: la resistenza freno non è collegata o non funziona.

Controllare il parametro 2-15, Controllo freno.

#### ALLARME 29, Temp. dissip

La temperatura massima ammessa per il dissipatore è stata superata. Il guasto dovuto alla temperatura non può essere ripristinato finché la temperatura non scende al di sotto di una temperatura del dissipatore prestabilita. I valori di scatto e di ripristino sono diversi a seconda della potenza del convertitore di frequenza.

#### Ricerca guasti:

Temperatura ambiente troppo elevata.

Cavo motore troppo lungo.

Distanza non adeguata sopra e sotto il convertitore di frequenza.

Dissipatore sporco.

Flusso d'aria ostruito intorno al convertitore di frequenza.

Ventola dissipatore danneggiata.

Per i convertitori di frequenza con telaio D, E e F, l'allarme si basa sulla temperatura misurata dal sensore del dissipatore montato all'interno dei moduli IGBT. Per i convertitori di frequenza con telaio F, l'allarme è causato

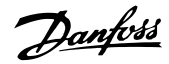

<span id="page-151-0"></span>anche dal sensore di temperatura nel modulo raddrizzatore.

#### Ricerca guasti:

Controllare la resistenza delle ventole.

Controllare i fusibili di soft charge.

Sensore temperatura IGBT.

#### ALLARME 30, Fase U del motore mancante

manca la fase U del motore fra il convertitore di frequenza e il motore.

Spegnere il convertitore di frequenza e controllare la fase U del motore.

#### ALLARME 31, Fase V del motore mancante

manca la fase V del motore tra il convertitore di frequenza e il motore.

Spegnere il convertitore di frequenza e controllare la fase motore V.

#### ALLARME 32, Fase W del motore mancante

manca la fase motore W tra il convertitore di frequenza e il motore.

Spegnere il convertitore di frequenza e controllare la fase motore W.

#### ALLARME 33, Guasto di accensione

Sono state effettuate troppe accensioni in un intervallo di tempo troppo breve. Lasciare raffreddare l'unità alla temperatura di esercizio.

#### AVVISO/ALLARME 34, Errore comunicazione bus di campo

Il bus di campo sulla scheda opzione comunicazione non sta lavorando.

#### AVVISO/ALLARME 35, Fuori dall'interv. di frequenza:

Questo avviso è attivo quando la frequenza di uscita raggiunge il limite superiore (impostato nel parametro 4-53) o il limite inferiore (impostato nel parametro 4-52). In Controllo di processo, anello chiuso (parametro 1-00), viene visualizzato questo avviso.

#### AVVISO/ALLARME 36, Guasto di rete

questo avviso/allarme è attivo solo se la tens. di aliment. al conv. di freq. non è più presente e se 14-10 Guasto di rete NON è impostato su OFF. Controllare i fusibili del convertitore di frequenza

#### ALLARME 38, Guasto interno

Può essere utile contattare il vostro rivenditore Danfoss. Alcuni tipici messaggi di allarme:

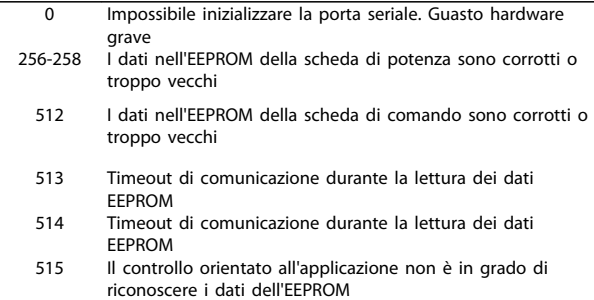

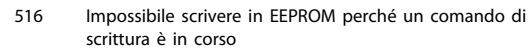

- 517 Il comando di scrittura è in timeout
- 518 Guasto EEPROM<br>519 Dati codice a ba
- Dati codice a barre mancanti o non validi in EEPROM
- 783 Il valore di parametro supera i limiti min/max<br>1024-1279 Un telegramma in attesa di invio, non può es Un telegramma in attesa di invio, non può essere inviato
- 1281 Timeout flash DSP<br>1282 Incompatibilità del Incompatibilità della versione software del micro della
- scheda di potenza
- 1283 Incompatibilità nella versione dei dati nell'EEPROM della scheda di potenza
- 1284 Impossibile leggere la versione software del DSP<br>1299 I l'onzione SW nello slot A è troppo vecchia L'opzione SW nello slot A è troppo vecchia
- 1300 L'opzione SW nello slot B è troppo vecchia
- 1301 L'opzione SW nello slot C0 è troppo vecchia
- 1302 L'opzione SW nello slot C1 è troppo vecchia
- 1315 L'opzione SW nello slot A non è supportata (non è consentita)
- 1316 L'opzione SW nello slot B non è supportata (non è consentita)
- 1317 L'opzione SW nello slot C0 non è supportata (non è consentita)
- 1318 L'opzione SW nello slot C1 non è supportata (non è consentita)
- 1379 L'Opzione A non ha risposto durante il calcolo della versione della piattaforma.
- 1380 L'Opzione B non ha risposto durante il calcolo della versione della piattaforma
- 1381 L'Opzione C0 non ha risposto durante il calcolo della versione della piattaforma.
- 1382 L'Opzione C1 non ha risposto durante il calcolo della versione della piattaforma.
- 1536 È stata registrata un'eccezione nel Controllo orientato all'applicazione. Informazioni di debug scritte su LCP
- 1792 Il watchdog del DSP è attivo. Il debug dei dati del Controllo orientato al motore della parte di potenza non viene trasferito correttamente 2049 Dati di potenza riavviati 2064-2072 H081x: l'opzione nello slot x si è riavviata
- 2080-2088 H082x: l'opzione nello slot x ha generato un ritardo all'accensione 2096-2104 H083x: l'opzione nello slot x ha generato un ritardo all'ac-
- censione valido
- 2304 Impossibile leggere dati dall'EEPROM della scheda di potenza<br>2305 Versione SW mancante dalla sezione di potenza.
- 2305 Versione SW mancante dalla sezione di potenza.
- Dati sezione di potenza mancanti dalla sezione di potenza 2315 Versione SW mancante dalla sezione di potenza.
- 2316 io\_statepage mancante dalla sezione di potenza
- 2324 Configurazione della scheda di potenza non corretta all'accensione
- 2325 Una scheda di potenza ha interrotto le comunicazioni quando è stata collegata l'alimentazione principale.
- 2326 Configurazione della scheda di potenza non corretta al termine del periodo di tempo concesso alla scheda per registrarsi
- 2327 Troppe locazioni di schede di potenza si sono registrate come presenti.
- 2330 Le informazioni relative alla potenza scambiate tra le schede di potenza non corrispondono
- 2561 Nessuna comunicazione da DSP a ATACD
- 2562 Nessuna comunicazione da ATACD a DSP (stato funzionamento)
- 2816 Overflow dello stack Modulo della scheda di controllo
- 2817 Attività pianificatore lente<br>2818 Attività rapide
- Attività rapide
- 2819 Thread parametro
- 2820 LCP Overflow dello stack
- 2821 Overflow della porta seriale
- 2822 Overflow della porta USB<br>2836 cfl istMempool insufficient
- 2836 cfListMempool insufficiente<br>3072-5122 Il valore del parametro non
- Il valore del parametro non rientra nei limiti 5123 Opzione nello slot A: Hardware incompatibile con l'HW della scheda di controllo
- 5124 Opzione nello slot B: Hardware incompatibile con l'HW della scheda di controllo
- 5125 Opzione nello slot C0: Hardware incompatibile con l'HW della scheda di controllo

#### Ricerca guasti Manuale di funzionamento VLT AQUA 12-Pulse High Power

Danfoss

5126 Opzione nello slot C1: Hardware incompatibile con l'HW della scheda di controllo 5376-6231 Memoria insufficiente

#### ALLARME 39, Sens. dissip.

Nessuna retroazione dal sensore di temperatura del dissipatore.

Il segnale dal sensore di temperatura IGBT non è disponibile sulla scheda di potenza. Il problema potrebbe essere sulla scheda di potenza, sulla scheda di pilotaggio gate, sul cavo a nastro tra la scheda di potenza e la scheda di pilotaggio gate.

#### AVVISO 40, Sovraccarico dell'uscita dig. mors. 27:

Verificare il carico collegato al morsetto 27 o rimuovere il collegamento in corto circuito. Controllare 5-00 Modo I/O digitale e 5-01 Modo Morsetto 27.

#### AVVISO 41, Sovraccarico dell'uscita dig. mors. 29

Verificare il carico collegato al morsetto 29 o rimuovere il collegamento in corto circuito. Controllare 5-00 Modo I/O digitale e 5-02 Modo Morsetto 29.

#### AVVISO 42, Sovraccarico uscita digitale X30/6 o uscita digitale X30/7

Per X30/6, verificare il carico collegato al morsetto X30/6 o rimuovere il collegamento in corto circuito. Controllare il 5-32 Uscita dig. mors. X30/6 (MCB 101).

Per X30/7, verificare il carico collegato al morsetto X30/7 o rimuovere il collegamento in corto circuito. Controllare il 5-33 Uscita dig. mors. X30/7 (MCB 101).

#### ALLARME 46, Alim. sch. pot

L'alimentaz. sulla scheda di pot. è fuori campo

Sono disponibili tre alimentazioni generate dall'alimentatore switching (SMPS) sulla scheda di potenza: 24 V, 5 V, +/- 18 V. Alimentando a 24 VCC mediante l'opzione MCB 107, sono monitorate solamente le alimentazioni 24 V e 5 V. Alimentando con tensione di rete sono monitorate tutte le tre le tensioni di alimentazione.

#### AVVISO 47, Alim. 24 V b.

L'alimentazione 24 VCC è misurata sulla scheda di controllo. L'alimentazione esterna ausiliaria 24 VCC potrebbe essere in sovraccarico; in caso contrario, contattare il rivenditore Danfoss.

#### AVVISO 48, Guasto aliment. 1,8 V

L'alimentazione a 1,8 V CC utilizzata sulla scheda di controllo non rientra nei limiti consentiti. L'alimentazione è misurata sulla scheda di controllo.

#### AVVISO 49, Lim. velocità

La velocità non è compresa nell'intervallo specificato in 4-11 Lim. basso vel. motore [giri/min] e 4-13 Lim. alto vel. motore [giri/min].

#### ALLARME 50, AMA taratura non riuscita

Contattare il proprio rivenditore Danfoss.

#### ALLARME 51, Taratura automatica: verificare Unom e Inom

Probabilmente è errata l'impostazione della tensione motore, della corrente motore e della potenza motore . Controllare le impostazioni.

#### ALLARME 52, Taratura automatica: Inom bassa

La corrente motore è troppo bassa. Controllare le impostazioni.

#### ALLARME 53, AMA motore troppo grande

Il motore è troppo grande per eseguire l'AMA.

#### ALLARME 54, AMA motore troppo piccolo

Il motore è troppo grande per eseguire l'AMA

#### ALLARME 55, AMA par. fuori campo

I valori di parametro rilevati dal motore sono al di fuori del campo accettabile.

#### ALLARME 56, AMA interrotto dall'utente

La funzione AMA è stata interrotta dall'utente.

#### ALLARME 57, timeout AMA

Tentare più volte di avviare AMA finché l'esecuzione di AMA non riesce. Cicli ripetuti possono riscaldare il motore e determinare l'aumento delle resistenze Rs e Rr. Non si tratta comunque di un problema critico.

#### ALLARME 58, AMA guasto interno

Contattare il proprio rivenditore Danfoss.

#### AVVISO 59, Limite di corrente

La corrente è superiore al valore nel par. 4-18, Limite di corrente.

#### AVVISO 60, Interblocco esterno

L'interblocco esterno è stato attivato. Per riprendere il funz. normale, applicare 24 VCC al mors. progr. per interbl. esterno e riprist. il conv. di freq. (tramite comunicazione seriale, I/O digitale o prem. il tasto [Reset] sul tastierino).

#### AVVISO 61, Errore di inseguimento

Errore rilevato tra la velocità motore calcolata e la velocità misurata dal dispositivo di retroazione. La funzione di Avviso/Allarme/Disabilita è impostata nel 4-30, Motor Feedback Loss Function, l'impostazione dell'errore nel par. 4-31, Motor Feedback Speed Error e il tempo consentito per l'errore nel par. 4-32 Motor Feedback Loss Timeout. Durante una procedura di messa in funzione la funzione può essere attiva.

#### AVVISO 62, Limite massimo frequenza di uscita

la frequenza di uscita è superiore al valore impostato in 4-19 Freq. di uscita max.

#### AVVISO 64, Limite tens

la combinazione di carico e velocità richiede una tensione motore superiore alla tensione collegamento CC effettiva.

#### AVVISO/ALLARME/SCATTO 65, Sovratemperatura scheda di controllo

sovratemperatura scheda di controllo: la temperatura di disinserimento della scheda di controllo è di 80° C.

#### AVVISO 66, Temperatura dissipatore bassa

L'avviso si basa sul sensore di temperatura nel modulo IGBT.

#### Ricerca guasti:

La temperatura del dissipatore viene misurata come 0° C. Ciò potrebbe indicare che il sensore di temp. è guasto e pertanto la velocità della ventola viene aumentata al massimo. Se il cavo del sensore tra l'IGBT e la scheda di pilotaggio gate non è collegato si genera l'avviso. Verificare anche il sensore di temperatura IGBT.

#### ALLARME 67, Cambio di opz.

Una o più opzioni sono state aggiunte o rimosse dall'ultimo spegnimento.

#### ALLARME 68, Arresto sicuro

È stato attivato l'arresto di sicurezza. Per riprendere il funzionamento normale, applicare 24 VCC al morsetto 37, quindi inviare un segnale di reset (tramite bus, I/O digitale o premendo il tasto [Reset]). Vedere il parametro 5-19, Arresto di sicurezza morsetto 37.

#### ALLARME 69, Sovratemp. sch. di pot.

Il sensore di temperatura sulla scheda di potenza rileva una temperatura troppo alta o bassa.

#### Ricerca guasti:

Verificare il funzionamento delle ventole sullo sportello.

Verificare che i filtri per le ventole sullo sportello non siano ostruiti.

Verificare che la piastra passacavi sia correttamente installata sui convertitori di frequenza IP 21 e IP 54 (NEMA 1 e NEMA 12).

#### ALLARME 70, Conf. FC n.cons.

la combinazione attuale della scheda di comando e della scheda di potenza non è consentita.

#### AVVISO/ALLARME 71, Arresto di sicurezza PTC 1

La funzione di sicurezza è stata attivata dalla scheda termistore PTC MCB 112 (motore troppo caldo). Il normale funzionamento riprenderà quando MCB 112 applicherà nuovamente una tensione di 24 V al morsetto T-37 (quando la temperatura del motore avrà raggiunto un valore accettabile) e quando l'ingresso digitale proveniente da MCB 112 sarà disattivato. In questo caso è necessario inviare un segnale di reset (tramite comunicazione seriale, I/O digitale o premendo il tasto [RESET] sul tastierino). Se è abilitato il riavvio automatico, il motore si riavvierà una volta eliminato il guasto.

#### ALLARME 72, Guasto pericoloso

Arresto di sicurezza con scatto bloccato. Livelli di segnale non previsti per l'arresto di sicurezza e l'ingresso digitale dalla scheda termistore PTC MCB 112.

#### Avviso 73, Riavviamento Automatico arresto di sicurezza

In arresto di sicurezza. Se è abilitato il riavvio automatico, il motore si riavvierà una volta eliminato il guasto.

#### AVVISO 76, Setup dell'unità di potenza

Il numero richiesto di unità di potenza non corrisponde al numero rilevato di unità di potenza attive. Un modulo di telaio F dovrà essere sostituito se i dati di potenza nella scheda di potenza del modulo non corrispondono a quelli del resto del convertitore di frequenza. Confermi che il pezzo di ricambio e la sua scheda di potenza rechino il corretto codice articolo.

#### AVVISO 77, Modo pot. rid.

Questo avviso indica che il convertitore di frequenza sta funzionando a potenza ridotta (cioè con meno sezioni inverter di quante sarebbe possibile). Questo avviso viene generato durante il ciclo di accensione quando il convertitore di frequenza è impostato per funzionare con meno inverter e continuerà a rimanere attivo.

#### ALLARME 79, Configurazione della sezione di potenza non valida

La scheda di conversione in scala non è installata o non è del tipo corretto. Non è possibile installare anche il connettore MK102 sulla scheda di potenza.

#### ALLARME 80, convertitore di frequenza inizial. al valore di default

Dopo un ripristino manuale le impostazioni dei parametri vengono riportate all'impostazione predefinite.

#### ALLARME 91, Imp. errata AI54

Se è coll. un sensore KTY al morsetto dell'ingresso analogico 54 l'int. S202 deve essere in posizione OFF (ingr. tensione).

#### ALLARME 92, Portata nulla

È stata rilevata una condizione di assenza di carico nel sistema. Vedere il gruppo par. 22-2.

### ALLARME 93, Funzione pompa a secco

Una condizione di portata nulla o alta velocità indica che la pompa ha funzionato a secco. Vedere il gruppo par. 22-2.

#### ALLARME 94, Fine curva

La retroazione rimane inferiore al setpoint a segnalare una perdita nel sistema delle condutture. Vedere il gruppo par. 22-5.

#### ALLARME 95, Cinghia rotta

La coppia è al disotto del livello di coppia impostato in assenza di carico e indica una cinghia rotta. Vedere il gruppo par. 22-6.

#### ALLARME 96, Avviam. ritardato

L'avviam. del mot. è stato posticipato a causa dell'attivaz. della protez. contro le accensioni ravvicinate. Vedere il gruppo par. 22-7.

#### AVVISO 97, Arresto ritard.

L'arresto del mot. è stato posticipato a causa dell'attivaz. della protez. contro le accensioni ravvicinate. Vedere il gruppo par. 22-7.

#### AVVISO 98, Errore orologio

Guasto dell'orologio. L'ora non è impostata o l'orologio RTC (se montato) si è guastato. Vedere il gruppo par. 0-7.

Danfoss

#### ALLARME 243, IGBT freno

L'allarme vale solo per i convertitori di frequenza telaio F. È equivalente all'allarme 27. Il valore riportato nel registro allarmi segnala quale modulo di potenza ha generato l'allarme:

 $1 =$  modulo inverter più a sinistra.

2 = modulo inverter intermedio nel convertitore di frequenza F2 o F4.

2 = modulo inverter a destra nel convertitore di frequenza F1 o F3.

3 = modulo inverter a destra nel convertitore di frequenza F2 o F4.

5 = modulo raddrizzatore.

#### ALLARME 244, Temp. dissip

L'allarme vale solo per i convertitori di frequenza telaio F. È equivalente all'allarme 29. Il valore riportato nel registro allarmi segnala quale modulo di potenza ha generato l'allarme:

 $1 =$  modulo inverter più a sinistra.

2 = modulo inverter intermedio nel convertitore di frequenza F2 o F4.

2 = modulo inverter a destra nel convertitore di frequenza F1 o F3.

3 = modulo inverter a destra nel convertitore di frequenza F2 o F4.

5 = modulo raddrizzatore.

#### ALLARME 245, Sens. dissip.

L'allarme vale solo per i convertitori di frequenza telaio F. È equivalente all'allarme 39. Il valore riportato nel registro allarmi segnala quale modulo di potenza ha generato l'allarme:

 $1 =$  modulo inverter più a sinistra.

2 = modulo inverter intermedio nel convertitore di frequenza F2 o F4.

2 = modulo inverter a destra nel convertitore di frequenza F1 o F3.

3 = modulo inverter a destra nel convertitore di frequenza F2 o F4.

5 = modulo raddrizzatore.

#### ALLARME 246, Alim. sch. pot

L'allarme vale solo per i convertitori di frequenza telaio F. È equivalente all'allarme 46. Il valore riportato nel registro allarmi segnala quale modulo di potenza ha generato l'allarme:

 $1 =$  modulo inverter più a sinistra.

2 = modulo inverter intermedio nel convertitore di frequenza F2 o F4.

2 = modulo inverter a destra nel convertitore di frequenza F1 o F3.

3 = modulo inverter a destra nel convertitore di frequenza F2 o F4.

Danfoss

5 = modulo raddrizzatore.

#### ALLARME 247, Sovratemp. sch. di pot.

L'allarme vale solo per i convertitori di frequenza telaio F. È equivalente all'allarme 69. Il valore riportato nel registro allarmi segnala quale modulo di potenza ha generato l'allarme:

 $1 =$  modulo inverter più a sinistra.

2 = modulo inverter intermedio nel convertitore di frequenza F2 o F4.

2 = modulo inverter a destra nel convertitore di frequenza F1 o F3.

3 = modulo inverter a destra nel convertitore di frequenza F2 o F4.

5 = modulo raddrizzatore.

#### ALLARME 248, Configurazione della sezione di potenza non valida

L'allarme vale solo per convertitori di frequenza telaio F. È equivalente all'allarme 79. Il valore riportato nel registro allarmi segnala quale modulo di potenza ha generato l'allarme:

 $1 =$  modulo inverter più a sinistra.

2 = modulo inverter intermedio nel convertitore di frequenza F2 o F4.

2 = modulo inverter a destra nel convertitore di frequenza F1 o F3.

3 = modulo inverter a destra nel convertitore di frequenza F2 o F4.

5 = modulo raddrizzatore.

#### ALLARME 250, Nuovo ricambio

È stato sostituito l'alimentatore o l'alimentatore switching. Il codice tipo del convertitore di freq. deve essere salvato in EEPROM. Selez. il codice tipo corretto in 14-23 Imp. codice tipo in base all'etichetta dell'unità. Ricordarsi di selez. 'Salva in EEPROM' per terminare.

#### ALLARME 251, nuovo codice tipo

Il convertitore di frequenza ha un nuovo codice tipo.

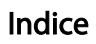

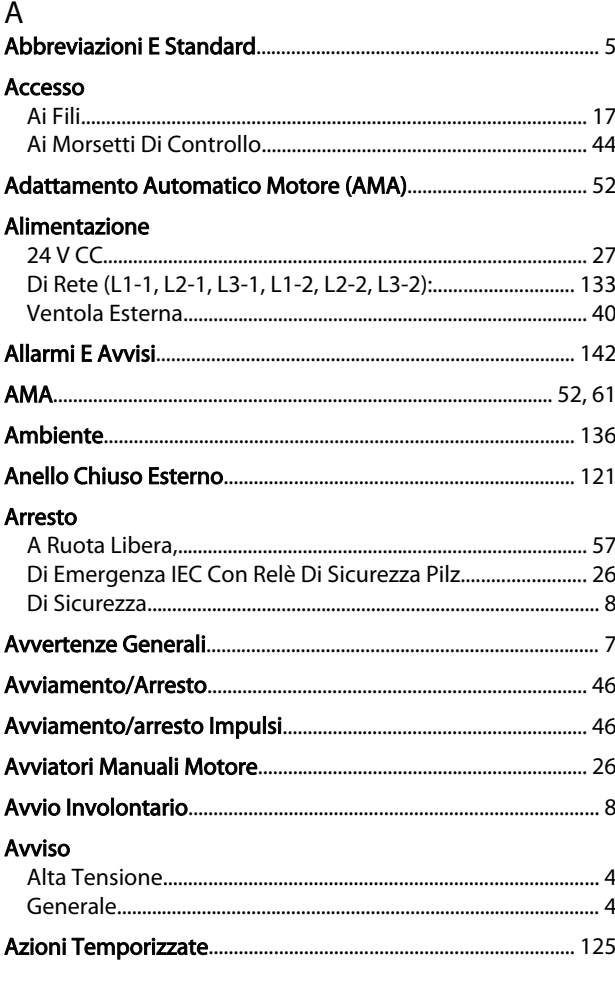

## $\mathsf{C}$

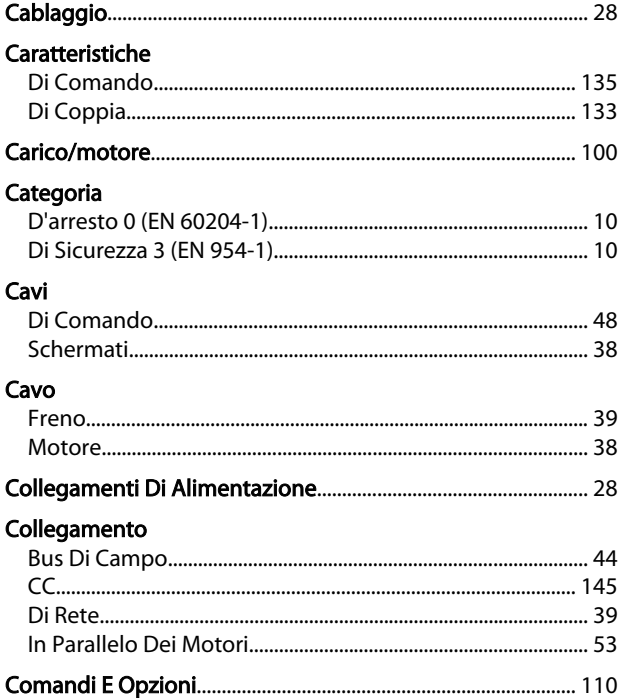

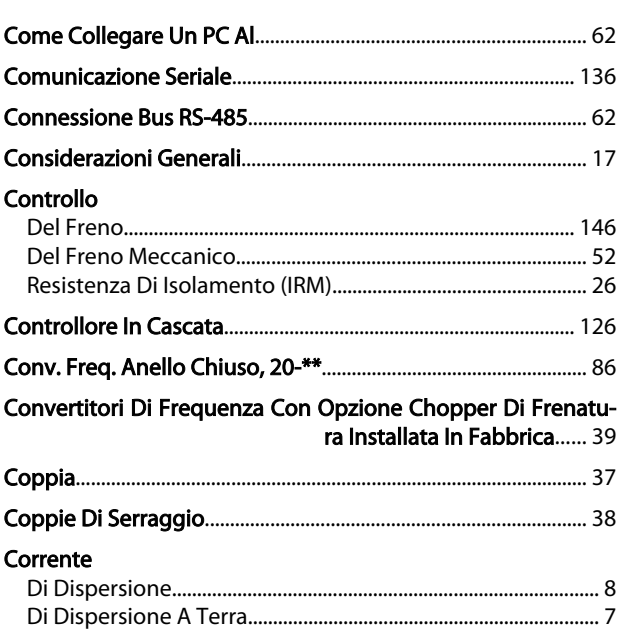

Danfoss

### $\overline{D}$

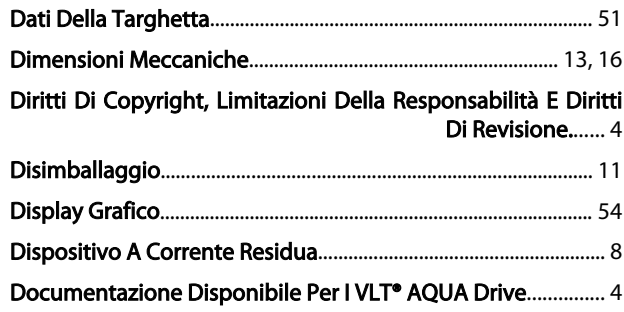

### $\mathsf E$

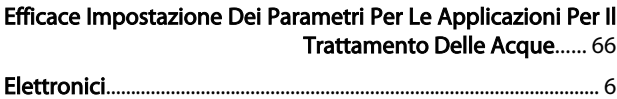

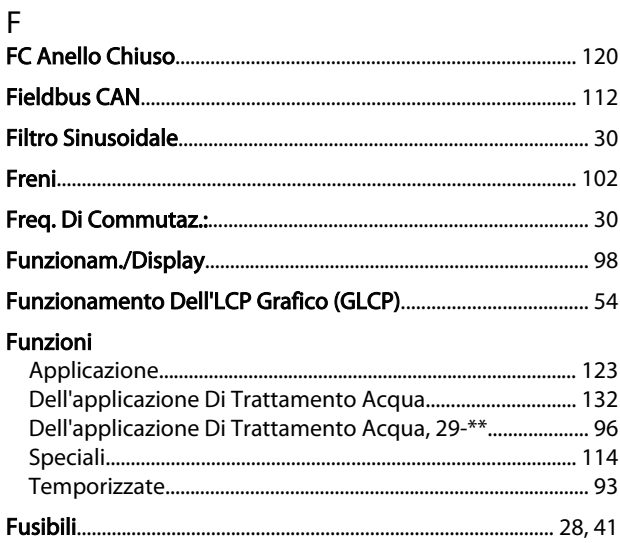

# Danfoss

### Manuale di funzionamento VLT AQUA 12-Pulse High Power

## G

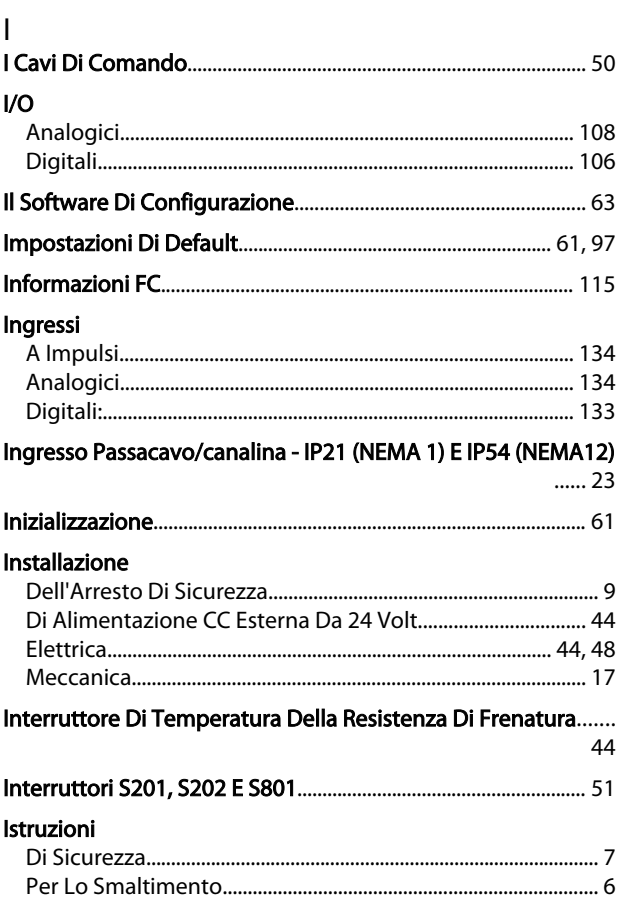

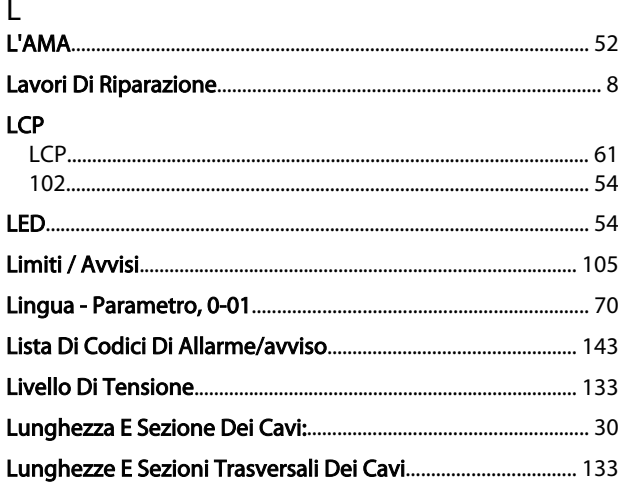

### M

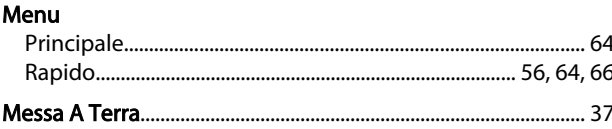

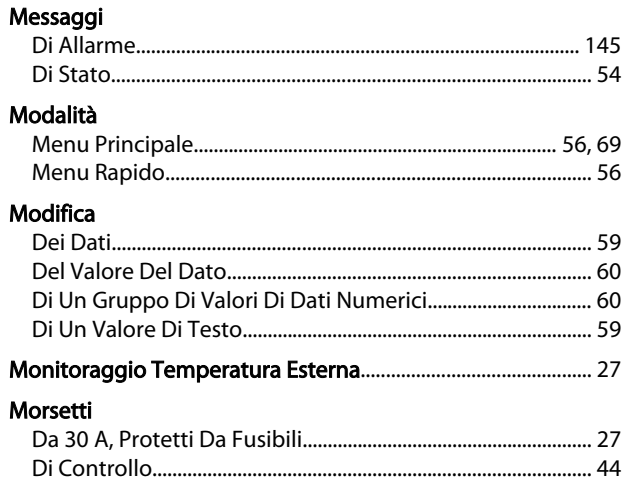

## $\overline{N}$

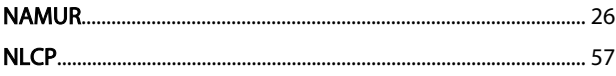

#### $\Omega$ Opzione

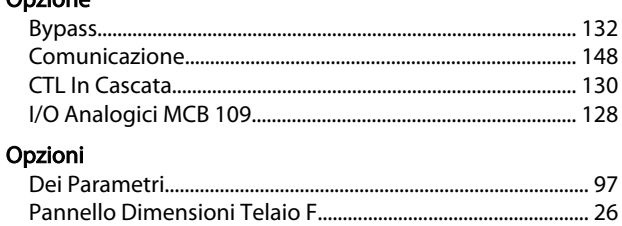

#### P .<br>De eskiste

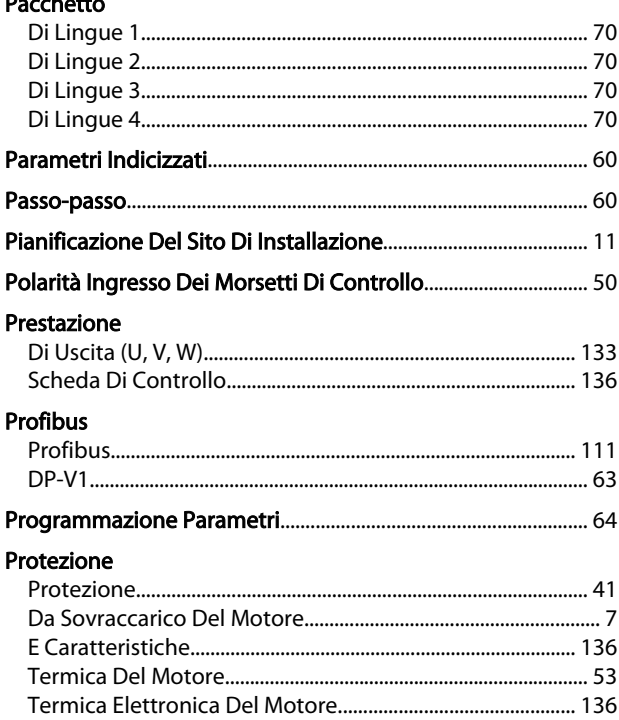

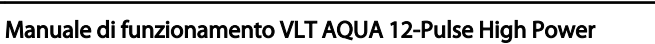

### $\overline{Q}$

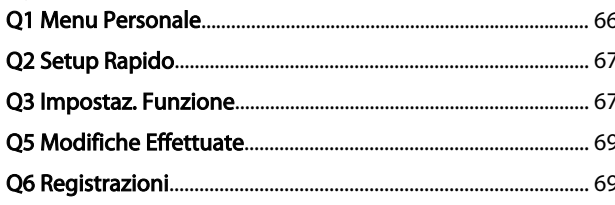

### ${\sf R}$

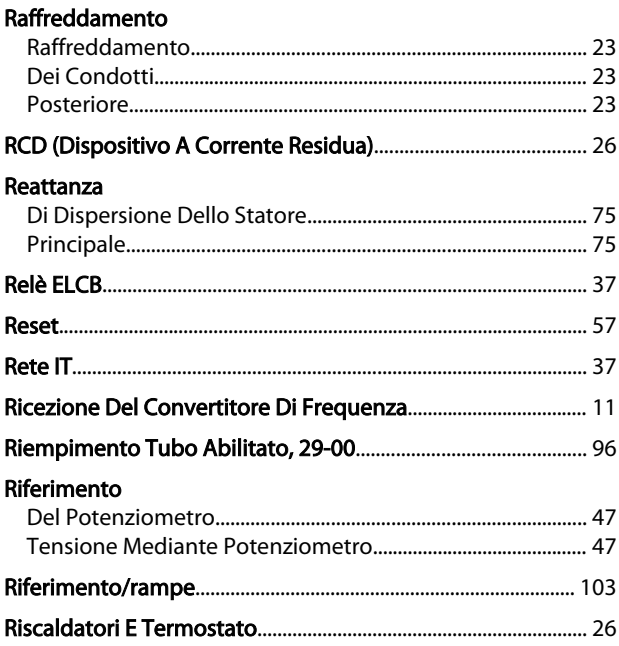

# S<br>Scheda

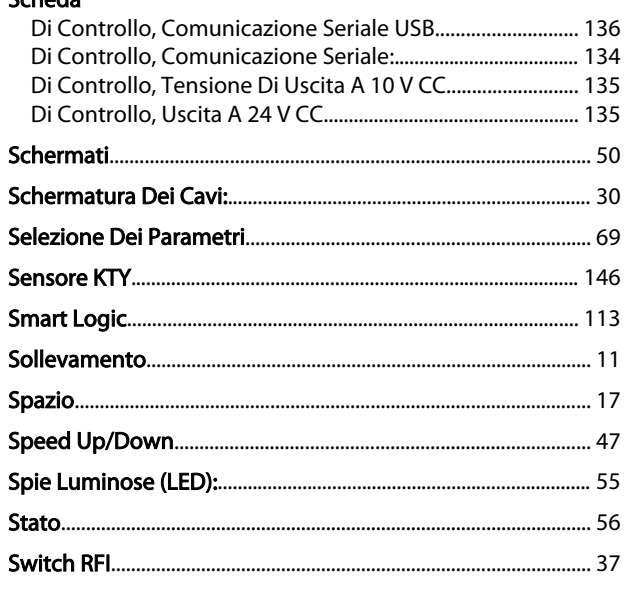

#### $\mathsf T$

#### Targhetta

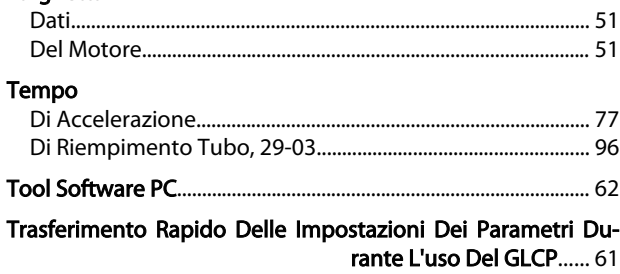

Danfoss

### $\cup$

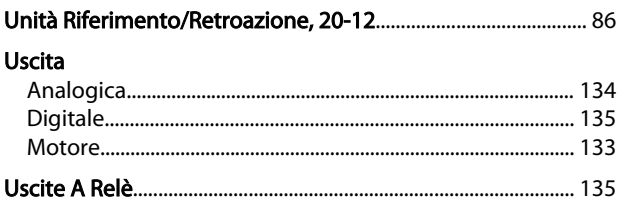

# $V$

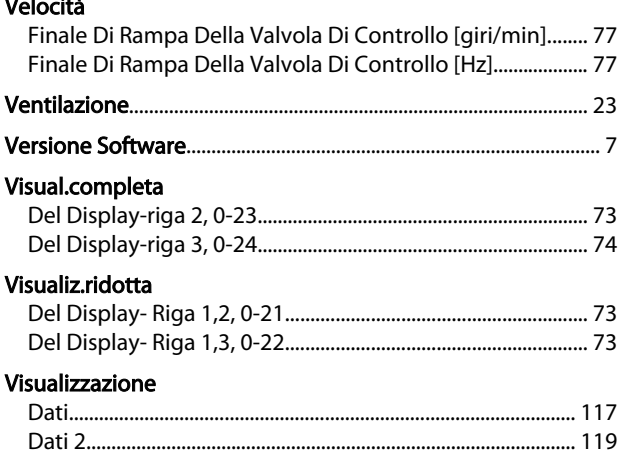

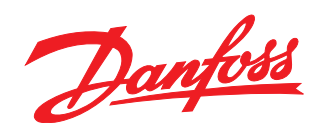

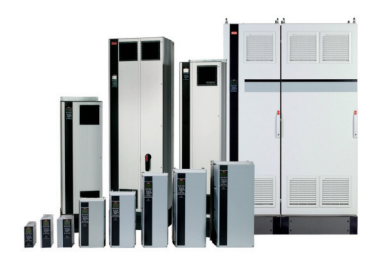

### www.danfoss.com/drives

La Danfoss non si assume alcuna responsabilità circa eventuali errori nei cataloghi, pubblicazioni o altri documenti scritti. La Danfoss si riserva il diritto di modificare i suoi prodotti senza<br>previo avviso, anche per i

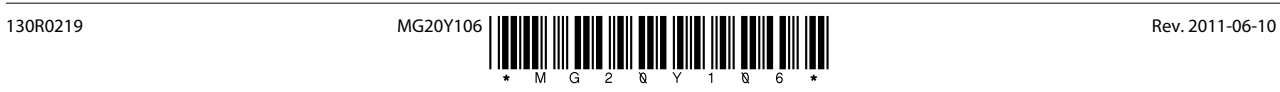